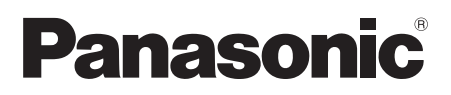

Istruzioni d'uso Videocamera digitale ad alta definizione

# Model No. **HDC-SX5**

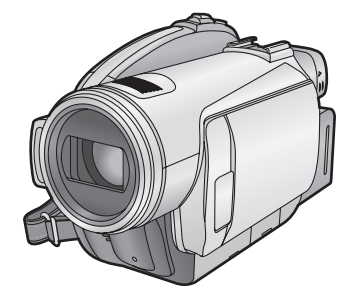

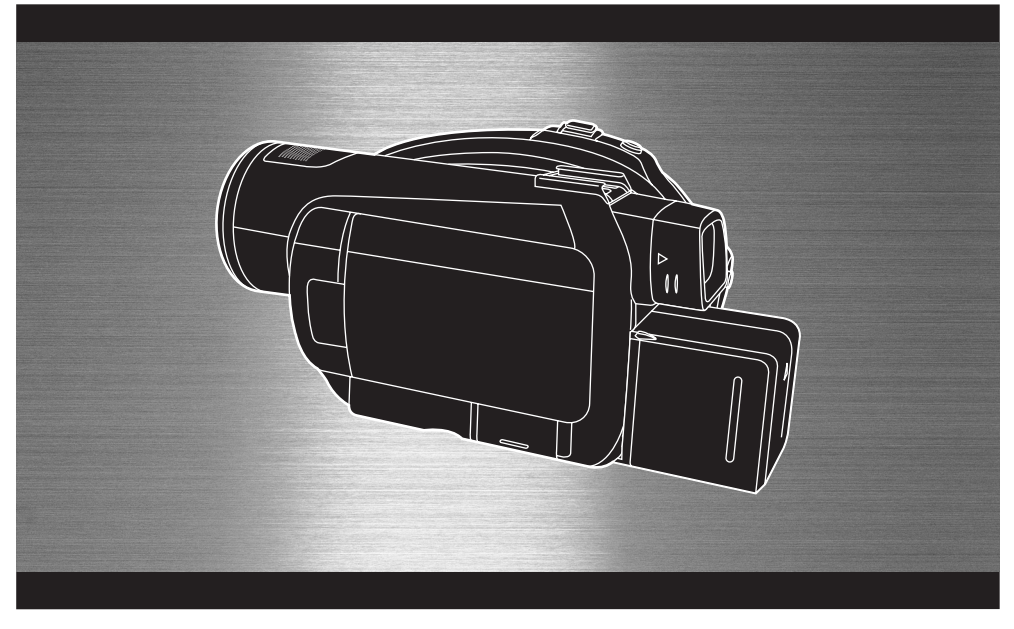

Leggere completamente queste istruzioni prima dell'uso.

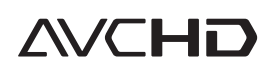

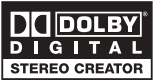

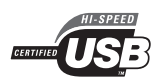

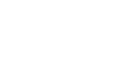

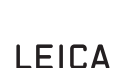

**DICOMAR** 

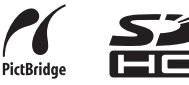

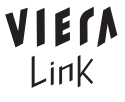

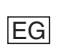

Web Site: http://www.panasonic-europe.com

VQT1G55

### *Informazioni sulla sicurezza*

#### **AVVISO:**

**PER RIDURRE IL RISCHIO DI INCENDI, SCOSSE ELETTRICHE O DANNI AL PRODOTTO,**

- ≥**NON ESPONETE QUESTO APPARECCHIO A PIOGGIA, UMIDITA', INFILTRAZIONI D'ACQUA O SCHIZZI E NON COLLOCATE SULL'APPARECCHIO OGGETTI RIEMPITI CON LIQUIDI, AD ESEMPIO I VASI.**
- ≥**UTILIZZATE SOLO GLI ACCESSORI RACCOMANDATI.**
- ≥**NON RIMUOVERE IL COPERCHIO (O IL RETRO); ALL'INTERNO NON CI SONO PARTI RIPARABILI DALL'UTENTE. RIVOLGETEVI SEMPRE A UN CENTRO ASSISTENZA AUTORIZZATO PER FAR ESEGUIRE LE RIPARAZIONI.**

#### **ATTENZIONE!**

- ≥**NON INSTALLATE O COLLOCATE QUESTA UNITÀ IN UNA LIBRERIA, IN UNA NICCHIA O IN UN ALTRO SPAZIO RISTRETTO. ASSICURATEVI CHE L'UNITÀ SIA BEN VENTILATA. PER EVITARE IL RISCHIO DI FOLGORAZIONE O IL PERICOLO DI INCENDI CAUSATI DAL SURRISCALDAMENT0, NON OSTRUITE CON TENDE O ALTRI MATERIALI LE GRIGLIE DI VENTILAZIONE.**
- ≥**NON OSTRUITE LE APERTURE DI VENTILAZIONE DELL'UNITÀ CON GIORNALI, TOVAGLIE, TENDE E OGGETTI ANALOGHI.**
- ≥**NON COLLOCATE SULL'UNITÀ FONTI DI FIAMME NUDE, COME CANDELE ACCESE.**
- ≥**SMALTITE LE BATTERIE IN MODO ECOLOGICAMENTE COMPATIBILE.**

La presa di corrente dovrà essere facilmente accessibile e localizzata vicino all'apparecchio.

La spina del cavo di alimentazione dovrà essere sempre prontamente accessibile. Per scollegare completamente questo apparecchio dalla rete di alimentazione CA, scollegare la spina del cavo di alimentazione dalla presa CA.

#### ■ **EMC Conformità alle norme elettromagnetiche**

Il simbolo (CE) si trova sulla piastrina d'identificazione.

**Utilizzare solo gli accessori raccomandati.**

- ≥ Non utilizzate cavi AV, cavo Component e cavi USB diversi da quello in dotazione.
- Quando utilizzate cavi venduti separatamente, ricordatevi che la lunghezza deve essere inferiore a 3 metri.
- ≥ Tenere la scheda di memoria fuori dalla portata dei bambini per evitare che possano ingerirla.

IEC60825-1:2001

#### **PRODOTTO LASER CLASSE 1**

#### ATTENZIONE

Questo prodotto contiene un diodo laser di classe superiore a 1.

Per garantire sempre la massima sicurezza, non rimuovete i coperchi e non tentate di accedere alla parte interna del prodotto. Rivolgetevi sempre ad un centro assistenza autorizzato per eseguire tutte le riparazioni.

**La marcatura d'identificazione del prodotto si trova sul fondo delle unità.**

#### **Informazioni per gli utenti sullo smaltimento di apparecchiature elettriche ed elettroniche obsolete (per i nuclei familiari privati)**

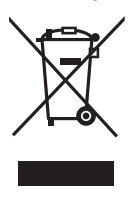

Questo simbolo sui prodotti e/ o sulla documentazione di accompagnamento significa che i prodotti elettrici ed elettronici usati non devono essere mescolati con i rifiuti domestici generici. Per un corretto trattamento,

recupero e riciclaggio, portare questi prodotti ai punti di raccolta designati, dove verranno accettati gratuitamente. In alternativa, in alcune nazioni potrebbe essere possibile restituire i prodotti al rivenditore locale, al momento dell'acquisto di un nuovo prodotto equivalente.

Uno smaltimento corretto di questo prodotto contribuirà a far risparmiare preziose risorse ed evitare potenziali effetti negativi sulla salute umana e sull'ambiente, che potrebbero derivare, altrimenti, da uno smaltimento inappropriato. Per ulteriori dettagli, contattare la propria autorità locale o il punto di raccolta designato più vicino.

In caso di smaltimento errato di questo materiale di scarto, potrebbero venire applicate delle penali, in base alle leggi nazionali.

#### **Per gli utenti aziendali nell'Unione Europea**

Qualora si desideri smaltire apparecchiature elettriche ed elettroniche, contattare il rivenditore o il fornitore per ulteriori informazioni.

#### **Informazioni sullo smaltimento in nazioni al di fuori dell'Unione Europea**

Questo simbolo è valido solo nell'Unione Europea.

Qualora si desideri smaltire questo prodotto. contattare le autorità locali o il rivenditore e chiedere informazioni sul metodo corretto di smaltimento.

#### ª **Declinazione di responsabilità riguardo il contenuto di registrazione**

Il produttore non sarà in alcun caso responsabile della perdita di registrazioni dovuta a un funzionamento difettoso o a un guasto della presente unità, degli accessori e dei supporti di registrazione.

### **Example 1 Rispetto delle leggi sul copyright**

**La registrazione di nastri preregistrati, dischi o altro materiale pubblicato o trasmesso a scopi diversi dall'uso privato può contravvenire alle leggi sul copyright. La registrazione di tale materiale può essere vietata anche per uso esclusivamente privato.**

- ≥ Il logo SDHC è un marchio depositato.
- ≥ Il logo miniSD è un marchio depositato.
- ≥ "AVCHD" e il logo "AVCHD" sono marchi di Matsushita Electric Industrial Co., Ltd. e Sony Corporation.
- Prodotto su licenza di Dolby Laboratories. Dolby e il simbolo della doppia D sono marchi dei Dolby Laboratories.
- ≥ "HDMI", il logo HDMI e High-Definition Multimedia Interface sono marchi registrati o marchi di HDMI Licensing LLC.
- ≥ HDAVI Control™ è un marchio di fabbrica della Matsushita Electric Industrial Co., Ltd.
- ≥ LEICA è un marchio registrato di Leica Microsystems IR GmbH e DICOMAR è un marchio registrato di Leica Camera AG.
- ≥ Microsoft®, Windows®, Windows Vista™ e DirectX® sono marchi registrati o marchi di Microsoft Corporation negli Stati Uniti e/o in altri paesi.
- ≥ IBM e PC/AT sono marchi registrati di International Business Machines Corporation degli Stati Uniti.
- ≥ Intel®, Core™, Pentium® e Celeron® sono marchi registrati o marchi di Intel Corporation negli Stati Uniti e in altri paesi.
- Le schermate dei prodotti Microsoft sono state riprodotte dietro autorizzazione di Microsoft Corporation.
- ≥ Gli altri nomi di sistemi o prodotti menzionati nelle presenti istruzioni sono generalmente marchi registrati o marchi depositati dei produttori che hanno sviluppato detti sistemi o prodotti.

Questo prodotto è concesso in licenza ai sensi della licenza per portafoglio di brevetti AVC, per uso personale e non commerciale da parte di un consumatore ai fini della (i) codifica di video in conformità allo standard AVC ("Video AVC") e/o della (ii) decodifica di video AVC codificati da un consumatore impegnato in un'attività personale e non commerciale e/o ottenuti da un fornitore di video autorizzato a fornire video AVC. Non viene fornita nessuna licenza esplicita o implicita per qualsiasi altro uso. Per ulteriori informazioni è possibile contattare MPEG LA, LLC. Vedere http://www.mpegla.com.

## **Indice**

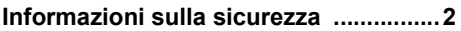

## **Prima dell'uso**

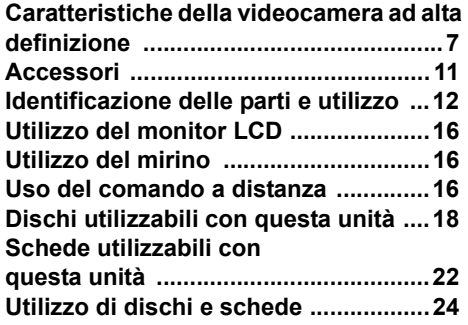

## **Impostazione**

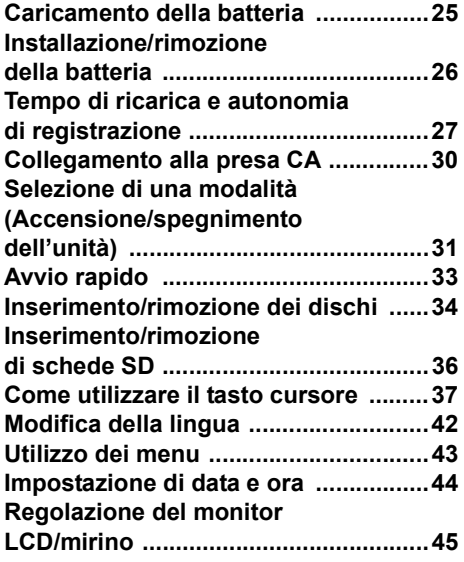

## **Registrazione**

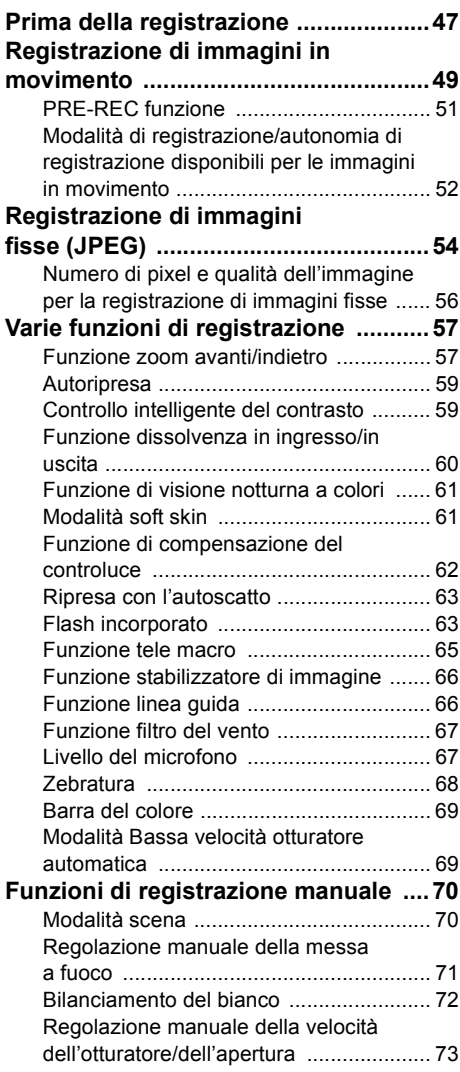

## **Riproduzione**

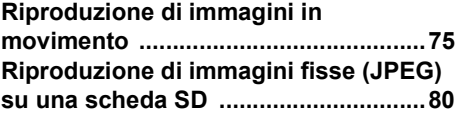

## **Modifica**

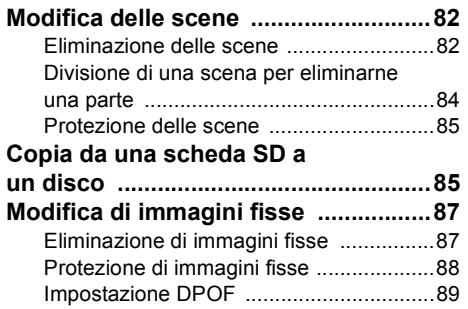

## **Gestione dischi e schede**

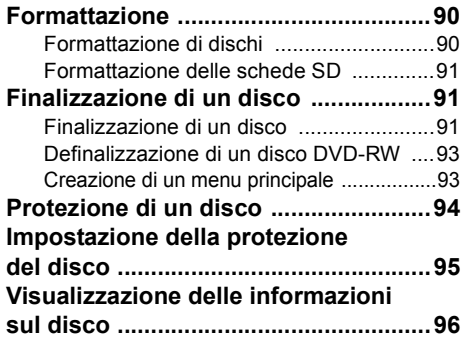

## **Con altri prodotti**

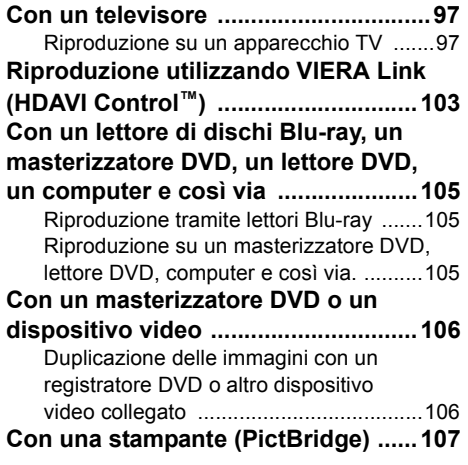

## **Con un computer**

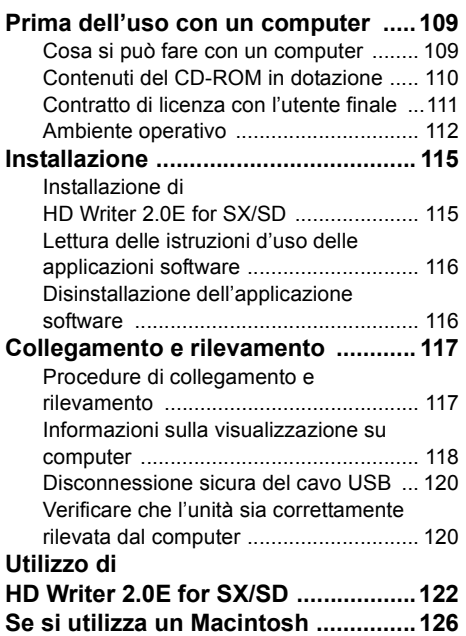

## **Altro**

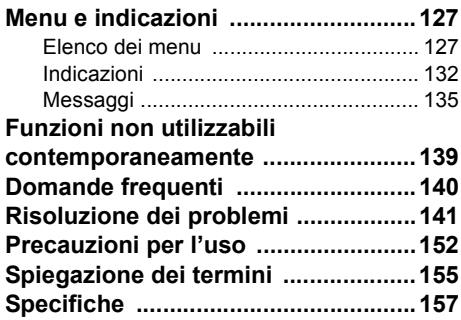

## **Prima dell'uso**

### *Caratteristiche della videocamera ad alta definizione*

#### **Immagini ad alta definizione estremamente nitide**

Questa unità è in grado di registrare immagini ad alta definizione estremamente dettagliate su un disco DVD da 8 cm o una scheda SD.

Collegando questa unità a un televisore ad alta definizione e avviando la riproduzione è possibile quardare video HD ad alta risoluzione.  $\rightarrow$  97)

Ruotando il selettore della modalità di funzionamento è anche possibile registrare immagini di qualità standard su un disco DVD da 8 cm. In questo modo sarà possibile riprodurre le immagini su dispostivi che non supportano il formato AVCHD.

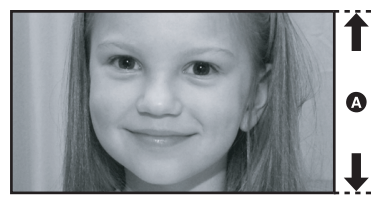

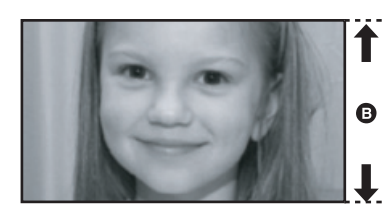

A **Immagini ad alta definizione (1920**k**1080)\*:** Numero di linee di scansione disponibili 1080

B **Immagini standard fino a oggi (720**k**576):**

Numero di linee di scansione disponibili 576

#### *Immagini ad alta definizione*

- ≥ Le immagini fisse riprodotte sopra hanno solo scopo esplicativo.
- \* Se la modalità di registrazione è HG

### ■ Cos'è AVCHD?

Si tratta di un formato per la registrazione e la riproduzione di immagini ad alta definizione estremamente dettagliate.

Le immagini vengono registrate con un codec MPEG-4 AVC/H.264 per la compressione delle immagini mentre l'audio è registrato in Dolby Digital. È compatibile con vari dischi quali DVD-RAM, DVD-RW, DVD-R e DVD-R DL. (→ 20, Informazioni sui formati di registrazione di qualità standard)

#### **Nota importante**

**Non inserire dischi registrati in formato AVCHD in apparecchi che non supportano tale formato. In qualche caso il disco può rimanere bloccato nell'apparecchio. Il disco non verrà riprodotto su apparecchi che non supportano il formato AVCHD.**

#### *Scheda di memoria SHDC e compatibilità delle immagini in movimento registrate ad alta definizione (Fare attenzione a quanto segue)*

#### **Informazioni sulla scheda di memoria SDHC**

- ≥ La scheda non è compatibile con dispositivi che non supportano lo standard SDHC.
- ≥ Se si utilizza una scheda di memoria SDHC in un altro dispositivo, usare un dispositivo SDHC compatibile.  $(\rightarrow 22)$

#### **Compatibilità dei dischi registrati in modalità HD (immagini ad alta definizione) su questa unità**

- ≥ I dischi registrati su questa unità non sono compatibili con dispositivi diversi da quelli che supportano AVCHD. (Per maggiori informazioni vedere le istruzioni d'uso del dispositivo.)
- ≥ Vi sono casi in cui le immagini in movimento registrate non possono essere riprodotte, anche se il dispositivo supporta AVCHD. In tali casi, riproducete l'immagine in movimento registrata con questa unità.
- ≥ Non inseriteli in dispositivi non compatibili (lettori DVD, computer, ecc. che non supportano lo standard AVCHD), perché non sarà possibile riprodurli.
- ≥ Quando si inserisce un disco in un dispositivo non compatibile, è possibile che venga visualizzato un messaggio di errore. (Se si formatta accidentalmente il disco, tutte le immagini registrate verranno eliminate.)
- Si consiglia di impostare [PROTEZ. AUTO] su [ON] (→ 94) per evitare di cancellare accidentalmente scene importanti. (L'impostazione predefinita di questa funzione è [ON].)

#### **Videoregistratori DVD, lettori DVD computer e altri apparecchi esistenti che non supportano l'AVCHD.**

≥ I dischi registrati in modalità STD possono essere riprodotti su dispositivi diversi da quelli che supportano lo standard AVCHD.  $(\rightarrow 105)$ 

### **Visione di immagini ad alta definizione**

Collegando questa unità a un televisore ad alta definizione @ con un cavo HDMI (opzionale) @ e poi riproducendo le immagini, è possibile vederle in alta definizione.

≥ Non è possibile riprodurre immagini registrate in modalità STD.

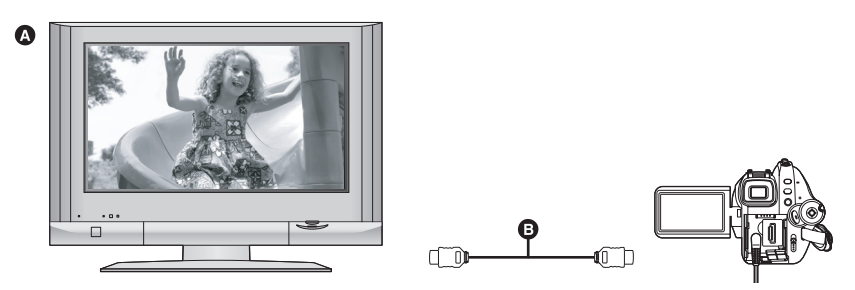

≥ Se si collega questa unità a un televisore che non supporta l'alta definizione, le immagini visualizzate saranno di qualità standard.

#### ª **Quando si collega l'unità a un televisore che non è dotato di un terminale HDMI**

#### Collegamento con il cavo component e il cavo AV (→ 100)

≥ Non è possibile riprodurre immagini registrate in modalità STD.

#### Collegamento con il cavo AV (→ 101)

≥ Le immagini non possono essere riprodotte ad alta definizione. Verranno riprodotte con una qualità standard.

#### **Utilizzo del telecomando del televisore per la riproduzione**

Se si collega questa unità con un apparecchio Panasonic TV (VIERA) compatibile con VIERA Link (HDAVI Control™) A tramite un cavo HDMI (opzionale) B, sarà possibile utilizzare il comando a distanza per la riproduzione delle immagini sull'apparecchio TV. Per dettagli vedere le istruzioni d'uso dell'apparecchio TV.

≥ Non è possibile riprodurre immagini registrate in modalità STD.

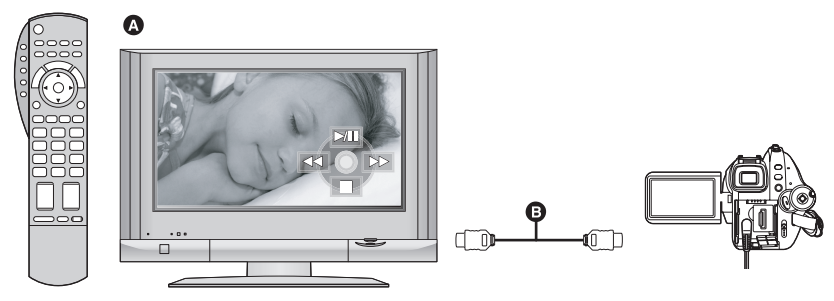

### ª **Cos'è VIERA Link?**

- ≥ Questa funzione consente di utilizzare il telecomando VIERA per facilitare l'esecuzione delle operazioni quando questa unità è stata collegata a un dispositivo VIERA Link compatibile utilizzando un cavo HDMI (opzionale) per operazioni collegate automatiche.
- \* Non tutte le operazioni sono possibili.
- ≥ VIERA Link è un'esclusiva funzione Panasonic incorporata in una funzione di controllo HDMI utilizzando le specifiche standard HDMI CEC (Consumer Electronics Control). Non si garantisce la possibilità di eseguire operazioni collegate con dispositivi compatibili con HDMI CEC prodotti da altre aziende.
- ≥ Questa unità è compatibile con VIERA Link Ver.2. VIERA Link Ver.2 è la più recente versione sviluppata da Panasonic, ed è anche compatibile con i dispositivi Panasonic VIERA Link esistenti. (Dato aggiornato a febbraio 2007)

#### ª **Altre operazioni eseguite quando l'unità è collegata**

#### **Spegnimento dell'unità**

Se si spegne l'unità utilizzando il telecomando del TV, si spegne anche questa unità. **Commutazione automatica dell'ingresso:**

Se si effettua il collegamento con un cavo HDMI e quindi si accende l'unità, il canale di ingresso dell'apparecchio TV si sintonizza automaticamente sullo schermo di questa unità. Se il televisore si trova in standby, si accenderà automaticamente (se è stato selezionato [Set] per l'impostazione [Power on link] del televisore).

≥ Con alcuni tipi di terminale HDMI, è possibile che il canale di ingresso non venga commutato automaticamente. In questo caso, utilizzare il telecomando del televisore per commutare l'ingresso. (Per ulteriori informazioni su come commutare l'ingresso, consultare le istruzioni per l'uso del televisore.)

#### **Salvataggio di dati su un computer**

È possibile utilizzare il software in dotazione (HD Writer 2.0E for SX/SD) per copiare sull'hard disk del computer dei dati registrati su disco o scheda SD con questa unità.

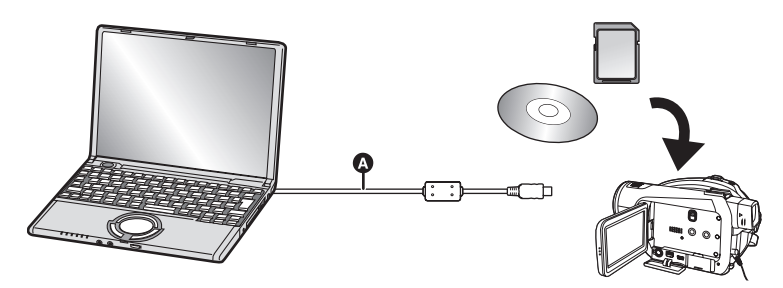

**A** Cavo USB (in dotazione)

#### ■ Cosa è possibile fare con HD Writer

#### **Copia di dati su un computer**

È possibile copiare sul disco rigido del computer i dati contenuti su un disco o una scheda SD.

#### **Scrittura di dati sul supporto**

Scrittura dei dati sul supporto. È possibile copiare i dati delle immagini in movimento dal disco rigido del computer su una scheda SD o disco DVD.

#### **Copia tra supporti diversi**

È possibile copiare i dati delle immagini in movimento da una scheda SD verso un disco o da un disco verso la scheda SD.

#### **Riproduzione su un computer**

È possibile riprodurre le immagini ad alta definizione su un computer.

#### **Facile modifica**

L'utente può modificare (dividere, unire, eliminare, ecc.) con facilità i dati delle immagini in movimento copiati sul disco rigido del computer. È anche possibile convertire i dati in formato MPEG2 a creare un DVD-Video.

≥ Per dettagli su come utilizzare l'applicazione software, leggere le istruzioni in PDF.

#### **Nota importante**

**Non inserire un disco creato in formato AVCHD con il software HD Writer 2.0E for SX/SD in dotazione in un dispositivo che non supporta il formato AVCHD. In qualche caso il disco può rimanere bloccato nell'apparecchio. Il disco non verrà riprodotto su apparecchi che non supportano il formato AVCHD.**

#### **La memorizzazione su SD Media**

La memorizzazione su SD Media (VW-PT2: opzionale) è comoda se si è in viaggio. L'unità è infatti un HDD (disco rigido) estremamente compatto, leggero e facile da portare con sé.

- ≥ Se si inserisce una scheda SD con immagini in movimento e fisse registrate nella Memorizzazione su SD Media, sarà sufficiente premere il pulsante copia per salvare facilmente i dati sulla Memorizzazione su SD Media.
- 
- ≥ È possibile salvare tutti i dati contenuti in circa dieci schede da 4 GB nei 40 GB di capacità dell'unità HDD.

### *Accessori*

Prima di utilizzare l'unità, verificare che siano presenti i seguenti accessori.

**Gruppo batterie** VW-VBG260

**Alimentatore CA** VW-AD21E

**Cavo CC** K2GJYYC00001

**Cavo AV** K2KC4CB00024

**Cavo component** K2KZ9DB00004

**Cavo CA** K2CQ2CA00006

**Telecomando** N2QAEC000023 **Batteria a pastiglia** CR2025

**Cavo USB** K2KZ4CB00011

**CD-ROM**

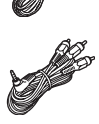

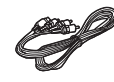

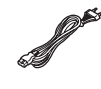

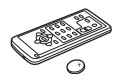

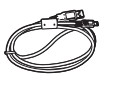

### **Accessori opzionali**

In alcuni Paesi, alcuni accessori opzionali possono non essere disponibili.

Alimentatore CA (VW-AD21E-K) Gruppo batterie (litio/VW-VBG260/2640 mAh)

Gruppo batterie (litio/VW-VBG130/1320 mAh)

Gruppo batterie (litio/VW-VBG6\*/5800 mAh)

Kit supporto batteria (VW-VH04)

Lenti per grandangolo (VW-W3707H)

Lenti per teleobiettivo (VW-T3714H)

Kit filtri (VW-LF37WE)

Luce video DC (VW-LDH3E)

Lampadina per luce video DC (VW-LL3E)

Microfono zoom stereo (VW-VMH3E)

Flash video (VW-FLH3E)

Treppiede (VW-CT45E)

Disco DVD-RAM 8 cm (lato singolo/LM-AF30E)

Disco DVD-RAM 8 cm (lato doppio/LM-AF60E)

Disco DVD-RW 8 cm (lato singolo/LM-RW30E)

Disco DVD-RW 8 cm (lato doppio/LM-RW60E)

Disco DVD-R 8 cm (lato singolo/LM-RF30E)

Disco DVD-R 8 cm (lato doppio/LM-RF60E)

Disco DVD-R DL da 8 cm (doppio layer su lato singolo/LM-RF55LE)

Il kit supporto batteria/VW-VH04 (opzionale) è necessario.

### *Identificazione delle parti e utilizzo*

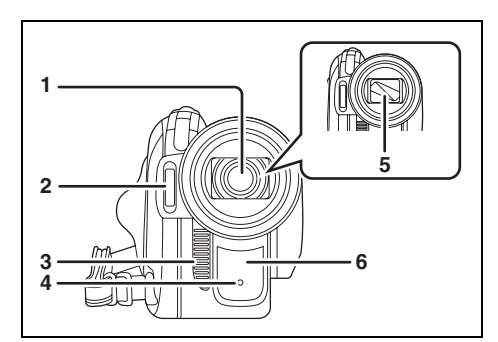

- **1 Obiettivo (LEICA DICOMAR)**
- **2** Flash incorporato  $($   $\rightarrow$  63)
- **3 Presa**
- **4** Luce di registrazione (→ 130)
- **5 Copriobiettivo**
- **6 Sensore di bilanciamento del bianco/ telecomando (→ 17, 73)**

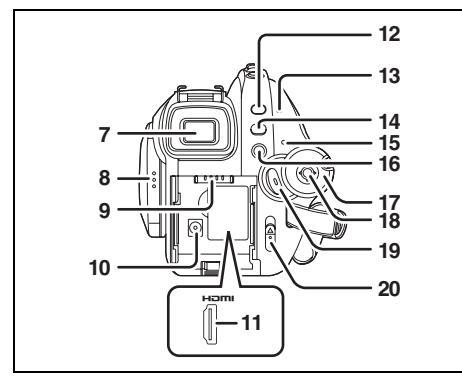

#### 7 Mirino  $($   $\rightarrow$  16)

La presenza sullo schermo del mirino di piccoli punti scuri o luminosi è dovuta ai limiti della tecnologia LCD. Non è indice di un funzionamento difettoso e non ha alcuna influenza sulla registrazione delle immagini.

- **8** Apertura monitor LCD (→ 16)
- **9** Portabatteria (→ 26)
- **10 Terminale di ingresso CC [DC IN 9.3V]**   $(\rightarrow 30)$
- **11 Terminale HDMI [HDMI] (→ 98, 103)**
- **12 Pulsante PRE-REC [PRE-REC] (→ 51)**
- **13 Spia di accesso al disco/computer**   $[ACCESS/PC]$  ( $\rightarrow$  34)
- **14 Tasto menu [MENU] (→ 43)**
- 15 Indicatore di stato  $($   $\rightarrow$  31)
- **16 Tasto di eliminazione [** $\overline{m}$ **] (→ 82, 87)**
- **17 Selettore della modalità di funzionamento**   $($   $\rightarrow$  31)
- **18 Tasto cursore (→ 37)**
- **19 Tasto di avvio/arresto della registrazione (**l **49)**
- **20 Leva di espulsione disco [DISC EJECT]**   $(\rightarrow 34)$

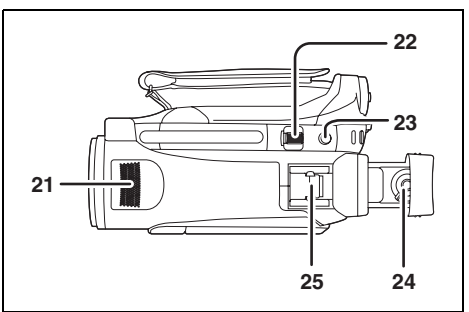

- **21 Microfoni interni stereo**
- **22 Leva dello zoom [W/T] (In modalità di registrazione)** (→ 57) Leva del volume [-VOL+] (In modalità di  $riproduzione)$  ( $\rightarrow$  79)
- 23 Pulsante scatto fotografico  $\begin{bmatrix} 0 \end{bmatrix} (\rightarrow 54)$
- **24 Manopola di correzione dell'oculare (**l **46)**
- **25 Connettori intelligenti per accessori (**l **15)**
	- ≥ Qui vengono installati gli accessori, come la luce video CC/VW-LDH3E (opzionale).

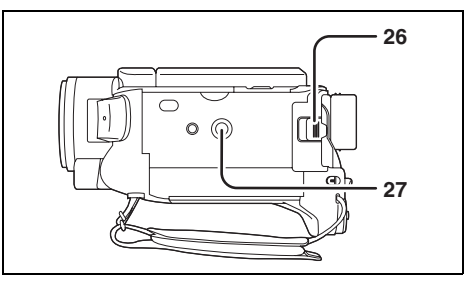

- 26 Leva di rilascio batteria [BATTERY] (→ 26)
- 27 Innesto treppiede  $($   $\rightarrow$  15)

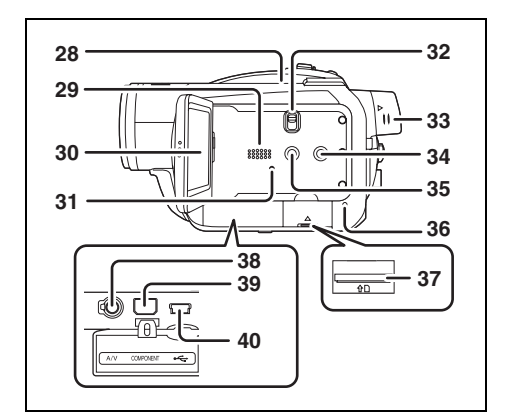

#### **28 Aspirazione (ventola raffreddamento)**

### ª **Informazioni sulla ventola di raffreddamento**

≥ La ventola di raffreddamento viene attivata per evitare un innalzamento della temperatura interna. Evitate di coprire la presa d'aspirazione e di scarico durante l'utilizzo dell'unità.

#### **29 Altoparlante**

**30 Monitor LCD (→ 16)** 

La presenza sul monitor LCD di piccoli punti scuri o luminosi è dovuta ai limiti della tecnologia a cristalli liquidi. Non è indice di un funzionamento difettoso e non ha alcuna influenza sulla registrazione delle immagini.

- **31 Tasto di ripristino [RESET] (→ 146)**
- **32 Interruttore di selezione della modalità di funzionamento [AUTO/MANUAL/FOCUS] (**l **48, 70)**
- **33 Manopola per l'estensione del mirino (**l **16)**
- **34 Pulsante DISC COPY [DISC COPY] (→ 85)**
- **35 Pulsante Power LCD EXTRA [POWER LCD EXTRA]**  $(\rightarrow 46)$
- **36 Spia di accesso scheda (→ 36)**
- **37 Slot per scheda [ACCESS] (→ 36)**
- **38 Terminale di uscita audio/video [A/V] (→ 100, 101, 106)** ● Utilizzare solo il cavo AV in dotazione.
- **39 Terminale component [COMPONENT] (**l **100)**
- **40 Terminale [ ← ] (→ 107, 117)**

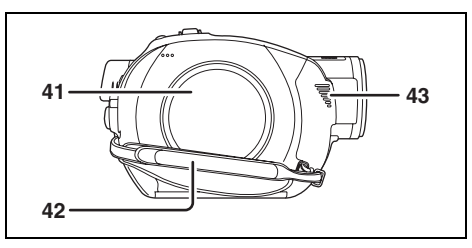

- **41 Cassetto disco (→ 34)**
- **42 Cinghia per impugnatura (→ 13)**
- **43 Presa**

#### **Utilizzo della cinghia per impugnatura**

Regolare la lunghezza della cinghia in modo da adattarla alla vostra mano.

**Regolare la lunghezza della cinghia e la posizione dell'imbottitura.**

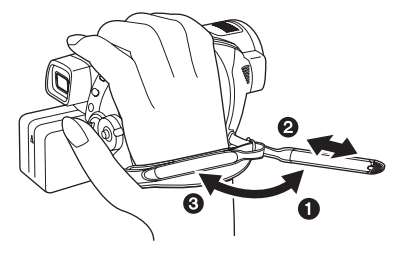

- **1** Rovesciare la cinghia.
- **2** Regolare la lunghezza.
- **3** Ricollegare la cinghia.

**Per rimuovere il coprilente** A**, ruotarlo in senso antiorario. Per installarlo, posizionarlo nell'alloggiamento** B**, e ruotarlo in**  senso orario **Q.** 

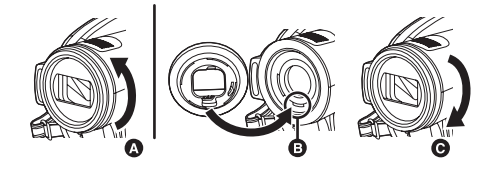

- ≥ Applicare l'MC protector o il filtro ND del kit filtri (VW-LF37WE; opzionale) davanti al coprilente. Non applicare altri accessori sul coperchio. (Ad eccezione del coprilente) (Fare riferimento alle istruzioni d'uso per il kit filtri.)
- Quando si installa la lente per teleobiettivo (VW-T3714H; opzionale) o la lente per grandangolo (VW-W3707H; opzionale), rimuovere prima il coprilente. (Fare riferimento alle istruzioni d'uso per le

lenti per teleobiettivo o grandangolo.)

#### **(Prestare attenzione alle seguenti note.)**

Quando sono installati 2 accessori per la lente, come il filtro ND e la lente per teleobiettivo, e la levetta W/T è spinta verso W, i 4 angoli dell'immagine verranno oscurati (Offuscamento). (Quando installato due accessori per la lente, rimuovete prima il paraluce e poi installateli).

### **Coprilente Installazione del copriobiettivo (Incluso nel kit filtri (VW-LF37WE; opzionale))**

Applicare il copriobiettivo per proteggere la superficie della lente.

- ≥ Quando l'MC protector o il filtro ND del kit filtri (VW-LF37WE; opzionale) è fissato sulla parte anteriore del paraluce, utilizzare il copriobiettivo incluso nel kit filtri.
- *1* **Passare l'estremità del cavo del copriobiettivo nella cinghia per l'impugnatura.**

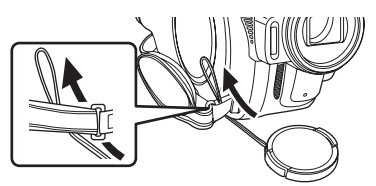

*2* **Passare il copriobiettivo attraverso l'anello formato dal cavo.**

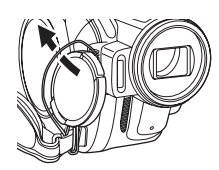

*3* **Per installare o rimuovere il copriobiettivo, afferrare entrambi i lati del copriobiettivo fra indice e pollice.**

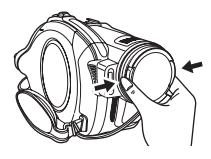

#### **Connettori intelligenti per accessori**

È possibile installare un microfono opzionale, una luce, ecc.

≥ Quando utilizzate un accessorio compatibile con i connettori intelligenti, l'alimentazione viene fornita da questo prodotto.

#### **Installazione sui connettori intelligenti.**

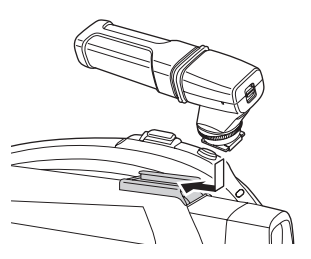

#### **Se si utilizza un accessorio compatibile con i connettori intelligenti, accertarsi che sia uno dei seguenti.**

- Microfono zoom stereo (VW-VMH3E; opzionale)
- -Luce video DC (VW-LDH3E; opzionale)
- Flash video (VW-FLH3E; opzionale)
- ≥ Se si installa sui connettori intelligenti un accessorio diverso da quelli sopra elencati è possibile che l'unità non funzioni correttamente.
- ≥ Quando si utilizza l'alimentatore CA o il gruppo batterie (VW-VBG130; opzionale), non è possibile utilizzare la luce video DC.

### **Innesto treppiede**

Si tratta di un foro per l'installazione dell'unità sul treppiede opzionale.

(Per informazioni sull'installazione dell'unità sul treppiede, leggere attentamente le istruzioni per l'uso.)

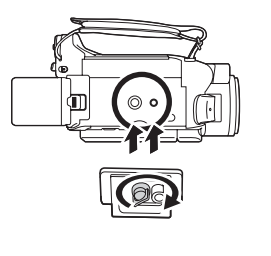

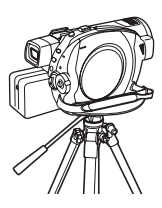

≥ Quando si utilizza un treppiede, è possibile eseguire facilmente alcune operazioni utilizzando il telecomando.  $(4 16)$ 

## *Utilizzo del monitor LCD*

Potete registrare immagini visualizzandole contemporaneamente sul monitor LCD.

*1* **Mettere un dito sulla parte aperta del monitor LCD ed estrarlo nella direzione indicata dalla freccia.**

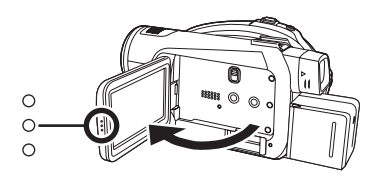

- Il monitor può essere aperto fino a 90°.
- *2* **Regolare l'angolazione del monitor LCD come si desidera.**

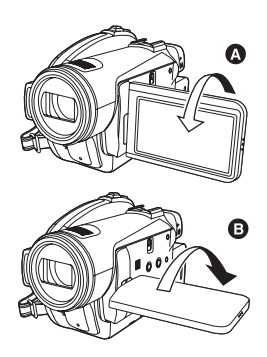

- È possibile ruotarlo fino a 180° <a>
O verso l'obiettivo o 90° **a** verso il mirino.
- ≥ È possibile regolare la luminosità e il livello di colore del monitor LCD.  $(\rightarrow 45)$
- ≥ Se si forza l'apertura o la rotazione, il monitor LCD può danneggiarsi o non funzionare correttamente.
- Se il monitor LCD è ruotato di 180° verso la lente ed il mirino è esteso (quando si riprende la propria immagine), il monitor LCD ed il mirino si accendono simultaneamente.

### *Utilizzo del mirino*

**Estrarre il mirino.**

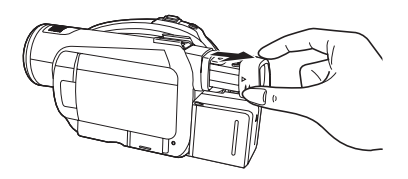

● La luminosità del mirino (→ 45) ed il campo di visuale possono essere regolati.  $(4.46)$ 

### *Uso del comando a distanza*

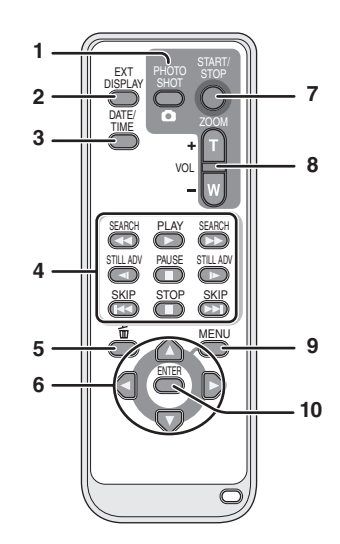

- **1** Pulsante scatto fotografico [  $\bigcap$  ]<sup>\*</sup>
- **2 Pulsante visualizzazione su schermo [EXT DISPLAY] (→ 97)**
- **3** Pulsante data/ora **[DATE/TIME]** (→ 45)
- **4** Pulsanti di riproduzione (→ 77, 78)
- **5** Pulsante elimina  $\left[\overline{m}\right]^{*}$
- **6** Pulsanti di direzione  $[A, \nabla, \blacktriangleleft, \blacktriangleright] (\rightarrow 44)$ <br>7 Pulsanti di avvio/arresto della
- **7 Pulsanti di avvio/arresto della registrazione [START/STOP]\***
- **8 Pulsanti zoom/volume [ZOOM, VOL]\***
- **9** Pulsante menu [MENU]<sup>\*</sup> (→ 44)
- **10 Pulsante enter [ENTER] (→ 44)**
- significa che questi pulsanti funzionano come i corrispondenti pulsanti sull'unità.

#### ª **Installazione di una batteria a pastiglia**

Installare la batteria a pastiglia in dotazione nel telecomando prima di usarlo.

*1* **Premendo il coperchio** A**, tirare fuori il portabatteria.**

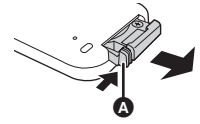

*2* **Posizionare la batteria con il segno (**i**) verso l'alto, quindi rimettere il portabatteria al suo posto.**

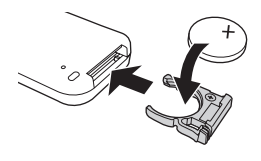

#### *Batteria a pastiglia*

≥ Quando la batteria si scarica, sostituirla con una nuova batteria (codice articolo: CR2025). La batteria dura di solito circa 1 anno, ma ciò dipende dalla frequenza d'uso dell'unità.

#### **ATTENZIONE**

Pericolo di esplosione se la batteria viene sostituita in modo non corretto. Sostituire la batteria solo con una uguale o equivalente. del tipo consigliato dal produttore. Smaltire le batterie usate in conformità alle istruzioni del produttore.

#### **Avviso**

Rischio di incendio, esplosione e ustioni. Non ricaricate, smontate, scaldate oltre i 60 °C o bruciate.

#### **Avviso**

Tenere la batteria a pastiglia fuori dalla portata dei bambini. Non mettere mai in bocca la batteria a pastiglia. In caso di ingestione, consultare un medico.

#### ª **Portata di utilizzo del telecomando**

Distanza massima tra il telecomando ed il sensore dell'unità **@**: 5 m circa Angolo: Circa 10° in su e 15° in giù, a sinistra e a destra

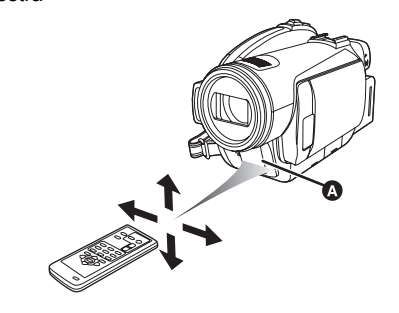

≥ Il telecomando è destinato all'uso in ambienti chiusi. All'aperto o in condizioni di forte illuminazione l'unità potrebbe non funzionare correttamente anche se non si supera la distanza massima.

### *Dischi utilizzabili con questa unità*

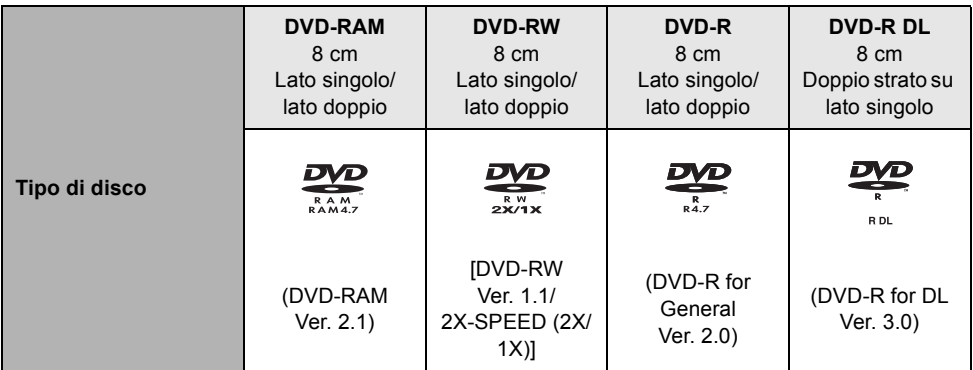

#### ª **Se si sta eseguendo una registrazione ad alta definizione (modalità HD)**

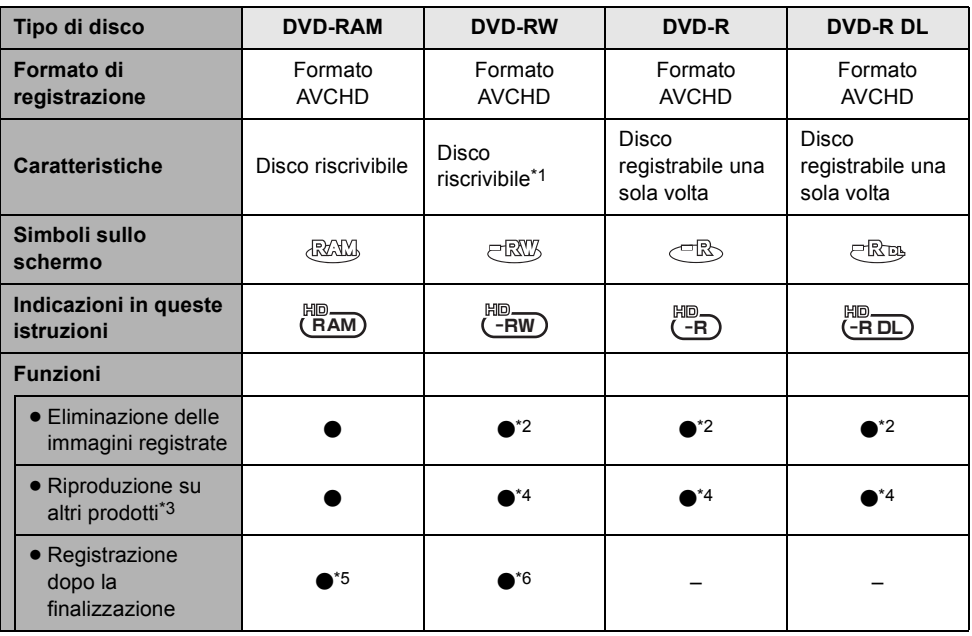

 $\bullet$ : disponibile –: non disponibile

- \*1 Il disco, dopo essere stato formattato, può essere utilizzato ripetutamente. Ricordarsi che se un disco viene formattato, tutti i dati registrati su di esso verranno eliminati e non sarà possibile recuperarli.  $(490)$
- \*2 Lo spazio su disco residuo non aumenterà anche se vengono eliminate delle scene.
- \*3 Prodotti che supportano i dischi da 8 cm e lo standard AVCHD.
- \*4 Devono essere finalizzati su questa unità.  $(491)$
- \*5 Non è necessario finalizzarli.
- \*6 Definalizzare il disco.  $(493)$

ª **Se si sta eseguendo una registrazione di qualità standard (modalità STD)**

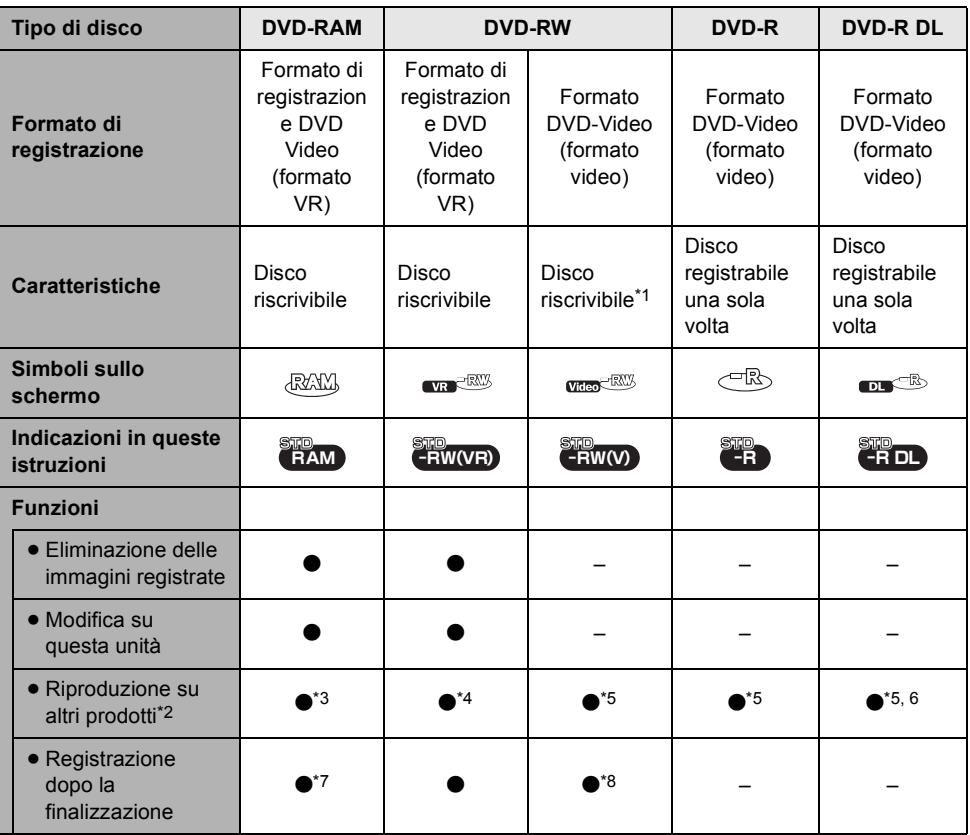

 $\bullet$ : disponibile  $-$ : non disponibile

- \*1 Il disco, dopo essere stato formattato, può essere utilizzato ripetutamente. Ricordarsi che se un disco viene formattato, tutti i dati registrati su di esso verranno eliminati e non sarà possibile recuperarli.  $(490)$
- \*2 Lettore o masterizzatore DVD che supporta i dischi da 8 cm.
- \*3 Possono essere riprodotti solo su dispositivi che supportano i DVD-RAM.
- \*4 Devono essere finalizzati su questa unità. (+ 91) Riproduzione di DVD-RW (formato VR) possibile sui prodotti compatibili.
- \*5 Devono essere finalizzati su questa unità.  $(\rightarrow 91)$
- \*6 Possono essere riprodotti solo su dispositivi che supportano i DVD-R DL.
- \*7 Non è necessario finalizzarli.
- \*8 Definalizzare il disco.  $(493)$
- ≥ **Con questa unità non è possibile registrare immagini fisse su un disco.**
- ≥ Quando si utilizzano dischi a doppio lato, non si può eseguire la registrazione o la riproduzione in modo continuo da un lato del disco all'altro. Sarà necessario espellere il disco e girarlo.
- ≥ Non è possibile utilizzare dischi inseriti in un contenitore, una cartuccia o una custodia. Rimuovere sempre i dischi da tali contenitori prima dell'uso.
- ≥ Si consiglia di utilizzare i dischi Panasonic. In genere, è possibile utilizzare senza problemi i dischi compatibili con lo standard DVD per la registrazione e la riproduzione. Tuttavia, alcuni dischi disponibili in commercio non soddisfano lo standard DVD in relazione a qualità e prestazioni. Se si utilizza uno di questi dischi, può non essere possibile registrare o riprodurre normalmente. (Viene visualizzato il messaggio "PANASONIC RACCOMANDA L'UTILIZZO DEI DISCHI PANASONIC ".) Per informazioni sui dischi confermati come compatibili da Panasonic, fare riferimento al seguente sito di supporto.

**http://panasonic.jp/support/global/cs/ e\_cam**

(Questo sito Web è solo in lingua inglese.)

- ≥ **(Modalità HD) I dischi registrati ad alta definizione con questa unità possono non essere riproducibili su altri dispositivi anche se questi supportano lo standard AVCHD In tali casi, riproducete i dischi con questa unità.**
- ≥ (Modalità STD) La registrazione su DVD-R in formato di registrazione DVD Video non è supportata.
- ≥ **Quando si utilizzano DVD-RW, DVD-R o DVD-R DL, non eseguire le seguenti operazioni, poiché il disco potrebbe diventare inutilizzabile.**
	- $-$  Registrare su un disco con altri prodotti dopo avere eseguito la registrazione con questa unità.
	- Registrare su un disco con questa unità dopo avere eseguito la registrazione con altri prodotti.
	- $-$ Inserire un disco definalizzato in qualsiasi altro prodotto.

#### ª **Informazioni sui formati di registrazione di qualità standard**

#### **Che cos'è il formato di registrazione DVD Video (formato VR)?**

Si tratta di un formato di registrazione che consente di cancellare le immagini registrate e di utilizzare ripetutamente lo stesso disco. È anche possibile modificare le immagini. Con questa unità potete registrare su DVD-RAM e DVD-RW in formato VR.

#### **Che cos'è il formato DVD Video (formato Video)?**

Il disco, dopo essere stato finalizzato, può essere riprodotto su quasi tutti i lettori DVD. Con questa unità è possibile registrare su DVD-RW e DVD-R in formato Video.

≥ Vedere a P7 per informazioni sul formato di registrazione ad alta definizione.

#### **Informazioni sul DVD-R DL (doppio strato su lato singolo)**

I dischi DVD-R DL (doppio layer su lato singolo) dispongono di due layer di registrazione e riproduzione su un lato. Se la registrazione non entra nel primo layer (L0), continua sul secondo layer (L1). In tal caso, la registrazione continua da un layer all'altro.

In modalità STD, la registrazione viene divisa in due scene nel punto in cui si passa da un layer all'altro.

L'unità passa automaticamente da un layer all'altro durante la riproduzione del disco, pertanto è possibile riprodurre tutto il disco continuamente, come un disco normale. Tuttavia, l'immagine o il suono possono interrompersi temporaneamente nel punto di passaggio da un layer all'altro.

#### **Esempi di dischi non utilizzabili su questa unità**

- ≥ Dischi diversi da quelli con diametro di 8 cm
- ≥ Dischi a doppio strato su lato singolo diversi dai DVD-R DL
- $\bullet$  +RW
- $\bullet$  +R
- ≥ DVD-ROM
- ≥ CD-RW
- ≥ CD-R
- ≥ CD-ROM
- ≥ CD

#### **Quando si utilizzano DVD-RAM nuovi o DVD-RW**

#### ¬**Modalità HD**

Quando si utilizzano DVD-RAM o DVD-RW, formattare il disco.

Quando si inserisce in questa unità un DVD-RAM o DVD-RW nuovo, è possibile che venga visualizzata la schermata riprodotta nell'illustrazione.

#### **Muovete il pulsante cursore verso l'alto o verso il basso per selezionare [SI], quindi premete il pulsante cursore.**

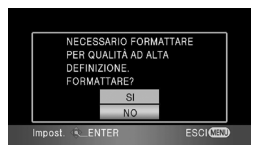

#### ¬**Modalità STD**

Quando utilizzate un DVD-RW, scegliete se registrare in formato di registrazione DVD Video (formato VR) o in formato DVD-Video (formato Video), quindi formattate il disco.  $(\rightarrow 20,$ Informazioni sui formati di registrazione di qualità standard)

Quando in questa unità viene inserito un DVD-RW nuovo, è possibile che venga visualizzata la schermata riprodotta nella figura.

*1* **Muovere il pulsante cursore verso sinistra o destra per selezionare [SI], quindi premere il pulsante cursore.**

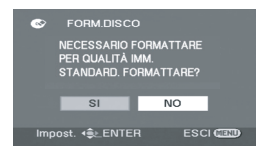

#### *2* **Selezionare il tipo di formato, quindi premere il pulsante cursore.**

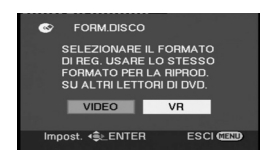

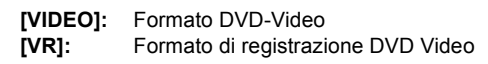

#### *3* **Quando viene visualizzato il messaggio di conferma, selezionare [SI], quindi premere il tasto cursore.**

- ≥ Se il disco viene formattato, tutti i dati registrati al suo interno verranno cancellati.
- ≥ Per modificare il tipo di formato, formattate nuovamente il disco.  $(490)$

#### **Quando si inserisce un disco registrato su un altro dispositivo o in un'altra modalità**

Quando in questa unità viene inserito un DVD-RAM o un DVD-RW registrato su un altro dispositivo o in un 'altra modalità, è possibile che venga visualizzata la schermata riprodotta nella figura.

Se il disco viene formattato (+ 90), poi può essere utilizzato. Tuttavia tutti i dati registrati al suo interno verranno cancellati. Controllare i dati prima di avviare la formattazione.

≥ I DVD-R o DVD-R DL registrati su un altro apparecchio non possono essere formattati e utilizzati per la registrazione.

#### ¬**Modalità HD**

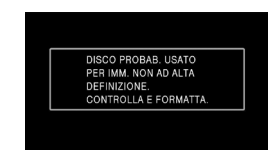

≥ Formattate prima il disco in modalità HD.  $\left(\rightarrow 90\right)$ 

#### ¬**Modalità STD**

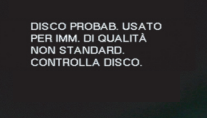

● Formattare prima il disco in modalità HD. quindi formattarlo nuovamente in modalità STD e utilizzarlo.  $(490)$ 

### *Schede utilizzabili con questa unità*

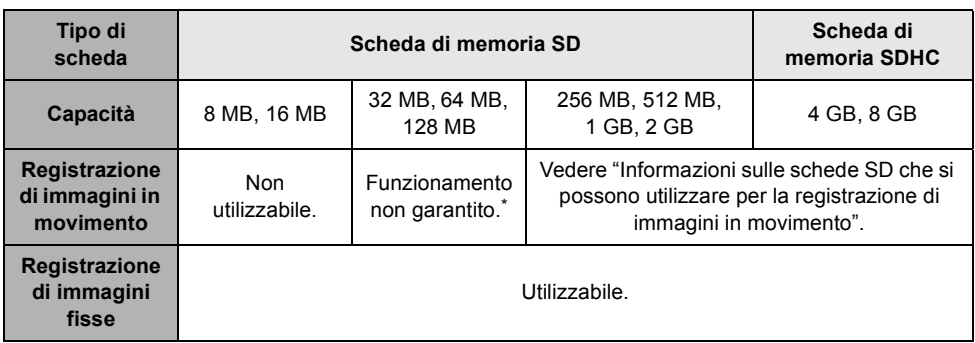

\* La registrazione potrebbe interrompersi in modo improvviso mentre si registrano immagini in movimento a seconda della scheda SD utilizzata.  $(\rightarrow 50)$ 

≥ Le funzioni che possono essere utilizzate per la registrazione/riproduzione di immagini in movimento con una scheda SD sono indicate con **Fighted**, mentre le funzioni che possono essere utilizzate per la registrazione/riproduzione di immagini fisse con una scheda SD sono indicate con **[PH0T0]** in queste istruzioni operative.

In questa unità (un dispositivo compatibile con lo standard SDHC) è possibile inserire sia schede di memoria SD che schede di memoria SDHC. È possibile utilizzare le schede di memoria SDHC su dispositivi compatibili con esse. Non è invece possibile utilizzare le schede di memoria SDHC su dispositivi che sono compatibili solo con le schede di memoria SD. (Quando utilizzate una scheda di memoria SDHC su un altro dispositivo, leggete attentamente le istruzioni per l'uso dell'apparecchio.)

#### **Informazioni sulle schede SD che si possono utilizzare per la registrazione di immagini in movimento**

Consigliamo l'utilizzo di schede di memoria SD e di schede di memoria SDHC conformi o superiori alla Class 2 dello standard SD Speed Class Rating, oppure le seguenti schede di memoria SD Panasonic per la registrazione di immagini in movimento.

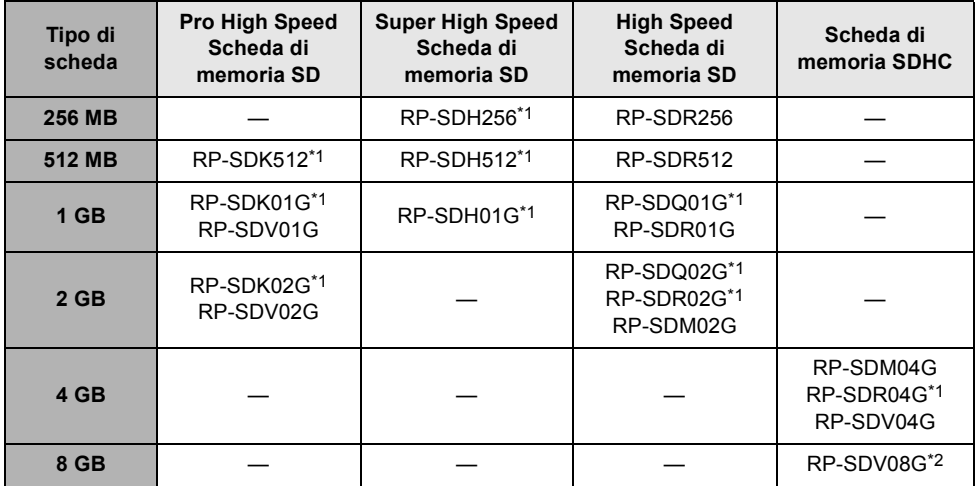

\*1 Non più in produzione.

\*2 Disponibile a partire da settembre 2007

- ≥ Non si garantisce il corretto funzionamento della registrazione di immagini in movimento se si utilizzano schede di memoria SD da 32 MB a 8 GB diverse da quelle sopra indicate. (La registrazione di immagini in movimento potrebbe interrompersi in modo improvviso quando è in corso.)
- ≥ Verificare le informazioni più aggiornate sulle schede di memoria SD/schede di memoria SDHC utilizzabili per la registrazione di immagini in movimento dal seguente sito Web.

#### **http://panasonic.jp/support/global/cs/e\_cam**

(Questo sito Web è solo in lingua inglese.)

- ≥ Nelle presenti istruzioni d'uso la scheda di memoria SD e la scheda di memoria SDHC verranno denominate "scheda SD".
- ≥ La presente unità supporta schede di memoria SD formattate con il sistema FAT12 o con il sistema FAT16 conformemente alle specifiche tecniche delle schede di memoria SD, e schede di memoria SDHC formattate con il sistema FAT32.
- ≥ Se si desidera utilizzare una scheda di memoria da 4 GB e 8 GB, sarà possibile utilizzare solo schede di memoria SDHC.
- ≥ Le schede di memoria con capacità pari o superiore a 4 GB che non riportano il logo SDHC non sono conformi alle specifiche tecniche delle schede di memoria SD.
- ≥ Utilizzare questa unità per formattare schede SD. Se si formatta una scheda SD su altri prodotti, (ad esempio un computer), il tempo necessario per la registrazione può essere maggiore e può non essere possibile utilizzare la scheda SD. ( $\rightarrow$  91) (Non formattare la scheda SD su un PC o altri **dispositivi analoghi.)**
- Quando il dispositivo di protezione da scrittura **O** sulla scheda di memoria SD è bloccato, non sarà possibile registrare, eliminare o modificare sulla scheda.
- ≥ Tenere la scheda di memoria fuori dalla portata dei bambini per evitare che possano ingerirla.
- ≥ Non è possibile utilizzare MultiMediaCard su questa unità.

## *Utilizzo di dischi e schede*

#### **Come tenere un disco o una scheda**

Non toccare la superficie registrata o quella del terminale.

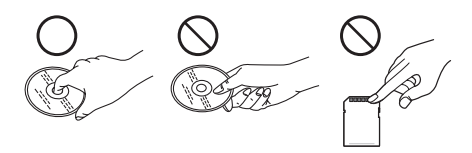

#### ª **Quando si inserisce/rimuove un disco**

Fate attenzione a non lasciare ditate o sporcizia sul lato del disco riservato alla registrazione/ riproduzione.

- ≥ Se il lato di registrazione/riproduzione del disco è graffiato o sporco (ad esempio sono presenti polvere o impronte), è possibile che non si riesca ad eseguire la normale registrazione/ riproduzione e possono verificarsi i seguenti problemi:
	- Totale impossibilità di eseguire la registrazione/riproduzione.
	- Interruzione temporanea delle immagini o dell'audio.
	- Comparsa di disturbi delle immagini o dell'audio.
	- Visualizzazione del messaggio "NESSUN DATO", "CONTROLLARE IL DISCO.", "CONTROLLARE IL DISCO DOPO AVER PREMUTO L'INTERR. RESET PER RIPARARLO.", ecc.

#### ª **Se è presente sporcizia sul disco**

≥ Pulirlo con un panno morbido. Strofinare il panno dal centro del disco verso l'esterno per rimuovere lo sporco. Non applicare forza quando si strofina il disco, poiché può graffiarsi. Inoltre, non utilizzare solventi (diluenti, acqua, agenti antistatici, detergenti e così via).

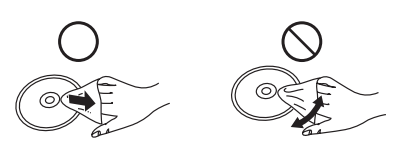

#### ª **Precauzioni sull'utilizzo**

- ≥ Prestare attenzione a graffi e sporcizia.
- ≥ Non apporre etichette o adesivi sui dischi. (Il disco potrebbe piegarsi e la rotazione sbilanciarsi, rendendo il disco inutilizzabile.)
- ≥ Scrivere sul lato etichetta del disco solo con un pennarello indelebile a punta morbida. Non utilizzare penne a sfera o altri strumenti con punta dura.
- ≥ Non utilizzare spray, benzina, liquidi antistatici o altri solventi per la pulizia dei dischi.
- ≥ Non utilizzare dispositivi o coperchi di protezione dai graffi.
- ≥ Non lasciare cadere i dischi, non accatastarli e non urtarli. Non posizionare oggetti sopra di essi.
- ≥ Non utilizzare i seguenti dischi:
	- Dischi con adesivi esposti a seguito della rimozione di adesivi o etichette.
	- $-Dischi$  molto piegati o graffiati.
	- Dischi con forma irregolare, ad esempio a forma di cuore.

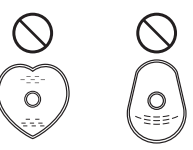

- ≥ Non esporre i terminali della scheda a acqua, sporcizia o polvere.
- ≥ Non collocare i dischi nelle seguenti aree:
	- Alla luce diretta del sole.
	- In luoghi molto polverosi o umidi.
	- $-Vicino$  a una fonte di calore.
	- Luoghi soggetti a notevoli escursioni termiche (può formarsi della condensa).
	- $-Lu$ oghi in cui sono presenti elettricità statica o onde elettromagnetiche.
- ≥ Quando non vengono utilizzati, riporre i dischi e le schede nella loro custodia.

## **Impostazione**

## *Caricamento della batteria*

Quando si acquista l'unità, la batteria non è carica. Caricare la batteria prima di utilizzare l'unità.

- ≥ **Se il cavo CC è collegato all'alimentatore CA, la batteria non verrà ricaricata. Rimuovere il cavo CC dall'alimentatore CA.**
- ≥ **Vedere a pagina 27 per informazioni sulle batterie che possono essere utilizzate con questa unità.**

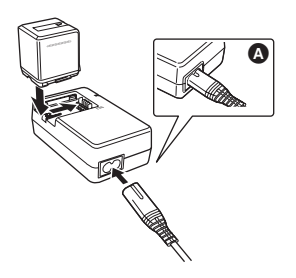

- *1* **Collegare il cavo CA all'alimentatore CA e alla presa CA di rete.**
- ≥ Rimuovere prima il cavo CC.
- *2* **Collocare la batteria sull'apposito supporto allineandola con il segno, quindi inserirla saldamente.**
- ≥ La spina di uscita del cavo CA non è completamente collegata alla presa dell'alimentatore CA. Come si vede nella figura A, rimarrà uno spazio vuoto.

### ª **Spia della ricarica**

#### **Accesa:**

In carica **Spenta:**

Carica completata

#### **Lampeggiante:**

Accertarsi che i terminali della batteria o l'alimentatore CA non siano esposti a sporcizia, corpi estranei o polvere, quindi ricollegarli correttamente.

Scollegare il cavo CA dalla presa CA quando si rimuovono impurità, corpi estranei o polvere dai terminali della batteria o dall'alimentatore CA. Se la spia della ricarica continua a lampeggiare, è possibile che vi sia un guasto nell'unità, nella batteria o nell'alimentatore CA. Rivolgersi al proprio rivenditore.

- Tempo di ricarica della batteria (→ 27)
- ≥ Si consiglia di utilizzare batterie Panasonic  $(4 11, 27)$ .
- ≥ Se si utilizzano batterie di tipo diverso, non possiamo garantire la qualità di questo prodotto.

### *Installazione/rimozione della batteria*

#### **Inserimento della batteria**

**Spingere la batteria contro il vano batteria e farla scorrere finché non scatta in posizione.**

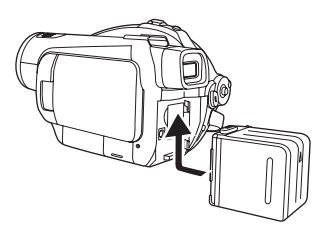

#### **Rimozione della batteria**

**Facendo scorrere la leva BATTERY, fare scorrere la batteria per rimuoverla.**

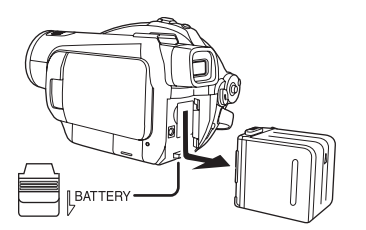

- ≥ Tenere la batteria con la mano per non farla cadere.
- ≥ Prima di rimuovere la batteria, assicurarsi di posizionare il selettore della modalità di funzionamento su OFF e controllare che l'indicatore di stato sia spento.

#### **ATTENZIONE**

Pericolo di esplosione se la batteria viene sostituita in modo non corretto. Sostituire la batteria solo con una uguale o equivalente. del tipo consigliato dal produttore. Smaltire le batterie usate in conformità alle istruzioni del produttore.

#### **Avviso**

Rischio di incendio, esplosione e ustioni. Non smontare, non riscaldare oltre i 60 °C e non incenerire.

#### **Nota sulla batteria ricaricabile**

La batteria è riciclabile. Attenetevi alle disposizioni locali in materia di riciclaggio.

### *Tempo di ricarica e autonomia di registrazione*

#### ª **Batterie utilizzabili con questa unità**

#### **Per questa unità è possibile utilizzare solo la batteria Panasonic VW-VBG260/VW-VBG6/ VW-VBG130.**

Il modello VW-VBG260/VW-VBG6/VW-VBG130 è dotato di una funzione che controlla se la batteria e l'unità possono essere utilizzate insieme in sicurezza.

- ≥ Su questa unità è possibile utilizzare batterie prodotte da altre aziende e certificate da Panasonic, ma non prestiamo alcuna garanzia circa la qualità, le prestazioni e la sicurezza di tali batterie.
- ≥ Per un utilizzo sicuro dell'unità si consiglia di utilizzare batterie originali Panasonic che siano state sottoposte al nostro processo di controllo della qualità.
- ≥ Panasonic non può essere ritenuta responsabile per eventuali danni all'unità o incidenti causati da batterie non originali (comprese quelle certificate da Panasonic).
- ≥ Fare attenzione quando acquistate le batterie. Sono state trovate molte batterie contraffatte o imitate tra quelle vendute a prezzi insolitamente bassi e quelle che i clienti non possono controllare di persona prima dell'acquisto.

#### ª **Tempo di ricarica**

Nelle seguenti tabelle è indicato il tempo di ricarica ad una temperatura di 25 °C e con un'umidità del 60%.

Se la temperatura è superiore o inferiore a 25 °C, i tempi di ricarica si allungano.

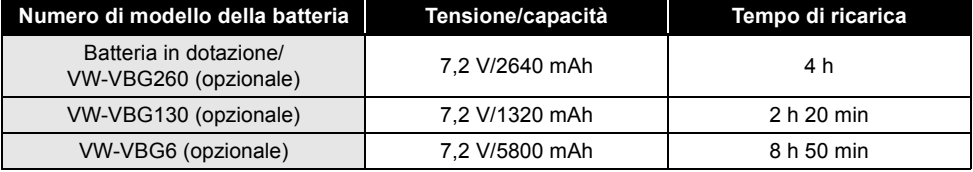

≥ Il tempo di ricarica indicato nella tabella è approssimativo.

≥ "8 h 50 min" indica 8 ore e 50 minuti.

≥ Quando si ricarica una batteria rimasta a lungo inutilizzata, il tempo necessario per la ricarica aumenta.

### ª **Autonomia di registrazione**

- Nella seguente tabella è indicata l'autonomia ad una temperatura di 25 °C e con un'umidità del 60%. Questi tempi sono solamente indicativi. Nella tabella viene indicata l'autonomia di registrazione quando è utilizzato il mirino. I tempi tra parentesi indicano l'autonomia di registrazione quando si utilizza il monitor LCD.
- ≥ L'autonomia di registrazione effettiva si riferisce al'autonomia di registrazione di un disco quando la registrazione viene continuamente avviata/interrotta, l'unità viene accesa o spenta, viene attivato lo zoom, ecc.

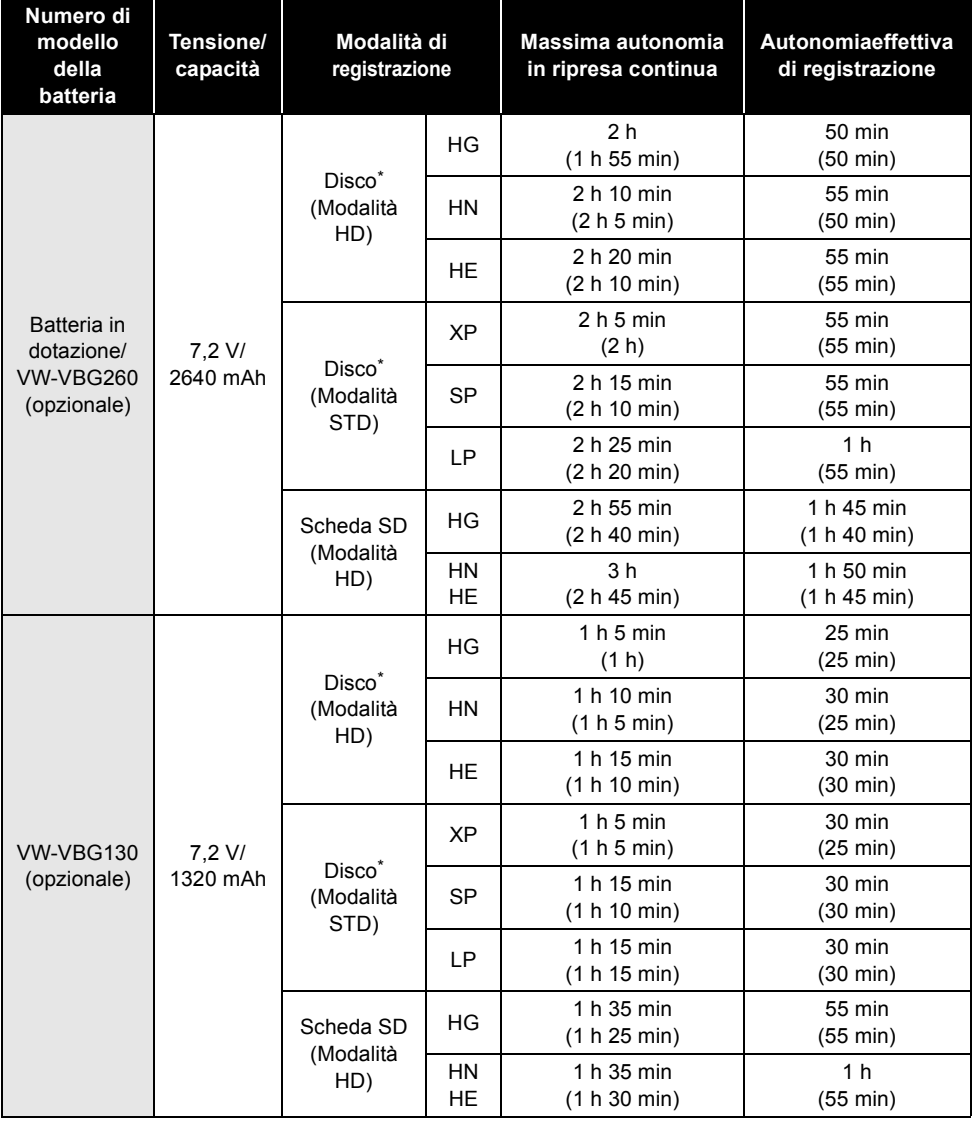

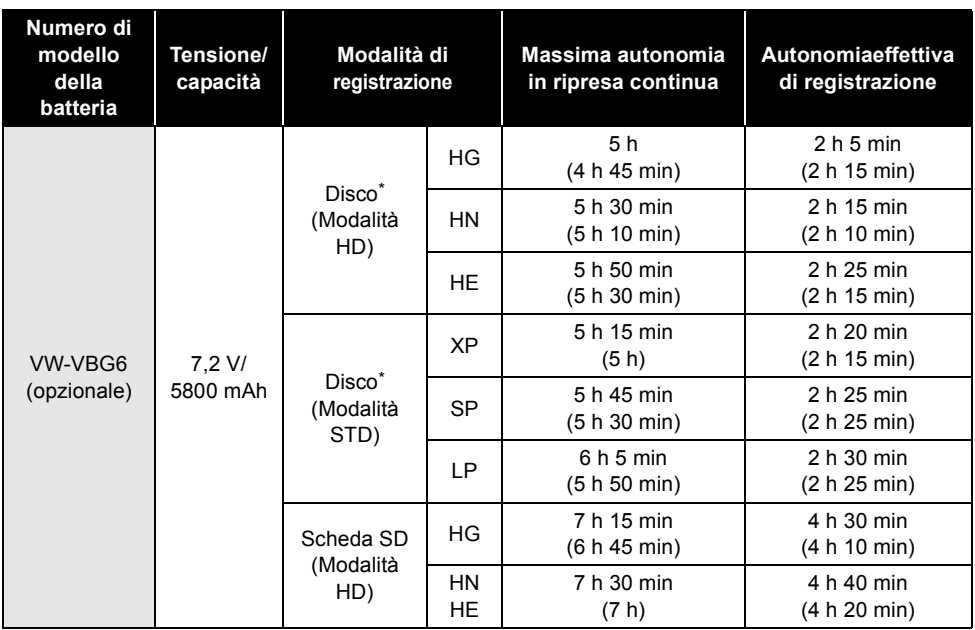

\* Quando si utilizza un disco DVD-RAM

≥ I tempi di ricarica visualizzati dalla tabella sono indicativi.

≥ "1 h 30 min" indica 1 ora e 30 minuti.

- ≥ I tempi di registrazione variano a seconda delle condizioni di utilizzo, e sono quindi solamente indicativi. Il tempo di registrazione risulterà più breve nei seguenti casi:
	- Quando si utilizza contemporaneamente il mirino e il monitor LCD ruotando il monitor LCD in avanti per effettuare un'autoripresa o altre operazioni.
	- -Se si usa l'unità dopo aver acceso il monitor LCD premendo il pulsante POWER LCD EXTRA.
	- Quando si utilizzano accessori installati sui connettori intelligenti dell'unità, come il microfono zoom stereo e la luce video DC, ecc.
- ≥ Le batterie si scaldano dopo l'uso o la ricarica. Anche l'unità si riscalda quando è in uso. Ciò è normale.
- ≥ Si noti che l'autonomia della batteria si riduce in condizioni di bassa temperatura. Si consiglia di caricare una batteria di ricambio da utilizzare durante la registrazione.

#### ª **Indicazione dell'autonomia residua della batteria**

Quando si utilizza la batteria Panasonic specifica per questa unità, viene visualizzata la sua capacità residua espressa in minuti. La visualizzazione di tale informazione può richiedere qualche tempo.

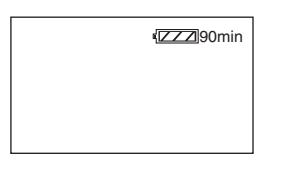

≥ Il display cambia man mano che la capacità della batteria si riduce.

 $\overline{ZZZ} \rightarrow \overline{ZZ} \rightarrow \overline{ZZ} \rightarrow \overline{ZZ} \rightarrow \overline{ZZ}$  . Se sono rimasti meno di 3 minuti, l'indicazione diventa rossa. Se la batteria si scarica, ampeggia.

- ≥ È possibile che l'autonomia residua della batteria non venga visualizzata correttamente se la temperatura è elevata o bassa, o se la batteria è rimasta inutilizzata per lungo tempo. Per visualizzare correttamente l'autonomia residua della batteria, ricaricare la batteria, scaricarla e poi ricaricarla nuovamente. (Anche se questa operazione è stata eseguita, l'autonomia residua della batteria può continuare ad essere visualizzata in modo non corretto se la batteria è stata utilizzata per lungo tempo in condizioni di temperatura elevata o bassa, oppure se la batteria è stata ripetutamente ricaricata.)
- ≥ La massima capacità residua della batteria che può essere indicata è di 999 minuti. Se l'autonomia residua effettiva supera i 999 minuti, l'indicazione rimarrà verde e non cambierà finchè l'autonomia residua scenderà sotto i 999 minuti.
- ≥ L'autonomia residua della batteria visualizzata varia a seconda delle condizioni di utilizzo, per cui si tratta di valori puramente indicativi.
- ≥ Quando si ruota il selettore della modalità di funzionamento per cambiare la modalità, l'indicazione si spegnerà mentre viene ricalcolata l'autonomia residua della batteria.
- Quando si utilizza l'alimentatore CA o batterie prodotte da altre aziende la capacità residua della batteria non verrà visualizzata.

## *Collegamento alla presa CA*

Quando l'alimentatore CA è collegato l'unità è in modalità di attesa. Quando l'alimentatore CA è collegato a una presa elettrica il circuito primario è sempre "attivo".

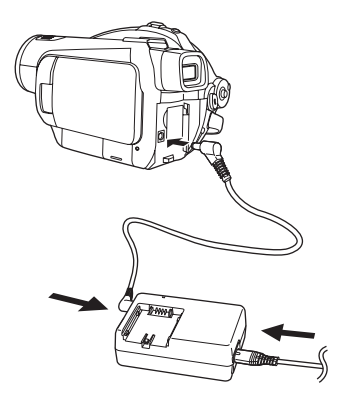

- *1* **Collegare il cavo CA all'alimentatore CA e alla presa CA di rete.**
- *2* **Collegare il cavo CC all'alimentatore CA.**
- *3* **Collegare il cavo CC al terminale di ingresso CC (DC IN 9.3V).**
- ≥ Non utilizzare il cavo CA con altri apparecchi, poiché è stato progettato esclusivamente per questa unità. Non utilizzare cavi CA di altri apparecchi con questa unità.
- ≥ Se il cavo CC è collegato all'alimentatore CA, la batteria non verrà ricaricata.

### *Selezione di una modalità (Accensione/spegnimento dell'unità)*

Ruotate il selettore della modalità di funzionamento per selezionare Registrazione, Riproduzione o OFF.

≥ **Ruotare lentamente il selettore della modalità di funzionamento.**

**Come accendere l'unità**

### **Tenendo premuto il pulsante di rilascio, posizionare il selettore della modalità di funzionamento su**

- $\Box$ ,  $\bullet$   $\circ$   $\Box$ .
- ≥ Ruotare il selettore della modalità di funzionamento tenendo contemporaneamente premuto il pulsante di sblocco @ se si passa dalla modalità OFF a un'altra.
- ≥ Allineare con il segno B.

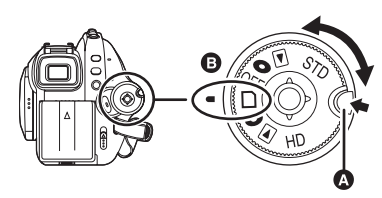

L'indicatore di stato si accende e l'unità si accende.

- ≥ Il coprilente si apre in modalità Registrazione.
- ≥ Quando l'unità viene accesa per la prima volta, apparirà una schermata che chiederà di impostare ora e data. Selezionare [SI] e impostare la data e l'ora.  $(\rightarrow 44)$

### **Come spegnere l'unità**

#### **Impostare il selettore della modalità di funzionamento su OFF.**

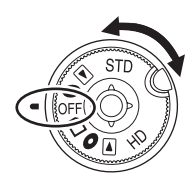

L'indicatore di stato si spegne e l'unità si spegne.

≥ Il copriobiettivo si chiude quando il selettore della modalità di funzionamento è posizionato su OFF.

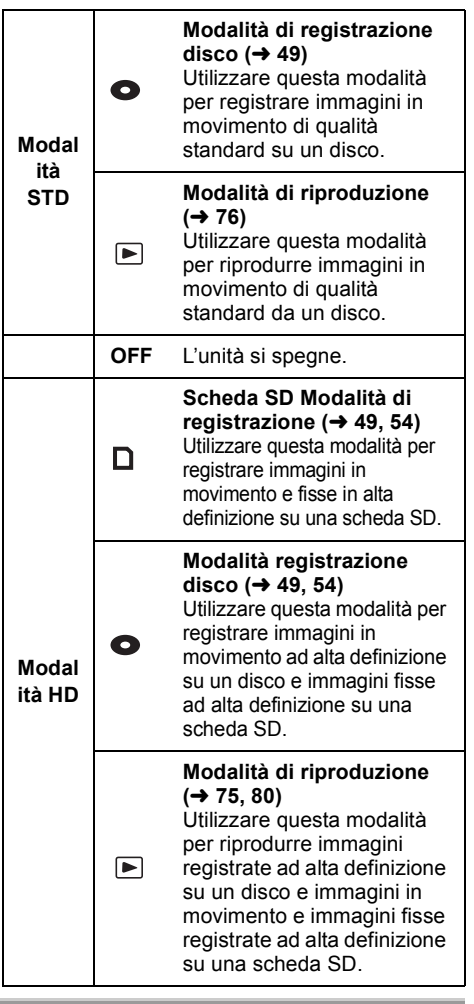

- Non ruotare il selettore con forza.
- ≥ Se passate dalla modalità HD a quella STD o viceversa quando un disco è inserito in questa unità, azionate prima la leva DISC EJECT, quindi cambiate la modalità.

Quando si accende l'unità per la prima volta dopo avere cambiato il disco o la batteria, viene eseguita una procedura diagnostica per controllare che non vi siano problemi con il disco.

Se si desidera iniziare a utilizzare l'unità appena accesa, procedere come segue.

- **1 Accendere l'unità.**
- **2 Appena "LETTURA IN CORSO..." scompare dallo schermo, spegnere l'unità.**
- ≥ A seconda delle condizioni del disco, può essere necessario più tempo.
- ≥ Se la data e l'ora non sono impostate, ci vorrà più tempo del solito per iniziare la registrazione.

#### **Come accendere e spegnere l'unità con il monitor LCD/mirino**

dunia, azionale prima la leva DiSC EJECT,<br>quindi cambiate la modalità.<br>
funzionamento è impostato su o p è possibile accendere e spegnere l'unità con il monitor LCD e il mirino.

### ª **Per accendere l'unità**

**Aprire il monitor LCD o estendere il mirino.**

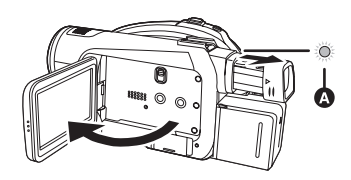

L'indicatore di stato  $\Omega$  si accende e l'unità si accende.

≥ Si accende quando viene esteso il mirino con il monitor LCD chiuso. (Quando il monitor LCD è aperto, il mirino si spegne.)

ª **Per spegnere l'unità Chiudere il monitor LCD e ritrarre il mirino.**

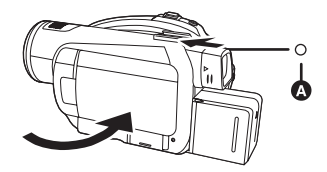

L'indicatore di stato **A** si spegne e l'alimentazione viene interrotta. (Se l'opzione [AVVIO RAPIDO]  $(433)$  è impostata su [ON], l'unità si predispone in modalità di attesa per l'avvio rapido e l'indicatore di stato si illumina con luce verde.)

- ≥ L'unità non si spegnerà se il monitor LCD non verrà chiuso ed il mirino ritratto.
- ≥ L'unità non si spegnerà durante una registrazione di immagini in movimento anche se il monitor LCD ed il mirino saranno stati chiusi.

Impostare il selettore della modalità di funzionamento su OFF quando l'unità non viene utilizzata.

## *Avvio rapido*

Quando l'avvio rapido è impostato su ON la carica della batteria continua a essere consumata anche se si chiude il monitor LCD e il mirino.

L'unità ripristinerà la modalità di registrazione/ pausa in circa 1,7 secondi dopo che il monitor LCD e il mirino sono stati riaperti.

- ≥ **In modalità di attesa per l'avvio rapido viene consumato circa il 70% dell'energia utilizzata nella pausa della registrazione, in modo da ridurre i tempi di registrazione.**
- ≥ **Questa funzione viene attivata solo nel seguente caso.**
	- s**Quando il selettore della modalità di**  funzionamento viene impostato su  $\bigcap$  e **la scheda SD è inserita.**
- *1* **Premete il pulsante MENU, quindi**  selezionate [IMPOSTA]  $\rightarrow$ **[AVVIO RAPIDO] → [ON] e premete il pulsante cursore.**

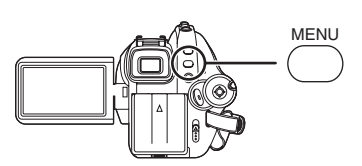

*2* **Chiudete il monitor LCD e ritraete il mirino quando il selettore della modalità di funzionamento è impostato su .**

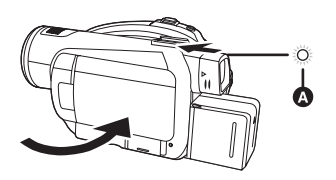

L'indicatore di stato  $\Omega$  lampeggia con luce verde e l'unità si predispone in modalità di attesa per l'avvio rapido.

≥ Il copriobiettivo non si chiude.

*3* **Aprire il monitor LCD o estendere mirino.**

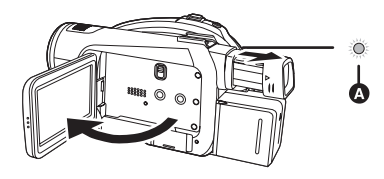

L'indicatore di stato **A** si illumina con luce rossa e l'unità si predispone in pausa di registrazione circa 1,7 secondi dopo l'accensione.

#### **Per annullare la funzione Avvio rapido**

**Premete il pulsante MENU, quindi selezionate [IMPOSTA] → [AVVIO RAPIDO] → [OFF] e premete il pulsante cursore.**

- ≥ Se il selettore della modalità di funzionamento viene impostato su OFF quando l'unità è in modalità di attesa per l'avvio rapido, l'indicatore di stato si spegne, il copriobiettivo si chiude e l'alimentazione viene interrotta.
- ≥ L'indicatore di stato si spegne e l'alimentazione viene interrotta quando la modalità di attesa per l'avvio rapido prosegue per circa 5 minuti.
- ≥ Quando si verificano le seguenti circostanze la modalità di attesa per l'avvio rapido viene annullata, l'indicatore di stato si spegne e l'alimentazione viene interrotta.
	- $-$ viene attivato il selettore della modalità di funzionamento
	- -la batteria viene rimossa o l'alimentatore CA viene scollegato
- ≥ Quando l'unità è impostata con la funzione avvio rapido e con la funzione di bilanciamento automatico del bianco, potrà essere necessario un certo intervallo di tempo prima che venga effettuato il bilanciamento del bianco se la scena in registrazione ha una sorgente di luce diversa rispetto all'ultima scena registrata. (Quando si utilizza la funzione vista notturna a colori, tuttavia, viene mantenuto il bilanciamento del bianco dell'ultima scena registrata.)
- ≥ Quando si esegue l'avvio rapido dell'unità, l'ingrandimento dello zoom diventa  $1 \times e$  le dimensioni delle immagini possono essere diverse rispetto a quelle precedenti la modalità di attesa per l'avvio rapido.
- Se si imposta l'opzione [RIS. ENER.] (→ 131) su [5 MINUTI] e l'unità si dispone automaticamente in modalità di attesa per l'avvio rapido, chiudere e riaprire il monitor LCD.

### *Inserimento/rimozione dei dischi*

Quando si inserisce o rimuove un disco, inserire il blocco batteria caricato oppure collegare l'alimentatore CA all'unità. Il coperchio del cassetto del disco non si aprirà se non viene fornita alimentazione.

- *1* **Collegare la batteria oppure collegare l'alimentatore CA.**
- *2* **Fare scorrere la leva DISC EJECT una volta e rilasciarla.**

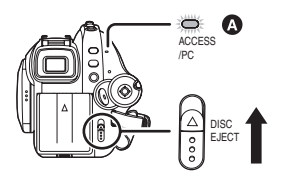

Dopo alcuni istanti la spia ACCESS/PC <a> lampeggia e il coperchio del cassetto del disco si aprirà leggermente.

*3* **Aprire manualmente il coperchio del cassetto del disco e inserire/ rimuovere il disco.**

#### *Inserimento del disco*

Inserire il disco sul perno al centro.

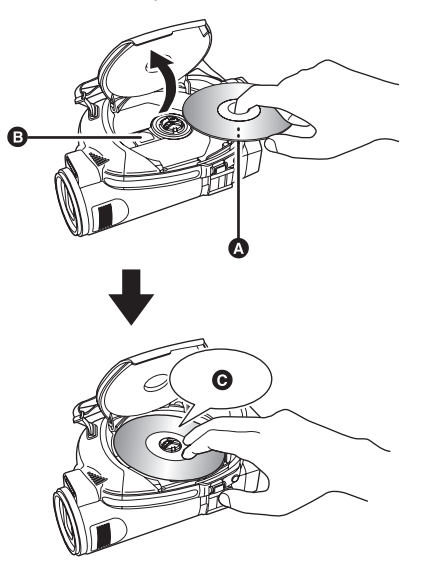

- **A** Lato di registrazione/riproduzione
- **B** Lente
- **G** Premere finché non si sente un clic.
- ≥ Fare attenzione a non toccare il lato di registrazione/riproduzione del disco durante l'inserimento/la rimozione.

#### *Rimozione del disco*

Premendo sul perno, afferrare il bordo del disco e sollevarlo leggermente.

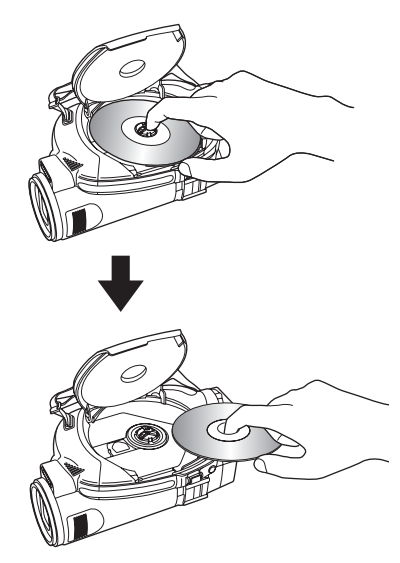

- *4* **Premere la sezione contrassegnata con PUSH CLOSE sul coperchio del cassetto del disco per chiuderlo.**
- ≥ Quando si utilizzano DVD-RAM nuovi o DVD-RW  $\left(\rightarrow 21\right)$
- ≥ Quando si inserisce un disco registrato su un altro dispositivo o in un'altra modalità  $\rightarrow$  21)
- ≥ Non è possibile rimuovere un disco mentre è in corso la registrazione di immagini in movimento su una scheda SD o in PRE-REC.  $\left(\rightarrow 51\right)$

#### ª **Identificazione dei lati di registrazione/riproduzione dei dischi**

# **<sup>D</sup>VD-RA<sup>M</sup> / <sup>S</sup>ID<sup>E</sup> <sup>A</sup> Q** B

A Segno "SIDE A"

B Il lato opposto è il lato di registrazione/ riproduzione "SIDE A".

#### **Disco con lato singolo/disco a doppio strato su lato singolo:**

Il lato di registrazione/riproduzione è quello dalla parte opposta del lato etichetta.

#### **Disco a lato doppio:**

Il lato di registrazione/riproduzione "SIDE A" è quello opposto al lato contrassegnato con "SIDE A".

Il lato di registrazione/riproduzione "SIDE B" è il lato contrassegnato con "SIDE A".

- ≥ Non esercitare forza eccessiva quando si apre il coperchio.
- ≥ Non toccare la lente o il lato di riproduzione/ registrazione del disco. La riproduzione o la registrazione potrebbe non venire eseguita correttamente.
- ≥ Inserire il disco saldamente per evitare danni.
- ≥ Quando si apre il coperchio, la spia ACCESS/ PC lampeggia. Non lasciare il coperchio aperto.
- ≥ Se il coperchio è aperto, l'unità non si spegnerà anche se il selettore della modalità di funzionamento è impostato su OFF.
- Se il disco non viene inserito correttamente, il coperchio non si chiude. Non provare mai a chiudere con forza il coperchio. Ciò potrebbe provocare dei danni. Reinserire il disco in modo corretto.
- ≥ Se nell'unità viene inserito un disco a lato singolo con il lato etichetta rivolto verso l'interno, verrà visualizzato un messaggio di errore. Rimuovere il disco e reinserirlo con il lato di registrazione/riproduzione rivolto verso l'interno.
- ≥ Non lasciare che il lato di registrazione/ riproduzione si sporchi o si graffi.
- ≥ Non rimuovere il blocco batteria e non scollegare l'alimentatore CA quando si estrae il disco o finché l'unità non è completamente spenta. In caso contrario, il coperchio non si aprirà. In tal caso, reinserire il blocco batteria o ricollegare l'alimentatore CA, fare scorrere nuovamente la leva DISC EJECT, quindi rilasciarla. Quando si riaccende l'unità, può essere visualizzato un messaggio in cui è richiesto di riparare il disco.  $($   $\rightarrow$  138)
- ≥ Non inserire nel cassetto del disco dischi diversi da DVD-RAM, DVD-RW, DVD-R o DVD-R DL da 8 cm, poiché l'unità potrebbe non funzionare correttamente.  $(\rightarrow 20)$
- ≥ Non toccare la lente o altre parti all'interno del cassetto del disco. Assicurarsi di non toccare l'area intorno alla lente, poiché diventa estremamente calda.

#### **Dopo l'inserimento del disco/al termine della registrazione**

Quando la spia ACCESS/PC è accesa, il disco gira e vengono registrate le informazioni. Se in qualsiasi momento l'alimentazione viene interrotta, il disco può diventare inutilizzabile. Non scollegare l'alimentatore CA e non rimuovere la batteria. Inoltre, non scuotere o urtare l'unità.

### *Inserimento/rimozione di schede SD*

#### **Ricordarsi di posizionare l'interruttore della modalità di funzionamento su OFF prima di inserire/rimuovere una scheda SD.**

Se la scheda SD viene inserita o rimossa mentre la videocamera è accesa, l'unità potrebbe funzionare male o potrebbero andare persi i dati registrati sulla scheda SD.

- *1* **Impostare il selettore della modalità di funzionamento su OFF.**
- ≥ Controllare che l'indicatore di stato si sia spento.
- *2* **Aprite il coperchio dello slot per scheda.**

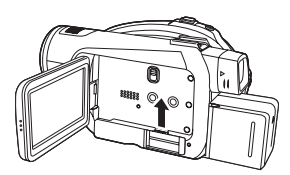

*3* **Inserire/rimuovere la scheda SD dallo slot per scheda.**

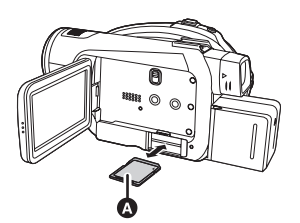

- Quando si inserisce una scheda SD, rivolgere il lato etichetta @ verso l'alto e premere la scheda fino in fondo.
- ≥ Quando si rimuove la scheda SD, premere al centro della scheda SD, quindi estrarla.
- *4* **Chiudere bene il coperchio dello slot della scheda.**

#### **Informazioni sulla scheda SD**

- ≥ Non toccare i terminali posti sul lato posteriore della scheda SD.
- ≥ I disturbi di tipo elettrico, l'elettricità statica, gli errori di questa unità o della scheda SD possono danneggiare o cancellare i dati registrati sulla scheda SD. Salvare i dati più importanti registrati su questa unità su un PC utilizzando il cavo USB (in dotazione), HD Writer 2.0E for SX/SD ecc.  $($   $\rightarrow$  122) (Consigliamo l'uso di HD Writer 2.0E for SX/ SD per l'acquisizione di dati registrati su questa unità.)
- ≥ Se si utilizza una scheda SD sulla quale sono stati registrati dati in molte occasioni, è possibile che l'autonomia di registrazione risulti inferiore.  $(\rightarrow 50)$

#### ª **Spia di accesso scheda [ACCESS]**

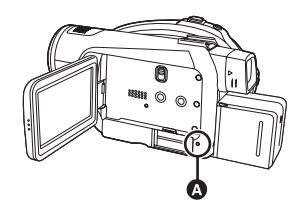

- ≥ Quando l'unità accede alla scheda SD (lettura, registrazione, riproduzione, cancellazione e così via), la spia di accesso @ si illumina.
- ≥ Se si eseguono le seguenti operazioni quando la spia di accesso è accesa, la scheda SD o i dati registrati possono danneggiarsi oppure l'unità potrebbe non funzionare correttamente.
	- Apertura del coperchio dello slot della scheda e rimozione della scheda SD
	- $-$  Azionamento del selettore della modalità di funzionamento
	- Rimozione della batteria o disconnessione dell'alimentatore CA
## *Come utilizzare il tasto cursore*

Questa unità dispone di un tasto cursore  $\Omega$  per selezionare funzioni, eseguire operazioni e così via. Di conseguenza è facile utilizzare l'unità con una sola mano.

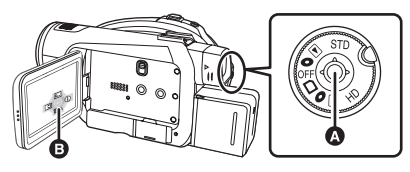

**B** Utilizzo delle icone e dei menu visualizzati su schermo

## **Operazioni di base**

Operazioni sulla schermata dei menu e selezione dei file sulla schermata con miniature e così via.

**Muovere il tasto cursore verso l'alto, il basso, a sinistra o a destra per selezionare un oggetto o una scena e poi premere il tasto cursore per confermare.**

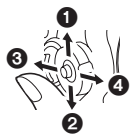

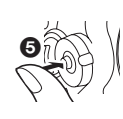

- 1 **Selezione muovendo il tasto cursore verso l'alto.**
- 2 **Selezione muovendo il tasto cursore verso il basso.**
- 3 **Selezione muovendo il tasto cursore verso sinistra.**
- 4 **Selezione muovendo il tasto cursore verso destra.**
- 5 **Premere il tasto cursore per impostare la voce.**
- Operazioni sulla schermata dei menu (→ 43)

## **Operazioni durante la registrazione**

- ¬**Ruotare il selettore della modalità di**  funzionamento per selezionare **o** o **.**
- *1* **Premere al centro del tasto cursore per visualizzare le icone sullo schermo.**

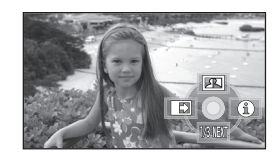

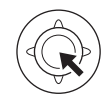

- ≥ Premendo nuovamente il centro del tasto cursore l'indicazione scompare.
- ≥ L'indicazione cambia ogni volta che si preme il tasto cursore verso il basso.
- *2* **Muovere il tasto cursore verso l'alto, a sinistra o a destra per selezionare un oggetto.**

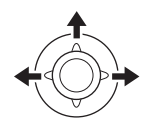

## **Operazioni durante la riproduzione**

- ¬**Ruotare il selettore della modalità di**  funzionamento per selezionare  $\blacktriangleright$ .
- *1* **Muovere il tasto cursore verso l'alto, verso il basso, a sinistra o a destra per utilizzare le varie funzioni.**

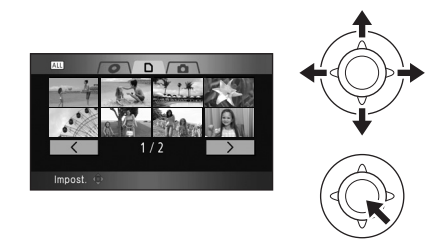

La scena selezionata verrà riprodotta a schermo intero. Sullo schermo verrà visualizzata automaticamente l'icona operativa.

*2* **Muovere il tasto cursore verso l'alto, il basso, a sinistra o a destra per utilizzare le varie funzioni.**

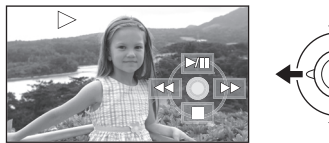

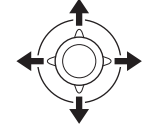

≥ L'icona operativa appare o scompare ogni volta che si preme il centro del tasto cursore. **Informazioni sulle icone visualizzate in ogni modalità**

## **Modalità di registrazione HD /**

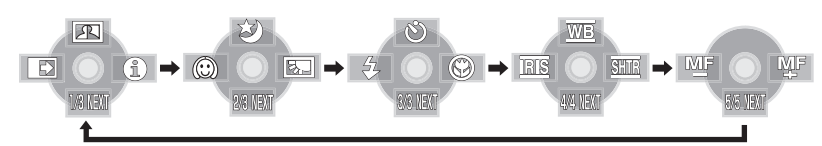

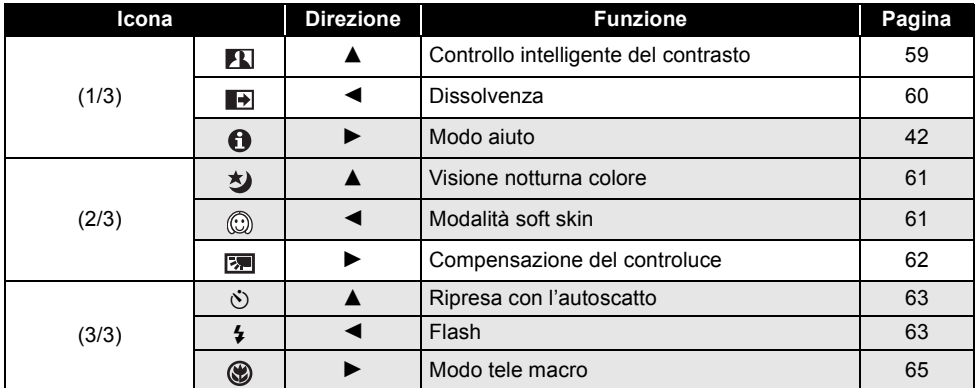

#### **Posizionare l'interruttore AUTO/MANUAL/FOCUS su MANUAL.**

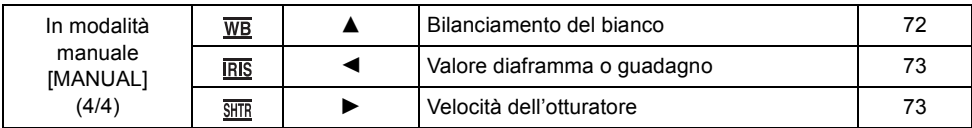

#### **Posizionare l'interruttore AUTO/MANUAL/FOCUS su FOCUS.**

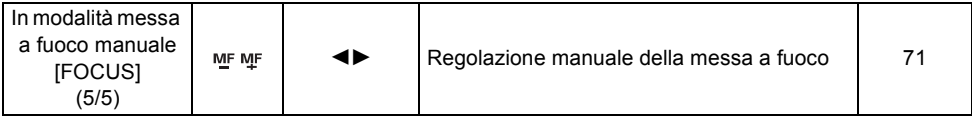

≥ Le icone evidenziate in grigio non vengono visualizzate durante la registrazione.

 $\bullet$  Informazioni sul passaggio fra le modalità AUTO e MANUAL (→ 48)

 $\bullet$ 

## **Modalità di registrazione STD**

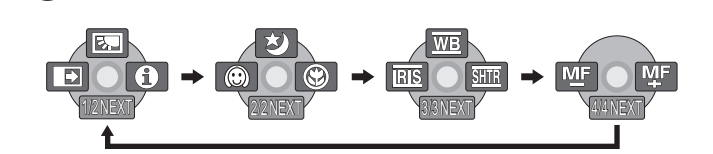

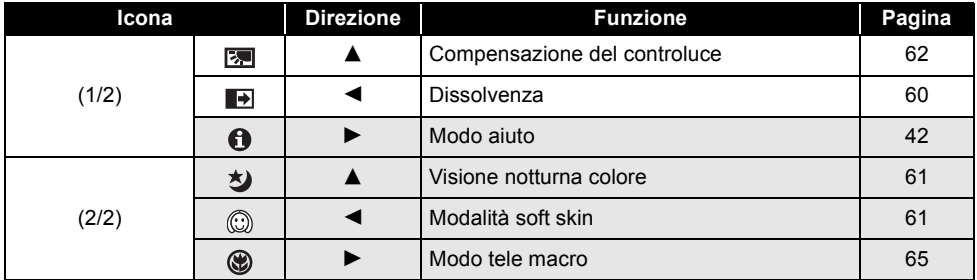

#### **Posizionare l'interruttore AUTO/MANUAL/FOCUS su MANUAL.**

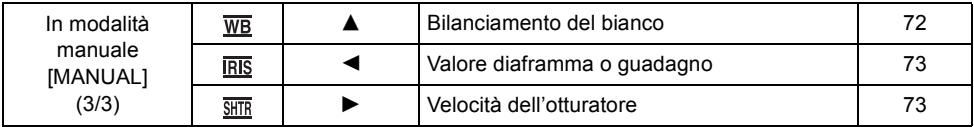

#### **Posizionare l'interruttore AUTO/MANUAL/FOCUS su FOCUS.**

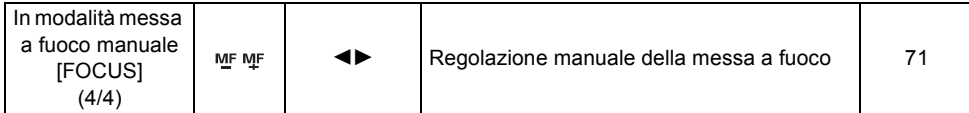

≥ Le icone evidenziate in grigio non vengono visualizzate durante la registrazione.

● Informazioni sul passaggio fra le modalità AUTO e MANUAL (→ 48)

## **Modalità di riproduzione HD/STD (Durante la riproduzione di immagini in movimento) Modalità HD**

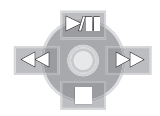

**Modalità STD**

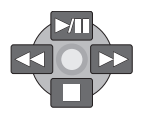

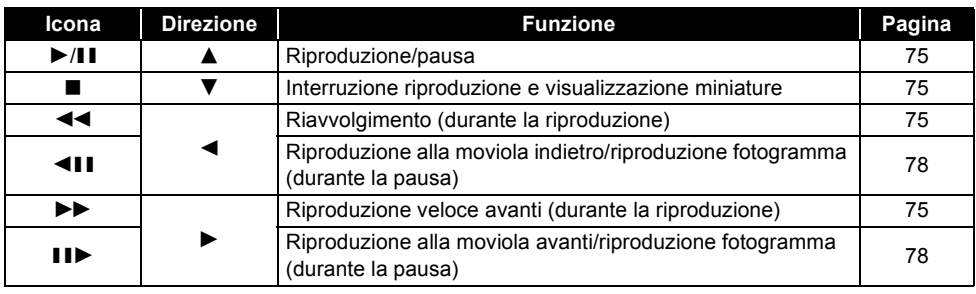

## **Modalità di riproduzione HD (Durante la riproduzione di immagini fisse)**

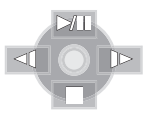

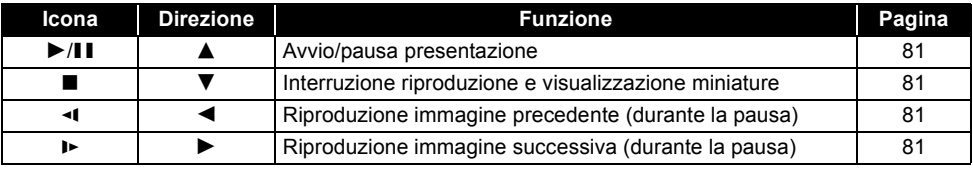

## **Modalità aiuto**

La modalità aiuto fornisce informazioni sulle icone visualizzate quando l'interruttore AUTO/ MANUAL/FOCUS è impostato su AUTO in modalità registrazione.

- ¬**Ruotare il selettore della modalità di**  funzionamento per selezionare **o** o **.**
- *1* **Premere il tasto cursore per visualizzare l'icona.**

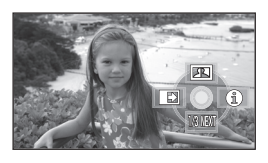

*2* **Spostare il tasto cursore a destra per selezionare [**  $\bigcap$  **].** 

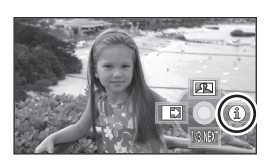

*3* **Spostare il tasto cursore verso l'alto, a sinistra o a destra per selezionare l'icona desiderata.**

## ¬**Modalità HD**

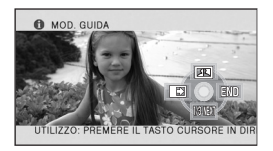

Una spiegazione dell'icona selezionata scorre nella parte inferiore dello schermo.

## ¬**Modalità STD**

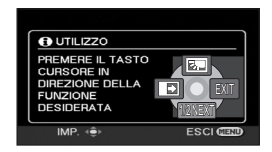

Viene visualizzata sullo schermo una spiegazione dell'icona selezionata.

≥ L'indicazione cambia ogni volta che si preme il tasto cursore verso il basso.

#### *Per uscire dal modo aiuto*

Premere il tasto MENU o selezionare [END] (Modalità HD)/[EXIT] (Modalità STD).

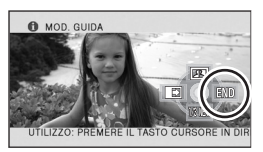

- ≥ Quando si sta utilizzando la modalità aiuto, non si possono impostare funzioni.
- ≥ Quando si sta utilizzando la modalità aiuto, non è possibile registrare immagini in movimento e immagini fisse.

## *Modifica della lingua*

È possibile cambiare la lingua delle schermate e dei menu.

*1* **Premere il tasto MENU, quindi selezionare [LANGUAGE] e premere il tasto cursore.**

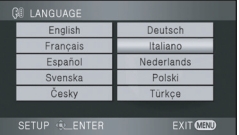

*2* **Selezionare [Italiano] e premere il pulsante cursore.**

## *Utilizzo dei menu*

Per informazioni sui menu, fare riferimento a "Elenco dei menu"  $\leftrightarrow$  127).

*1* **In modalità di arresto, premere il tasto MENU.**

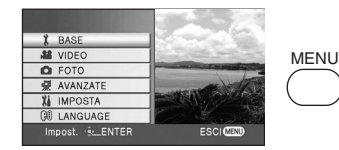

Il menu visualizzato varia in base alla posizione del selettore della modalità di funzionamento.

- ≥ Non attivare il selettore della modalità di funzionamento quando è visualizzato il menu.
- *2* **Spostare il tasto cursore in alto o in basso per selezionare il menu iniziale desiderato** A**.**

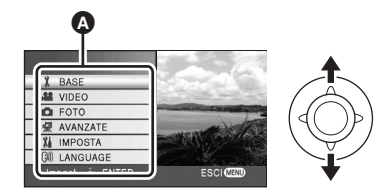

*3* **Muovere il tasto cursore verso destra o premere il tasto cursore.**

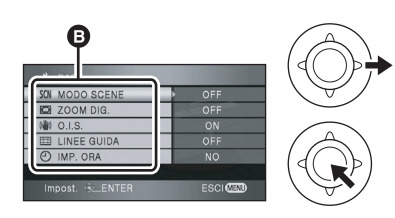

Viene visualizzato il sottomenu B.

*4* **Spostare il tasto cursore in alto o in basso per selezionare la voce del sottomenu.**

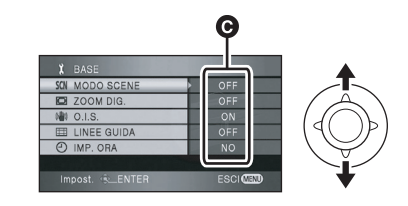

- **O** Impostazioni correnti sul menu
- *5* **Muovere il tasto cursore verso destra o premere il tasto cursore.**

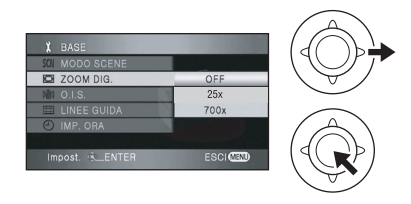

*6* **Spostare il tasto cursore in alto o in basso per selezionare la voce desiderata.**

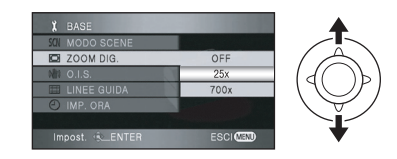

*7* **Premere il pulsante cursore per immettere la selezione desiderata.**

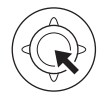

*Per tornare alla schermata precedente* Spostare il tasto cursore a sinistra.

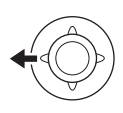

## *Per uscire dalla schermata dei menu*

Premere il tasto MENU.

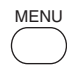

≥ La schermata dei menu non viene visualizzata durante la registrazione o la riproduzione. Non è possibile avviare altre operazioni quando è visualizzata la schermata dei menu.

## **Uso con il telecomando**

Il menu è lo stesso di quando si usano i tasti sull'unità principale.

## *1* **Premere il tasto MENU.**

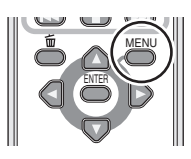

## *2* **Selezionare un oggetto del menu.**

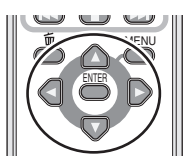

- Utilizzare i pulsanti di direzione ( $\blacktriangle$ ,  $\nabla$ ,  $\blacktriangleleft$ ,  $\blacktriangleright$ ) e il pulsante ENTER al posto del tasto cursore sull'unità principale.
- *3* **Premere il tasto MENU per uscire dalla schermata dei menu.**

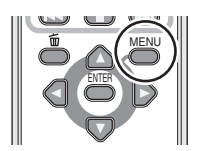

## *Impostazione di data e ora*

Quando si accende l'unità per la prima volta, viene visualizzato un messaggio che chiede di impostare data e ora.

- ≥ Muovere il pulsante cursore per selezionare [SI], premere il pulsante cursore e seguire quindi i passaggi 2 e 3 di seguito per impostare la data e l'ora.
- ¬**Ruotare il selettore della modalità di**  funzionamento per selezionare **o** o **.**
- *1* **Premere il tasto MENU, quindi selezionare [BASE] → [IMP. ORA]** → [SI] e premere il tasto cursore.
- *2* **Spostare il tasto cursore a sinistra o a destra per selezionare la voce da impostare. Quindi spostare il tasto cursore in alto o in basso per impostare il valore desiderato.**

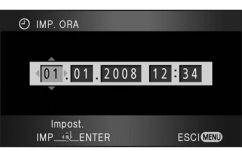

- ≥ L'anno cambia nel seguente ordine: 2000, 2001, ..., 2039, 2000, ...
- ≥ Per visualizzare l'ora viene utilizzato il formato a 24 ore.
- *3* **Premere il tasto cursore per immettere la selezione.**
- ≥ La funzione orologio inizia da [00] secondi quando si preme il tasto cursore.
- ≥ Dopo avere premuto il tasto MENU per completare l'impostazione, controllate l'indicazione di data e ora.

### *Modifica dello stile dell'indicazione di data e ora*

Premere il tasto MENU, quindi selezionare  $[IMPOSTA] \rightarrow [DATA/ORA] \rightarrow$  stile delle indicazioni desiderato e premere il tasto cursore.

≥ Si può anche visualizzare o modificare la visualizzazione di data e ora premendo ripetutamente il pulsante DATE/TIME sul telecomando.

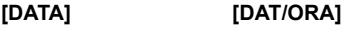

1. 1. 2008 12:34

**[OFF]**

## *Modifica dello stile delle indicazioni*

Premere il tasto MENU, quindi selezionare  $[IMPOSTA] \rightarrow [CONFG.DATA] \rightarrow stile$  delle indicazioni desiderato e premere il tasto cursore.

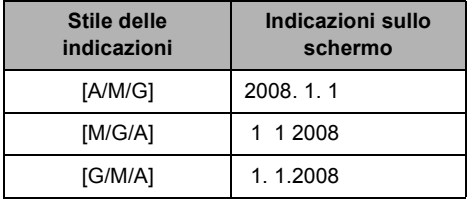

- ≥ La funzione di data e ora è controllata da una batteria interna al litio.
- ≥ Assicurarsi di controllare l'ora prima della registrazione.
- ≥ Se il display dell'ora diventa [- -], la batteria interna al litio si è scaricata. Seguire i passaggi seguenti per ricaricare la batteria. Quando l'unità viene accesa per la prima volta dopo la ricarica, apparirà una schermata che chiederà di impostare ora e data. Selezionare [SI] e impostare la data e l'ora.

## **Per ricaricare la batteria interna al litio:**

Collegare l'alimentatore CA o collegare la batteria all'unità e la batteria interna al litio si ricaricherà. Non toccare l'unità per 24 ore. In questo modo la batteria manterrà in memoria la data e l'ora per circa 6 mesi (anche se l'interruttore è impostato su OFF, la ricarica della batteria non si interrompe).

## *Regolazione del monitor LCD/ mirino*

**Regolazione della luminosità e del livello di colore**

- *1* **Premere il tasto MENU, quindi**  selezionare [IMPOSTA]  $\rightarrow$ **[IMP. LCD] o [IMP. EVF] → [SI] e premere il tasto cursore.**
- *2* **Muovere il pulsante cursore verso l'alto o il basso per selezionare l'elemento da regolare. Quindi spostare il pulsante cursore a sinistra o a destra per eseguire la regolazione.**
- ≥ (modalità HD) Muovere il pulsante cursore per selezionare la voce da regolare. Quindi premere il centro del pulsante cursore per effettuare l'impostazione, infine muovere il pulsante cursore per eseguire la regolazione.

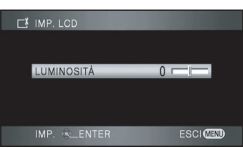

L'indicazione della barra si sposta.

- ≥ (Modalità HD) Al termine delle regolazioni, se non vengono eseguite operazioni per circa 2 secondi, la barra scomparirà.
- Premere il tasto MENU per uscire dalla schermata dei menu.

### **[IMP. LCD]**

[LUMINOSITÀ]: Luminosità del monitor LCD [COLORE]: Livello di colore del monitor LCD **[IMP. EVF]** [LUMINOSITÀ]: Luminosità del mirino

≥ Per regolare la luminosità del mirino, chiudete il monitor LCD ed estendete il mirino per attivarlo.

- ≥ Quando il mirino viene esteso e il monitor LCD viene ruotato di 180° in direzione dell'obiettivo, non è possibile regolare la luminosità del monitor LCD e il livello di colore.
- Queste impostazioni non influiscono sull'aspetto delle immagini registrate.

## ª **Per aumentare la luminosità di tutto il monitor LCD**

## **Premete il pulsante POWER LCD EXTRA.**

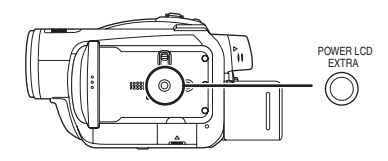

L'indicazione [**⊡癸** ] appare sul monitor LCD.

- Ogni volta in cui si preme il pulsante POWER LCD EXTRA, l'indicazione viene modificata di una singola impostazione nel  $\mathsf{sequence} \ \mathsf{define} \colon [\![ \mathbf{a} \mathbf{X} ]\!] \to [\![ \mathbf{z} \mathbf{X} ]\!] \to$ impostazione annullata (standard)
- Premere il pulsante POWER LCD EXTRA se c'è molta luce intorno e non si riesce a vedere chiaramente le immagini nel monitor LCD. L'intero monitor LCD diventerà più luminoso del normale.
- Questo non influenzerà le immagini registrate.
- Se si utilizza l'alimentatore CA, all'accensione viene visualizzata l'indicazione [匝登] e la luminosità dello schermo aumenta automaticamente.

## **Modifica della qualità dell'immagine sul monitor LCD ([LCD AI]) (solo modalità HD)**

**Premere il pulsante MENU,**  selezionare quindi [IMPOSTA]  $\rightarrow$ **[LCD AI]** # **[DINAMICO] o [NORMALE] e premere il pulsante cursore.**

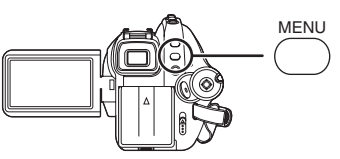

### **[DINAMICO]:**

L'immagine sul monitor LCD diventa più chiara e vivida. A seconda delle scene registrate vengono impostati valori ottimali per il contrasto e la luminosità. Le immagini sono visualizzate in modo chiaro e brillante.

#### **[NORMALE]:**

Imposta la qualità dell'immagine standard.

- ≥ L'effetto cambierà a seconda della scena registrata.
- ≥ La qualità dell'immagine nel mirino non verrà modificata.
- Questa funzione viene impostata automaticamente su [DINAMICO] quando si aumenta la luminosità del monitor LCD (quando sul monitor LCD appare l'indicazione [**⊡举**] o [举]) e non potrà essere indipendentemente impostata su [NORMALE].
- ≥ Ciò non ha alcun effetto sulle immagini registrate.
- ≥ Quando il mirino è esteso e il monitor LCD è ruotato di 180° verso l'obiettivo, [LCD AI] è impostato su [NORMALE].

### **Regolazione della profondità di campo**

**Regolare la messa a fuoco facendo scorrere la manopola di correzione dell'oculare.**

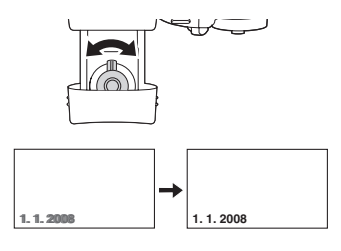

# **Registrazione**

## *Prima della registrazione*

Come prima cosa formattare la scheda SD se si sta per utilizzare per la prima volta una scheda che sia stata usata su un altro dispositivo. (+90, 91) Con la formattazione della scheda SD vengono eliminati tutti i dati presenti sulla scheda. Una volta eliminati i dati, non sarà possibile recuperarli. Prima di eseguire la formattazione copiare i dati più importanti su PC o altro dispositivo. Consigliamo l'uso di HD Writer 2.0E for SX/SD per l'acquisizione di dati registrati su questa unità.

 $(4 122)$ 

## **Posizionamento di base della videocamera**

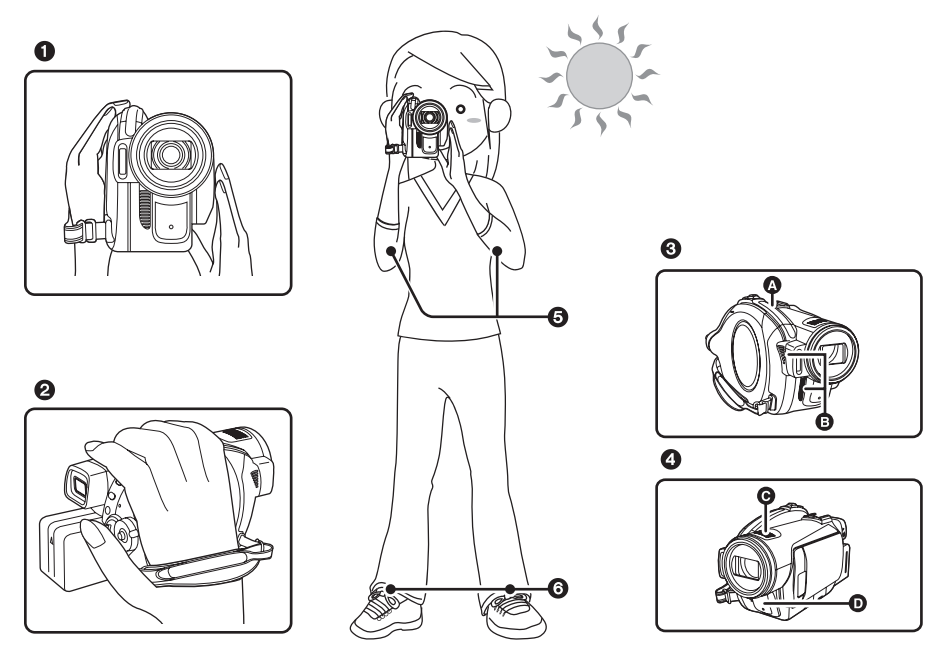

- **1** Tenere la videocamera con entrambe le mani.
- **2** Far passare la mano attraverso la cinghia per l'impugnatura.
- $\odot$  Non coprire l'ingresso  $\odot$  o l'uscita  $\odot$  della ventola con la mano, per non bloccare la dispersione del calore.

Se l'interno dell'unità si surriscalda, potrebbe danneggiarsi.

- **4** Non coprire i microfoni **O** o i sensori **O** con le mani.
- **6** Tenere le braccia vicino al corpo.
- **6** Divaricare leggermente le gambe.
- ≥ Quando ci si trova all'aperto, riprendere le immagini in modo che la luce del sole si trovi dietro di voi. Se il soggetto è in controluce, la ripresa risulterà scura.
- ≥ Quando si effettuano le riprese, accertarsi di avere un appoggio stabile e che non vi sia pericolo di urtare altre persone, un pallone, ecc.

## ª **Informazioni sulla modalità automatica**

Posizionando l'interruttore AUTO/MANUAL/ FOCUS su AUTO, il bilanciamento del colore (bilanciamento del bianco) e la messa a fuoco verranno regolati automaticamente.

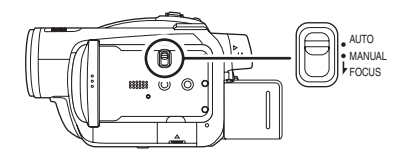

- Bilanciamento automatico del bianco  $\left( \rightarrow 155 \right)$
- $-Messa$  a fuoco automatica ( $\rightarrow$  156)

L'apertura e la velocità dell'otturatore vengono regolate automaticamente in base alla luminosità del soggetto, per garantire una luminosità ottimale.

(La velocità dell'otturatore è regolata fino ad un massimo di 1/250 in modalità registrazione.)

- ≥ In determinate condizioni di illuminazione o di ripresa è possibile che non si riesca a regolare automaticamente il bilanciamento del colore e la messa a fuoco. In questo caso, regolare manualmente queste impostazioni.
	- $-$ Impostazione della modalità Scena ( $\rightarrow$  70)
	- $-$ Impostazione bilanciamento del bianco  $($   $\rightarrow$  72)
	- $-$ Impostazione della velocità dell'otturatore  $($   $\rightarrow$  73)
	- $-$ Impostazione del valore del diaframma/ quadagno  $($   $\rightarrow$  73)
	- Impostazione manuale della messa a fuoco  $(\rightarrow 71)$

## **Prevenzione di riprese involontarie (Anti-Ground-Shooting, AGS)**

Questa funzione previene l'esecuzione di riprese accidentali quando si dimentica di mettere la registrazione in pausa e si cammina con l'unità capovolta.

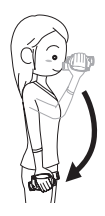

≥ Se l'unità continua ad essere capovolta rispetto alla normale posizione orizzontale durante la registrazione di immagini in movimento, l'unità va automaticamente in pausa.

### *Attivazione/disattivazione della funzione AGS*

¬**Ruotate il selettore della modalità di**  funzionamento per selezionare  $\bullet \circ \Box$ . **Premere il pulsante MENU, selezionare quindi [VIDEO] (modalità HD) o [IMPOSTA] (modalità STD) → [A.G.S.] → [ON] o [OFF] e premere il pulsante cursore.**

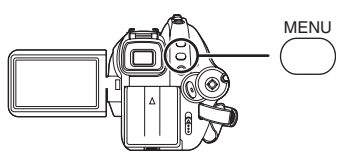

- ≥ L'impostazione predefinita per questa funzione è [OFF].
- ≥ La funzione AGS può attivarsi e mettere l'unità in standby nel caso si stia riprendendo un soggetto sopra o sotto di voi. In tal caso, impostare [A.G.S.] su [OFF] quindi continuare a registrare.
- ≥ Premere il tasto di avvio/arresto della registrazione per interrompere temporaneamente la ripresa. La funzione AGS è solo una funzione di riserva per quando ci si dimentica di mettere in pausa la registrazione.
- ≥ Il tempo che impiega l'unità per andare in standby dopo essere stata capovolta dipende dalla condizione di funzionamento.

## *Registrazione di immagini in movimento*

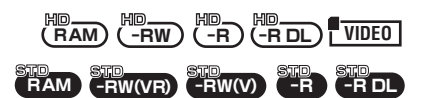

Registrazione di immagini in movimento su un disco o una scheda SD.

- ≥ **Utilizzare una scheda SD adatta alla registrazione di immagini in movimento.**   $(\rightarrow 23)$
- ≥ Questa unità è compatibile con il formato 16:9 di un televisore wide-screen e le immagini possono essere registrate ad alta definizione o con una qualità standard.
- *1* **Ruotate il selettore della modalità di funzionamento per selezionare**   $\circ$   $\circ$   $\circ$  .

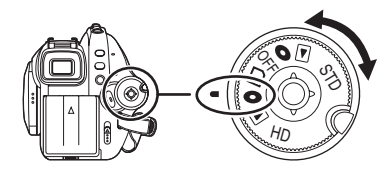

Il coprilente si apre automaticamente.

## ¬**Modalità HD**

● Registra immagini in movimento ad alta definizione su un disco o una scheda SD.

## ¬**Modalità STD**

- Registra immagini in movimento di qualità standard su un disco.
- *2* **Aprire il monitor LCD o estendere mirino.**

*3* **Premere il tasto di avvio/arresto della registrazione per iniziare la ripresa.**

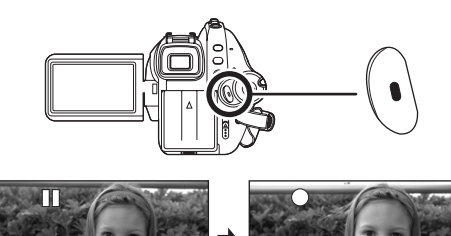

- ≥ L'unità non si spegnerà durante una
- registrazione di immagini in movimento anche se il monitor LCD ed il mirino saranno stati chiusi.

### *Per interrompere la registrazione*

Premere nuovamente il tasto di avvio/arresto della registrazione per interrompere temporaneamente la ripresa.

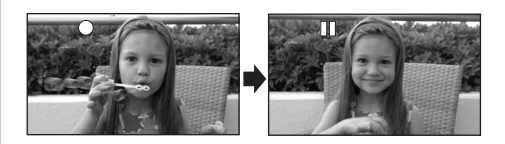

- ≥ [¥] e [;] sono rossi durante la registrazione. Non spostare l'unità finché [II] non diventa verde.
- ≥ Le immagini registrate nel periodo compreso tra la prima pressione del tasto di avvio/arresto della registrazione (inizio della ripresa) e la seconda pressione (interruzione temporanea della ripresa) diventano una scena.
- ≥ Se non viene eseguita alcuna operazione per 5 minuti durante la pausa di registrazione, l'unità si spegne automaticamente per evitare che la batteria si scarichi. Quando si vuole usare l'unità, riaccenderla.

Questa impostazione può inoltre essere regolata su [OFF].  $($  131)

## **Indicazioni sullo schermo in modalità di registrazione disco (modalità HD)**

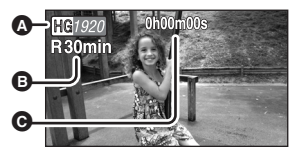

#### A **Modalità di registrazione**

- B **Tempo rimanente per la registrazione** (Quando il tempo rimanente è inferiore a 1 minuto, [R0min] lampeggia in rosso.)
- C **Tempo di registrazione trascorso**
- ≥ Numero massimo di scene (su un lato di un disco): 999 (Sebbene sul disco o sulla scheda sia disponibile spazio residuo per la registrazione, è possibile che non si riesca a registrare 999 scene.)
- ≥ Numero massimo di scene registrabili con diverse date (su un lato di un disco): 99 (In alcuni casi, le scene riprese lo stesso giorno vengono registrate con date diverse  $($   $\rightarrow$  79))
- ≥ Con questa unità non è possibile utilizzare dischi o schede SD con un numero di scene o di date superiori al massimo consentito.
- ≥ Il suono viene registrato dal microfono interno nella parte superiore dell'unità. Prestare attenzione a non bloccare il microfono.
- ≥ Ogni volta che l'unità viene messa in pausa di registrazione, il contatore viene resettato a "0h00m00s".
- ≥ Mentre è in corso la registrazione di immagini in movimento, non rimuovere la batteria o scollegare l'alimentatore CA. Non rimuovere inoltre la scheda SD quando è accesa la spia di accesso alla scheda. Se si compie una delle due azioni sopra indicate, quando si inserisce di nuovo la scheda SD o si alimenta nuovamente l'unità, verrà visualizzato il messaggio che richiede il ripristino della scena e verrà avviato il ripristino della scena.  $(\rightarrow 138)$
- ≥ Non scollegare l'alimentatore CA e non rimuovere la batteria mentre è visualizzato il messaggio "SCRITTURA DATI DI CONTROLLO SU DISCO IN CORSO. NON SCUOTERE L'UNITÀ.", perchè ciò potrebbe rendere il disco inutilizzabile.
- ≥ Mentre è in corso la registrazione di immagini in movimento, non scollegare l'alimentatore CA o rimuovere la batteria. In caso contrario, quando si riaccende l'unità, può essere

visualizzato un messaggio in cui è richiesto di riparare il disco.  $\left(\rightarrow 138\right)$ 

La spia ACCESS/PC si accende al termine della registrazione. Quando la spia è accesa, il disco ruota e vengono registrate le informazioni sul disco. Se si corre tenendo in mano l'unità oppure la si fa oscillare, le immagini registrate possono essere distorte, quindi non scuotere o urtare l'unità.

## **Se la registrazione di immagini in movimento su una scheda SD si interrompe d'improvviso**

Quando si utilizza una scheda SD diversa da quella idonea per la registrazione di immagini in movimento  $(423)$ , la registrazione può interrompersi d'improvviso. In questo caso, verrà visualizzato il seguente messaggio. Per la registrazione di immagini in movimento, utilizzare una scheda SD Panasonic o altra scheda SD utilizzabile per la registrazione di immagini in movimento.  $(423)$ 

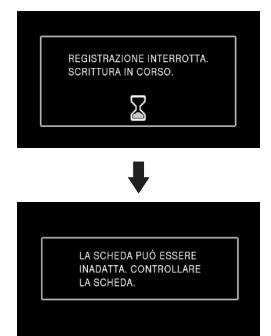

#### **Anche se si utilizza una scheda SD idonea per la registrazione di immagini in movimento (**l **23), è possibile che appaia lo stesso questo tipo di messaggio.**

I dati sulla scheda sono stati sovrascritti molte volte e la velocità di scrittura dei dati si è ridotta. Si consiglia di formattare la scheda SD in uso.  $\leftrightarrow$  91) Con la formattazione della scheda SD vengono eliminati tutti i dati presenti sulla scheda, prima di formattare copiare pertanto i dati importanti su PC.  $(\rightarrow 122)$  (Quando si acquisiscono dati registrati con questa unità, è consigliabile utilizzare HD Writer 2.0E for SX/SD per eseguire l'operazione.  $(\rightarrow 122)$ )

### **PRE-REC funzione Consente di non perdere l'opportunità di effettuare una ripresa.**

## **VIDEO**

Questo consente di iniziare la registrazione delle immagini e del suono circa 3 secondi prima che venga premuto il tasto di avvio/arresto della registrazione, in modo da poter catturare dei momenti che altrimenti sarebbero andati perduti.

- ¬**Quando il selettore della modalità di**  funzionamento è posizionato su  $\Box$  e **nell'unità è inserita una scheda SD**
- *1* **Aprire il monitor LCD o estendere il mirino.**
- *2* **Premere il pulsante PRE-REC.**

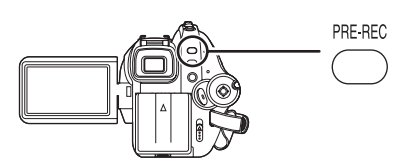

Viene visualizzata l'indicazione [PRE-REC].

- ≥ Puntate l'unità verso il soggetto e posizionatela in modo che sia stabile.
- ≥ La registrazione delle immagini e del suono circa 3 secondi prima che venga premuto il tasto di avvio/arresto della registrazione.
- *3* **Premere il tasto di avvio/arresto della registrazione per iniziare la ripresa.**

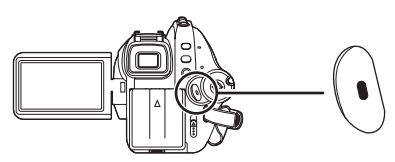

- ≥ Non viene emesso il segnale acustico.
- ≥ Dopo l'avvio della registrazione, l'impostazione PRE-REC viene annullata.

### *Per interrompere PRE-REC*

≥ PRE-REC viene interrotto anche se si preme il pulsante PRE-REC in PRE-REC.

- PRE-REC viene annullato nei seguenti casi.  $-$ Se si aziona il selettore della modalità di funzionamento.
	- $-Se$  si spegne l'unità.
	- $-$  Se si apre il coperchio dello slot per scheda.
	- Se si preme il pulsante MENU.
	- In modalità Attesa avvio rapido.
- ≥ Quando l'autonomia residua per la registrazione di immagini in movimento è inferiore a 1 minuto, PRE-REC non può essere impostato.
- ≥ Se si avvia la registrazione meno di 3 secondi dopo aver premuto il pulsante PRE-REC, la funzione PRE-REC non viene attivata e le immagini vengono registrate normalmente.
- ≥ Quando si preme il pulsante di avvio/arresto della registrazione, è possibile che l'immagine oscilli e che venga registrato il suono di funzionamento.

## **Modalità di registrazione/autonomia di registrazione disponibili per le immagini in movimento**

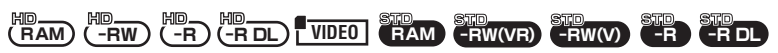

Selezionare la qualità delle immagini che si desidera riprendere.

 $\Diamond$  Ruotate il selettore della modalità di funzionamento per selezionare  $\bullet \circ \mathsf{\mathsf{\mathsf{D}}}$  . **Premere il pulsante MENU, selezionare quindi [VIDEO] (modalità HD) o [BASE] (modalità STD)** # **[MODO REG.]** # **elemento desiderato e premere il pulsante cursore.**

## ª **Tempo di registrazione approssimativo per 1 disco Modalità HD**

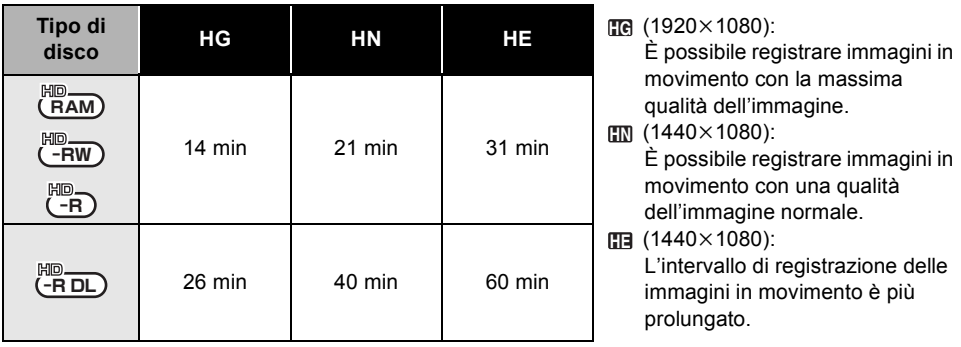

≥ I tempi di ricarica visualizzati dalla tabella sono indicativi.

- ≥ **La registrazione viene eseguita ad alta definizione indipendentemente dalla modalità utilizzata.**
- ≥ Questa unità registra in CBR in modalità HG. CBR è l'abbreviazione di Constant Bit Rate. Durante le registrazioni CBR il bit rate (ossia la quantità di dati per intervallo di tempo) non cambia.
- ≥ Questa unità registra in VBR in modalità HN/HE. VBR è l'acronimo di Variable Bit Rate (velocità in bit variabile). La registrazione VBR varia automaticamente la velocità in bit (quantità di dati in un determinato intervallo di tempo) a seconda del soggetto inquadrato per la registrazione. Ciò significa che se si riprende un soggetto che compie dei movimenti rapidi, il tempo di registrazione è ridotto.

## **Modalità STD**

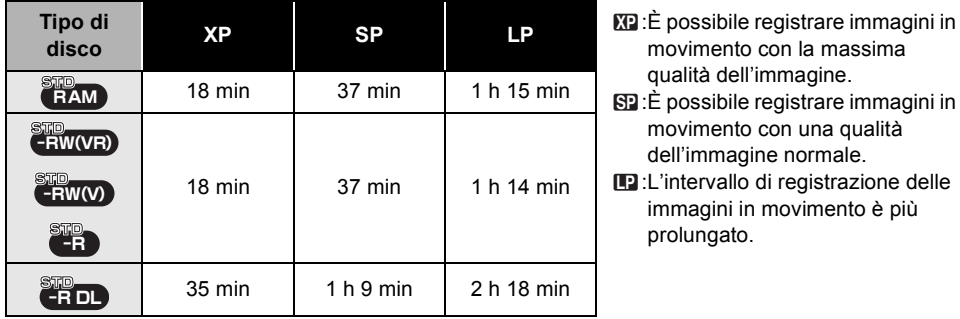

- movimento con la massima qualità dell'immagine.
- :È possibile registrare immagini in **SP** movimento con una qualità dell'immagine normale.
- :L'intervallo di registrazione delle **LP** immagini in movimento è più prolungato.
- ≥ I tempi di ricarica visualizzati dalla tabella sono indicativi.
- ≥ **La registrazione viene eseguita con qualità delle immagini standard indipendentemente dalla modalità utilizzata.**
- ≥ In modalità STD questa unità utilizza la tecnologia VBR per la registrazione. VBR è l'abbreviazione di Variable Bit Rate. La registrazione VBR varia automaticamente il valore del bit rate (quantità di dati in un determinato intervallo di tempo) a seconda del soggetto inquadrato per la registrazione. Ciò significa che se si riprende un soggetto che compie dei movimenti rapidi, il tempo di registrazione sarà inferiore.

## ª **Autonomia di registrazione indicativa per 1 scheda SD prodotta da Panasonic**

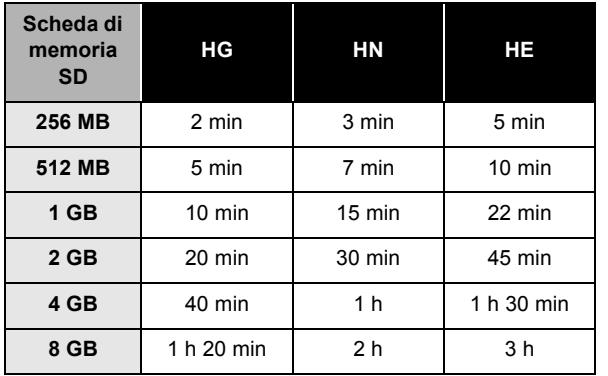

(1920k1080): **HG**

È possibile registrare immagini in movimento con la massima qualità dell'immagine.

**EN** (1440×1080): È possibile registrare immagini in

movimento con una qualità dell'immagine normale.

 (1440k1080): **HE** L'intervallo di registrazione delle immagini in movimento è più prolungato.

≥ I tempi di ricarica visualizzati dalla tabella sono indicativi.

- ≥ **La registrazione viene eseguita ad alta definizione indipendentemente dalla modalità utilizzata.**
- ≥ Questa unità registra in CBR in modalità HG. CBR è l'abbreviazione di Constant Bit Rate. Durante le registrazioni CBR il bit rate (ossia la quantità di dati per intervallo di tempo) non cambia.
- ≥ Questa unità registra in VBR in modalità HN/HE. VBR è l'acronimo di Variable Bit Rate (velocità in bit variabile). La registrazione VBR varia automaticamente la velocità in bit (quantità di dati in un determinato intervallo di tempo) a seconda del soggetto inquadrato per la registrazione. Ciò significa che se riprendete un soggetto che compie dei movimenti rapidi, il tempo di registrazione è ridotto.
- Autonomia di registrazione se si utilizza la batteria (→ 28)
- ≥ Per la registrazione di immagini in movimento non si possono utilizzare schede SD da 8 MB e da 16 MB.
- ≥ Se l'interruttore per la protezione dalla scrittura della scheda SD è posizionato su LOCK, non sarà possibile registrare sulla scheda.  $(\rightarrow 23)$
- ≥ Se su una scheda SD sono stati registrati o cancellati dati molte volte, è possibile che non si riesca più a registrare immagini in movimento sebbene sulla scheda SD sia disponibile spazio residuo per la registrazione. In questo caso, formattare la scheda SD dopo aver salvato i dati su PC.
- ≥ Nei seguenti casi può apparire un disturbo a mosaico su un'immagine durante la riproduzione.
	- $-Q$ uando sullo sfondo è presente un motivo complesso
	- Quando l'unità viene spostata troppo o collocata troppo lontano
	- $-Q$ uando viene ripreso un soggetto che compie movimenti rapidi (specialmente se viene registrato in modalità [HE] o [LP]).
- Il suono è registrato con Dolby Digital.

## *Registrazione di immagini fisse (JPEG)*

### **PHOTO**

Registrare l'immagine fissa su una scheda SD.

- ≥ Questo numero di pixel per le immagini fisse è compatibile con il formato 16:9 dei televisori widescreen. Le immagini sono registrate in formato [1920×1080].
- ≥ Non è possibile registrare immagini fisse in modalità STD.
- *1* **Ruotate il selettore della modalità di funzionamento per selezionare O**  $\circ$   $\Box$ .

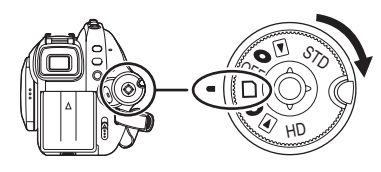

Il coprilente si apre automaticamente.

- *2* **Aprire il monitor LCD o estendere mirino.**
- *3* **Premere parzialmente il pulsante PHOTO SHOT per regolare la messa a fuoco. (Solo per la messa a fuoco automatica)**

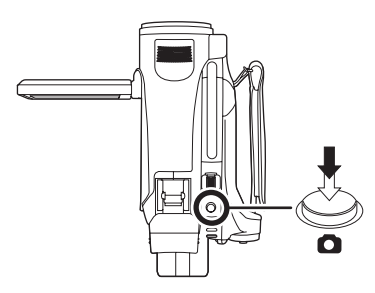

La velocità dell'otturatore e i valori del diaframma/guadagno sono fissi e l'unità mette automaticamente a fuoco il soggetto.

 $\bullet$  Se si imposta [O.I.S.] (→ 66) su [ON], la funzione di stabilizzazione dell'immagine risulterà più efficace. (Verrà visualizzata l'indicazione [ MEGA | ((U)) ] (stabilizzatore ottico di immagine MEGA).)

## **Indicazione della messa a fuoco:**

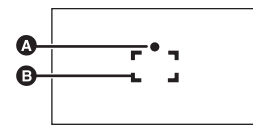

- **A** Indicazione della messa a fuoco
- **B** Area di messa a fuoco

 $\circlearrowright$  (La spia bianca lampeggia.):

Messa a fuoco

● (La spia verde si accende.):

Il soggetto è a fuoco

Nessun indicatore:

Messa a fuoco non riuscita.

*4* **Premere fino in fondo il tasto PHOTO SHOT per riprendere l'immagine.**

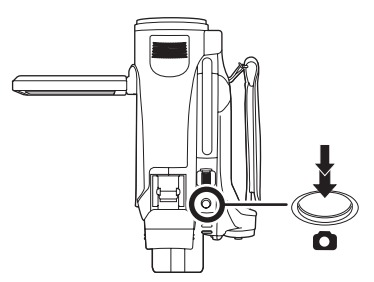

≥ Lo schermo si illuminerà durante la registrazione, consentendo di riprendere immagini fisse migliori.

### *Per registrare le immagini fisse in modo nitido*

- ≥ Quando si utilizza lo zoom per ingrandire il soggetto con un valore pari a  $4\times$  o superiore, è difficile ridurre le leggere oscillazioni che si generano tenendo l'unità con la mano. Per registrare è consigliabile ridurre l'ingrandimento dello zoom e avvicinarsi al soggetto.
- ≥ Quando si registrano delle immagini fisse, tenere ben ferma l'unità con le mani e appoggiare le braccia sui fianchi, per evitare di far oscillare l'unità.
- ≥ Si possono registrare immagini stabili utilizzando un treppiede ed il telecomando.
- ≥ **Per informazioni sul numero di immagini**  fisse registrabili su una scheda SD. (→ 57)
- ≥ Non è possibile registrare il suono.
- ≥ Se il dispositivo di protezione da scrittura sulla scheda SD è impostato su LOCK, la scheda non può essere utilizzata per la registrazione.
- ≥ Il pulsante PHOTO SHOT sul telecomando non può essere premuto solo parzialmente.
- Se [QTÀ IMMAG.] è impostato su [-± ], le immagini riprodotte potrebbero risultare disturbate a seconda del loro contenuto.
- ≥ Mentre l'unità accede alla scheda SD (viene visualizzata l'indicazione -si /si illumina la spia di accesso), non eseguire le seguenti operazioni. La scheda SD o i dati registrati potrebbero venire danneggiati.
	- Spegnere l'unità.
	- $-$ Aprire il coperchio dello slot della scheda e rimuovere la scheda SD.
	- Azionare il selettore della modalità di funzionamento.
- ≥ Le immagini fisse registrate in questa unità possono essere danneggiate o non riprodotte su altri apparecchi.
- ≥ I bordi delle immagini fisse registrate in formato 16:9 su questa unità possono essere tagliati durante la stampa. Controllare la stampante o contattate lo studio fotografico prima che le immagini vengano stampate.
	- **Informazioni sulle indicazioni della schermata solo quando il pulsante PHOTO SHOT viene premuto a metà**

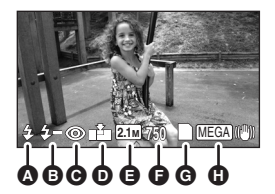

- $\odot$  Flash ( $\rightarrow$  63)
- $\bigoplus$  Livello flash ( $\rightarrow$  65)
- **<sup>⊙</sup>** Riduzione degli occhi rossi (→ 64)
- **①** Qualità delle immagini fisse (→ 56)
- E **Dimensioni delle immagini fisse**
- F **Numero rimanente di immagini fisse** (Lampeggia in rosso quando appare [0].)
- *<b>* Indicazione scheda (→ 132)
- $\bigcap$  Stabilizzatore ottico di immagine MEGA  $(\rightarrow 54)$

## ■ Indicazione di messa a fuoco

- ≥ L'indicazione di messa a fuoco non viene visualizzata in modalità messa a fuoco manuale.
- ≥ Messa a fuoco manuale quando quella automatica risulta difficile.  $(471)$
- ≥ Si possono registrare immagini fisse sulla scheda anche se non appare l'indicazione di messa a fuoco, ma le immagini potrebbero risultare sfocate.
- ≥ L'indicazione di messa a fuoco non appare o ha difficoltà ad apparire nei seguenti casi.
	- Quando l'ingrandimento con lo zoom è elevato.
	- Quando l'unità oscilla.
	- $-Q$ uando il soggetto è in movimento.
	- Quando il soggetto sta davanti ad una sorgente di luce.
	- Quando nell'inquadratura ci sono sia soggetti vicini che soggetti lontani.
	- $-Q$ uando la scena è scura.
	- $-\Omega$ uando nell'inquadratura c'è una zona molto luminosa.
	- Quando nell'inquadratura ci sono solo linee orizzontali.
	- Quando la scena manca di contrasto.
	- Quando si registrano immagini in movimento.
	- $\sim$ Quando si utilizza la funzione visione notturna a colori
	- Quando si utilizza PRE-REC.

## ª **Informazioni sull'area di messa a fuoco**

Quando ci sono oggetti con forte contrasto dietro il soggetto nell'area di messa a fuoco, il soggetto potrebbe risultare sfocato. In questo caso, spostare gli oggetti con forte contrasto fuori dall'area di messa a fuoco.

Se dovesse ancora risultare difficile la messa a fuoco, passare alla regolazione manuale.

≥ L'area di messa a fuoco non viene visualizzata quando si utilizza lo zoom digitale (con un ingrandimento superiore a  $10\times$ ).

## **Attivare/disattivare il suono dell'otturatore**

Durante la registrazione di immagini fisse si può aggiungere un suono simile a quello di un otturatore che scatta.

**Premere il tasto MENU, quindi selezionare [FOTO]**  $\rightarrow$ **[SUONO OTTUR.]** # **[ON] o [OFF] e premere il tasto cursore.**

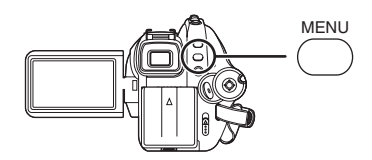

- ≥ L'impostazione predefinita per questa funzione è [ON].
- ≥ Questa funzione non è disponibile durante la registrazione di immagini in movimento.

## **Registrazione simultanea di immagini fisse e in movimento**

È possibile registrare immagini fisse anche durante la registrazione di immagini in movimento.

**Mentre è in corso la registrazione di immagini in movimento su un disco, premere fino in fondo il tasto PHOTO SHOT per riprendere l'immagine.**

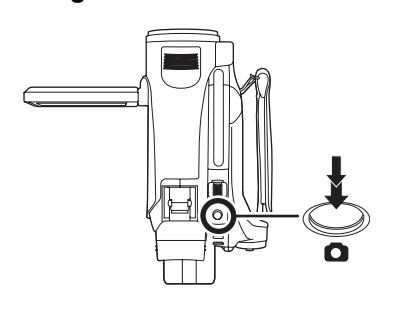

≥ Durante la registrazione simultanea non è possibile premere il pulsante PHOTO SHOT.

- ≥ Verranno visualizzate le indicazioni su schermo che appaiono quando PHOTO SHOT si preme parzialmente il pulsante.
- ≥ La qualità delle immagini fisse è diversa da quella normale perchè la priorità viene data alla registrazione delle immagini in movimento. Per riprendere un'immagine fissa di qualità migliore, si consiglia di mettere in pausa la registrazione delle immagini in movimento.
- ≥ Non è possibile registrare immagini fisse in modalità STD.

**Numero di pixel e qualità dell'immagine per la registrazione di immagini fisse**

**PHOTO**

## **Qualità delle immagini**

Selezione della qualità dell'immagine. **Premere il tasto MENU, quindi [FOTO]** # **[QTÀ IMMAG.]** # **voce desiderata e premere il tasto cursore.**

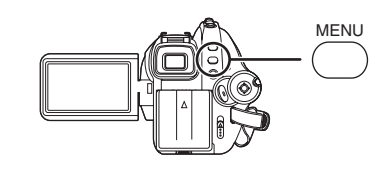

- : Vengono registrate immagini fisse con elevata qualità.
- **:** La priorità viene data al numero di immagini fisse registrate. Le immagini fisse vengono registrate con una qualità standard.

## **Numero approssimativo di immagini registrabili su una scheda SD**

## ª **Qualità dell'immagine e numero di immagini registrabili**

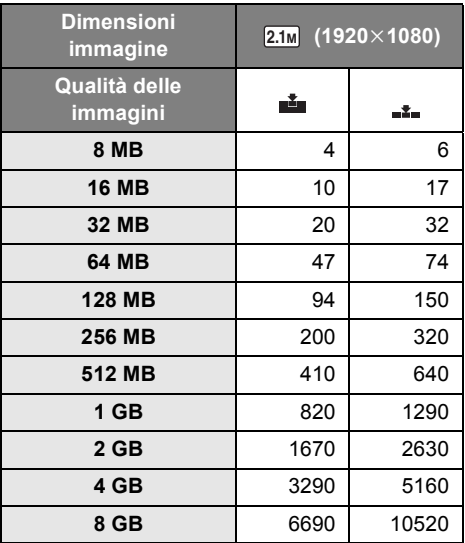

- ≥ **Il numero di immagini registrabili varia in**  base all'utilizzo di [ **illum** ] e [ **illum** ] e al **soggetto ripreso.**
- ≥ I numeri riportati nella tabella sono solamente indicativi.

# *Varie funzioni di registrazione*

## **Funzione zoom avanti/indietro**

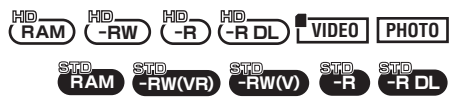

È possibile eseguire lo zoom avanti fino a  $10\times$  in modo ottico.

¬**Ruotate il selettore della modalità di**  funzionamento per selezionare **o** o **.**

**Spostare la leva dello zoom.**

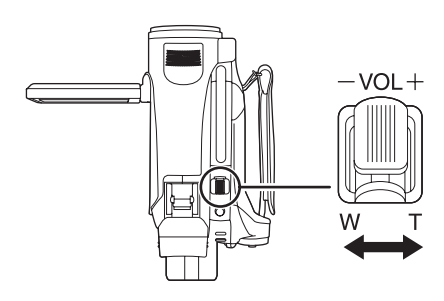

### **lato T:**

Ripresa da vicino (zoom avanti) **lato W:**

Ripresa in grandangolo (zoom indietro)

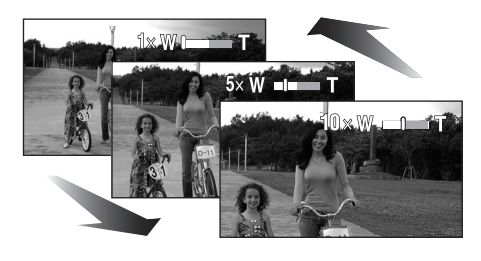

- ≥ Se si toglie il dito dalla leva della zoom mentre questo è in funzione, è possibile che venga registrato il suono dell'operazione. Quando si riporta la leva dello zoom nella posizione originale, spostarla lentamente.
- Quando si utilizza lo zoom avanti e sorreggete l'unità con la mano, è consigliabile utilizzare la

funzione dello stabilizzatore di immagine.  $(466)$ 

- ≥ Quando si esegue lo zoom avanti su soggetti distanti, questi sono messi a fuoco solo se si trovano ad almeno 1,2 m dall'obiettivo.
- Quando l'ingrandimento dello zoom è 1×, l'unità è in grado di mettere a fuoco soggetti a circa 4 cm di distanza dall'obiettivo (funzione macro).
- ≥ La velocità dello zoom varia a seconda dell'ampiezza del movimento della leva. (La velocità dello zoom non cambia quando si usa il telecomando.)
- ≥ Se si spinge la leva dello zoom fino a fondo corsa, è possibile ingrandire da  $1\times$  fino a  $10\times$ in circa 2,5 secondi.
- ≥ Quando la velocità dello zoom è elevata, può risultare difficile mettere a fuoco il soggetto.

## **Funzione zoom digitale**

Se l'ingrandimento dello zoom è superiore a 10×, verrà attivata la funzione zoom digitale. Si può scegliere l'ingrandimento massimo consentito dallo zoom digitale.

**Premete il pulsante MENU, selezionate quindi [BASE] (modalità HD) o [AVANZATE] (modalità STD) → [ZOOM DIG.]** # **elemento desiderato e premete il pulsante cursore.**

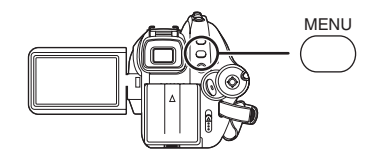

- [OFF]: Solo zoom ottico (Fino a 10×)  $[25\times]$ : Fino a 25 $\times$  $[700 \times]$ : Fino a 700 $\times$
- Se viene selezionato [25×] o [700×], il livello di zoom digitale viene visualizzato in blu durante la zoomata.
- ≥ Maggiore è l'ingrandimento dello zoom digitale, minore sarà la qualità delle immagini.

## **Per utilizzare la funzione microfono zoom**

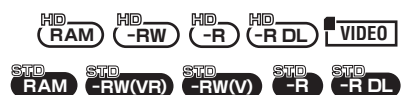

Quando viene eseguito lo zoom, il microfono capterà i suoni lontani nel caso di riprese ravvicinate e suoni vicini nel caso di riprese grandangolo.

**Premere il pulsante MENU, selezionare quindi [VIDEO] (modalità HD) o [AVANZATE] (modalità STD) → [MIC.ZOOM] → [ON] e premere il pulsante cursore.**

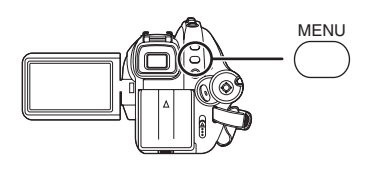

≥ L'effetto stereo verrà ridotto quando si effettuano riprese con il teleobiettivo.

## **Autoripresa**

\n
$$
\begin{array}{r}\n \text{H}_1 \\
\text{H}_2 \\
\text{H}_3\n \end{array}
$$
\n

\n\n $\begin{array}{r}\n \text{H}_2 \\
\text{H}_3\n \end{array}$ \n

\n\n $\begin{array}{r}\n \text{H}_1 \\
\text{H}_2\n \end{array}$ \n

\n\n $\begin{array}{r}\n \text{H}_2 \\
\text{H}_3\n \end{array}$ \n

\n\n $\begin{array}{r}\n \text{H}_3 \\
\text{H}_3\n \end{array}$ \n

\n\n $\begin{array}{r}\n \text{H}_3 \\
\text{H}_3\n \end{array}$ \n

\n\n $\begin{array}{r}\n \text{H}_3 \\
\text{H}_3\n \end{array}$ \n

\n\n $\begin{array}{r}\n \text{H}_3 \\
\text{H}_3\n \end{array}$ \n

\n\n $\begin{array}{r}\n \text{H}_3 \\
\text{H}_3\n \end{array}$ \n

\n\n $\begin{array}{r}\n \text{H}_3 \\
\text{H}_3\n \end{array}$ \n

È possibile eseguire un'autoripresa inquadrandosi attraverso il monitor LCD. Si possono riprendere persone che si trovano di fronte all'unità mostrando loro l'immagine risultante.

¬**Ruotate il selettore della modalità di**  funzionamento per selezionare **o** o **.**

### **Ruotare il monitor LCD verso il lato obiettivo.**

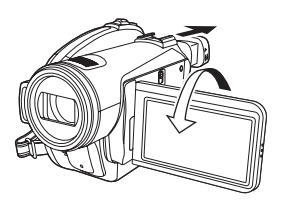

L'immagine viene ribaltata in senso orizzontale come se la si vedesse allo specchio (ciò non influirà tuttavia sull'immagine effettivamente registrata).

- ≥ Estendere il mirino per vedere le immagini durante la registrazione.
- Quando il monitor LCD viene ruotato verso il lato dell'obiettivo, l'icona non verrà visualizzata anche se si preme il tasto cursore.
- Verranno visualizzate solo alcune icone. Quando viene visualizzato [[1]], riportare il monitor LCD nella posizione normale e controllare l'indicazione di avviso/allarme.  $\leftrightarrow$  135)

### **Controllo intelligente del contrasto Consente di registrare con chiarezza**

**sia parti chiare che scure.**

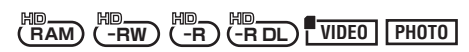

Utilizzare questa funzione per aumentare la luminosità delle parti in ombra e difficili da vedere, e per correggere la saturazione del bianco nelle parti luminose.

- ¬**Ruotate il selettore della modalità di**  funzionamento per selezionare **o** o **.**
- *1* **Premere il tasto cursore. Poi muovere il tasto cursore in giù per visualizzare l'icona mostrata nell'illustrazione.**

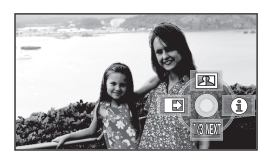

*2* **Muovere il pulsante cursore verso l'alto per selezionare [[4].** 

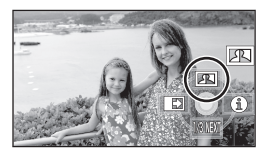

### *Per annullare il controllo intelligente del contrasto*

Selezionare di nuovo il pulsante [ $\blacksquare$ ].

- ≥ Se vi sono parti estremamente scure o luminose, o se la luminosità è insufficiente, è possibile che l'effetto non sia evidente.
- ≥ Se si interrompe l'alimentazione o si attiva il selettore della modalità di funzionamento, il controllo intelligente del contrasto viene annullato.

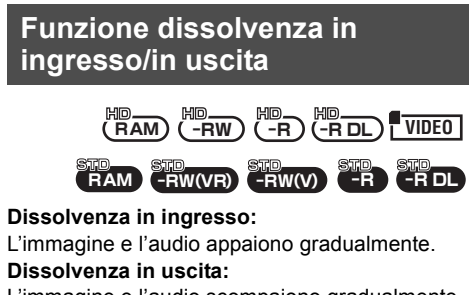

L'immagine e l'audio scompaiono gradualmente.

- ¬**Ruotate il selettore della modalità di**  funzionamento per selezionare **o** o **.**
- *1* **Premere il tasto cursore. Poi muovere il tasto cursore in giù per visualizzare l'icona mostrata nell'illustrazione.**

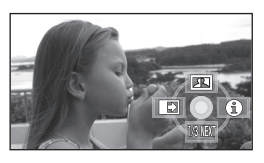

*2* **Spostare il tasto cursore a**  sinistra per selezionare [<sup>1111</sup>].

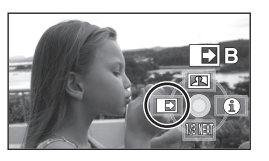

*3* **Premere il tasto di avvio/arresto della registrazione. (Dissolvenza in ingresso)**

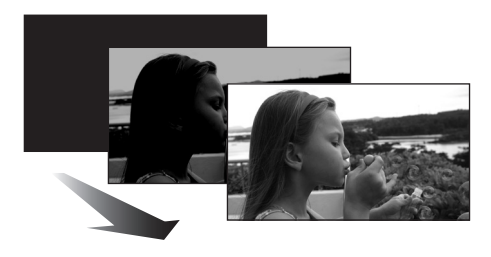

Quando si avvia la registrazione, l'immagine/ l'audio appare gradualmente.

*4* **Premere il tasto di avvio/arresto della registrazione. (Dissolvenza in uscita)**

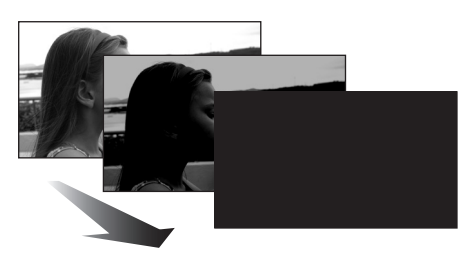

L'immagine/l'audio scompare gradualmente. Dopo che l'immagine/l'audio è scomparsa completamente, la registrazione si arresta.

≥ Dopo la registrazione, la dissolvenza viene disattivata.

## *Per annullare la dissolvenza*

Selezionare nuovamente [ $\blacksquare$ ].

## **Per selezionare il colore della dissolvenza in ingresso/in uscita**

Si può selezionare il colore che appare nelle immagini in dissolvenza.

**Premere il pulsante MENU, selezionare quindi [VIDEO] (modalità HD) o [AVANZATE] (modalità STD) → [ATT. COL.] → [BIANCO] o [NERO] e premere il pulsante cursore.**

- ≥ Se si spegne l'unità, la funzione dissolvenza viene annullata.
- ≥ Quando è selezionata la funzione dissolvenza in ingresso/in uscita, la visualizzazione delle immagini all'avvio della registrazione può richiedere alcuni istanti. Anche l'interruzione temporanea della registrazione può richiedere alcuni secondi.
- ≥ Le miniature delle scene registrate utilizzando la dissolvenza diventano nere (o bianche).

## **Funzione di visione notturna a colori Consente di eseguire riprese in condizioni di scarsa illuminazione.**

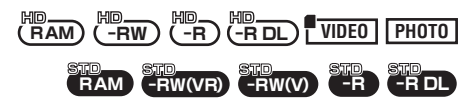

Questa funzione consente di riprendere soggetti a colori in condizioni di scarsa illuminazione (Illuminazione minima richiesta: circa 1 lx) facendoli risaltare contro lo sfondo. Installate l'unità su un treppiede, per poter riprendere le immagini senza vibrazioni.

- ≥ **La scena registrata appare come se mancassero dei fotogrammi.**
- ¬**Ruotate il selettore della modalità di**  funzionamento per selezionare **o** o **.**
- *1* **Premere il tasto cursore. Poi muovere il tasto cursore in giù per visualizzare l'icona mostrata nell'illustrazione.**

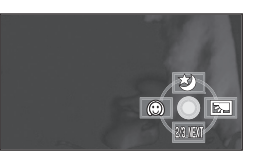

*2* **Spostare il tasto cursore verso l'alto per selezionare [3].** 

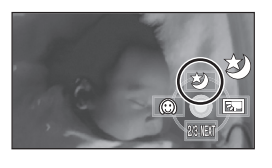

## *Annullamento della funzione visione nott. colore*

Selezionare di nuovo il pulsante [30].

≥ L'indicazione di messa a fuoco non viene visualizzata anche se si preme parzialmente il pulsante PHOTO SHOT.

- ≥ Quando si utilizza la messa a fuoco automatica, in condizioni di scarsa illuminazione la messa a fuoco richiederà qualche tempo. Se la messa a fuoco automatica risulta difficile, regolare manualmente la messa a fuoco.
- ≥ La funzione visione notturna a colori allunga il tempo di caricamento del segnale del CCD di  $circa 25 \times$  rispetto al solito in modo che sia possibile registrare in modo brillante scene che sarebbero altrimenti scure. Ciò può portare alla comparsa di punti luminosi normalmente non visibili, che non sono però indice di cattivo funzionamento.
- ≥ Se si spegne l'unità o si cambia modalità, la funzione di visione nott. colore verrà annullata.
- Se si esegue l'impostazione in un luogo illuminato, lo schermo può assumere per qualche tempo un colore biancastro.

**Modalità soft skin Consente di sfumare la tonalità della pelle per ottenere un aspetto più accattivante.**

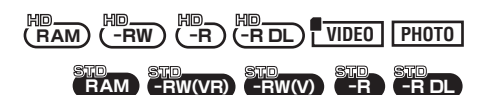

È più efficace quando riprendete un'immagine a mezzobusto del soggetto.

- ¬**Ruotate il selettore della modalità di**  funzionamento per selezionare  $\bullet$  o **.**
- *1* **Premere il tasto cursore. Poi muovere il tasto cursore in giù per visualizzare l'icona mostrata nell'illustrazione.**

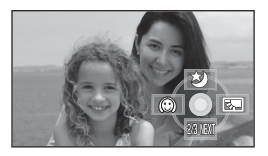

*2* **Spostare il tasto cursore a**  sinistra per selezionare [  $\textcircled{\scriptsize{\textcircled{\small{}}}1}.$ 

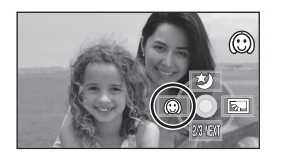

### *Per annullare la modalità soft skin* Selezionare nuovamente  $\lceil \mathcal{C} \rceil$ .

- ≥ Se lo sfondo o qualsiasi altro particolare della scena hanno un colore simile a quello della pelle, anch'essi saranno sfumati.
- ≥ Se la luminosità è insufficiente, l'effetto può non essere evidente.
- ≥ Se si riprende una persona a distanza, è possibile che la faccia non venga ripresa chiaramente. In tal caso, annullare la modalità soft skin o zoomare sulla faccia (ripresa ravvicinata).

## **Funzione di compensazione del controluce**

**Questa funzione consente di evitare che un soggetto in controluce risulti scuro.**

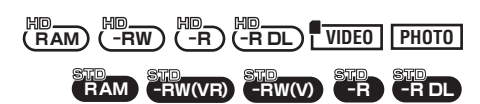

Utilizzare questa funzione quando la luce viene emanata da dietro il soggetto e il soggetto appare scuro.

- ¬**Ruotate il selettore della modalità di**  funzionamento per selezionare **o** o **.**
- *1* **Premere il tasto cursore. Poi muovere il tasto cursore in giù per visualizzare l'icona mostrata nell'illustrazione.**

## ¬**Modalità HD**

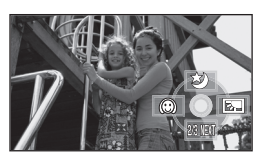

¬**Modalità STD**

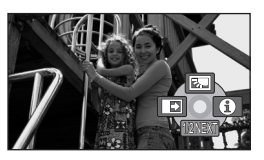

*2* **(Modalità HD) Muovere il pulsante cursore verso destra per selezionare [** $\overline{=}$ **].** 

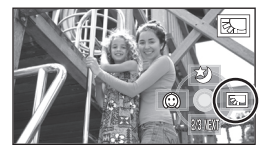

**(Modalità STD) Muovere il pulsante cursore verso l'alto per selezionare [ ].**

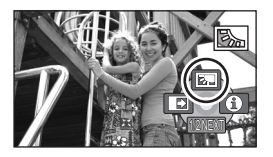

≥ L'immagine sullo schermo diventerà più luminosa.

*Per tornare alla registrazione normale* Selezionare nuovamente [[

≥ Se si spegne l'unità o si cambia modalità, la funzione di compensazione del controluce verrà annullata.

### **Ripresa con l'autoscatto È possibile registrare riprese con l'autoscatto.**

### **PHOTO**

Si possono registrare immagini fisse su una scheda SD con l'autoscatto.

- ¬**Ruotate il selettore della modalità di**  funzionamento per selezionare  $\bullet \circ \Box$ .
- *1* **Premere il tasto cursore. Poi muovere il tasto cursore in giù per visualizzare l'icona mostrata nell'illustrazione.**

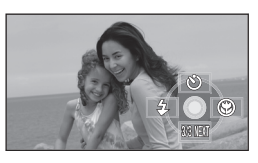

*2* **Muovere il pulsante cursore verso l'alto per selezionare [** $\Diamond$ **].** 

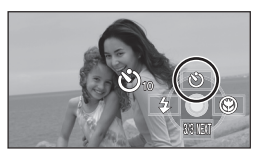

● Ogni volta in cui si preme il pulsante cursore, l'indicazione viene modificata di una singola impostazione nel seguente ordine:  $[\bullet]_{10}] \rightarrow$  $[\bullet]_2$ ]  $\rightarrow$  impostazione annullata<br>  $\bullet$ <sub>10</sub>: Avvia la registrazione dop

 $\mathcal{O}_{10}$ : Avvia la registrazione dopo 10 secondi $\mathcal{O}_2$ : Avvia la registrazione dopo 2 secondi Ø2: Avvia la registrazione dopo 2 secondi

## *3* **Premere il tasto PHOTO SHOT.**

Dopo che l'indicazione  $[\bullet]_{10}$ ] o  $[\bullet]_{2}$ ] e la spia di registrazione hanno lampeggiato per il tempo impostato, viene registrata un'immagine fissa.

- ≥ Dopo la registrazione, l'autoscatto viene disattivato.
- ≥ Se si preme il tasto PHOTO SHOT a metà e poi del tutto in modalità di messa a fuoco automatica, il soggetto viene messo a fuoco nel momento in cui il pulsante è premuto a metà.
- Quando si preme il tasto PHOTO SHOT fino in fondo in modalità di messa a fuoco automatica, il soggetto viene messo a fuoco appena prima della registrazione.

#### *Per interrompere la ripresa con l'autoscatto prima del termine*

Premere il tasto MENU (l'impostazione dell'autoscatto viene disattivata).

- ≥ La modalità autoscatto viene annullata se l'unità viene spenta o viene azionato il selettore della modalità di funzionamento.
- ≥ La modalità autoscatto viene annullata quando si preme il tasto di avvio/arresto della registrazione per avviare la registrazione di immagini in movimento. Se si preme il tasto di avvio/arresto della

registrazione mentre è in corso il conto alla rovescia per l'autoscatto, la registrazione di immagini in movimento non è possibile.

- ≥ A seconda del tempo necessario per mettere a fuoco il soggetto, la registrazione può richiedere più tempo del previsto prima di iniziare.
- ≥ L'impostazione dell'autoscatto su [Ø2] rappresenta un buon metodo per evitare l'oscillazione delle immagini quando si preme il pulsante PHOTO SHOT utilizzando un treppiede, ecc.

## **Flash incorporato**

### **PHOTO**

Utilizzare il flash incorporato per riprendere immagini in luoghi molto bui.

- ¬**Ruotate il selettore della modalità di**  funzionamento per selezionare **o** o **.**
- *1* **Premere il tasto cursore. Poi muovere il tasto cursore in giù per visualizzare l'icona mostrata nell'illustrazione.**

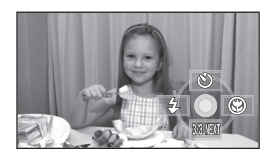

## *2* **Spostare il tasto cursore a sinistra per selezionare [**ß**].**

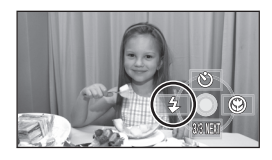

- Ogni volta in cui si preme il pulsante cursore verso sinistra, l'indicazione viene modificata di una singola impostazione nel seguente ordine:  $[FLASH ON] \rightarrow [FLASH AUTO] \rightarrow$ **IFLASH OFF1**
- Quando il pulsante PHOTO SHOT viene premuto parzialmente, l'indicatore del flash verrà visualizzato nell'angolo inferiore sinistro dello schermo.
- **IFLASH ONI: \$**
- [FLASH AUTO]: \$A
- [FLASH OFF]:
- Quando è impostato [FLASH AUTO], viene automaticamente rilevata la luminosità dell'ambiente ed il flash verrà attivato solo quando necessario. (Se il flash non è necessario, l'indicatore [\$A] non verrà visualizzato quando si preme parzialmente il pulsante PHOTO SHOT.)
- ≥ L'impostazione predefinita per questa funzione è [FLASH AUTO].

*3* **Premere il tasto PHOTO SHOT.**

Il flash è attivato e l'immagine verrà registrata.

### *Quando il flash non viene usato*

Impostare il flash su [FLASH OFF].

- ≥ Non bloccare il flash con la mano o in altro modo.
- ≥ L'unità determina automaticamente se il flash è necessario, anche quando è stato impostato [FLASH OFF] tramite la rilevazione della luminosità ambientale (se il flash viene reputato necessario, l'indicazione [  $\circledA$  ] si accende di rosso quando si preme parzialmente il tasto PHOTO SHOT.)
- ≥ Se l'indicazione [ß] lampeggia o non viene visualizzata quando il tasto PHOTO SHOT viene premuto parzialmente, il flash non è attivato.
- ≥ La distanza utile del flash è compresa tra 1 m e 2,5 m circa in ambienti bui. Le immagini appariranno scure o rossastre se riprese col flash ad oltre 2,5 m di distanza.
- ≥ L'uso del flash fissa la velocità dell'otturatore su 1/750 o più veloce fino a 1/500.
- ≥ L'immagine può risultare fuori fuoco in ambienti bui. In tal caso, regolate la messa a fuoco manualmente.
- ≥ L'immagine potrebbe risultare scura se il flash si accende su uno sfondo bianco.
- ≥ Una lente di conversione (opzionale) può bloccare il flash e causare un effetto vignetta.
- ≥ Non utilizzate il flash con il filtro ND (opzionale) installato.
- ≥ Impostare il flash su [FLASH OFF] dove l'uso del flash è vietato.
- ≥ Se il flash viene usato molte volte di seguito, potrebbe impiegare più tempo a ricaricarsi.

## **Funzione di riduzione degli occhi rossi**

Riduce il fenomeno degli occhi rossi quando si usa il flash.

**Premere il pulsante MENU,**  selezionare quindi [FOTO]  $\rightarrow$ **[OCCHI ROS.**] → **[ON] e premere il pulsante cursore.**

### *Per annullare la funzione di riduzione degli occhi rossi*

Premere il pulsante MENU, selezionare quindi  $[FOTO] \rightarrow [OCCHI ROS.] \rightarrow [OFF]$  e premere il pulsante cursore.

- ≥ Il flash viene attivato 2 volte. Non muoversi finché il flash non è scattato per la seconda volta.
- ≥ Utilizzare questa funzione quando si riprendono persone in luoghi bui.
- ≥ Il fenomeno degli occhi rossi è legato alle condizioni di registrazione.

### **Regolazione della luminosità del flash**

**Premere il tasto MENU, quindi selezionare [FOTO]** > **[LIV. FLASH]**  > **voce desiderata e premere il tasto cursore.**

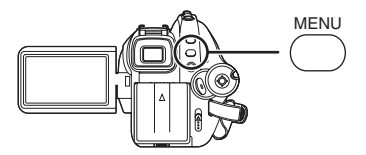

 $[4 -]$ : Se la luminosità è troppo elevata.  $[4 \pm 0]$ : Durante la normale registrazione

 $[4+]$ : Se l'illuminazione è insufficiente.

## ª **Utilizzo del flash VW-FLH3E (opzionale)**

- ≥ Il flash consente di riprendere immagini fisse in condizioni di scarsa illuminazione, a una distanza di 2,5 m o più dal soggetto La portata del flash è compresa fra 1 m e 4 m circa.
- ≥ L'indicazione [ß] o [ßA] viene visualizzata solo quando si preme parzialmente il pulsante PHOTO SHOT.
- ≥ L'impostazione del flash non può essere cambiata quando l'interruttore di alimentazione sul flash è posizionato su [ON] o [AUTO].
- Non è possibile utilizzare contemporaneamente il flash opzionale e quello incorporato.
- ≥ Non è possibile regolare la luminosità del flash.
- ≥ La velocità dell'otturatore, il diaframma/ guadagno e il bilanciamento del bianco diventano fissi.
- ≥ L'utilizzo del flash all'aperto, in controluce o in altre condizioni di forte illuminazione può causare la comparsa di macchie bianche (o colorate) sulle immagini. In questo caso, regolate il diaframma manualmente o utilizzate la funzione di compensazione del controluce, senza utilizzare il flash.
- ≥ Leggete attentamente le istruzioni d'uso del flash.

**Funzione tele macro Serve a portare nell'area di messa a fuoco solo quello che si vuole registrare, per i primi piani.**

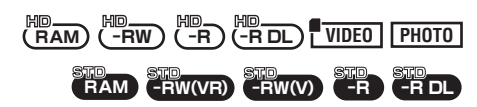

Mettendo a fuoco solo il soggetto e sfumando lo sfondo, si ottiene un'immagine d'effetto. L'unità può mettere a fuoco un soggetto ad una distanza di circa 50 cm.

- ¬**Ruotate il selettore della modalità di**  funzionamento per selezionare  $\bullet \circ \Box$ .
- *1* **Premere il tasto cursore. Poi muovere il tasto cursore in giù per visualizzare l'icona mostrata nell'illustrazione.**

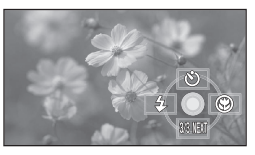

*2* **Spostare il tasto cursore a destra per selezionare [**  $\circledast$  **].** 

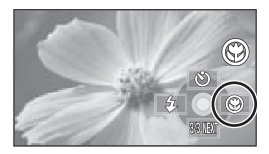

● Se l'ingrandimento è 10× o inferiore, viene impostato automaticamente su  $10\times$ .

#### *Per annullare la funzione tele macro* Selezionare nuovamente [ 1.

- Se non si riesce ad ottenere una messa a fuoco ottimale, passare alla regolazione manuale.  $(\rightarrow$  71)
- ≥ Nei seguenti casi, la funzione tele macro viene annullata.
	- $-L'ing$ randimento dello zoom viene ridotto a meno di  $10x$ .
	- L'unità viene spenta o viene cambiata modalità.

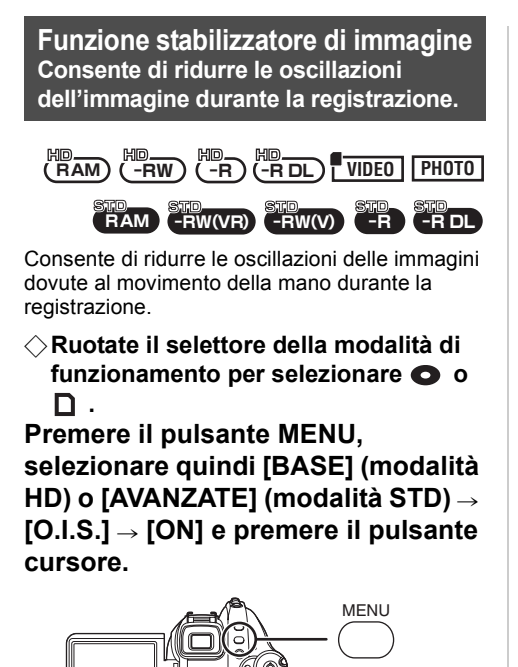

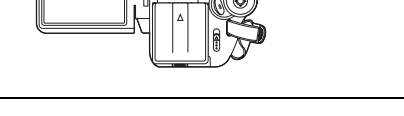

### *Per annullare la funzione stabilizzatore di immagine*

Premere il pulsante MENU, selezionare quindi [BASE] (modalità HD) o [AVANZATE] (modalità  $STD$ )  $\rightarrow$  [O.I.S.]  $\rightarrow$  [OFF] e premere il pulsante cursore.

- ≥ L'impostazione predefinita per questa funzione è [ON].
- ≥ In modalità registrazione di immagini fisse, premendo il pulsante PHOTO SHOT a metà si aumenta l'effetto di stabilizzazione dell'immagine. (stabilizzatore ottico di immagine MEGA)
- ≥Quando si utilizza un treppiede, si consiglia di disattivare lo stabilizzatore di immagine.
- ≥ Nei seguenti casi la funzione stabilizzatore di immagine può rivelarsi inefficace.
	- Quando si utilizza lo zoom digitale
	- Quando l'unità oscilla in misura notevole
	- $-Q$ uando si riprende un soggetto in movimento seguendone la traiettoria
	- $\sim$ Quando si utilizza la lente di conversione

**Funzione linea guida Questa funzione consente di visualizzare l'inclinazione e il bilanciamento dell'immagine durante la registrazione o la riproduzione.**

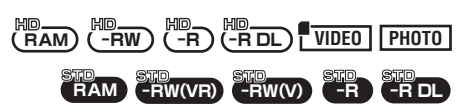

È possibile controllare che l'immagine non sia storta mentre si riprendono o si riproducono immagini in movimento e immagini fisse. La funzione può anche essere utilizzata per valutare il bilanciamento della composizione.

### **Modalità HD**

¬**Ruotate il selettore della modalità di**  funzionamento per selezionare **o** o  **o ruotate il selettore della modalità di funzionamento su**  $\blacktriangleright$ **, quindi selezionate la scheda [0] o**  $[\Box \Box]$ . ( $\rightarrow$  75)

**Premere il pulsante MENU, selezionare quindi [BASE] o [IMP. RIPROD.]** > **[LINEE GUIDA]** > **elemento desiderato e premere il pulsante cursore.**

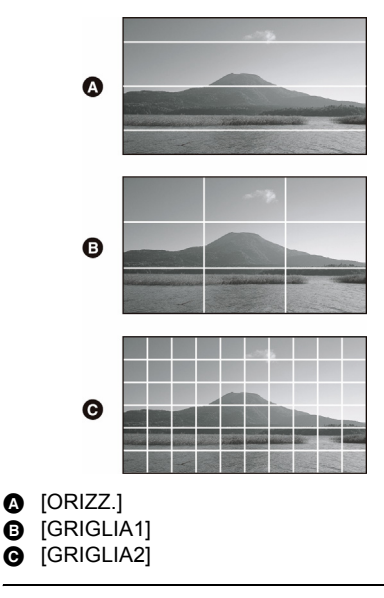

### *Per annullare la funzione linea guida*

Premere il pulsante MENU, selezionare quindi  $[BASE]$  o  $[IMP.$  RIPROD.]  $\rightarrow$   $[LINEE$  GUIDA]  $\rightarrow$ [OFF] e premere il pulsante cursore..

### **Modalità STD**

¬**Ruotare il selettore della modalità di funzionamento per selezionare . Premere il pulsante MENU, selezionare quindi [BASE]** > **[LINEE GUIDA]** # **[ON] e premere il pulsante cursore.**

## *Per annullare la funzione linea guida*

Premere il pulsante MENU, selezionare quindi  $[BASE] \rightarrow [LINEE$  GUIDA]  $\rightarrow$  [OFF] e premere il pulsante cursore.

- ≥ Le linee guida non compaiono sull'immagine effettivamente ripresa.
- Le linee guida non vengono visualizzate durante la rotazione in avanti del monitor LCD per l'autoripresa.

### **Funzione filtro del vento Consente di ridurre il rumore del vento captato dal microfono durante la ripresa.**

**RAM** HD HD **-RW** HD **-R** HD **-RDL VIDEO**

**RAM -RW(VR) -RW(V) -R -RDL**

¬**Ruotate il selettore della modalità di**  funzionamento per selezionare **o** o **.**

**Premere il pulsante MENU, selezionare quindi [VIDEO] (modalità HD) o [AVANZATE] (modalità STD) → [WIND CUT] → [ON] e premere il pulsante cursore.**

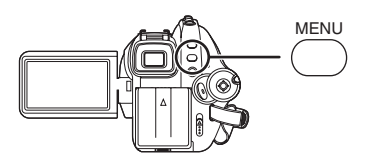

### *Per annullare la funzione filtro del vento*

Premere il pulsante MENU, selezionare quindi [VIDEO] (modalità HD) o [AVANZATE] (modalità  $STD$ )  $\rightarrow$  [WIND CUT]  $\rightarrow$  [OFF] e premere il pulsante cursore.

- ≥ L'impostazione predefinita per questa funzione è [ON].
- ≥ La funzione filtro del vento dipende dalla forza del vento. (Attivando questa funzione in caso di forte vento è possibile che si riduca anche l'effetto stereo. Tuttavia, l'effetto stereo viene automaticamente ripristinato quando il vento cala d'intensità.)

**Livello del microfono Questa funzione consente di regolare il livello di ingresso del microfono.**

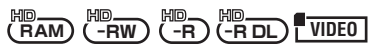

Durante una ripresa, è possibile regolare il volume di ingresso dei microfoni interni e del terminale del microfono esterno.

- ¬**Ruotate il selettore della modalità di**  funzionamento per selezionare **o** o **.**
- *1* **Premere il tasto MENU, quindi selezionare [VIDEO]** >  $[LIV. MIC.] \rightarrow [IMP.+AGC]$  o  $[IMP.]$ **e premere il tasto cursore.**

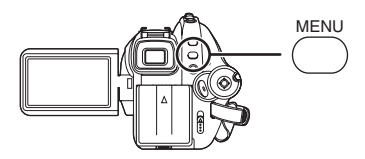

- AGC: Auto Gain Control
- [AUTO]: AGC è attivato, e il livello della registrazione viene regolato automaticamente.
- [IMP.+AGC]: Consente di impostare il livello desiderato per la registrazione. Verrà attivata anche la funzione AGC per ridurre la distorsione del suono.
- [IMP.]: AGC non è attivato, ed è possibile ottenere una registrazione naturale.

*2* **Muovere il tasto cursore a sinistra o a destra per regolare il volume dell'ingresso del microfono.**

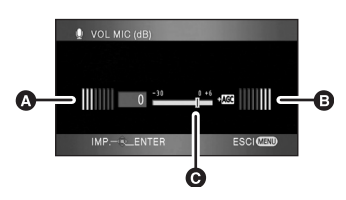

- A Sinistra
- **B** Destra
- **Q** Livello input microfono
- ≥ Viene visualizzato il livello del guadagno per ognuno dei 2 microfoni incorporati. (Non è possibile impostare singolarmente il livello di ingresso dei microfoni.)
- *3* **Per impostare premere il pulsante cursore e premere quindi il pulsante MENU per completare l'impostazione.**

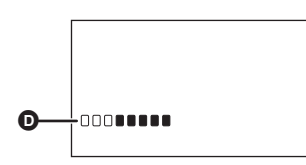

- D Indicatore del livello di ingresso del microfono
- ≥ L'indicatore del livello di ingresso del microfono viene visualizzato sullo schermo.

### *Per ritornare all'impostazione automatica*

Premere il tasto MENU, quindi selezionare  $[VIDEO] \rightarrow [LIV. MIC.] \rightarrow [AUTO]$  e premere il tasto cursore.

≥ Regolate il livello del guadagno in modo che almeno 2 barre del livello di ingresso del microfono al centro dello schermo non si accendano con luce rossa. (In caso contrario il suono risulterà distorto). Selezionate un'impostazione più bassa per il valore del guadagno o impostate [LIV. MIC.] su [AUTO].

- ≥ L'indicatore del livello di ingresso del microfono visualizza il livello di ingresso per il microfono incorporato con il volume più elevato.
- ≥ Quando [MIC.ZOOM] è [ON], il volume cambierà a seconda dell'ingrandimento dello zoom. Impostare [MIC.ZOOM] su [OFF] o impostare il livello di ingresso dei microfoni dopo aver regolato l'ingrandimento dello zoom.  $(458)$

**Zebratura Questa funzione consente di visualizzare le parti troppo luminose.**

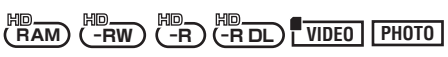

Le parti dell'immagine in cui è probabile che si verifichi una saturazione del bianco (saturazione del colore), ossia le parti fortemente illuminate o riflettenti, vengono evidenziate con una zebratura a righe diagonali.

¬**Ruotate il selettore della modalità di**  funzionamento per selezionare  $\bullet$  o **.**

**Premere il tasto MENU, quindi selezionare [AVANZATE] → [ZEBRA]**  $\rightarrow$  [ON] e premere il tasto cursore.

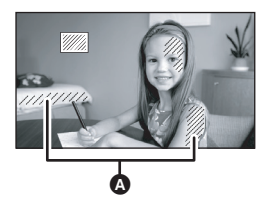

### **A** Zebratura

≥ È possibile ridurre la saturazione del bianco regolando manualmente la velocità dell'otturatore o la luminosità (diaframma/ guadagno)  $($   $\rightarrow$  73).

### *Per annullare la zebratura*

Premere il pulsante MENU, selezionare quindi  $[AVANZATE] \rightarrow [ZEBRA] \rightarrow [OFF]$  e premere il pulsante cursore.

≥ La zebratura non compare sull'immagine effettivamente ripresa.

### **Barra del colore Questa funzione consente di visualizzare una barra del colore per il controllo del tono cromatico.**

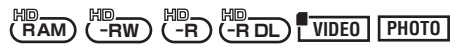

Questa unità visualizza una barra a 7 colori utile per regolare la qualità delle immagini su un televisore o su un monitor esterno.

### ¬**Ruotate il selettore della modalità di**  funzionamento per selezionare  $\bullet$  o **.**

### **Premere il pulsante MENU,**  selezionare quindi [AVANZATE]  $\rightarrow$ **[BARRE COL.] → [ON] e premere il pulsante cursore.**

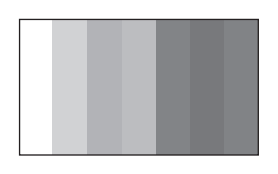

### *Per annullare la barra dei colori*

Premere il pulsante MENU, selezionare quindi  $[AVANZATE] \rightarrow [BARRE COL.] \rightarrow [OFF]$  e premere il pulsante cursore.

- ≥ Questa funzione viene annullata quando si spegne l'unità.
- ≥ L'icona non verrà visualizzata anche se si preme il tasto cursore.

## **Modalità Bassa velocità otturatore automatica**

$$
\underbrace{\text{MD}}_{\text{RAM}} \underbrace{\text{MD}}_{\text{-RW}} \underbrace{\text{MD}}_{\text{-R}} \underbrace{\text{MD}}_{\text{-R DL}} \underbrace{\text{FUDE0}}_{\text{VIDE0}} \underbrace{\text{PHOTO}}_{\text{PHOTO}}
$$

Consente di riprendere immagini luminose anche in condizioni di oscurità diminuendo la velocità dell'otturatore.

¬**Ruotate il selettore della modalità di**  funzionamento per selezionare  $\bullet \circ \mathsf{\Pi}$ . **Premere il pulsante MENU,**  selezionare quindi [AVANZATE]  $\rightarrow$ **[OTT. LENTO AUT.] → [ON] e premere il pulsante cursore.**

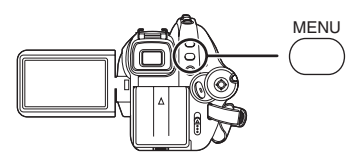

≥ Quando è selezionata la modalità Bassa velocità otturatore automatica, la velocità dell'otturatore viene impostata automaticamente su un valore compreso tra

1/25 e 1/250 in base alla luminosità circostante.

● Quando si regola manualmente la velocità dell'otturatore, è possibile impostare valori compresi tra 1/25 e 1/8000.  $\rightarrow$  73)

## *Per annullare la modalità Bassa velocità otturatore*

Premere il pulsante MENU, selezionare quindi  $[AVANZATE] \rightarrow [OTT.$  LENTO AUT. $] \rightarrow [OFF]$  e premere il pulsante cursore.

- ≥ Se [OTT. LENTO AUT.] è impostato su [OFF], la velocità dell'otturatore verrà impostata su un valore compreso tra 1/50 e 1/250. (Quando si regola manualmente la velocità dell'otturatore, è possibile impostare valori compresi tra 1/50 e 1/8000.)
- ≥ L'impostazione predefinita per questa funzione è [ON].
- ≥ Se la scena ha una bassa luminosità o un basso contrasto, è possibile che il soggetto non venga messo a fuoco.
- ≥ Quando la velocità dell'otturatore diventa pari a 1/25, è possibile che le immagini sullo schermo vengano visualizzate come se mancassero dei fotogrammi, e che compaiano delle immagini residue.

## *Funzioni di registrazione manuale*

**Modalità scena Consente di registrare immagini in diverse situazioni.**

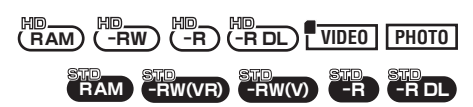

Quando riprendete immagini in diverse situazioni, questa modalità vi consente di impostare automaticamente i valori ottimali per la velocità dell'otturatore e l'apertura.

- ¬**Ruotate il selettore della modalità di**  funzionamento per selezionare  $\bullet$  o **.**
- *1* **Posizionare l'interruttore AUTO/ MANUAL/FOCUS su MANUAL.**

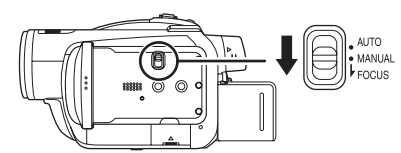

*2* **Premere il tasto MENU, quindi**  selezionare [BASE]  $\rightarrow$ **[MODO SCENE] voce desiderata e premere il tasto cursore.**

## **[**5**] Sport**

Per la ripresa di eventi sportivi o di scene con soggetti in rapido movimento

### **[ ] Ritratto**

Per far risaltare le persone rispetto allo sfondo **[ ] Bassa luminosità**

Per riprendere scene scarsamente illuminate in modo che risultino più chiare

### **[ ] Spettacolo**

Per riprendere in modo ottimale un soggetto illuminato da riflettori

### **[ ] Sole e neve**

Per riprendere delle immagini in condizioni di forte riverbero, come sulle piste da sci e in spiaggia

### *Per annullare la funzione modalità scena*

Premere il tasto MENU, quindi selezionare  $[BASE] \rightarrow [MODO SCENE] \rightarrow [OFF]$  e premere il tasto cursore.

≥ Si può inoltre annullare la funzione modalità scena impostando l'interruttore AUTO/ MANUAL/FOCUS su AUTO.

### **Modalità Sport**

- ≥ Per la riproduzione al rallentatore o l'interruzione della riproduzione, questa modalità consente di evitare oscillazioni della videocamera.
- ≥ Durante la riproduzione normale, il movimento dell'immagine può non risultare uniforme.
- ≥ Poiché il colore e la luminosità dell'immagine riprodotta possono variare, evitare di effettuare riprese in presenza di luci fluorescenti, luci al mercurio o luci al sodio.
- Se si riprende un soggetto fortemente illuminato o altamente riflettente, possono comparire strisce verticali di luce.
- ≥ Se la luminosità è insufficiente, la modalità Sport non funziona. L'indicazione [ $\frac{1}{2}$ ] lampeggia.
- ≥ Se si utilizza questa modalità in ambienti interni, può verificarsi uno sfarfallio dello schermo.

### **Modalità Ritratto**

≥ Se si utilizza questa modalità in ambienti interni, può verificarsi uno sfarfallio dello schermo. In tal caso, impostare la modalità Scena su [OFF].

#### **Modalità Bassa luminosità**

≥ Nel caso di scene estremamente scure la ripresa può risultare non corretta.

#### **Modalità Spettacolo**

● Se l'oggetto della ripresa è fortemente illuminato, l'immagine registrata può risultare biancastra, con la parte più esterna estremamente scura.

#### **Modalità Sole e neve**

≥ Se l'oggetto della ripresa è particolarmente luminoso, la sua immagine registrata può risultare biancastra.

## **Regolazione manuale della messa a fuoco**

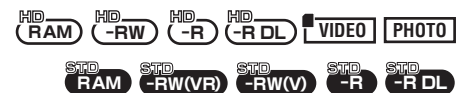

Se le condizioni di ripresa rendono difficile la messa a fuoco automatica, si può ricorrere alla messa a fuoco manuale.

### ¬**Ruotate il selettore della modalità di**  funzionamento per selezionare **o** o **.**

*1* (Quando si utilizza la funzione aiuto MF) (solo modalità HD)

**Premere il pulsante MENU, selezionare quindi [AVANZATE]**  → **[AIUTO MF]** → **[ON]** e premere il **pulsante cursore.**

*2* **Posizionare l'interruttore AUTO/ MANUAL/FOCUS su MANUAL.**

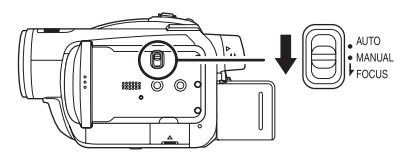

*3* **Spostate l'interruttore in basso e portatelo su FOCUS.**

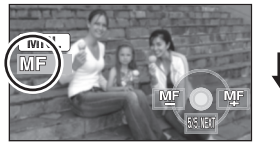

MANLIAI

Appaiono l'indicazione della messa a fuoco manuale [MF] e l'icona mostrata nell'illustrazione.

*4* **Spostare il tasto cursore a sinistra o a destra per mettere a fuoco il soggetto.**

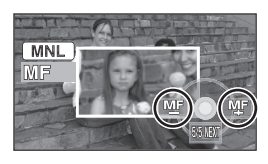

### *Per ripristinare la regolazione automatica*

Riportare nuovamente l'interruttore AUTO/ MANUAL/FOCUS su FOCUS.

- ≥ Si può inoltre ripristinare la messa a fuoco automatica posizionando l'interruttore AUTO/ MANUAL/FOCUS su AUTO.
- ≥ Se si utilizza un grandangolo, il soggetto può risultare sfuocato quando si effettua lo zoom avanti. Effettuare prima lo zoom avanti, quindi mettere a fuoco il soggetto.

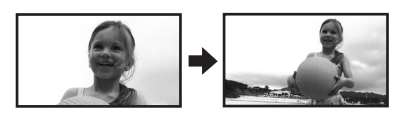

## **Informazioni sulla funzione aiuto MF (solo modalità HD)**

Il centro dello schermo viene ingrandito durante la regolazione manuale della messa a fuoco. Questo consente di mettere più facilmente a fuoco il soggetto.

Lo schermo torna normale dopo circa 2 secondi da quando è stato messo a fuoco il soggetto.

- ≥ Il centro dello schermo non viene ingrandito se [AIUTO MF] è impostato su [OFF].
- ≥ La funzione MF assist non è disponibile se l'ingrandimento dello zoom è superiore a  $10\times$ .
- ≥ Le dimensioni della parte ingrandita nella schermata rimangono inalterate nell'immagine effettivamente ripresa.
- ≥ La zebratura non viene visualizzata sulla parte dello schermo ingrandita quando [ZEBRA] è [ON].

## **Bilanciamento del bianco Consente di eseguire la registrazione con colori naturali.**

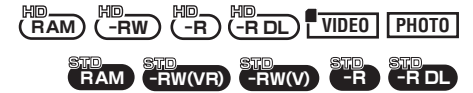

In determinate condizioni di ripresa o di illuminazione, la funzione di bilanciamento automatico del bianco può non consentire di riprodurre colori naturali. In tal caso, si può regolare manualmente il bilanciamento del bianco.

- ¬**Ruotate il selettore della modalità di**  funzionamento per selezionare **o** o **.**
- *1* **Posizionare l'interruttore AUTO/ MANUAL/FOCUS su MANUAL.**

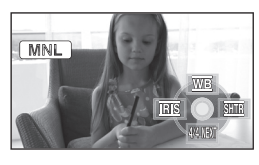

L'icona mostrata nell'immagine viene visualizzata automaticamente.

## *2* **Spostare il tasto cursore verso l'alto per selezionare [** $\overline{WB}$ **].**

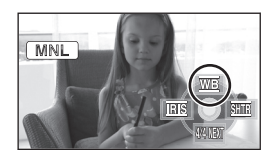

*3* **Spostare il tasto cursore a sinistra o a destra per selezionare la modalità di bilanciamento del bianco.**

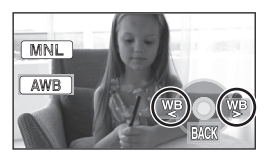

- **[ ]: Regolazione automatica del**  AWB **bilanciamento del bianco**
- **[ ]: Modalità interni (per la registrazione di scene con lampade a incandescenza)**
	- ≥ Lampade a incandescenza, lampade alogene
- **[ ]: Modalità esterni**
	- Scene in esterni con cielo limpido
- **[ ]: Modalità di regolazione manuale**
	- Lampade ai vapori di mercurio, lampade al sodio, alcuni tipi di lampade a fluorescenza
	- Luci utilizzate per ricevimenti matrimoniali negli alberghi, riflettori sui palchi dei teatri
	- ≥ Alba, tramonto e così via.

### *Per ripristinare la regolazione automatica*

Impostare la modalità di bilanciamento del bianco su [|<u>AWB</u>]].

≥ Si può inoltre ripristinare la messa a fuoco automatica posizionando l'interruttore AUTO/ MANUAL/FOCUS su AUTO.

## **Per impostare manualmente il bilanciamento del bianco**

*1* **Selezionare [ ], inquadrate un soggetto bianco.**

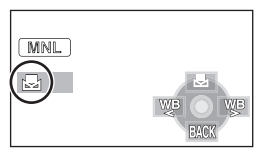

*2* **Spostare il tasto cursore verso l'alto per selezionare [ ].**

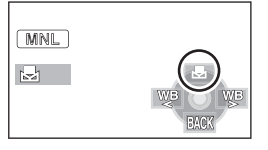

● Quando l'indicazione [bottle] smette di lampeggiare e diventa attiva, l'impostazione è conclusa.
● Se l'indicazione [b] continua a lampeggiare, non è possibile impostare il bilanciamento del bianco perché il luogo è troppo scuro e così via. In tal caso, utilizzare il bilanciamento del bianco automatico.

### **Informazioni sul sensore del bilanciamento del bianco**

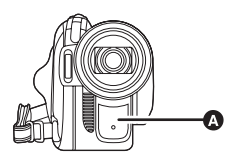

Il sensore del bilanciamento del bianco @ rileva il tipo di sorgente luminosa durante la ripresa. Non coprire il sensore del bilanciamento del bianco durante la ripresa, per evitare un funzionamento non corretto.

# ª **Informazioni sulla regolazione del bilanciamento del nero**

Questa è una delle funzioni del sistema 3CCD, che regola automaticamente il nero quando il bilanciamento del bianco è impostato su regolazione manuale. Quando viene regolato il bilanciamento del nero, lo schermo diventerà temporaneamente nero. (Il bilanciamento del nero non può essere effettuato manualmente.)

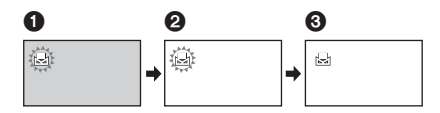

- **1** Regolazione del bilanciamento del nero in corso. (Lampeggia.)
- 2 Regolazione del bilanciamento del bianco in corso. (Lampeggia.)
- 3 Regolazione completata. (Si Accende.)
- Quando l'indicazione [<br> **Della** lampeggia, viene memorizzato il bilanciamento del bianco regolato precedentemente in modalità manuale. Quando le condizioni di registrazione cambiano, reimpostare il bilanciamento del bianco per ottenere una regolazione corretta.
- ≥ Quando si imposta sia il bilanciamento del bianco che il diaframma/guadagno, dare priorità al bilanciamento del bianco.

# **Regolazione manuale della velocità dell'otturatore/ dell'apertura**

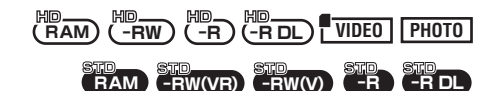

#### **Velocità dell'otturatore:**

Regolare quando si riprendono soggetti in rapido movimento.

#### **Apertura:**

Regolare quando lo schermo è troppo luminoso o troppo scuro.

- ¬**Ruotate il selettore della modalità di**  funzionamento per selezionare **o** o **.**
- *1* **Posizionare l'interruttore AUTO/ MANUAL/FOCUS su MANUAL.**

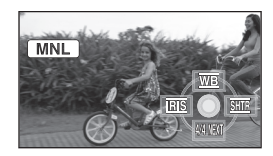

L'icona mostrata nell'immagine viene visualizzata automaticamente.

*2* **Muovere il tasto cursore a sinistra o a destra per selezionare [BIS] (apertura) o [SHTE] (velocità dell'otturatore).**

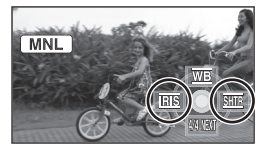

*3* **Spostare il tasto cursore a sinistra o a destra per eseguire la regolazione.**

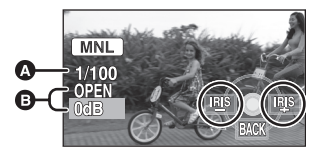

#### A **Velocità dell'otturatore: Modalità HD:**

#### Da 1/25 a 1/8000 **Modalità STD:**

Da 1/50 a 1/8000

- ≥ Più la velocità dell'otturatore è vicina a
- 1/8000 più è elevata.
- ≥ (modalità HD) Se [OTT. LENTO AUT.] è impostato su [OFF], la velocità dell'otturatore verrà impostata su un valore compreso tra 1/50 e 1/8000.

#### B **Valore del diaframma/guadagno:**  $CLOSE \rightarrow (da F16 a F2.0) \rightarrow OPEN \rightarrow (da OdB$ **a 18dB)**

- ≥ Più i valori sono vicini a [CLOSE] più l'immagine è scura.
- ≥ Più i valori sono vicini a [18dB] più l'immagine è chiara.
- ≥ Quando il diaframma impostato è superiore a [OPEN], esso assume il valore del guadagno.

#### *Per ripristinare la regolazione automatica*

Posizionare l'interruttore AUTO/MANUAL/ FOCUS su AUTO.

● Se è necessario impostare sia la velocità dell'otturatore che il valore del diaframma/ guadagno, impostare prima la velocità dell'otturatore e quindi il valore del diaframma/ guadagno.

#### **Regolazione manuale della velocità dell'otturatore**

- ≥ Poiché il colore e la luminosità dell'immagine riprodotta possono variare, evitate di effettuare riprese in presenza di luci fluorescenti, luci al mercurio o luci al sodio.
- ≥ Se si aumenta manualmente la velocità dell'otturatore, il valore del guadagno aumenterà automaticamente in proporzione alla diminuzione della sensibilità, e i disturbi sullo schermo possono aumentare.
- ≥ Sull'immagine riprodotta di un soggetto particolarmente luminoso o molto riflettente possono comparire strisce verticali di luce. Non si tratta di malfunzionamento.
- ≥ Durante la riproduzione normale, il movimento dell'immagine può non risultare uniforme.
- Quando si effettuano riprese in luoghi estremamente luminosi, lo schermo può cambiare colore o essere soggetto a sfarfallio. In tal caso regolare manualmente la velocità dell'otturatore su [1/50] o [1/100].

#### **Regolazione manuale del diaframma/ guadagno**

- ≥ Se aumentate il valore del guadagno, anche i disturbi sullo schermo aumentano.
- ≥ A seconda dell'ingrandimento dello zoom, esistono valori del diaframma che non vengono visualizzati.

# **Riproduzione**

# *Riproduzione di immagini in movimento*

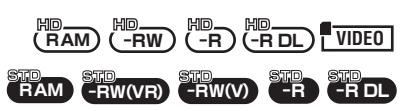

Riproduce le immagini registrate sul disco o sulla scheda SD.

- ¬**Modalità HD**
- *1* **Ruotare il selettore della modalità di funzionamento per selezionare .**

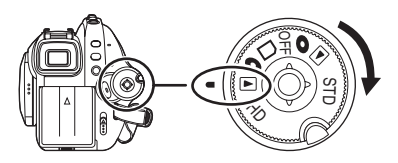

Il copriobiettivo si chiude.

*2* **Premete il pulsante cursore verso l'alto, quindi selezionate la**  scheda  $\lbrack \bullet \rbrack$  o  $\lbrack \Box \rbrack$ .

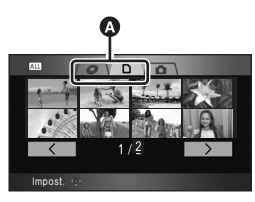

**A** Scheda riproduzione immagini in movimento Le immagini in movimento registrate sul disco o sulla scheda SD vengono visualizzate come miniature.

*3* **Selezionare la scena da riprodurre.**

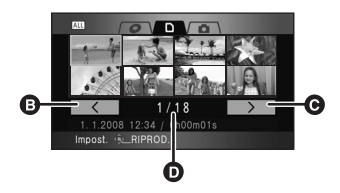

- **B** Pagina precedente
- **O** Pagina successiva
- **D** Numero di scena

La scena selezionata viene racchiusa in un riquadro giallo.

- ≥ Se sono state registrate 9 scene o più, è possibile visualizzare la pagina successiva (o precedente) spostando il tasto cursore verso sinistra o verso destra, oppure spostando il tasto cursore verso il basso, selezionando [ ]/[ ] spostando il tasto cursore a destra e a sinistra e quindi premendo il centro del tasto cursore.
- Al posto del numero di scena viene visualizzato il numero della pagina quando è selezionata la scheda della riproduzione di immagini in movimento o  $[$   $\overline{\langle}$   $]$ / $[$   $\overline{\rangle}$  ].

# *4* **Premere il tasto cursore.**

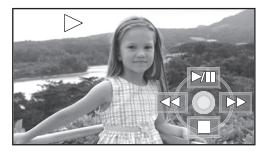

La scena selezionata verrà riprodotta a schermo intero.

● Sullo schermo verrà visualizzata automaticamente l'icona operativa.

# *5* **Spostare il tasto cursore per utilizzare le varie funzioni.**

- 1/;: Riproduzione/pausa
- $\blacktriangleleft$ : Riavvolgimento ( $\rightarrow$  77)
- $\blacktriangleright$ : Riproduzione veloce in avanti ( $\rightarrow$  77)
- Interruzione della riproduzione e visualizzazione delle miniature.

# ª **Ripetizione della riproduzione**

Al termine della riproduzione dell'ultima scena, inizia la riproduzione della prima.

**Premete il pulsante MENU, quindi**  selezionate [IMP. RIPROD.]  $\rightarrow$  $IRI$ **PETI P.1**  $\rightarrow$  **[ON1** e premete il **pulsante cursore.**

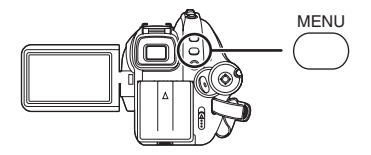

Verrà visualizzata l'indicazione [ $\cap$ ] nelle anteprime e nella visualizzazione a schermo intero.

- ≥ Le seguenti scene possono essere riprodotte ripetutamente.
	- Quando [CAMBIA] è impostato su [TUTTE]: Tutte le scene sul disco o sulla scheda SD
	- Quando [CAMBIA] è impostato su [PER DATA]: Tutte le scene con la data selezionata

#### *Per annullare la funzione ripetizione della riproduzione*

Premere il tasto MENU, quindi selezionare  $[IMP. RIPROD.] \rightarrow [RIPETI P.] \rightarrow [OFF] e]$ premere il tasto cursore.

### ¬**Modalità STD**

*1* **Ruotare il selettore della modalità di funzionamento per selezionare .**

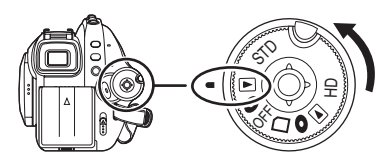

Il copriobiettivo si chiude.

≥ Le immagini in movimento registrate sul disco vengono visualizzate come miniature.

*2* **Selezionare la scena da riprodurre.**

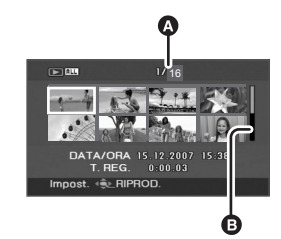

A Numero di scena

B Visualizzazione della barra di scorrimento La scena selezionata viene racchiusa in un riquadro giallo.

- ≥ Se sono state registrate 9 o più scene, la pagina successiva (o precedente) verrà visualizzata spostando il pulsante cursore.
- ≥ Spostando il cursore verso l'alto o verso il basso e tenendolo premuto è possibile avanzare di 8 scene alla volta. In questa fase la schermata rimarrà invariata, ma cambieranno i numeri delle scene e la barra di scorrimento. Rilasciare quindi il pulsante cursore quando si è giunti alla pagina con la scena che si desidera visualizzare.

# *3* **Premere il tasto cursore.**

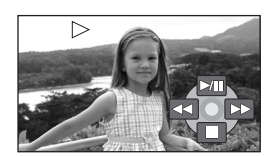

La scena selezionata verrà riprodotta a schermo intero.

- ≥ Sullo schermo verrà visualizzata automaticamente l'icona operativa.
- *4* **Muovere il pulsante cursore per utilizzare le funzioni.**
- $\blacktriangleright$ /II: Riproduzione/pausa<br><< Fiavvolgimento ( $\blacktriangleright$  7
- $\blacktriangleleft$ : Riavvolgimento ( $\blacktriangleleft$  77)<br>  $\blacktriangleright$  : Riproduzione veloce in
- $\blacktriangleright$ : Riproduzione veloce in avanti ( $\rightarrow$  77)<br>
Interruzione della riproduzione e
- Interruzione della riproduzione e visualizzazione delle miniature.
- ≥ I dischi registrati in modalità HD non possono essere riprodotte in modalità STD e i dischi registrati in modalità STD non possono essere riprodotti in modalità HD.
- ≥ Non verrà emesso alcun suono se non durante la normale riproduzione.
- ≥ Se la pausa della riproduzione dura per 5 minuti, viene di nuovo visualizzata la schermata delle miniature.
- ≥ Quando la durata della scena è breve, è possibile che non si riesca ad eseguire la riproduzione.
- ≥ Le scene che non possono essere visualizzate come miniature (indicate con  $\lceil \cdot \rceil$ ) non sono riproducibili.

(Modalità HD) Appare un messaggio di errore, quindi viene nuovamente visualizzata la schermata delle miniature.

- ≥ L'unità non si spegnerà quando si chiude il monitor LCD e si ritrae il mirino.
- ≥ Quando si riproducono immagini in movimento non registrate su questa unità, la data/l'ora di registrazione visualizzate possono essere diverse da quelle reali e può occorrere diverso tempo prima che venga visualizzata la miniatura.
- ≥ (Modalità HD) Il tempo rimanente per la riproduzione verrà resettato al valore di "0h00m00s" per ogni scena.
- ≥ Questa unità è in grado di riprodurre i segnali video in alta definizione 1920 × 1080/50i o 1440k1080/50i.
- ≥ (Modalità HD) La riproduzione sull'unità di immagini in movimento registrate o create con un altro apparecchio può risultare non corretta o impossibile, e viceversa, anche se il prodotto supporta l'AVCHD.
- ≥ (Modalità HD) Se si esegue la registrazione continua di immagini in movimento di dimensioni superiori a 4 GB su una scheda SD e quindi si riproducono i dati su un altro dispositivo, è possibile che l'immagine si interrompa temporaneamente nel punto in cui i dati hanno raggiunto i 4 GB.
- Se delle immagini in movimento registrate su un altro dispositivo in formato 4:3 vengono riprodotte su questa unità in modalità STD, le immagini sul monitor LCD e nel mirino risulteranno deformate in senso verticale.

# **Riproduzione veloce avanti/ riavvolgimento**

**Muovere il pulsante cursore verso destra durante la riproduzione. (Muovere il pulsante cursore verso sinistra per riavvolgere.)**

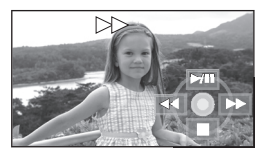

- ≥ Spostare nuovamente il pulsante cursore per aumentare la velocità. (L'indicazione su schermo passa da  $\blacktriangleright$  a  $\blacktriangleright$  a .)
- ≥ La riproduzione normale viene ripristinata quando spostate in alto il tasto cursore.

### ª **Uso con il telecomando Premete il tasto**  $\blacktriangleleft$  **<b>6 b**.

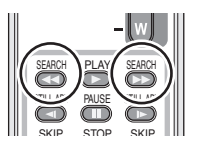

**Saltare la riproduzione (andare all'inizio di una scena) (Questa operazione è possibile solo con il telecomando.)**

**Premete il pulsante**  $\blacktriangleleft$  **o**  $\blacktriangleright$  del **comando a distanza durante la riproduzione.**

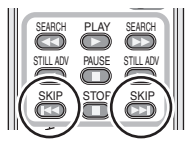

**Riproduzione al rallentatore**

- *1* **Spostare il tasto cursore in alto durante la riproduzione per interromperla temporaneamente.**
- *2* **Spostare il tasto cursore a destra e tenerlo premuto. (Le immagini al rallentatore verranno riprodotte all'indietro quando si sposta il tasto cursore a sinistra e lo si tiene premuto.)**

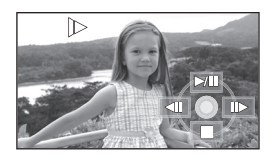

- La riproduzione normale viene ripristinata quando si sposta in alto il tasto cursore.
- Quando le immagini al rallentatore vengono riprodotte all'indietro, verranno visualizzate in sequenza a circa 1/1,5 della velocità di riproduzione normale in modalità HD (intervalli di 0,5 secondi) e a circa 1/5 della velocità di riproduzione normale in modalità STD.

# ª **Uso con il telecomando**

Premere il tasto <1 o D

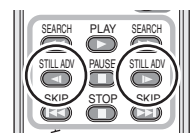

# **Riproduzione alla moviola**

Le immagini in movimento avanzano di un fotogramma alla volta.

- *1* **Spostare il tasto cursore in alto durante la riproduzione per interromperla temporaneamente.**
- *2* **Muovete il pulsante cursore verso destra. (I fotogrammi avanzeranno uno per volta all'indietro quando si muove il pulsante cursore verso sinistra.)**

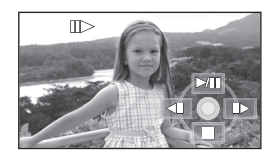

- La riproduzione normale viene ripristinata quando spostate in alto il tasto cursore.
- ≥ Quando si riproduce un'immagine all'indietro fotogramma per fotogramma in modalità HD, i fotogrammi verranno visualizzati a intervalli di 0,5 secondi.

# ª **Uso con il telecomando**

**1** Premere il pulsante **II**.

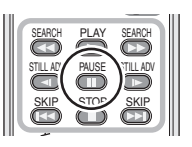

**2** Premere il pulsante <**i** o **D**.

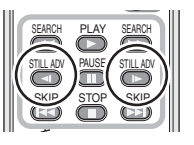

# **Per regolare il volume**

Regolare il volume degli altoparlanti durante la riproduzione.

## **Spostare la leva del volume per cambiare il livello del volume.**

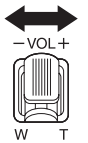

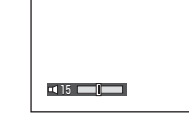

#### **Verso "**r**":**

Per aumentare il volume

**Verso "-":** 

- Per diminuire il volume
- Più a destra viene spostato l'indicatore [*[*[], più alto diventa il livello del volume.
- ≥ Una volta completata la regolazione, l'indicazione dell'impostazione del volume scompare.

## **Riproduzione di immagini in movimento per data**

In questa unità le scene registrate vengono raggruppate per data.

Le scene registrate nello stesso giorno possono essere riprodotte in successione.

*1* **Premere il tasto MENU, quindi**  selezionare [IMP. RIPROD.]  $\rightarrow$ **[CAMBIA]** # **[PER DATA] e premere il tasto cursore.**

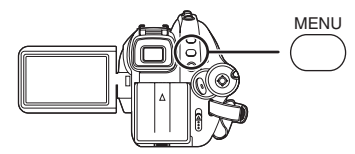

*2* **Selezionare la data per la riproduzione, quindi premere il tasto cursore.**

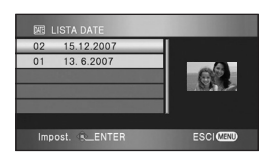

Le scene registrate nello stesso giorno vengono visualizzate come miniature.

### *3* **Selezionare la scena da riprodurre.**

#### *Per tornare alla riproduzione di tutte le scene*

Premere il tasto MENU, quindi selezionare  $[IMP. RIPROD.] \rightarrow [CAMBIA] \rightarrow [TUTTE] e$ premere il tasto cursore.

- ≥ Quando [CAMBIA] è impostato su [TUTTE], tutte le immagini in movimento registrate saranno riprodotte in successione (viene visualizzato [ ALL ]]).
- ≥ Se l'unità viene spenta o viene azionato il selettore della modalità di funzionamento verrà ripristinata la riproduzione di tutte le scene.
- ≥ Nei seguenti casi le scene, anche se registrate nello stesso giorno, vengono raggruppate separatamente.
	- $\sim$  Ouando il numero delle scene è superiore a 99

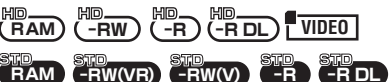

- Quando si commuta la modalità di registrazione da HN/HE a HG o viceversa (viene aggiunto –1, –2... dopo la data di registrazione visualizzata sullo schermo.)

**RAM** HD HD **-RW** HD **-R** HD **-RDL VIDEO**

- Quando si passa da un layer all'altro sui DVD-R DL

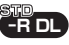

# **Ripristino della riproduzione precedente**

Se la riproduzione di una scena è stata interrotta prima della fine, è possibile farla riprendere da quel punto.

**Premere il tasto MENU, quindi**  selezionare [IMP. RIPROD.]  $\rightarrow$ **[RIPRENDI] → [ON] e premere il tasto cursore.**

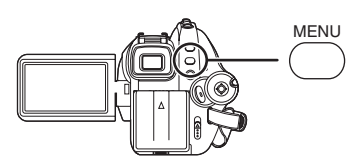

Se la riproduzione di immagini in movimento viene interrotta, sulla miniatura della scena interrotta verrà visualizzata l'indicazione [  $M$  ].

#### *Per annullare la funzione ripristino della riproduzione*

Premere il tasto MENU, quindi selezionare  $[IMP. RIPROD.] \rightarrow [RIPREND]] \rightarrow [OFF] e$ premere il tasto cursore.

≥ Il punto di ripristino memorizzato viene cancellato se si spegne l'unità, se si cambia modalità o se si espelle il disco. (L'impostazione di [RIPRENDI] viene mantenuta.)

# *Riproduzione di immagini fisse (JPEG) su una scheda SD*

**PHOTO**

Riproduce le immagini fisse registrate sulla scheda.

*1* **Ruotare il selettore della modalità di funzionamento per selezionare .**

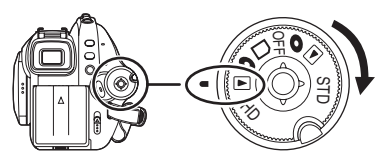

Il copriobiettivo si chiude.

*2* **Premere il pulsante cursore verso l'alto e quindi verso destra**  per selezionare la [<sup>1</sup>] scheda.

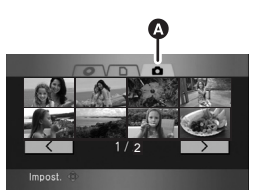

**A** Scheda riproduzione immagini fisse Le immagini fisse registrate sulla scheda SD vengono visualizzate come miniature (immagini di dimensioni ridotte).

# *3* **Selezionare il file da riprodurre.**

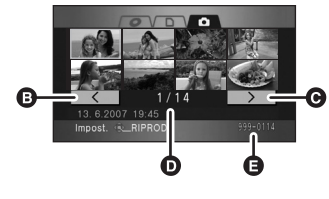

- **B** Pagina precedente
- **O** Pagina successiva
- **D** Numero di file
- **B** Nome cartella/file

Il file selezionato viene racchiuso in un riquadro giallo.

- ≥ Se sono stati registrati 9 file o più, è possibile visualizzare la pagina successiva (o precedente) spostando il tasto cursore verso sinistra o verso destra, oppure spostando il tasto cursore verso il basso, selezionando  $| \cdot | \cdot |$   $| \cdot | \cdot | \cdot | \cdot |$  spostando il tasto cursore a destra e a sinistra e quindi premendo il centro del tasto cursore.
- ≥ Al posto del numero del file viene visualizzato il numero della pagina quando è selezionata la scheda della riproduzione di immagini fisse o  $[$   $]$   $[$   $]$   $[$   $]$   $[$   $]$   $[$   $]$   $[$   $]$   $[$

### *4* **Premere il tasto cursore.**

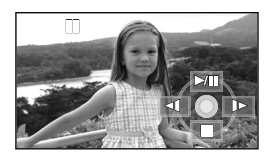

Il file selezionato verrà riprodotto a schermo intero.

● Sullo schermo verrà visualizzata automaticamente l'icona operativa.

#### *5* **Muovere il pulsante cursore per utilizzare le funzioni.**

- 1/;: Avvio/pausa della presentazione (riproduzione delle immagini fisse sulla scheda SD in ordine numerico).
- E: Riproduzione dell'immagine precedente.
- D: Riproduzione dell'immagine successiva. ■: Interruzione della riproduzione e visualizzazione delle miniature.

# ª **Informazioni sulla compatibilità delle immagini fisse**

- ≥ L'unità è conforme allo standard unificato DCF (Design rule for Camera File system) stabilito da JEITA (Japan Electronics and Information Technology Industries Association).
- ≥ L'unità supporta il formato JPEG. (Non tutti i file formattati come JPEG potranno essere riprodotti.)
- ≥ Se si riproduce un file non standard, è possibile che il numero della cartella/del file non venga visualizzato.
- ≥ La riproduzione sull'unità di dati registrati o creati con un altro apparecchio può risultare non corretta o impossibile, e viceversa.
- ≥ Mentre l'unità accede alla scheda SD (si accende la spia di accesso), non rimuovere la scheda SD.
- ≥ Non attivare il selettore della modalità di funzionamento durante la presentazione.
- ≥ A seconda del numero di pixel del file, possono essere necessari alcuni istanti per visualizzare il file.
- ≥ I file che non possono essere visualizzati come miniature (indicati con  $\lceil \cdot \rceil$ ) non sono riproducibili.
- ≥ Se si tenta di riprodurre un file in formato diverso o un file danneggiato, appare un messaggio di errore, quindi viene nuovamente visualizzata la schermata delle miniature.
- Quando si riproducono immagini fisse non registrate su questa unità, data/l'ora di registrazione visualizzata può essere diversa da quella reale e può occorrere diverso tempo prima che venga visualizzata la miniatura.
- ≥ L'unità non si spegnerà quando si chiude il monitor LCD e si ritrae il mirino.

# **Modifica**

# *Modifica delle scene*

#### **Eliminazione delle scene Consente di eliminare le scene.**

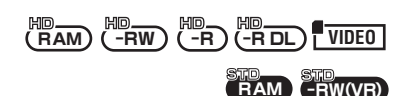

#### **Le scene eliminate non possono essere ripristinate.**

- ≥ (Modalità HD) Lo spazio residuo sui DVD-RW, DVD-R e DVD-R DL non aumenterà anche se si eliminano delle scene.
- ≥ (Modalità STD) Non è possibile eliminare le scene su DVD-RW (formato Video) e DVD-R DL.

### **Eliminazione di una scena alla volta**

# **Modalità HD**

¬**Ruotate il selettore della modalità di**  funzionamento per selezionare  $\boxed{\blacktriangleright}$ . **quindi selezionate la scheda [ 0 ] o [ ].**

# **Modalità STD**

- ¬**Ruotare il selettore della modalità di funzionamento per selezionare .**
- **1** Premere il tasto  $\overline{m}$  durante la **riproduzione.**

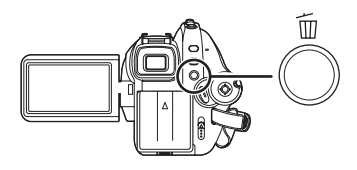

*2* **Quando viene visualizzato il messaggio di conferma, selezionare [SI], quindi premere il tasto cursore.**

# **Eliminazione di più scene dalla vista miniature**

### **Modalità HD**

¬**Ruotate il selettore della modalità di**  funzionamento per selezionare  $\boxed{\blacktriangleright}$ , **quindi selezionate la scheda [0] o [ ].**

#### **Modalità STD**

- ¬**Ruotare il selettore della modalità di**  funzionamento per selezionare  $\boxed{\blacktriangleright}$ .
- *1* **Premere il tasto mentre è visualizzata la schermata delle miniature.**

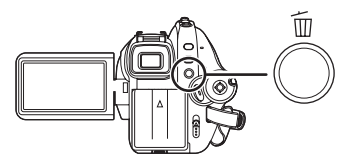

*2* **Muovere il tasto cursore verso l'alto o il basso per selezionare [TUTTE] o [SELEZ.] e premere il tasto cursore.**

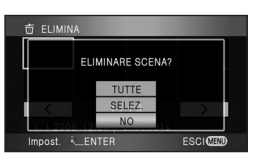

- Quando è selezionato [TUTTE] verranno eliminate le seguenti scene, con l'eccezione di quelle protette. Andare al passaggio 5.
	- Quando [CAMBIA] è impostato su [TUTTE]: Tutte le scene sul disco o sulla scheda SD
	- Quando [CAMBIA] è impostato su [PER DATA]: Tutte le scene selezionate in base alla data

*3* (Solo quando [SELEZ.] è selezionato al passaggio 2) **Selezionare la scena da eliminare e premere il pulsante cursore.**

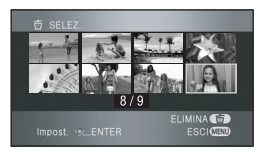

La scena selezionata viene racchiusa in un riquadro rosso.

- Quando si preme nuovamente il tasto cursore, la scena selezionata verrà cancellata.
- ≥ È possibile impostare fino a 99 scene (modalità HD)/8 scene (modalità STD) in sequenza.
- *4* (Solo quando si è scelto [SELEZ.] al passaggio 2) **Premere il tasto**  $\overline{m}$ **.**
- *5* **Quando viene visualizzato il messaggio di conferma, selezionare [SI], quindi premere il tasto cursore.**

(Solo quando [SELEZ.] è selezionato al passaggio 2)

*Per continuare a eliminare altre scene* Ripetere i passaggi 3 e 5.

#### *Per completare la modifica*

Premere il tasto MENU.

- ≥ È possibile inoltre eliminare le scene premendo il tasto MENU, selezionando  $[MOD. SCENA] \rightarrow [ELIMINA]$  e  $[TUTTE]$  o [SELEZ.].
- ≥ Per eliminare una parte indesiderata di una scena, dividere prima la scena, quindi eliminare la parte non necessaria.  $(\rightarrow 84)$
- $\bullet$  Le scene non riproducibili (indicate con  $\lceil \cdot \rceil$ ) non possono essere eliminate.
- Le scene protette non possono essere eliminate.
- ≥ Non aprire il coperchio dello slot della scheda durante l'eliminazione. L'eliminazione verrà interrotta.
- Se è impostata l'opzione [TUTTE]. l'eliminazione può richiedere del tempo quando sul disco o sulla scheda SD sono presenti molte scene.
- ≥ Non spegnere l'unità durante l'eliminazione.
- ≥ Quando si eliminano le scene, utilizzare una batteria sufficientemente carica o un alimentatore CA.
- ≥ Se si eliminano scene registrate su altri prodotti con questa unità, è possibile che vengano eliminati tutti i dati collegati alle scene.
- (modalità STD) Può non essere possibile eliminare le scene divise.

**Divisione di una scena per eliminarne una parte Consente di dividere una scena in due, per eliminare una parte superflua.**

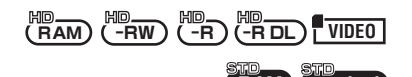

**RAM -RW(VR)**

Per eliminare parti non necessarie di una scena, dividere prima la scena, quindi eliminare la parte non necessaria.

#### **Modalità HD**

¬**Ruotate il selettore della modalità di**  funzionamento per selezionare  $\Box$ , quindi selezionate la scheda  $\lceil \bigcirc \rceil$  o  $\lceil \bigcirc \rceil$ .

#### **Modalità STD**

- ¬**Ruotare il selettore della modalità di**  funzionamento per selezionare  $\boxed{\blacktriangleright}$ .
- *1* **Premere il pulsante MENU, quindi**  selezionare [MOD. SCENA]  $\rightarrow$ **[DIVIDI]** # **[IMP.] (Modalità HD) o [SI] (Modalità STD) e premere il cursore.**

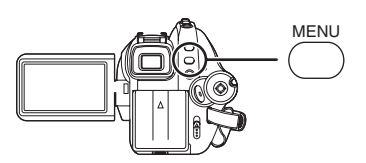

*2* **Selezionare la scena da dividere e premere il pulsante cursore.**

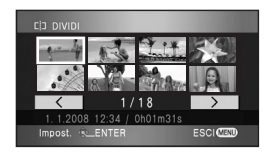

Verrà riprodotta la scena selezionata.

*3* **Quando si raggiunge il punto in cui si desidera dividere la scena, premere verso il basso il pulsante cursore per impostare il punto di divisione.**

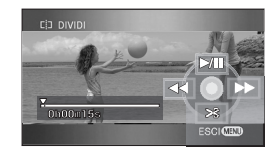

- ≥ L'utilizzo della riproduzione al rallentatore o con moviola facilita la ricerca del punto in cui si desidera dividere la scena.  $(478)$
- *4* **Quando appare il messaggio di conferma, selezionare [SI], premere quindi il pulsante cursore.**

#### *5* **Eliminate le scene superflue**

≥ Per informazioni sull'eliminazione delle scene vedere a P82.

*Per continuare a dividere altre scene* Ripetere i passaggi 2 e 4.

### *Per completare la modifica*

Premere il tasto MENU. (solo modalità HD)

*Per cancellare tutti i punti di divisione* Premere il pulsante MENU, selezionare quindi

 $[MOD. SCENA] \rightarrow [DIVID]] \rightarrow [CARC. TUTTO] e$ premere il pulsante cursore.

- ≥ Quando viene visualizzato il messaggio di conferma, selezionare [SI], quindi premere il tasto cursore.
- ≥ Tutti i punti di divisione impostati su questa unità verranno cancellati.
- ≥ Le scene che sono state cancellate dopo la divisione non possono essere ripristinate.
- ≥ Le scene non possono essere divise se il loro numero ha raggiunto 999.
- ≥ Se la durata della scena registrata è troppo breve, è possibile che non si riesca a dividerla.
- Se delle immagini che sono state divise vengono riprodotte su un altro dispositivo, è possibile che i punti di giunzione tra le scene non siano chiari.
- ≥ I dati registrati su un altro dispositivo non possono essere divisi.
- ≥ Quando è selezionato [CANC.TUTTO], i punti di divisione di tutte le scene vengono cancellati e l'unità ritorna all'impostazione che riproduce tutte le scene anche se si è scelto di riprodurre le scene per data.
- ≥ I dati che sono stati registrati o modificati su un altro dispositivo non possono essere divisi e i punti di divisione non possono essere cancellati.
- ≥ Non è possibile dividere o cancellare dischi di tipo diverso da DVD-RAM e i punti di divisione non possono essere cancellati quando lo spazio rimanente su disco è limitato.

**Protezione delle scene Consente di evitare l'eliminazione accidentale di scene.**

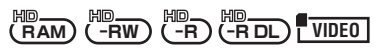

È possibile proteggere le scene registrate in modo che non vengano eliminate accidentalmente. **(Anche se si proteggono alcune scene, la formattazione del disco o della scheda SD eliminerà comunque le scene.)**

- ¬**Ruotate il selettore della modalità di**  funzionamento per selezionare  $\Box$ , quindi selezionate la scheda  $\lceil \bigcirc \rceil$  o  $\lceil \bigcirc \rceil$ .
- *1* **Premere il tasto MENU, quindi selezionare [IMP. RIPROD.]**  $\rightarrow$ **[PROTEZ. SCENA]**  $\rightarrow$  **[SI] e premere il tasto cursore.**
- *2* **Selezionare la scena da proteggere e premere il pulsante cursore.**

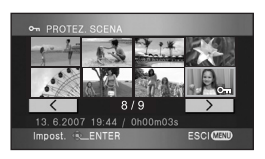

Viene visualizzata l'indicazione  $[ $\sigma_{\overline{n}}$ ]$  e la scena è protetta.

- ≥ Premere nuovamente il tasto cursore per annullare l'impostazione.
- ≥ Si possono impostare fino a 2 o più scene in successione.

*Per completare l'impostazione* Premere il tasto MENU.

# *Copia da una scheda SD a un disco*

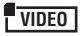

Potete copiare facilmente su un disco delle immagini in movimento registrate su una scheda SD con questa unità.

≥ I dischi compatibili sono DVD-RAM, DVD-RW, DVD-R e DVD-R DL.

# **Copia di tutte le scene insieme**

- ¬**Collegate l'alimentatore CA a questa unità, quindi inserite un DVD-RAM o un DVD-RW formattato su questa unità (→ 90) o un nuovo disco.**
- ¬**Ruotare il selettore della modalità di**  funzionamento per selezionare  $\boxed{\blacktriangleright}$ . **quindi selezionare la scheda [**  $\Box$  **].**
- *1* **Premere il pulsante DISC COPY quando è visualizzata la schermata con le anteprime.**

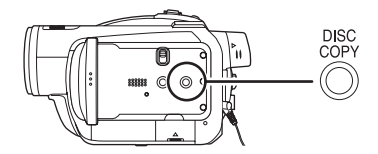

*2* **Muovete il pulsante cursore verso l'alto o verso il basso per selezionare [SI], quindi premete il pulsante cursore.**

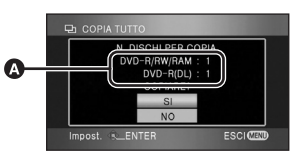

- A Numero di dischi necessari per la copia, per tipo di disco.
- ≥ Quando per la copia sono necessari 2 o più dischi, seguite le istruzioni su schermo per passare da un disco all'altro.
- ≥ Quando la copia è stata completata, premete il pulsante MENU per uscire dalla schermata del messaggio.

# **Selezione delle scene da copiare**

- ¬**Collegate l'alimentatore CA a questa unità, quindi inserite un DVD-RAM o un DVD-RW formattato su questa unità (→ 90) o un nuovo disco.**
- ¬**Ruotare il selettore della modalità di**  funzionamento per selezionare  $\blacksquare$ . **quindi selezionare la scheda [**  $\Box$  **].**
- *1* **Premete il pulsante MENU, quindi**  selezionate [COPIA DISCO]  $\rightarrow$ **[COPIA SELEZ.]** # **[SI] e premete il pulsante cursore.**

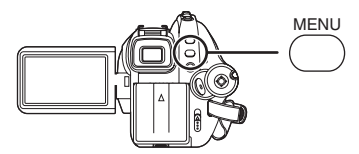

*2* **Selezionare la scena da copiare e premere il pulsante cursore.**

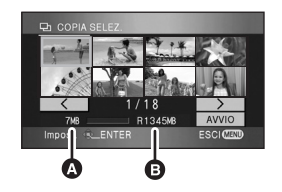

**A** Dimensioni della scena

**B** Spazio residuo sul disco

La scena selezionata viene racchiusa in un riquadro rosso.

- ≥ Quando si preme nuovamente il tasto cursore, la scena selezionata verrà cancellata.
- Potete impostare fino a 99 scene in successione.
- ≥ Se si seleziona una scena di dimensioni superiori allo spazio residuo su disco, l'indicazione di quest'ultimo dato diventerà rossa e verrà indicato di quanto viene superato lo spazio disponibile.

Annullate la scena selezionata, quindi selezionate scene che non superino lo spazio a disposizione su 1 disco.

- *3* **Muovere il pulsante cursore verso l'alto o il basso per selezionare [AVVIO] e premere il pulsante cursore.**
- *4* **Quando viene visualizzato il messaggio di conferma, selezionare [SI], quindi premere il tasto cursore.**

# *Per completare la copia*

Premere il tasto MENU.

- ≥ Non spegnere questa unità durante la copia.
- ≥ Selezionando [COPIA TUTTO] al passaggio 1 potete copiare tutte le scene insieme.
- ≥ Si consiglia di tenere pronto un disco di riserva prima di procedere alla copia.
- ≥ Non è possibile cambiare l'ordine in cui le scene vengono copiate.
- ≥ I dati registrati su un altro dispositivo non possono essere copiati.
- ≥ Quando per la copia sono necessari 2 o più dischi, l'ultima scena copiata su un disco viene divisa automaticamente per adattarla allo spazio disponibile.
- ≥ Se si cancellano tutti i dati sulla scheda SD quando la copia è completa, accertarsi di riprodurre i dischi per verificare che siano stati copiati correttamente prima di effettuare la cancellazione.

# *Modifica di immagini fisse*

**Eliminazione di immagini fisse Consente di eliminare i file delle immagini fisse registrati sulle schede SD.**

#### **PHOTO**

**I file eliminati non possono essere ripristinati.**

**Eliminazione di un file alla volta**

- ¬**Ruotare il selettore della modalità di**  funzionamento per selezionare  $\boxed{\blacktriangleright}$ , **quindi selezionare la scheda [ ].**
- **1** Premere il tasto  $\bar{m}$  durante la **riproduzione.**

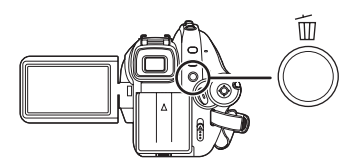

*2* **Quando viene visualizzato il messaggio di conferma, selezionare [SI], quindi premere il tasto cursore.**

# **Eliminazione di più file dalla vista miniature**

- ¬**Ruotare il selettore della modalità di**  funzionamento per selezionare  $\boxed{\blacktriangleright}$ , **quindi selezionare la scheda [ 0 ].**
- *1* **Premere il tasto mentre è visualizzata la schermata delle miniature.**

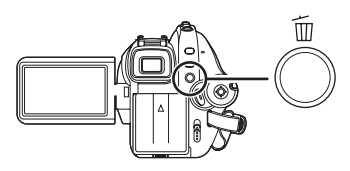

*2* **Muovete il pulsante cursore verso l'alto o verso il basso per selezionare [TUTTE] o [SELEZ.], quindi premete il pulsante cursore.**

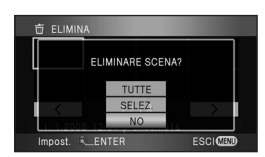

- ≥ Quando è selezionato [TUTTE], saranno cancellati tutti i file presenti nella scheda SD, ad eccezione dei file protetti. Andare al passaggio 5.
- **3** (Solo quando [SELEZ.] è selezionato al passaggio 2)

**Selezionare il file da eliminare e premere il pulsante cursore.**

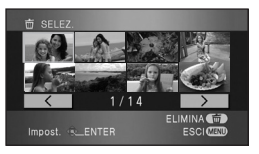

Il file selezionato viene racchiuso in un riquadro rosso.

≥ Quando si preme nuovamente il tasto cursore, il file selezionato verrà cancellato.

#### **Modifica**

- ≥ È possibile impostare fino a 99 file in successione.
- *4* (Solo quando si è scelto [SELEZ.] al passaggio 2) **Premere il tasto .**
- *5* **Quando viene visualizzato il messaggio di conferma, selezionare [SI], quindi premere il tasto cursore.**

(Solo quando [SELEZ.] è selezionato al passaggio 2)

*Per continuare a eliminare altri file* Ripetere i passaggi 3 e 5.

*Per completare la modifica*

Premere il tasto MENU.

# **Eliminazione di file di immagini fisse registrati su una scheda SD tramite altri prodotti**

I file delle immagini fisse (diversi da JPEG) non riproducibili su questa unità possono essere eliminati.

- ≥ I file protetti non si possono eliminare.
- ≥ Non aprire il coperchio dello slot della scheda durante l'eliminazione. L'eliminazione verrà interrotta.
- ≥ Quando è impostata l'opzione [TUTTE], l'eliminazione può richiedere del tempo se sulla scheda SD sono presenti molti file.
- ≥ Non spegnere l'unità durante l'eliminazione.
- Quando si eliminano i file, utilizzare una batteria sufficientemente carica o un alimentatore CA.
- Se vengono eliminati file conformi allo standard DCF, verranno eliminati anche tutti i dati relativi a tali file.

**Protezione di immagini fisse Consente di evitare l'eliminazione accidentale di file di immagini fisse.**

#### **PHOTO**

Si possono proteggere i file e registrati su una scheda SD, in modo che non vengano eliminati accidentalmente. (Se si formatta la scheda SD, tuttavia, tutti i file verranno eliminati, inclusi quelli protetti.)

- ¬**Ruotare il selettore della modalità di**  funzionamento per selezionare **D**. **quindi selezionare la scheda [ 0 ].**
- *1* **Premere il tasto MENU, quindi selezionare [IMP. RIPROD.]**  $\rightarrow$ **[PROTEZ. SCENA] → [SI] e premere il tasto cursore.**

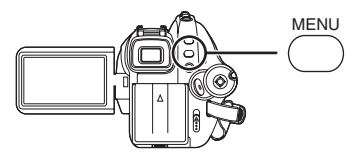

*2* **Selezionare il file da proteggere e premere il pulsante cursore.**

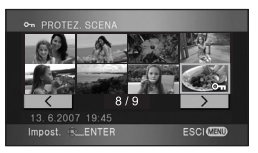

Viene visualizzata l'indicazione [on] e il file è protetto.

- ≥ Premere nuovamente il tasto cursore per annullare l'impostazione.
- ≥ Si possono impostare fino a 2 file in successione.

*Per completare l'impostazione* Premere il tasto MENU.

#### **Impostazione DPOF Consente di scrivere i dati di stampa su una scheda SD.**

#### **PHOTO**

Si possono scrivere i dati delle immagini fisse da stampare e il numero di copie (dati DPOF) sulla scheda SD.

- ¬**Ruotare il selettore della modalità di**  funzionamento per selezionare  $\boxed{\blacktriangleright}$ , **quindi selezionare la scheda [ 0 ].**
- *1* **Premete il pulsante MENU, quindi**  selezionate [IMP. RIPROD.]  $\rightarrow$  $[IMP.DPOF] \rightarrow [IMP.]$  e premete il **pulsante cursore.**

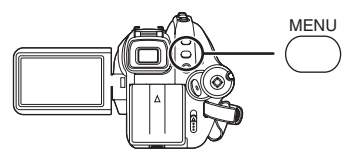

*2* **Selezionare il file da impostare e premere il pulsante cursore.**

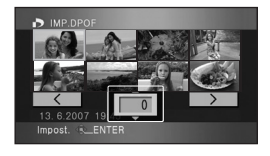

Viene visualizzato il numero di stampe impostato in DPOF.

- *3* **Spostare il tasto cursore in alto o in basso per selezionare il numero di stampe, quindi premere il tasto cursore.**
- ≥ Si possono selezionare un valore compreso tra 0 e 999 (il numero di immagini selezionato può essere stampato con la stampante compatibile con DPOF).
- ≥ Per annullare l'impostazione, impostare il numero di stampe su [0].
- ≥ Si possono anche selezionare più file in successione.

#### *Per completare l'impostazione* Premere il tasto MENU.

#### *Per annullare tutte le impostazioni DPOF*

Premere il tasto MENU, quindi selezionare [IMP. RIPROD.]  $\rightarrow$  [IMP.DPOF]  $\rightarrow$ 

[CANC.TUTTO] e premere il tasto cursore.

≥ Quando viene visualizzato il messaggio di conferma, selezionare [SI], quindi premere il tasto cursore.

# ª **Cos'è DPOF?**

DPOF è l'acronimo di Digital Print Order Format. Consente la scrittura delle informazioni di stampa dell'immagine sulla scheda SD, in modo da poterle utilizzare sui sistemi che supportano il formato DPOF.

- ≥ L'impostazione DPOF può comprendere fino a 999 stampe contemporaneamente.
- ≥ L'impostazione DPOF eseguita su altri dispositivi potrebbe non essere rilevata da questa unità. Eseguire l'impostazione DPOF su questa unità.
- ≥ Non è possibile aggiungere la data di registrazione alle immagini da stampare utilizzando le impostazioni DPOF.

# **Gestione dischi e schede**

# *Formattazione*

#### **Formattazione di dischi Consente di inizializzare i dischi.**

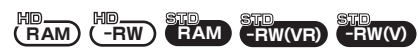

**Ricordatevi che se un disco viene formattato, tutti i dati registrati su di esso verranno eliminati. Conservate i dati importanti su un personal computer e così via.**

#### **Modalità HD**

¬**Ruotate il selettore della modalità di**  funzionamento per selezionare **o** o **, quindi selezionate la scheda**   $\blacksquare$ 

#### **Modalità STD**

- ¬**Ruotate il selettore della modalità di**  funzionamento per selezionare **o** o **.**
- *1* **Premere il pulsante MENU, selezionare quindi [IMP. DISCO] o [IMPOSTA] → [FORM.DISCO] → [SI] e premere il pulsante cursore.**

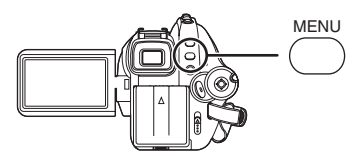

*2* (Solo quando si formatta un DVD-RW in modalità STD)

**Selezionare il tipo di formato,** 

# **quindi premere il pulsante cursore.**

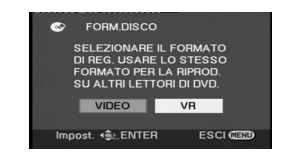

- *3* **Quando viene visualizzato il messaggio di conferma, selezionare [SI], quindi premere il tasto cursore.**
- ≥ Al termine della formattazione, premere il tasto MENU per uscire dalla schermata dei messaggi.
- Utilizzare questa unità per formattare i dischi. Se si formatta un disco utilizzando un altro prodotto (come un computer), il tempo necessario per la registrazione può risultare più prolungato ed è possibile che non si riesca ad utilizzare il disco.
- ≥ Nel caso di dischi a doppio lato, formattate entrambi i lati.
- ≥ È possibile che non si riesca a formattare un disco molto graffiato o sporco. Non è possibile utilizzare tali dischi.
- ≥ Non spegnere l'unità durante la formattazione.
- ≥ Quando si formatta il disco, utilizzare una batteria sufficientemente carica o un alimentatore CA.
- ≥ Per informazioni sulla formattazione dei dischi registrati su un altro dispositivo o in un'altra modalità vedere a P21.

#### **Formattazione delle schede SD Consente di inizializzare le schede SD.**

# **VIDEO PHOTO**

**Ricordarsi che se una scheda SD viene formattata, tutti i dati registrati su di essa verranno eliminati. Conservare i dati importanti su un personal computer e così via.**

- ¬**Ruotate il selettore della modalità di**  funzionamento per selezionare **n** o **.**
- *1* **Premere il pulsante MENU,**  selezionare quindi [IMPOSTA]  $\rightarrow$ **[FOR.SCHED.] → [SI] e premere il pulsante cursore.**

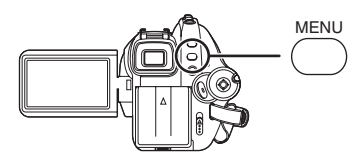

- *2* **Quando viene visualizzato il messaggio di conferma, selezionare [SI], quindi premere il tasto cursore.**
- ≥ Al termine della formattazione, premere il tasto MENU per uscire dalla schermata dei messaggi.
- Utilizzare questa unità per formattare schede SD. Se si formatta una scheda SD su altri prodotti, ad esempio un computer, il tempo necessario per la registrazione può essere maggiore e può non essere possibile utilizzare la scheda SD.
- ≥ A seconda del tipo di scheda SD utilizzata, la formattazione può richiedere più tempo.
- ≥ Non spegnere l'unità durante la formattazione.
- ≥ Quando si formatta la scheda SD, utilizzare una batteria sufficientemente carica o un alimentatore CA.
- ≥ Non aprire il coperchio dello slot della scheda durante la formattazione.

# *Finalizzazione di un disco*

# **Finalizzazione di un disco**

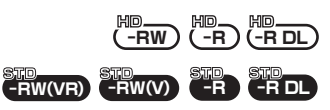

**Se si inserisce un disco DVD-RW, DVD-R o DVD-R DL registrato su questa unità (e non finalizzato) in un altro dispositivo quale un registratore DVD, un computer, ecc., il disco può diventare inutilizzabile.**

**Ricordarsi di finalizzare il disco su questa unità prima di inserirlo in altri dispositivi.**

**Per consentire la riproduzione del disco su altri dispositivi che supportano AVCHD (modalità HD)**

#### **Nota importante**

**Non inserire dischi registrati in formato AVCHD in apparecchi che non supportano tale formato. In qualche caso il disco può rimanere bloccato nell'apparecchio. Il disco non verrà riprodotto su apparecchi che non supportano il formato AVCHD.**

### **DVD-RW, DVD-R e DVD-R DL:**

- ≥ Dopo la finalizzazione, il disco diventa di sola riproduzione e non può essere più registrato.
- ≥ I dischi DVD-RW definalizzati possono essere utilizzati per la registrazione.  $\rightarrow$  93)

#### **DVD-RAM:**

≥ Non è necessario finalizzare i dischi DVD-RAM.

# **Per consentire la riproduzione del disco su altri lettori di DVD ecc. (modalità STD)**

#### **DVD-RAM:**

≥ Non è necessario finalizzare i dischi DVD-RAM.

#### **DVD-RW (formato VR):**

- ≥ È possibile registrare e modificare i dischi DVD-RW (formato VR) dopo la finalizzazione seguendo la stessa procedura necessaria per i dischi DVD-RW (formato VR) prima della finalizzazione.
- Dopo aver finalizzato un DVD-RW (formato VR) una prima volta, non è possibile finalizzarlo nuovamente (anche se si registra o modifica un DVD-RW (formato VR) dopo la finalizzazione, non è necessario finalizzarlo di nuovo).

#### **DVD-RW (formato Video), DVD-R e DVD-R DL:**

- ≥ Dopo la finalizzazione, il disco diventa di sola riproduzione e non può essere più registrato.
- ≥ Se si definalizza un DVD-RW (formato Video), il disco potrà essere nuovamente utilizzato per la registrazione.  $(\rightarrow 93)$

#### **Modalità HD**

¬**Ruotate il selettore della modalità di funzionamento per selezionare**  $\boxed{\blacktriangleright}$ , **quindi selezionate la scheda [ O ].** 

#### **Modalità STD**

¬**Ruotare il selettore della modalità di**  funzionamento per selezionare  $\boxed{\blacktriangleright}$ .

#### *1* **Collegare l'unità all'alimentatore CA.**

- ≥ Non è possibile eseguire la finalizzazione quando si utilizza la batteria.
- ≥ Se l'alimentazione viene interrotta durante la finalizzazione, la finalizzazione non viene completata e i dati possono essere danneggiati.

*2* **Premere il pulsante MENU, selezionare quindi [IMP. DISCO]**  → **[FINALIZZ.] → [SI] e premere il pulsante cursore.**

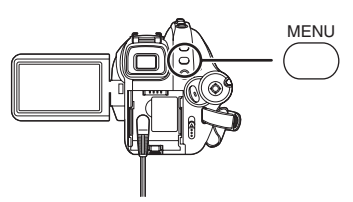

- *3* **Quando viene visualizzato il messaggio di conferma, selezionare [SI], quindi premere il tasto cursore.**
- ≥ Al termine della finalizzazione, premere il tasto MENU per uscire dalla schermata dei messaggi.

#### **Modalità HD**

≥ Quando si finalizza un DVD-RW, un DVD-R o DVD-R DL viene creato un menu iniziale contenente le miniature.

#### **Modalità STD**

- Quando si finalizza un DVD-RW (formato Video) o un DVD-R, viene creato un menu iniziale contenente le miniature.
- ≥ Non finalizzare dischi su questa unità utilizzando altri dispositivi.
- ≥ Nel caso di dischi a doppio lato, finalizzare entrambi i lati.
- ≥ Il menu iniziale creato durante la finalizzazione non viene visualizzato su questa unità. Viene visualizzato quando il disco viene riprodotto su altri dispositivi.
- ≥ A seconda delle condizioni del disco, il tempo impiegato per la finalizzazione differirà. Possono essere necessari fino a 22 minuti.
- ≥ Non sottoporre l'unità a forti vibrazioni o urti mentre è in corso la finalizzazione di un disco. In caso contrario la finalizzazione può non riuscire e il disco diventare illeggibile.
- ≥ Se l'alimentazione viene interrotta durante la finalizzazione, la finalizzazione non viene completata e il disco può diventare non riproducibile su altri dispositivi anche se viene riparato.

# **Definalizzazione di un disco DVD-RW**

**Consente di definalizzare un disco DVD-RW, in modo che possa essere utilizzato per la registrazione.**

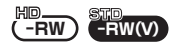

#### **Modalità HD**

¬**Ruotate il selettore della modalità di**  funzionamento per selezionare  $\blacksquare$ . **quindi selezionate la scheda [ 0 ].** 

#### **Modalità STD**

- ¬**Ruotare il selettore della modalità di**  funzionamento per selezionare  $\boxed{\blacktriangleright}$ .
- *1* **Premere il pulsante MENU, selezionare quindi [IMP. DISCO]**  → **[NON FINALZ.] → [SI] e premere il pulsante cursore.**

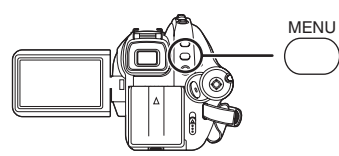

- *2* **Quando viene visualizzato il messaggio di conferma, selezionare [SI], quindi premere il tasto cursore.**
- ≥ Al termine della definalizzazione, premere il tasto MENU per uscire dalla schermata dei messaggi.
- ≥ (Modalità HD) I dischi diversi dai DVD-RW non possono essere definalizzati. Se non vi è spazio residuo sul DVD-RW, il disco non può essere definalizzato.
- ≥ (Modalità STD) Non è possibile definalizzare i dischi diversi da DVD-RW (formato Video). Potete registrare e modificare i dischi DVD-RW (formato VR) dopo la finalizzazione seguendo la stessa procedura necessaria per i dischi DVD-RW (formato VR) prima della finalizzazione.
- Quando si definalizza il disco, utilizzare una batteria sufficientemente carica o un alimentatore CA.

**Creazione di un menu principale Viene visualizzato un menu iniziale quando un DVD-RAM viene riprodotto su altri apparecchi che supportano AVCHD.**

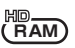

- ¬**Ruotate il selettore della modalità di**  funzionamento per selezionare  $\boxed{\blacktriangleright}$ , **quindi selezionate la scheda [0].**
- *1* **Collegare l'unità all'alimentatore CA.**
- ≥ La creazione di un menu principale non può essere eseguita quando si utilizza una batteria.
- ≥ Se l'alimentazione si interrompe mentre è in corso la creazione di un menu principale, la creazione del menu principale non riuscirà e i dati potrebbero essere danneggiati.
- *2* **Premere il pulsante MENU, selezionare quindi [IMP. DISCO]**  → **[CREA TOP MENU] → [SI] e premere il pulsante cursore.**

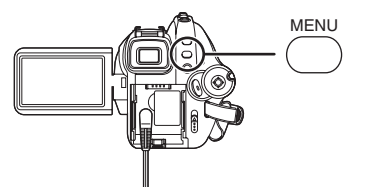

- *3* **Quando viene visualizzato il messaggio di conferma, selezionare [SI], quindi premere il tasto cursore.**
- ≥ Dopo aver creato il menu principale, premere il tasto MENU per uscire dalla schermata dei messaggi.
- Se viene creato un menu principale, il disco diventa di sola riproduzione e non può essere più registrato.
- ≥ Il menu iniziale creato non viene visualizzato su questa unità. Viene visualizzato quando si riproduce il disco su altri dispositivi che supportano AVCHD.
- ≥ Tranne che per i DVD-RAM, il menu principale è creato durante la finalizzazione.

# **Eliminazione del menu principale**

Se si inserisce un DVD-RAM su cui è stato creato un menu principale, quando si imposta una modalità di registrazione viene visualizzato un messaggio di conferma. Se si seleziona [SI] per eliminare il menu principale, il DVD-RAM può essere registrato e modificato come prima che venisse creato il menu principale.

# *Protezione di un disco*

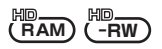

Questa funzione consente di proteggere i dischi (protezione da scrittura) nella fase di espulsione dall'unità per evitare che vengano formattati se sono inseriti in altri dispositivi.

I dischi protetti con questa unità non possono essere modificati o utilizzati per la registrazione su altri apparecchi, ma possono essere utilizzati analogamente ai dischi non protetti su questa unità.

#### **Operazione di protezione automatica**

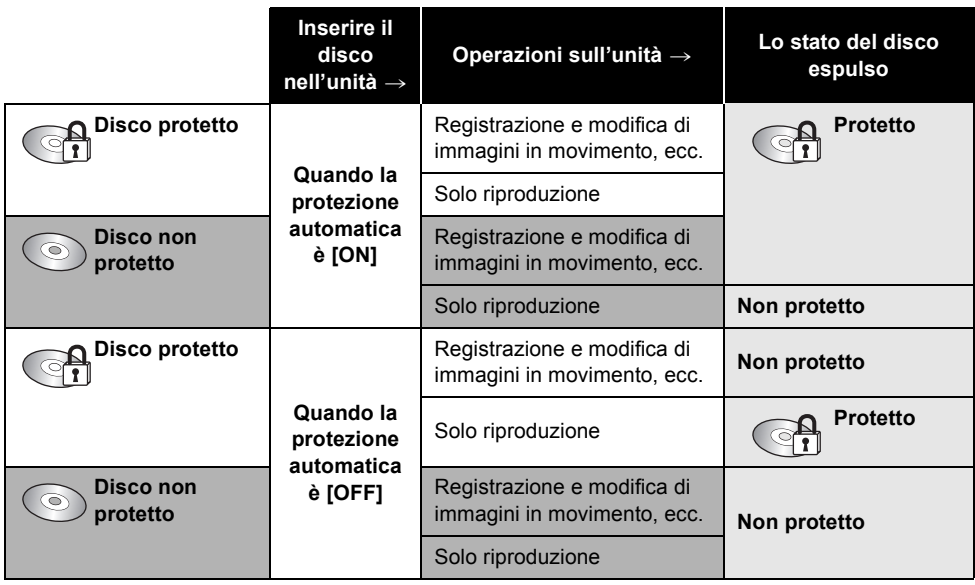

- ≥ Dopo l'esecuzione di operazioni di scrittura sul disco (registrazione di immagini in movimento, modifica, finalizzazione, definalizzazione, creazione di un menu principale ed eliminazione di un menu principale), il disco è protetto quando [PROTEZ. AUTO] è [ON], mentre non è protetto quando [PROTEZ. AUTO] è [OFF].
- ≥ Quando il disco protetto viene espulso, sullo schermo viene visualizzato il messaggio "PROTETTO DA SCRITT. IMPOSS. REG. CON UN APPAR. DIVERSO."

¬**Ruotate il selettore della modalità di**  funzionamento per selezionare **o** o **, quindi selezionate la scheda**   $\blacksquare$ 

**Premere il pulsante MENU, selezionare quindi [IMP. DISCO] o [IMPOSTA]**  $\rightarrow$  **[PROTEZ. AUTO]**  $\rightarrow$ **[ON] e premere il pulsante cursore.**

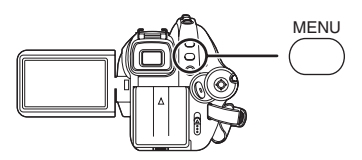

- ≥ L'impostazione predefinita per questa funzione è [ON].
- ≥ Si consiglia di impostare la funzione di protezione automatica su [ON] per evitare di cancellare accidentalmente il contenuto del disco su altri apparecchi. Se i dischi registrati su questa unità vengono inseriti su altri apparecchi senza proteggerli, è possibile che venga chiesto se si desidera formattare il disco. Se il disco viene formattato, i dati in esso contenuti verranno eliminati e non potranno essere recuperati.
- ≥ Anche se un disco che non contiene immagini in movimento viene espulso, non verrà protetto.

#### ª **Per disabilitare la protezione del disco**

Eliminate tutte le immagini in movimento presenti sul disco o formattate il disco.

- Ricordarsi che se un disco viene formattato, tutti i dati registrati verranno eliminati e non potranno essere recuperati.
- Sarà necessario riformattare il disco sull'apparecchio utilizzato.

# *Impostazione della protezione del disco*

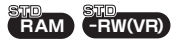

Consente di evitare che i contenuti registrati vengano eliminati o modificati accidentalmente. Non sarà possibile eseguire ulteriori registrazioni o modifiche sui dischi protetti finché la protezione non viene disabilitata.

- ¬**Ruotare il selettore della modalità di**  funzionamento per selezionare  $\boxed{\blacktriangleright}$ .
- *1* **Premere il pulsante MENU, selezionare quindi [IMP. DISCO]**  → **[DISCO PROT.] e premere il pulsante cursore.**

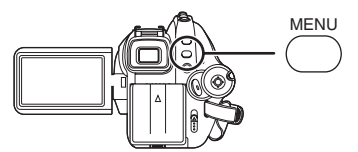

*2* **Quando viene visualizzato il messaggio di conferma, selezionare [SI], quindi premere il tasto cursore.**

#### *Per disabilitare la protezione del disco*

- 1) Premere il pulsante MENU, selezionare quindi [IMP. DISCO]  $\rightarrow$  [DISCO PROT.] e premere il pulsante cursore.
- 2) Quando appare il messaggio di conferma, selezionare [SI], premere quindi il pulsante cursore.
- ≥ Se il disco è stato protetto su un altro dispositivo, può non essere possibile disabilitare la protezione su questa unità. In tal caso, disabilitare la protezione sul dispositivo utilizzato per abilitare la protezione.

# *Visualizzazione delle informazioni sul disco*

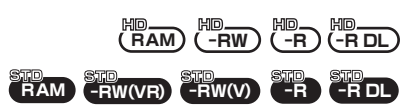

Vengono visualizzate le informazioni sul tipo di disco registrato, sul numero di scene registrate, sullo spazio rimanente e sulla finalizzazione del disco.

# **Modalità HD**

¬**Ruotate il selettore della modalità di**  funzionamento per selezionare  $\boxed{\blacktriangleright}$ , quindi selezionate la scheda [  $\bigcirc$  ].

#### **Modalità STD**

¬**Ruotate il selettore della modalità di**  funzionamento per selezionare **o** o **.**

**Premere il pulsante MENU,**  selezionare quindi [IMP. DISCO]  $\rightarrow$ **[INFORMAZ.]** # **[SI] e premere il pulsante cursore.**

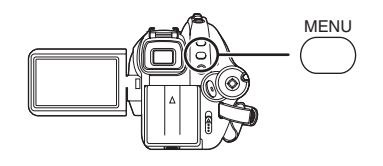

# *Per uscire dalla schermata delle informazioni*

Premere il tasto MENU.

# **Con altri prodotti**

# *Con un televisore*

# **Riproduzione su un apparecchio TV**

Le immagini fisse o in movimento registrate su questa unità possono essere riprodotte su TV. **Collegare questa unità a un televisore tramite uno dei seguenti terminali. Quando si collega l'unità a un terminale HDMI, è necessario un cavo di collegamento (opzionale).**

#### ¬**Differenza nella qualità delle immagini a seconda del terminale utilizzato per la connessione**

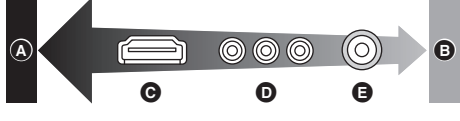

- A **Immagini ad alta definizione**
- B **Immagini standard fino ad ora**
- C **Terminale HDMI**
- D **Terminale component**
- E **Terminale Video**
- ≥ Effettuare il collegamento con il cavo AV per le immagine registrate di qualità standard. Le immagini non possono essere riprodotte ad alta definizione.

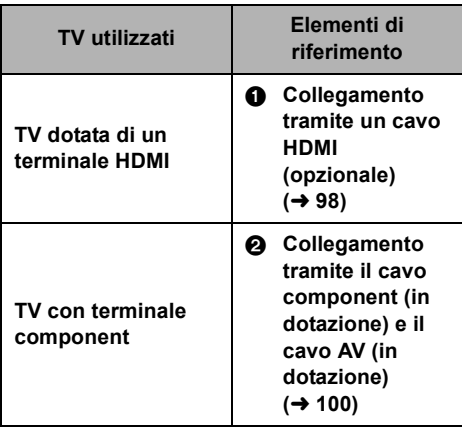

# **Altri televisori**

3 **Collegamento tramite il cavo AV (in dotazione) (→ 101)** 

- ≥ Non utilizzare cavi AV diversi da quello in dotazione.
- ≥ Non utilizzare cavi component diversi da quello in dotazione.
- Utilizzare un alimentatore CA per non doversi preoccupare che la batteria si scarichi.
- **Per visualizzare delle informazioni sullo schermo del televisore**

È possibile visualizzare sul televisore le informazioni che compaiono sullo schermo (icone operative, codici orari ecc).

# **Premere il tasto EXT DISPLAY sul telecomando.**

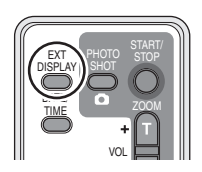

- ≥ Premere di nuovo il pulsante per eliminare le informazioni.
- ≥ La schermata sull'unità non cambierà.

**Per informazioni sui televisori Panasonic in cui è possibile inserire direttamente una scheda SD nell'apposito slot e quindi riprodurla, visitare il seguente sito di assistenza.**

#### **http://panasonic.net/**

≥ Per dettagli su come eseguire la riproduzione, vedere le istruzioni d'uso dell'apparecchio TV.

### 1 **Collegamento con un cavo (opzionale) HDMI**

**EAM** (F  $\frac{10}{100}$  ( $\frac{10}{100}$   $\frac{10}{100}$   $\frac{10}{100}$   $\frac{10}{100}$   $\frac{10}{100}$   $\frac{10}{100}$   $\frac{10}{100}$   $\frac{10}{100}$   $\frac{10}{100}$   $\frac{10}{100}$   $\frac{10}{100}$   $\frac{10}{100}$   $\frac{10}{100}$   $\frac{10}{100}$   $\frac{10}{100}$   $\frac{10}{100}$ 

#### **Cos'è HDMI?**

HDMI è un interfaccia di nuova generazione per dispositivi digitali. Quando questa unità è collegata con un dispositivo HDMI compatibile, l'immagine e l'audio possono essere inviati in uscita con un segnale digitale. Se si collega questa unità e un TV ad alta definizione HDMI compatibile e si riproducono immagini registrate ad alta definizione  $(\rightarrow 7)$ , sarà possibile visualizzarle con una risoluzione elevata e con sonoro di alta qualità.

**Se si collega questa unità a un televisore Panasonic (VIERA) compatibile con VIERA Link, è possibile effettuare delle operazioni collegate. (→ 103)** 

≥ Utilizzare un alimentatore CA per non doversi preoccupare che la batteria si scarichi.

#### *1* **Collegare questa unità a un televisore tramite il cavo HDMI (opzionale).**

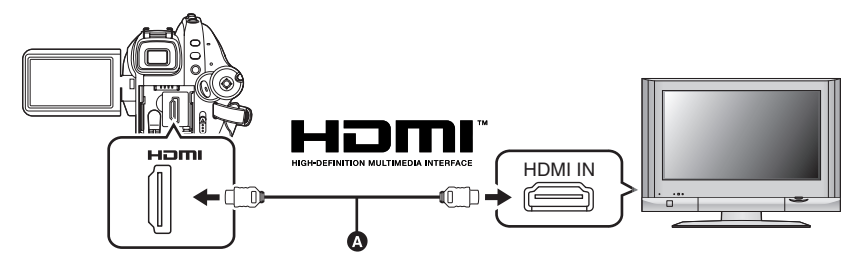

- Utilizzare un cavo HDMI (opzionale) @ con il logo riprodotto sopra.
- **2** Impostare il selettore della modalità di funzionamento su  $\blacktriangleright$  per **accendere l'unità.**

#### *3* **Selezionare il canale di ingresso sul televisore.**

Esempio:

Selezionate il canale [HDMI] ecc.

(Il nome del canale può differire a seconda del televisore collegato.)

#### *4* **Avviare la riproduzione sull'unità.**

L'immagine e l'audio vengono emessi sul televisore.

#### ª **Se l'immagine o l'audio provenienti dall'unità non vengono emessi sul televisore**

- Controllare che le spine siano inserite fino in fondo.
- Controllare il terminale connesso.
- ≥ **Controllare l'impostazione dell'ingresso (interruttore di ingresso) e l'impostazione dell'ingresso audio sul televisore.**

**(Per ulteriori informazioni, leggete le istruzioni d'uso del televisore.)**

● Controllare [RISOL. HDMI]. (→ 99)

### ª **Impostazioni quando si collega l'unità tramite HDMI**

Quando questa unità è collegata a un altro dispositivo tramite un cavo HDMI, è possibile cambiare l'impostazione dell'output su questa unità.

#### **Risoluzione output HDMI**

Si può cambiare il metodo di emissione delle immagini.

### **Premere il tasto MENU, quindi selezionare [IMPOSTA]** > **[RISOL. HDMI] voce desiderata e premere il tasto cursore.**

[AUTO]: La risoluzione output viene impostata automaticamente in base alle informazioni provenienti dal televisore collegato.

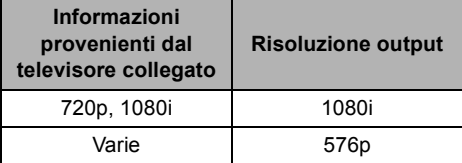

- [1080i]: Per l'output viene utilizzato il metodo interlacciato con 1080 linee di scansione disponibili.
- [576p]: Per l'output viene utilizzato il metodo progressivo con 576 linee di scansione disponibili.
- ≥ Se non appaiono immagini sull'apparecchio TV quando l'impostazione è [AUTO], passare alla modalità – [1080i] o [576p] – che consentirà la visualizzazione delle immagini sull'apparecchio TV. (Consultare le istruzioni d'uso dell'apparecchio TV.)
- ≥ Accertarsi di collegare l'unità a un terminale di ingresso. Non collegarla a un terminale di uscita su altri prodotti.

#### **1080i**

Questo è un formato di scansione interlacciata che scansiona 1080 linee per visualizzare immagini ad alta definizione. Le 1080 linee di scansione disponibili sono divise a metà e vengono scansionate sullo schermo alternativamente con intervalli di 1/50th di secondo. Il numero di linee di scansione disponibili è quasi il doppio rispetto alle 576 linee di scansione utilizzate per le immagini standard fino a oggi, queste immagini quindi sono molto più chiaramente dettagliate e hanno maggiore presenza.

#### **576p**

Questo è un metodo di scansione progressivo che scansiona contemporaneamente tutte le 576 linee disponibili sullo schermo con intervalli di 1/50th di secondo. Questo metodo riduce lo sfarfallio perché le linee di scansione non vengono scansionate sullo schermo in modo alternato come nella modalità interlacciata.

#### **576i**

Questo è un metodo di scansione interlacciata in cui le 576 linee di scansione disponibili sono divise a metà e vengono scansionate sullo schermo con intervalli di 1/50th di secondo.

#### **Metodo interlacciato/metodo progressivo**

I segnali video finora utilizzati (PAL) vengono indicati con la sigla 576i ("i" è l'abbreviazione di interlacciato) mentre un segnale video ad alta densità che raddoppia il numero di righe di scansione è indicato con la sigla 576p ("p" è l'abbreviazione di progressivo). Il terminale component e il terminale HDMI su questa unità sono anche compatibili con l'output di immagini ad alta definizione [1080i]. È necessario disporre di un televisore compatibile per poter vedere immagini progressive e ad alta definizione.

# 2 **Collegamento con il cavo del component (in dotazione) e il cavo AV (in dotazione)**

**RAM**) (F **HD**<br>( -RW) **HD**<br>(-R) **-RDL VIDEO PHOTO**

- ≥ Utilizzare un alimentatore CA per non doversi preoccupare che la batteria si scarichi.
- *1* **Collegare questa unità a un televisore tramite il cavo component (in dotazione) e il cavo AV (in dotazione).**

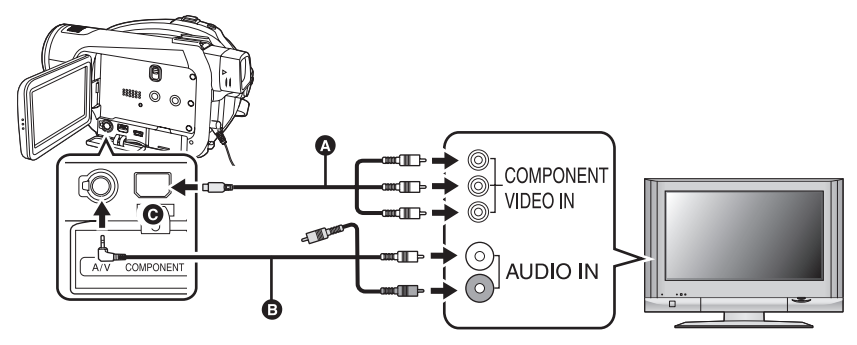

- A Cavo component (in dotazione)
- **B** Cavo AV (in dotazione)
- Collegare a terminali dello stesso colore.
- ≥ Il terminale component C consente solo l'output delle immagini, per cui occorre ricordarsi di collegare anche il cavo AV. (Inserirlo nel terminale di ingresso dell'audio per l'ingresso del terminale Component. Per maggiori informazioni vedere le istruzioni d'uso del televisore.)
- **2** Impostare il selettore della modalità di funzionamento su  $\blacktriangleright$  per **accendere l'unità.**

# *3* **Selezionare il canale di ingresso sul televisore.**

Esempio:

Selezionate il canale [Component] ecc.

(Il nome del canale può differire a seconda del televisore collegato.)

# *4* **Avviare la riproduzione sull'unità.**

L'immagine e l'audio vengono emessi sul televisore.

# ª **Impostazione quando si utilizzano i terminali component per il collegamento**

Quando questa unità è collegata a un televisore tramite il cavo component, è possibile cambiare l'impostazione dell'audio su questa unità. Impostarla in modo che sia uguale a quella del terminale del televisore.

### **Premere il tasto MENU, quindi selezionare [IMPOSTA]** > **[COMPONENT] voce desiderata e premere il tasto cursore.**

- [576i]: Quando si collega l'unità al terminale component su un televisore TV compatibile con 576i. (La riproduzione viene eseguita con una qualità delle immagini standard.)
- [1080i]: Quando si collega l'unità al terminale component su un televisore TV compatibile con 1080i. (La riproduzione viene eseguita con una qualità delle immagini ad alta definizione.)

#### ª **Se l'immagine o l'audio provenienti dall'unità non vengono emessi sul televisore**

- Controllare che le spine siano inserite fino in fondo.
- Controllare il terminale connesso.
- ≥ **Controllare l'impostazione di ingresso del televisore (interruttore di ingresso). (Per ulteriori informazioni, leggere le istruzioni d'uso del televisore.)**
- ≥ Se le immagini non vengono visualizzate correttamente su una TV wide-screen, cambiare la modalità dello schermo sulla TV (per ulteriori dettagli, fate riferimento alle istruzioni d'uso della TV). Se le immagini vengono visualizzate deformate orizzontalmente su una TV normale (4:3), modificare l'impostazione su questa unità.  $(\rightarrow 102)$ 
	- 3 **Collegamento con il cavo AV (in dotazione)**

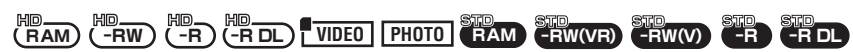

≥ Utilizzare un alimentatore CA per non doversi preoccupare che la batteria si scarichi.

#### *1* **Collegare questa unità a un televisore tramite il cavo AV (in dotazione).**

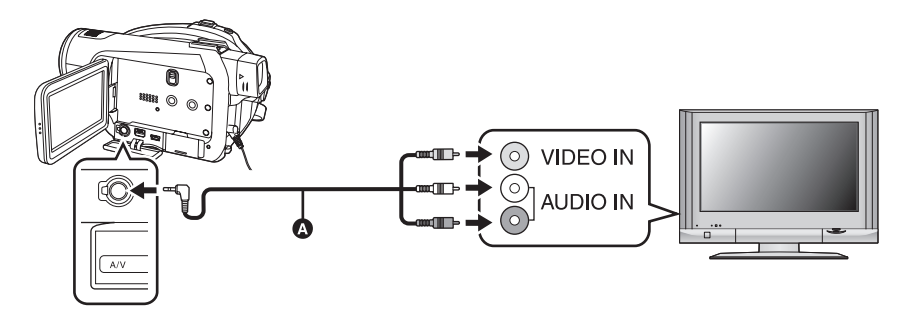

**Q** Cavo AV (in dotazione)

**2** Impostare il selettore della modalità di funzionamento su ► per **accendere l'unità.**

#### *3* **Selezionare il canale di ingresso sul televisore.**

Esempio:

Selezionate il canale [Video 2] ecc. (Il nome del canale può differire a seconda del cavo.)

### *4* **Avviare la riproduzione sull'unità.**

L'immagine e l'audio vengono emessi sul televisore.

# **Per vedere immagini in 16:9 su una TV normale (4:3)**

Quando si riproducono su un televisore formato 4:3 delle immagini in movimento o immagini fisse registrate su questa unità in formato 16:9, le immagini sul televisore possono risultare deformate in senso orizzontale. In tal caso, cambiare l'impostazione del menu di riprodurre le immagini nel formato originale. (A seconda delle impostazioni del televisore, le immagini possono essere visualizzate in modo non corretto. Per ulteriori informazioni, consultare le istruzioni per l'uso del televisore.)

# **Premere il tasto MENU, quindi selezionare [IMPOSTA]**  $\rightarrow$  **[ASPETTO TV]**  $\rightarrow$ **[4:3] e premere il tasto cursore.**

Esempi di immagini in 16:9 su una TV normale (4:3)

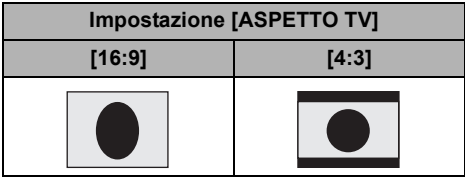

#### ª **Se l'immagine o l'audio provenienti dall'unità non vengono emessi sul televisore**

- Controllare che le spine siano inserite fino in fondo.
- Controllare il terminale connesso.
- ≥ **Controllare l'impostazione di ingresso del televisore (interruttore di ingresso). (Per ulteriori informazioni, leggere le istruzioni d'uso del televisore.)**
- ≥ (Modalità HD) Quando si collega contemporaneamente un cavo HDMI, viene data priorità all'uscita dal cavo HDMI.
- ≥ (Modalità HD) Quando si collega contemporaneamente un cavo component, per l'uscita delle immagini viene data priorità al cavo component.
- ≥ Se le immagini non vengono visualizzate correttamente su una TV wide-screen, cambiare la modalità dello schermo sulla TV (per ulteriori dettagli, fare riferimento alle istruzioni d'uso della TV).

# *Riproduzione utilizzando VIERA Link (HDAVI Control™)*

 $\overline{R}$ **RAM** $\overline{R}$  **(-RDL)**  $\overline{R}$ **DL**  $\overline{R}$ **DL**  $\overline{R}$ **DL**  $\overline{R}$ **DL**  $\overline{R}$ **DL**  $\overline{R}$ **DL**  $\overline{R}$ 

Se si collega questa unità a un TV Panasonic (VIERA) compatibile con VIERA Link (HDAVI Control™) con un cavo HDMI, sarà possibile eseguire le seguenti operazioni collegate.

- ≥ È possibile utilizzare il telecomando del televisore per controllare la riproduzione su questa unità.
- ≥ Se si spegne l'apparecchio TV utilizzando il telecomando del TV, si spegne anche questa unità. (L'alimentazione non può essere interrotta quando si registra un'immagine in movimento, si formatta un disco, si finalizza un disco, si definalizza un disco, si eliminano dei dati, si ripristinano dei dati o si collega l'unità a un computer con un cavo USB.)
- ≥ Se si effettua il collegamento con un cavo HDMI e quindi si accende l'alimentazione, il canale di ingresso dell'apparecchio TV si sintonizza automaticamente sullo schermo di questa unità. Se il televisore si trova in standby, si accenderà automaticamente (se è stato selezionato [Set] per l'impostazione [Power on link] del televisore).
	- $-$  Con alcuni tipi di terminale HDMI, è possibile che il canale di ingresso non venga commutato automaticamente. In questo caso, utilizzare il telecomando del televisore per commutare il canale di ingresso. (Per ulteriori informazioni su come commutare l'ingresso, consultare le istruzioni per l'uso del televisore.)
- ≥ Se VIERA Link non funziona correttamente, vedere a pagina 147.
- *1* **Collegare questa unità a un TV Panasonic (VIERA) compatibile con VIERA Link con un cavo HDMI (opzionale).**

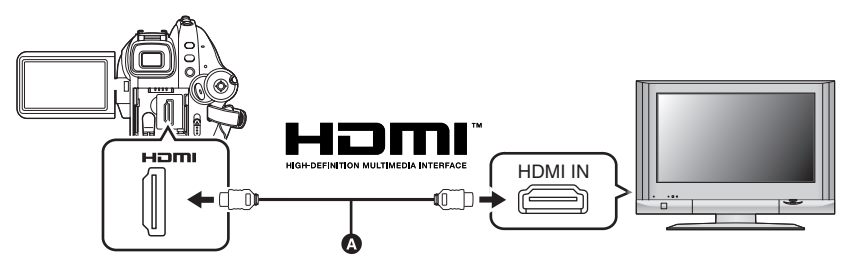

- Utilizzare un cavo HDMI (opzionale) @ con il logo riprodotto sopra.
- ≥ Se il televisore è dotato di due o più terminali di ingresso HDMI, si consiglia di collegare questa unità a HDMI2 o HDMI3.

### *2* **Attivate VIERA Link sul televisore collegato.**

- ≥ Per informazioni sulla procedura di impostazione ecc. consultate le istruzioni per l'uso del televisore.
- **3** Impostare il selettore della modalità di funzionamento su  $\blacktriangleright$  per **accendere l'unità.**
- **4** Premere il tasto MENU, quindi selezionare [IMPOSTA] → [VIERA Link] → **[ON] e premere il tasto cursore.**
- ≥ L'impostazione di base è [ON].

*5* **Azionamento dell'unità con il telecomando del televisore.**

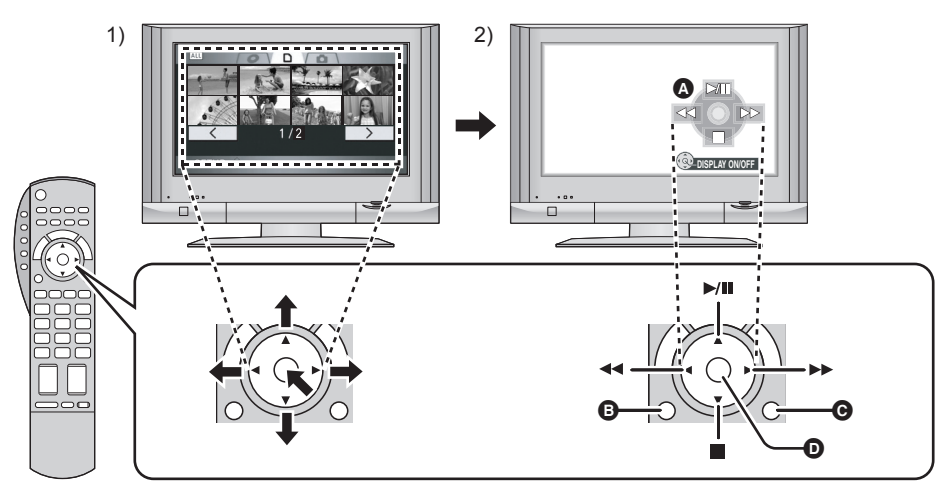

- 1) Premere il tasto verso l'alto, verso il basso, a sinistra o a destra per selezionare una scena o un file da riprodurre, quindi premere il centro del tasto per effettuare l'impostazione.
- 2) Utilizzare il telecomando del televisore per agire sulle icone visualizzate sullo schermo.
- A Icone
- **B** Visualizza icone
- **Q** Nascondi icone
- D Visualizza/nascondi icone
- ≥ L'operazione di riproduzione viene eseguita come sull'unità.
	- Riproduzione di immagini in movimento ( $\rightarrow$  75)
	- $-Riproduzione di immagini fisse (→ 80)$

### *Per annullare VIERA Link (HDAVI Control™)*

Premere il tasto MENU, quindi selezionare [IMPOSTA] → [VIERA Link] → [OFF] e premere il tasto cursore.

- ≥ Qualora non si sia certi se il televisore utilizzato è compatibile con VIERA Link, consultare le istruzioni per l'uso del televisore.
- ≥ Le operazioni disponibili quando questa unità è collegata a un televisore Panasonic variano a seconda del modello di televisore Panasonic, anche se questo è compatibile con VIERA Link. Consultare le istruzioni per l'uso del televisore per informazioni sulle operazioni supportate dal televisore.

≥ Se il cavo non è compatibile con lo standard HDMI l'operazione non è possibile. Si consiglia di utilizzare cavi Panasonic. Codice articolo: RP-CDHG15 (1,5 m), RP-CDHG30 (3,0 m), RP-CDHG50 (5,0 m) ecc.

# *Con un lettore di dischi Blu-ray, un masterizzatore DVD, un lettore DVD, un computer e così via*

**Non inserite dischi DVD-RW, DVD-R o DVD-R DL che non siano stati finalizzati in un lettore di dischi Blu-ray, un masterizzatore DVD, un lettore DVD, un computer ecc. In caso contrario rischiate di rendere inutilizzabile il disco. Quando si inseriscono dei dischi in un lettore di dischi Blu-ray, un masterizzatore DVD, un lettore DVD, un computer ecc, è possibile che venga chiesto se si desidera formattare il disco; questo però causerebbe l'eliminazione di dati importanti che non potrebbero più essere ripristinati; evitate quindi di formattare il disco.** 

# **Riproduzione tramite lettori Blu-ray**

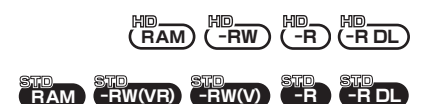

Dischi registrati con questa unità che possono essere inseriti in lettori di dischi Blu-ray Panasonic e riprodotti.

#### **Dispositivi in grado di riprodurre i dischi registrati con questa unità**

- Lettore di dischi Blu-ray DMP-BD10

*1* (Solo quando si riproducono dischi DVD-RW, DVD-R o DVD-R DL) **Finalizzate il disco utilizzando** 

**questa unità. (→ 91)** 

- *2* **Inserite il disco in un lettore di dischi Blu-ray per riprodurlo.**
- ≥ Per ulteriori informazioni su come riprodurre i dischi consultate le istruzioni d'uso del lettore di dischi Blu-ray.

# **Riproduzione su un masterizzatore DVD, lettore DVD, computer e così via.**

# **RAM -RW(VR)**  $\frac{\text{STD}}{\text{-RW(V)}}$  **-RW(V)**  $\frac{\text{STD}}{\text{-R}}$  **-RDL**

● Quando riproducete un disco su un masterizzatore/lettore di DVD, collocate il dispositivo su una superficie piana.

# ■ Riproduzione di un DVD-RAM o **un DVD-RW (formato VR)**

- *1* [Solo quando si riproducono dischi DVD-RW (formato VR)] **Finalizzate il disco su questa unità.** (→ 91)
- *2* **Inserite il disco nel dispositivo riproduttore ed avviate la riproduzione.**
- ≥ Potete eseguire la riproduzione solo su dispositivi che supportano DVD-RAM o DVD-RW (formato VR) da 8 cm. Fate riferimento al manuale d'istruzioni del dispositivo riproduttore.
- ≥ Non è possibile registrare immagini che consentano la "Registrazione solo una volta" su dischi da 8 cm.
- **Riproduzione di DVD-RW (formato Video) o DVD-R**
- *1* **Finalizzate il disco su questa unità.** (→ 91)
- *2* **Inserite il disco nel dispositivo riproduttore ed avviate la riproduzione.**
- ≥ Potete eseguire la riproduzione su dispositivi che supportano DVD-Video da 8 cm, tuttavia la riproduzione su tutti i lettori DVD non è garantita.
- ≥ Potete eseguire la riproduzione di DVD-R DL solo su dispositivi che supportano i DVD-R DL da 8 cm. Fate riferimento al manuale d'istruzioni del dispositivo riproduttore.
- ≥ L'ora di registrazione non viene visualizzata.

# *Con un masterizzatore DVD o un dispositivo video*

**Duplicazione delle immagini con un registratore DVD o altro dispositivo video collegato**

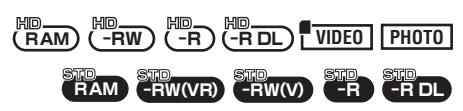

Duplicazione di immagini su un registratore DVD o un dispositivo video collegato

- ≥ **Le immagini sono duplicate con una qualità standard.**
- Utilizzare un alimentatore CA per non dovervi preoccupare che la batteria si scarichi.
- *1* **Collegare l'unità al dispositivo video.**

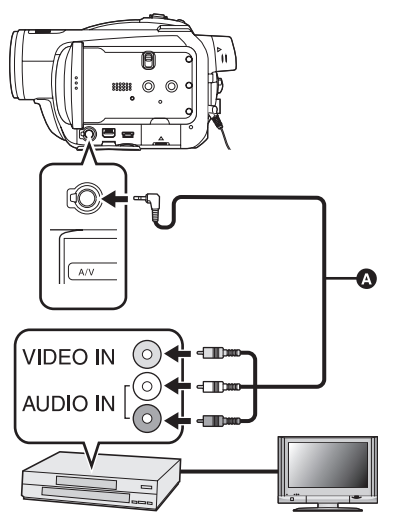

**Q** Cavo AV (in dotazione) ● Inserire le spine fino in fondo.

- *2* **Impostare il selettore della modalità di funzionamento su per accendere l'unità.**
- *3* **Modificare il canale di ingresso sul dispositivo video.**
- ≥ Il canale impostato può variare in base al terminale al quale è collegato l'unità.
- *4* **Avviare la riproduzione sull'unità.**
- *5* **Quindi avviare la registrazione sul dispositivo collegato.**
- Per ulteriori informazioni, fate riferimento alle istruzioni d'uso del dispositivo video.

# *Per interrompere la duplicazione*

- 1) Interrompere la registrazione sul dispositivo collegato.
- 2) Interrompere quindi la registrazione su questa unità.
- ≥ Se la visualizzazione di data e ora e le indicazioni di funzione non sono necessarie, annullarle prima della duplicazione.  $(4.45, 97)$

Se le immagini duplicate vengono riprodotte su un televisore wide-screen, possono risultare deformate in senso verticale. In tal caso, consultare le istruzioni per l'uso del dispositivo collegato o del televisore wide-screen e impostare il formato su 16:9.

# *Con una stampante (PictBridge)*

#### **PHOTO**

Per stampare immagini collegando direttamente l'unità alla stampante, utilizzare una stampante compatibile con PictBridge.

(Leggere le istruzioni d'uso della stampante.)

- Utilizzare un alimentatore CA per non dovervi preoccupare che la batteria si scarichi.
- ≥ **Inserire una scheda SD con immagini registrate su questa unità, quindi accendere l'unità.**
- ≥ Non è possibile utilizzarla in modalità STD.
- *1* **Collegare l'unità a una stampante.**

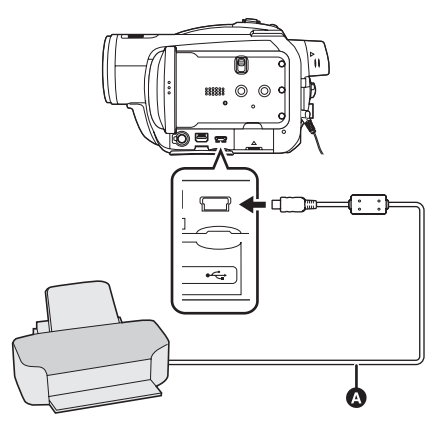

**A** Cavo USB (in dotazione) Viene visualizzata la schermata di selezione della funzione USB.

- Inserire le spine fino in fondo.
- ≥ Non utilizzare cavi di cavo USB diversi da quello in dotazione. (Il funzionamento non è garantito con altri cavo USB.)

# *2* **Selezionare [PictBridge] e premere il pulsante cursore.**

L'indicazione [PictBridge] appare sullo schermo di questa unità.

● Se l'indicazione [PictBridge] non viene visualizzata o continua a lampeggiare, scollegare e ricollegare il cavo USB oppure controllate la stampante, la scheda SD e le impostazioni dell'unità.

### *3* **Selezionare un file da stampare, quindi premere il tasto cursore.**

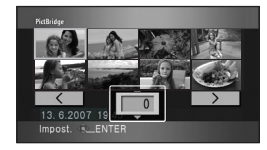

Viene visualizzato il numero di immagini impostato.

- *4* **Spostare il tasto cursore in alto o in basso per selezionare il numero di stampe desiderato, quindi premere il tasto cursore.**
- ≥ Si possono impostare fino a 9 stampe.
- ≥ Per annullare l'impostazione, impostare il numero di stampe su [0].
- ≥ È possibile impostare in successione fino a 8 file ripetendo i passaggi 3 e 4.
- *5* **Premere il tasto MENU per visualizzare i menu PictBridge.**

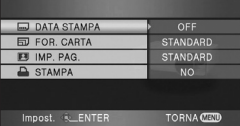

*6* **Selezionare l'impostazione di stampa della data in [DATA STAMPA].**

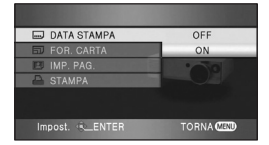

≥ Se la stampante non è in grado di stampare la data, questa impostazione non è disponibile.

# *7* **Selezionare l'impostazione del formato carta in [FOR. CARTA].**

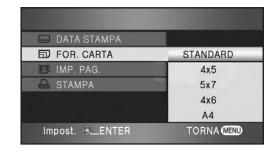

- [STANDARD]: Formato specifico per la stampante
- $[4 \times 5]$ : Formato L
- [5×7]: Formato 2L
- $[4 \times 6]$ : Formato cartolina
- [A4]: Formato A4
- ≥ Non è possibile impostare formati carta non supportati dalla stampante.

# *8* **Selezionare l'impostazione di layout in [IMP. PAG.].**

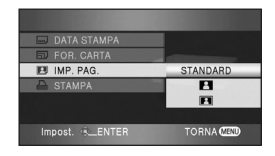

[STANDARD]: Layout specifico per la stampante

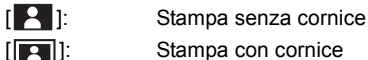

[ **2** ]: Stampa con cornice

- ≥ Non è possibile impostare layout di pagina non supportati dalla stampante.
- **9** Selezionare [STAMPA] → [SI] e **premere il tasto cursore per stampare le immagini.**

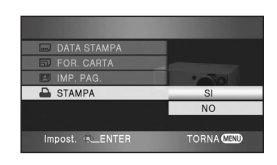

≥ Uscire da PictBridge scollegando il cavo USB (in dotazione) dopo che le immagini sono state stampate.

#### *Per interrompere la stampa prima del termine*

Spostare il tasto cursore in basso.

- ≥ Verrà visualizzato un messaggio di conferma. Se è selezionato [SI], il numero di stampe viene annullato e viene nuovamente visualizzata la schermata al passaggio 3. Se è selezionato [NO], tutte le impostazioni vengono conservate e viene nuovamente visualizzata la schermata al passaggio 4.
- ≥ Evitare di eseguire le seguenti operazioni durante la stampa, poiché la stampa potrebbe venire disattivata.
	- Scollegamento del cavo USB
	- Apertura del coperchio dello slot della scheda e rimozione della scheda SD
	- $-$  Azionamento del selettore della modalità di funzionamento
	- Spegnimento dell'unità
- ≥ Controllare le impostazioni relative al formato carta, alla qualità di stampa e così via sulla stampante.
- ≥ I margini delle immagini fisse registrate con questa unità in formato 16:9 potrebbero essere tagliati in fase di stampa. Quando si utilizza una stampante dotata di una funzione di rifilatura o di stampa senza bordi, annullare tale funzione prima di stampare. (Per dettagli vedere le istruzioni d'uso della stampante.)
- ≥ Si potrebbe non riuscire a stampare immagini fisse registrate con altri prodotti.
- ≥ Se l'unità è collegata direttamente alla stampante, non è possibile utilizzare le impostazioni DPOF.
- ≥ Collegare la stampante direttamente all'unità. Non utilizzare un hub USB.
## **Con un computer**

## *Prima dell'uso con un computer*

### **Cosa si può fare con un computer**

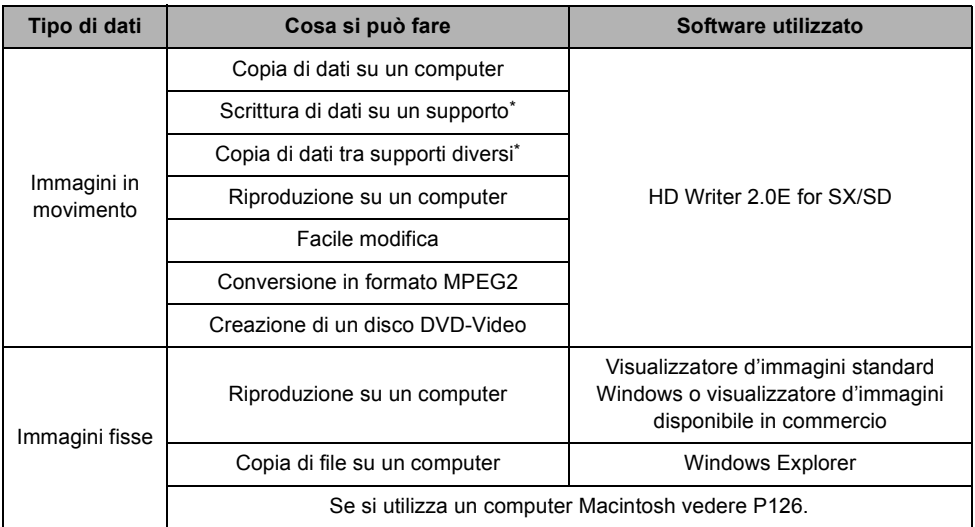

\* I supporti compatibili sono schede SD e dischi (DVD-RAM, DVD-RW, DVD-R e DVD-R DL).

- ≥ Ricordarsi di finalizzare tutti i dischi diversi dai DVD-RAM su questa unità prima di utilizzarli con un computer.
- ≥ Non è possibile scrivere dati su un disco quando questa unità è collegata a un PC. Inserite un supporto nell'unità di scrittura su DVD del computer e copiate i dati.
- ≥ Il funzionamento non è garantito quando si leggono o si scrivono dati di immagini in movimento utilizzando un software diverso da quello in dotazione e questa unità.
- ≥ Non avviate contemporaneamente il software in dotazione a questa unità e altro software. Se avviate il software in dotazione a questa unità chiudete tutti gli altri software; se avviate un altro software, chiudete il software in dotazione a questa unità.
- ≥ Ricordatevi di utilizzare il cavo USB in dotazione quando collegate questa unità a un computer. (Se si utilizzano altri cavi USB il funzionamento non è garantito.)

## **Contenuti del CD-ROM in dotazione**

Le seguenti applicazioni sono contenute nel CD-ROM in dotazione.

### ª **HD Writer 2.0E for SX/SD**

L'utente può acquisire sul disco rigido del computer i dati di immagini in movimento e immagini fisse, può modificare facilmente (dividere, combinare, eliminare) immagini in movimento, quindi scrivere i dati su una scheda SD o disco.

≥ Non è possibile copiare dati registrati in modalità STD su un computer, riprodurre dati registrati in modalità STD o creare un DVD-Video da dati registrati in modalità STD.

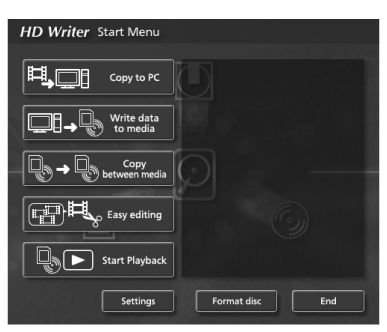

#### **[Copy to PC]:**

Se si copiano i dati sull'hard disk del computer, è possibile modificarli facilmente (dividerli, eliminarli, ecc.).

#### **[Write data to media]:**

È possibile copiare i dati di immagini in movimento e i dati di immagini fisse dal disco rigido del computer verso la scheda SD.

#### **[Copy between media]:**

È possibile copiare i dati delle immagini in movimento da una scheda SD verso un disco o da un disco verso la scheda SD.

#### **[Easy editing]:**

L'utente può modificare (dividere, unire, eliminare, ecc.) con facilità i dati delle immagini in movimento copiati sul disco rigido del computer. È anche possibile convertire i dati in formato MPEG2 a creare un DVD-Video.

#### **[Start Playback]:**

È possibile riprodurre le immagini ad alta definizione su un computer.

#### **[Format disc]:**

A seconda del tipo di disco utilizzato, può essere necessario formattarlo. I dischi vengono formattati con il file system UDF 2.5 che supporta il formato AVCHD.

### ª **DirectX**

Se si utilizza Windows 2000, è necessario aver installato Microsoft DirectX 9.0c per poter utilizzare HD Writer 2.0E for SX/SD.

Se DirectX non è già installato sul computer, è possibile installarlo dal CD-ROM. Fate clic su [DirectX] e seguite i messaggi visualizzati sullo schermo per installarlo.

Se si installa il software su un computer che non è compatibile con DirectX 9.0c, il computer potrebbe non funzionare correttamente. Se non si è certi che il proprio computer sia compatibile, contattare il produttore del computer.

## **Contratto di licenza con l'utente finale**

Prima di usare il CD-ROM, leggere le seguenti note.

All'utente ("Licenziatario") è concessa una licenza per il Software descritto nel Contratto di licenza con l'utente finale ("Contratto") a condizione che accetti i termini e le condizioni di questo Contratto. Se il Licenziatario non accetta tali termini e condizioni, questi deve restituire immediatamente il Software alla Matsushita Electric Industrial Co., Ltd. ("Matsushita"), ad un suo distributore o rivenditore presso il quale è stato effettuato l'acquisto.

#### Articolo 1 Licenza

Al Licenziatario è concessa una licenza di utilizzo del software, comprese le informazioni registrate o descritte nel CD-ROM, nei manuali d'istruzione e in altri supporti forniti al Licenziatario (in generale "Software"), ma non sono trasferiti al Licenziatario tutti i diritti applicabili a brevetti, copyright, marchi e segreti industriali compresi nel Software.

#### Articolo 2 Uso di una terza parte

Il Licenziatario non può usare, copiare, modificare, trasferire e permettere a qualunque terza parte, dietro pagamento o meno, di usare, copiare o modificare il Software, se non nei termini espressamente concessi in questo Contratto.

#### Articolo 3 Restrizioni alla copia del Software

Il Licenziatario può produrre una singola copia del Software, totale o parziale, solamente per fini di backup.

Articolo 4 Computer

Il Licenziatario può utilizzare il Software su un solo computer in un unico luogo.

#### Articolo 5 Decodificazione, decompilazione o disassemblaggio

Il Licenziatario non può decodificare, decompilare o disassemblare il Software, in misura non ammessa dalle leggi o regolamentazioni vigenti nel Paese di residenza del Licenziatario. Matsushita o i suoi distributori o rivenditori non saranno ritenuti responsabili per alcun difetto del Software o danno al Licenziatario causato dalla decodificazione, decompilazione o disassemblaggio del Software da parte del Licenziatario.

#### Articolo 6 Limitazione di responsabilità

Il Software è fornito "COSÌ COM'È" senza garanzie di alcun genere, espresse o implicite, incluse in via esemplificativa, garanzie di non violazione, di commerciabilità o di idoneità all'uso per scopi particolari. Inoltre, Matsushita non garantisce che il funzionamento del Software sia ininterrotto o esente da errori. Matsushita o qualunque suo distributore o rivenditore non saranno responsabili per danni subiti dal Licenziatario derivanti o collegati all'utilizzo del Software da parte del Licenziatario.

#### Articolo 7 Controllo dell'esportazione

Il Licenziatario accetta di non esportare o riesportare il Software in alcuna forma senza le necessarie autorizzazioni all'esportazione in conformità con le normative vigenti nel Paese di residenza del Licenziatario, se necessario.

#### Articolo 8 Revoca della Licenza

Il diritto qui garantito al Licenziatario sarà automaticamente revocato se il Licenziatario viola i termini e le condizioni di questo Contratto. In seguito a tale revoca automatica, il Licenziatario dovrà distruggere il Software e la documentazione relativa insieme a tutte le copie a sue spese.

## **Ambiente operativo**

- ≥ Per installare le applicazioni software fornite in dotazione è necessaria un'unità CD-ROM. (Per la scrittura dei dati su DVD, sono necessari un'unità e un supporto compatibili.)
- ≥ Quando sono connessi al computer 2 o più dispositivi USB o quando i dispositivi sono connessi tramite hub USB o prolunghe, non è garantito il corretto funzionamento.
- ≥ Utilizzare il cavo USB in dotazione per la connessione al computer (il funzionamento non è garantito con altri cavi USB).
- ≥ Anche se vengono soddisfatti i requisiti menzionati in queste istruzioni d'uso, alcuni personal computer potrebbero non essere utilizzabili.
- ≥ Questo software non è compatibile con Microsoft Windows 3.1, Windows 95, Windows 98/98SE, Windows Me e Windows NT.
- ≥ Se il sistema operativo viene aggiornato, il funzionamento non è garantito.
- ≥ Non è garantito il funzionamento su sistemi operativi diversi da quello preinstallato.

#### **Ambiente operativo per HD Writer 2.0E for SX/SD**

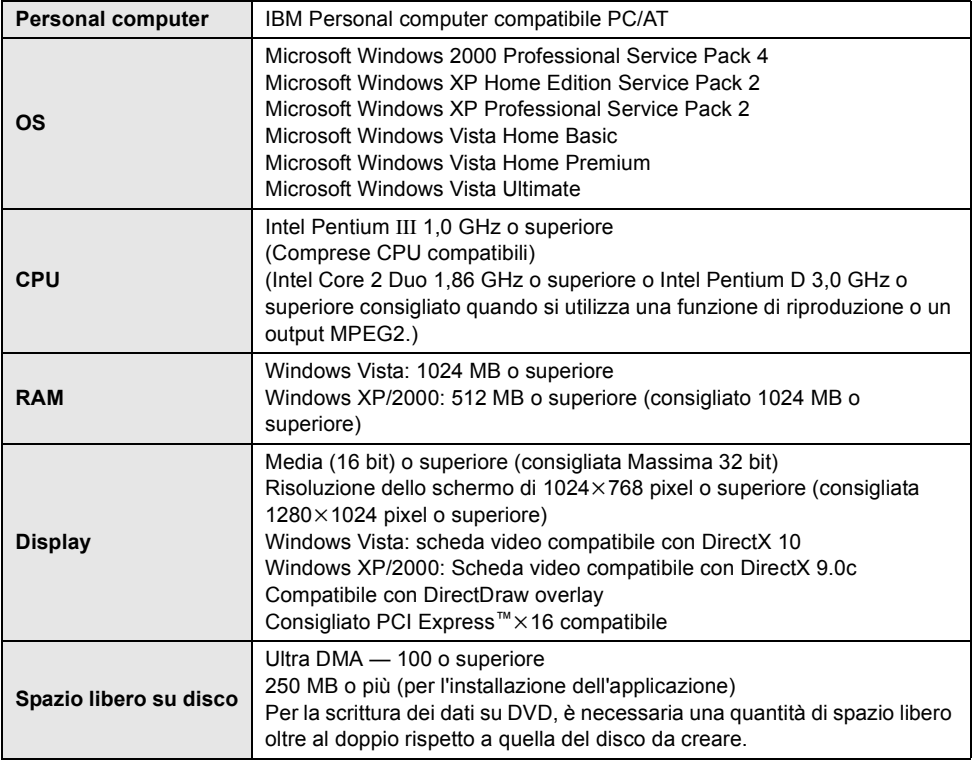

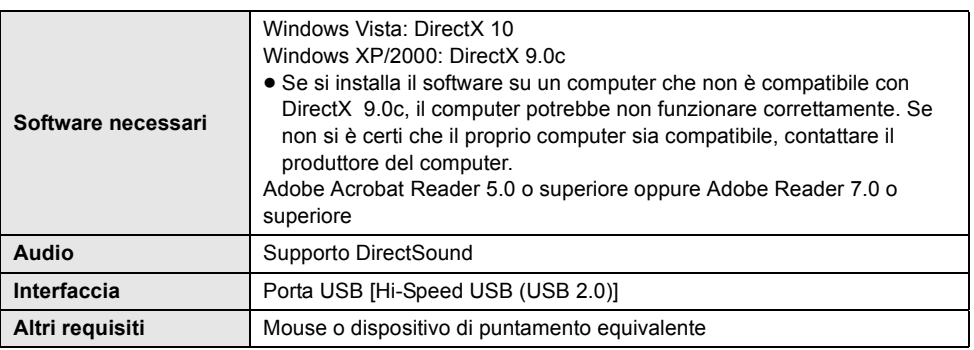

- ≥ Il CD-ROM in dotazione è disponibile solo per Windows.
- ≥ Non è garantito il funzionamento su computer non compatibili con PC/AT.
- ≥ L'immissione di dati è supportata solo nelle lingue Inglese, Tedesco, Francese, Italiano, Spagnolo e Cinese Semplificato.
- ≥ Non è garantito il funzionamento su qualsiasi lettore DVD.
- ≥ Non è possibile riprodurre i dischi registrati in formato AVCHD su dispositivi che non supportano AVCHD.
- ≥ Il funzionamento non è garantito su Microsoft Windows XP Media Center Edition, Tablet PC Edition, Windows Vista Business/Enterprise e non è compatibile con i sistemi operativi a 64 bit.
- Questo software non è compatibile con ambienti multi-boot.
- ≥ Se si utilizza Windows XP/2000, è necessario disporre di un account utente di amministratore. Se si utilizza Windows Vista, solo gli utenti che dispongono di un account di amministratore o di un account standard possono utilizzare questo software. (Il software deve essere installato e disinstallato da un utente che disponga di un account di amministratore).
- Questo software non è compatibile con ambienti multi-CPU.
- ≥ Se il computer dell'utente non soddisfa i requisiti di sistema sopra menzionati, durante la scrittura dei dati su disco può verificarsi un errore.
- Impostare la risoluzione dello schermo su 1024×768 (colore 16 bit) o superiore. Selezionare [start]  $\rightarrow$  ([Settings]  $\rightarrow$  ) [Control Panel]  $\rightarrow$  ([Appearance and Themes]  $\rightarrow$  ) [Display (Adjust screen resolution)] e selezionare la scheda [Settings], quindi regolare [Screen resolution (Resolution)] e [Color quality (Colors)].

## ª **Ambiente operativo per la funzione di lettore scheda (storage di massa)**

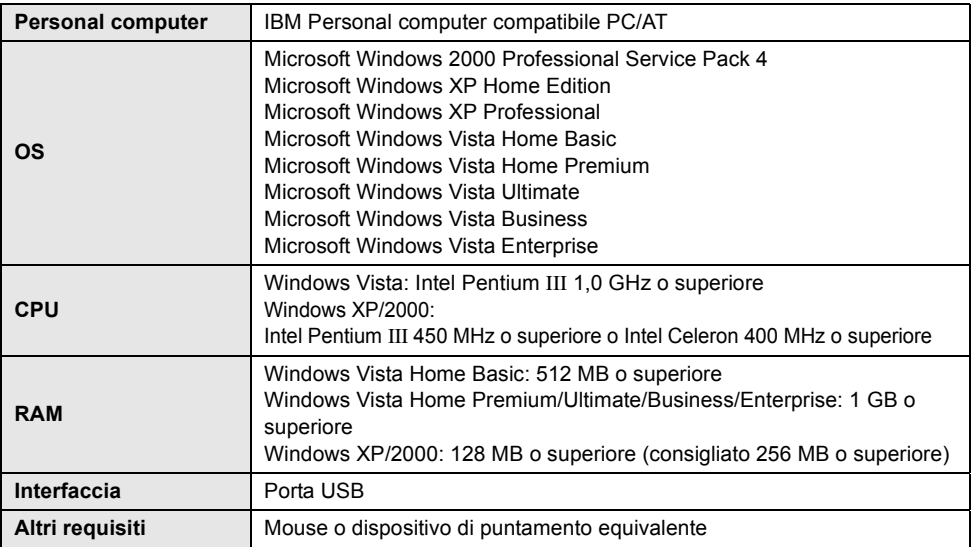

≥ Le dotazioni USB funzionano con il driver standard del sistema operativo.

## *Installazione*

Quando si installa il software, effettuare il log on sul proprio computer come Amministratore (o con un nome utente con autorizzazioni equivalenti) o con il nome utente per un account utente standard. (Se non si hanno le autorizzazioni per fare questo, consultare il proprio manager.)

- ≥ Prima di avviare l'installazione, chiudere tutte le altre applicazioni software in esecuzione.
- Non esequire altre operazioni sul computer durante l'installazione del software.

### **Installazione di HD Writer 2.0E for SX/SD**

### *1* **Inserire il CD-ROM nel computer.**

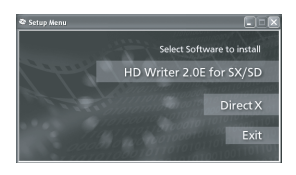

Apparirà la schermata [Setup Menu].

- Se non viene visualizzata la schermata [Setup Menu], fare doppio clic sull'icona del CD-ROM in [My Computer (Computer)].
- *2* **Fare clic su [HD Writer 2.0E for SX/SD].**

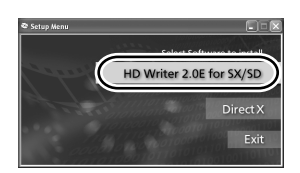

- ≥ L'esecuzione dell'applicazione software potrebbe non essere corretta se si annulla l'installazione in qualunque stadio es. premendo [Cancel].
- Se si utilizza Windows 2000, Microsoft DirectX 9.0c deve essere installato per poter utilizzare HD Writer 2.0E for SX/SD.

Se si installa il software su un computer non compatibile con DirectX 9.0c, è possibile che il computer non funzioni correttamente. Se non si è certi che il proprio computer sia compatibile, contattare il produttore del computer.

*3* **Fare clic su [Next].**

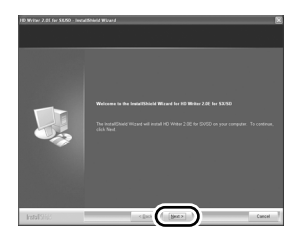

*4* **Leggere con attenzione il [End User License Agreement], quindi selezionare la casella accanto a [I accept the terms of the license agreement] se si accettano le condizioni e fare clic su [Next].**

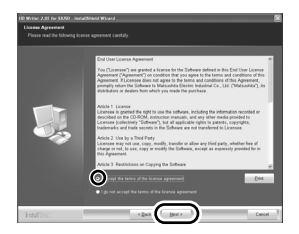

- ≥ Se non si accettano i termini e le condizioni del Contratto di licenza, non sarà possibile eseguire l'installazione.
- ≥ Continuare l'installazione seguendo le istruzioni su schermo.
- **5** Una volta completata l'installazione, vengono visualizzate le limitazioni d'uso.

**Verificare i contenuti, quindi fare clic su [**t**] in alto a destra nella finestra.**

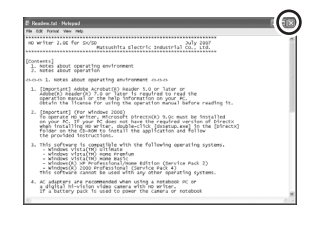

## *6* **Fare clic su [Finish].**

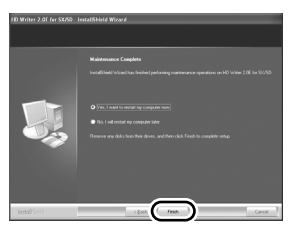

Affinché l'applicazione diventi operativa è necessario riavviare il computer.

### **Lettura delle istruzioni d'uso delle applicazioni software**

Per istruzioni dettagliate su come utilizzare le applicazioni software, leggere le istruzioni in PDF.

≥ Per leggere le istruzioni d'uso in formato PDF è necessario Adobe Acrobat Reader 5.0 o versioni successive o Adobe Reader 7.0 o versioni successive.

### Selezionate [start]  $\rightarrow$ **[All Programs (Programs)]**  $\rightarrow$ **[Panasonic]**  $\rightarrow$  **[HD Writer 2.0E]**  $\rightarrow$ **[Operating Instructions].**

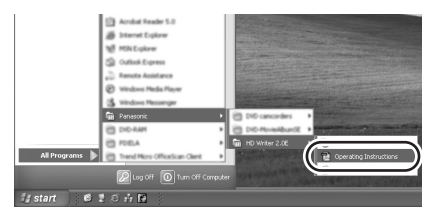

### **Disinstallazione dell'applicazione software**

Seguire la procedura descritta sotto per disinstallare le applicazioni software non più necessarie all'utente.

**1** Selezionare [start]  $\rightarrow$ **([Settings]** #**) [Control Panel]** # **[Add or Remove Programs (Applications)] o [Uninstall a program].**

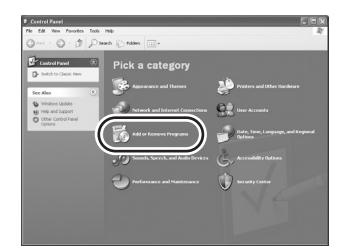

*2* **Selezionare [HD Writer 2.0E for SX/SD], quindi fare clic su [Change/Remove] ([Change or Remove] o su [Add/Remove] o [Uninstall]).**

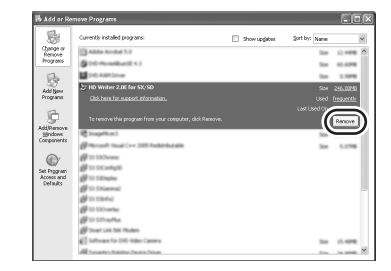

- ≥ Procedere con la disinstallazione seguendo le istruzioni su schermo.
- ≥ Una volta disinstallato il software, accertarsi di aver riavviato il computer.

## *Collegamento e rilevamento*

### **Procedure di collegamento e rilevamento**

Una volta installate le applicazioni software, l'unità deve essere collegata e correttamente riconosciuta dal computer.

- ≥ Collegarla dopo aver installato le applicazioni software.
- ≥ Rimuovere il CD-ROM in dotazione se è inserito nel computer. (Se è visualizzata la schermata [Setup Menu], aspettare che finisca e poi rimuovere il CD-ROM.)
- Se la procedura di rilevamento non viene completata correttamente, non sarà possibile l'utilizzo dopo il collegamento dell'unità al computer.
- Se l'unità non dovesse funzionare normalmente, la procedura di installazione o riconoscimento non è stata eseguita correttamente.
- ≥ **Ricordatevi di finalizzare tutti i dischi diversi dai DVD-RAM prima di utilizzarli con un computer. I dischi non finalizzati non possono essere riconosciuti dal computer.**

#### *1* **Collegare l'unità all'alimentatore CA.**

- ≥ Se si utilizza la batteria, il funzionamento non è possibile quando l'unità è collegata al computer.
- *2* **Inserire un disco o una scheda con le immagini registrate nell'unità, quindi accendere l'unità.**

*3* **Collegare l'unità a un computer.**

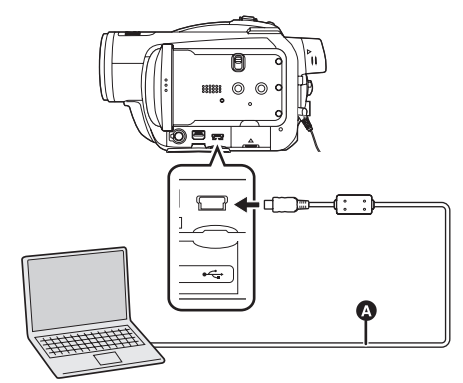

#### **A** Cavo USB (in dotazione) Viene visualizzata la schermata di selezione della funzione USB.

- ≥ Inserire le spine fino in fondo. L'unità ed il computer non funzioneranno correttamente se le spine non sono inserite fino in fondo.
- ≥ Non utilizzare cavi di cavo USB diversi da quello in dotazione. (Il funzionamento non è garantito con altri cavo USB.)

### *4* **Selezionate [CONN. PC (DISCO)] o [CONN. PC (SCHEDA)], quindi premete il pulsante cursore.**

Questa unità è automaticamente rilevata dal computer.

≥ **Quando l'unità è connessa al computer, non può essere modificata la modalità di funzionamento e non si può spegnere l'unità.**

**Se si desidera farlo, scollegare il cavo USB. (**l **120)**

- ≥ (Modalità STD) Se l'unità è collegata a un computer quando la funzione USB è impostata su [CONN. PC (DISCO)], sul monitor LCD o sul mirino non verrà visualizzata alcuna immagine.
- Quando questa unità è collegata ad un computer, non si può usare la levetta DISC EJECT per rimuovere il disco.
- ≥ Quando un computer cerca di accedere ad un disco o ad una scheda su questa unità, ACCESS/PC si accenderà la spia. (Quando è in corso l'accesso alla scheda, «sul monitor LCD viene visualizzata l'indicazione.) Non scollegare il cavo USB o l'alimentatore CA quando è in corso l'accesso al disco o alla scheda perché ciò potrebbe danneggiare i dati.
- ≥ Potrebbe essere necessario riavviare il computer dopo aver collegato l'unità ad esso per la prima volta.

### **Informazioni sulla visualizzazione su computer**

Quando l'unità è collegata ad un computer, essa è rilevata come unità esterna.

#### ª **Visualizzazione di una unità scheda SD**

● [Removable Disk] viene visualizzato in [My Computer (Computer)].

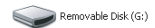

#### **Esempio di struttura delle cartelle di una scheda SD:**

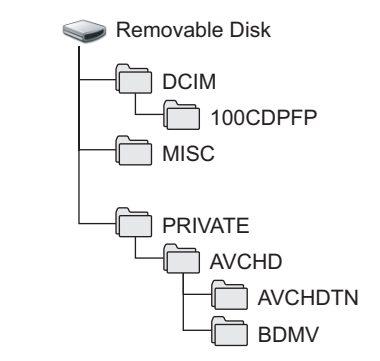

- ≥ I file di immagini in movimento in formato AVCHD ([00000.MTS] ecc.) vengono salvati nella cartella [BDMV].
- Le anteprime delle immagini in movimento vengono registrate nella cartella [AVCHDTN].
- ≥ Le immagini fisse in formato JPEG (IMGA0001.JPG ecc.) sono salvate nella cartella [100CDPFP]. Queste possono essere aperte con un software per immagini che supporti il formato JPEG.
- ≥ Possono essere registrati fino a 999 file in [100CDPFP] o altre cartelle come questa.
- ≥ I file di impostazione DPOF sono registrati nella cartella [MISC].

## ª **Visualizzazione dell'unità disco**

#### **<Modalità HD>**

L'icona [Optical Disk Drive] viene visualizzata in [My Computer (Computer)], ma non è possibile aprirla sui computer che non supportano  $UDF 2.5$ 

**Esempio di struttura delle cartelle di un disco:**

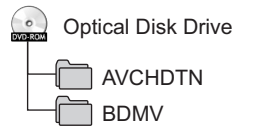

- ≥ I file di immagini in movimento in formato AVCHD ([00000.MTS] ecc.) vengono salvati nella cartella [BDMV].
- Le anteprime delle immagini in movimento vengono registrate nella cartella [AVCHDTN].
- Impossibile scrivere i dati.

#### **<Modalità STD>**

L'unità ottica viene visualizzata in [My Computer (Computer)].

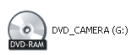

≥ Quando viene inserito un DVD-RAM o DVD-RW (formato VR) in questa unità, vi si può accedere dall'unità disco ottico.

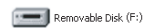

● Quando viene inserito un DVD-RW (formato Video) o un DVD-R in questa unità, vi si può accedere dall'unità disco ottico.

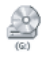

#### **Esempio di struttura delle cartelle di un DVD-RAM o DVD-RW (formato VR):**

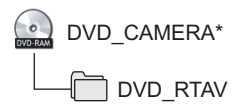

● Le immagini in movimento registrate in formato DVD video vengono salvate nella cartella [DVD\_RTAV].

**Esempio di struttura delle cartelle di un DVD-RW (formato Video) o DVD-R:**

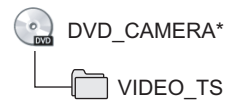

- Le immagini in movimento in formato DVD video vengono salvate nella cartella [VIDEO\_TS].
- \* A seconda del produttore del disco e del dispositivo usato per formattarlo, il nome visualizzato potrebbe cambiare.

Si consiglia di utilizzare HD Writer 2.0E for SX/SD per copiare su un disco, una scheda SD o una Memorizzazione su SD Media i dati relativi a immagini in movimento registrati in modalità HD.

Se si utilizza Windows Explorer o altri programmi presenti sul computer per copiare, spostare o rinominare i file e le cartelle registrate con questa unità, questi non potranno essere utilizzati con HD Writer 2.0E for SX/SD.

### ª **Copia su un computer di immagini fisse registrate sulla scheda SD**

**Funzione di lettore scheda (storage di massa)** Quando una scheda SD contenente dati registrati viene inserita nell'unità e l'unità viene collegata a un computer tramite un cavo USB, la

scheda SD può essere utilizzata come unità esterna, consentendo di utilizzare Risorse del computer o altri programmi per copiare sul computer le immagini fisse presenti sulla scheda.

### *1* **Collegare questa unità al computer, quindi selezionare [CONN. PC (SCHEDA)].**

[Removable Disk] viene visualizzato in [My Computer (Computer)].

- *2* **Fate doppio clic sulla cartella che contiene i file sul disco rimuovibile ([DCIM]** > **[100CDPFP] ecc.).**
- *3* **Trascinare i file sulla cartella di destinazione (sull'hard disk del computer).**
- Non usare il computer per cancellare, spostare o rinominare le cartelle della scheda SD. In caso contrario, potrebbe non essere più possibile leggere la scheda da parte dell'unità.
- Utilizzare sempre questa unità per formattare schede SD.
- ≥ Quando vengono registrati su un computer dati non supportati da questa unità, ciò non verrà riconosciuto dall'unità.

### **Disconnessione sicura del cavo USB**

- *1* **Fare doppio clic sull'icona ( ) nella barra degli strumenti visualizzata sul computer.**
- Appare la finestra di disconnessione dell'hardware.
- A seconda delle impostazioni del vostro computer, l'icona potrebbe non venire visualizzata.

## *2* **Selezionare [USB Mass Storage Device] e cliccare [Stop].**

#### **Quando si usa un disco:**

● Verificare che sia selezionato [MATSHITA HDC-SX5(DVD) USB Device] e cliccare su [OK].

#### **Quando si usa una scheda SD:**

- Controllare che sia selezionato [MATSHITA HDC-SX5(SD) USB Device] e fare clic su [OK].
- ≥ Cliccare su [Close] e si potrà scollegare in sicurezza il USB cavo.
- ≥ Non scollegare il cavo USB mentre la spia ACCESS/PC o la spia di accesso alla scheda sono accese (mentre è visualizzato  $\triangle$  sul monitor LCD), perchè si potrebbero danneggiare i dati.

### **Verificare che l'unità sia correttamente rilevata dal computer**

Per verificare che l'unità sia correttamente rilevata dal computer, collegare l'unità al computer con un cavo USB, selezionare [CONN. PC (DISCO)] o [CONN. PC (SCHEDA)] sulla schermata di selezione della funzione USB, quindi eseguire i passaggi indicati sotto.

- ≥ Con alcuni computer, compresi i NEC, potrebbe non essere visualizzato il Device Manager se è stata impostata una modalità che restringe l'accesso a questa funzione. Consultare il produttore o seguire i passaggi descritti nelle istruzioni d'uso del vostro computer per impostare una modalità nella quale possano essere utilizzate tutte le funzioni, dopodiché continuare con la procedura.
- *1* (Quando si utilizza Windows XP/2000) **Selezionate [start] → ([Settings] →) [Control Panel]** # **([Performance and Maintenance]** #**) [System].**

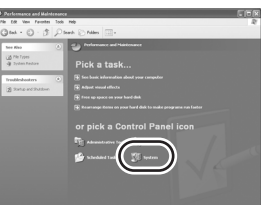

(Utilizzando Windows Vista)

**Selezionare [start]** # **[Control Panel]**   $\rightarrow$  [System and Maintenance]  $\rightarrow$ **[Device Manager].**

*2* (Quando si utilizza Windows XP/2000) **Fate clic sulla scheda [Hardware], quindi fate clic su [Device Manager].**

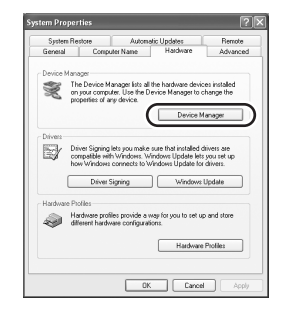

*3* **Verificare che vengano visualizzati i seguenti oggetti.**

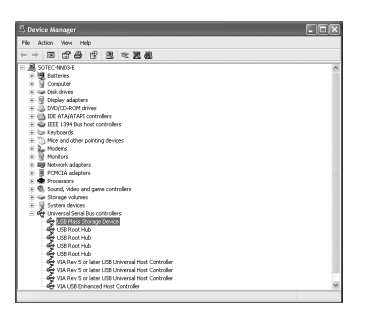

### ■ Se il driver è stato rilevato **correttamente**

#### **Quando si usa un disco:**

- ≥ Viene visualizzata l'indicazione [MATSHITA HDC-SX5(DVD) USB Device] in [DVD/ CD-ROM drives].
- ≥ Viene visualizzata l'indicazione [USB Mass Storage Device] in [Universal Serial Bus controllers].

#### **Quando si usa una scheda SD:**

- ≥ Viene visualizzata l'indicazione [MATSHITA HDC-SX5(SD) USB Device] in [Disc drives].
- ≥ Viene visualizzata l'indicazione [USB Mass Storage Device] in [Universal Serial Bus controllers].

### ■ Se il driver non è stato rilevato **correttamente**

Appare [!] o [Unknown device] su [Universal Serial Bus controllers] o [Other devices], ecc. (dove venga visualizzato tutto ciò dipende dal tipo di computer che state usando).

Per far sì che l'unità venga rilevata attenetevi alla seguente procedura.

#### **Metodo 1:**

spegnere l'unità e il computer e provare di nuovo.

#### **Metodo 2:**

rimuovere il disco o la scheda SD e provare di nuovo.

#### **Metodo 3:**

provare a connettere l'unità a un'altra porta USB sul computer.

## *Utilizzo di HD Writer 2.0E for SX/SD*

- Quando si utilizzaHD Writer 2.0F for SX/SD in Windows XP/2000, accedere al computer come Amministratore (o con un nome utente con diritti equivalenti). Se si accede con un nome utente non da Amministratore, non sarà possibile utilizzare questa applicazione.
- Quando si utilizzaHD Writer 2.0E for SX/SD in Windows Vista, accedere al computer come Amministratore (o con un nome utente con diritti equivalenti), o con il nome utente per un account utente standard. Se ci si collega con un nome utente per un account utente guest, non è possibile utilizzare il software.
- **Copiare sul disco rigido del computer i dati contenuti su un disco o una scheda SD**
- *1* **Collegare l'unità all'alimentatore CA.**
- ≥ Se si utilizza la batteria, il funzionamento non è possibile quando l'unità è collegata al computer.
- *2* **Inserire un disco o una scheda con le immagini registrate nell'unità, quindi accendere l'unità.**
- *3* **Collegare l'unità a un computer.**

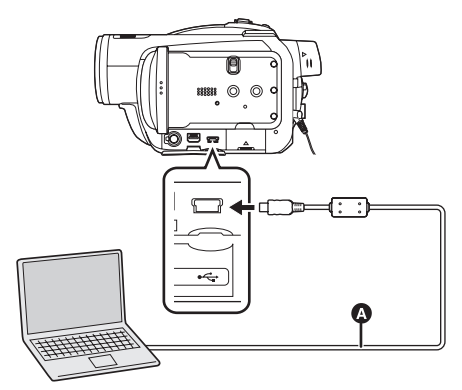

**C** Cavo USB (in dotazione) Viene visualizzata la schermata di selezione della funzione USB.

● Inserire gli spinotti fino a fine corsa. Se gli spinotti non sono stati spinti bene nei terminali l'unità e il computer non funzioneranno correttamente.

- ≥ Non utilizzare cavi di cavo USB diversi da quello in dotazione. (Il funzionamento non è garantito con altri cavo USB.)
- *4* **Selezionate [CONN. PC (DISCO)] o [CONN. PC (SCHEDA)], quindi premete il pulsante cursore.**

Questa unità è automaticamente rilevata dal computer.

*5* (Sul computer) Selezionare [start]  $\rightarrow$ **[All Programs (Programs)]**  $\rightarrow$ **[Panasonic]** # **[HD Writer 2.0E]**   $\rightarrow$  [HD Writer].

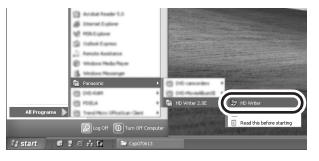

Viene visualizzata la schermata di introduzione di HD Writer 2.0E for SX/SD. Facendo clic su [OK], verrà avviato il software.

## *6* **Fare clic sul pulsante [Copy to PC].**

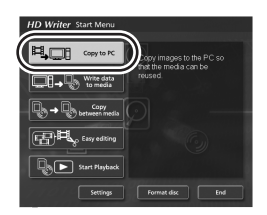

*7* **Fare clic sul pulsante [Start copying].**

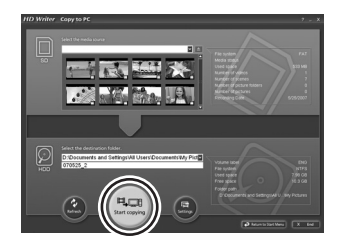

- ≥ Verrà visualizzato un messaggio di conferma. Fare clic su [Yes] per avviare l'operazione di copia.
- ≥ Se si passa da una scheda SD a un disco o viceversa, prima scollegare e poi ricollegare il cavo USB, fare clic sul pulsante [Refresh], quindi selezionare nuovamente [CONN. PC (DISCO)] or [CONN. PC (SCHEDA)].

### **Riproduzione delle immagini ad alta definizione sul computer**

- ≥ **Avvio HD Writer 2.0E for SX/SD.**
- *1* **Fare clic sul pulsante [Start Playback].**

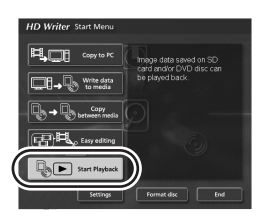

*2* **Selezionare il supporto da riprodurre, quindi fare clic su [OK].**

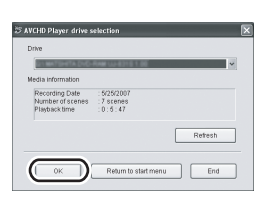

*3* **Selezionate la scena da riprodurre, quindi fate clic sul pulsante [Play].**

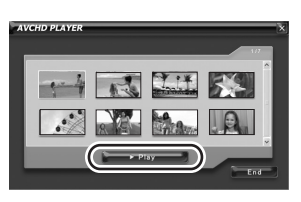

- ≥ Le scene da quella selezionata all'ultima verranno riprodotte a tutto schermo.
- ≥ Fate clic con il pulsante destro del mouse sulla schermata, quindi selezionate [Stop] per interrompere la riproduzione.

### ª **Conversione dei dati copiati sul disco rigido del computer in formato MPEG2**

- ≥ **Le immagini sono di qualità standard.**
- ≥ **È possibile registrare i dati convertiti su un disco DVD utilizzando altri software di scrittura su DVD-Video e poi riprodurli su un registratore DVD o altri dispositivi analoghi.**
- ≥ **Avvio HD Writer 2.0E for SX/SD.**
- *1* **Fare clic sul pulsante [Easy editing].**

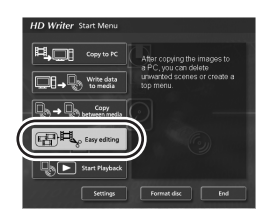

*2* **Selezionate il file da convertire in MPEG2, quindi fate clic sul pulsante [Save as MPEG2].**

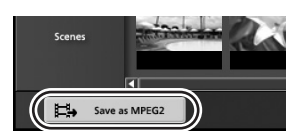

**3** Fare clic su ..., selezionare la **destinazione del salvataggio, immettere il nome del file, quindi fare clic sul pulsante [Save].**

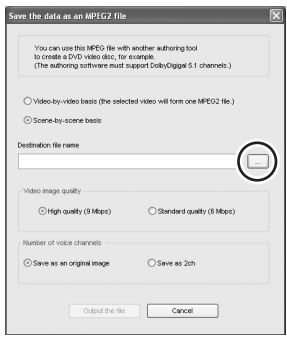

### *4* **Fare clic sul pulsante [Output the file].**

≥ Verrà visualizzato un messaggio di conferma. Fare clic su [OK] per avviare la conversione in MPEG2.

### ■ Formattazione di un disco

- ≥ Formattare il disco su questa unità o con [Format disc] in HD Writer 2.0E for SX/SD.
- Ricordatevi che se un disco viene formattato, tutti i dati registrati su di esso verranno eliminati e non potranno essere ripristinati.

## **Creazione di un disco DVD-Video**

È possibile creare un disco (DVD-Video) riproducibile su dispositivi convenzionali che non supportano l'AVCHD.

- ≥ **Le immagini sono di qualità standard.**
- ≥ **Inserite un DVD-RW o DVD-R non utilizzato in un'unità per la scrittura su DVD del computer.**

**Non è possibile utilizzare DVD-RAM.**

- ≥ **Non è possibile eseguire una registrazione su un disco già registrato. È però possibile eseguire una registrazione su un DVD-RW già registrato se si utilizza HD Writer 2.0E for SX/SD per formattarlo. Ricordatevi che se un disco viene formattato, tutti i dati registrati su di esso verranno eliminati e non potranno essere ripristinati. Salvate i dati importanti su un computer ecc.**
- ≥ **Avvio HD Writer 2.0E for SX/SD.**
- *1* **Fare clic sul tasto [Select videos to copy to media] nella schermata [Easy editing].**

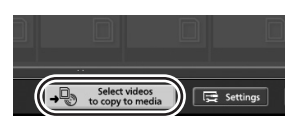

*2* **Selezionate le scene desiderate, quindi fate clic sul pulsante [Confirm selection].**

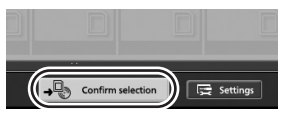

*3* **Inserite il disco in un'unità di scrittura, fate clic su V, quindi selezionate la destinazione del salvataggio.**

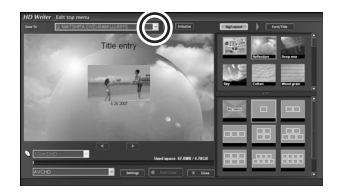

4 Fate clic su **v**, quindi **selezionate [DVD-Video (High quality)] o [DVD-Video (Standard quality)].**

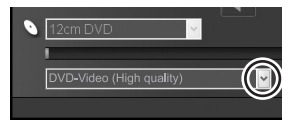

#### *5* **Fare clic sul pulsante [Start Copy].**

- ≥ Verrà visualizzato un messaggio di conferma. Fate clic su [Yes] per avviare la creazione del DVD-video.
- La conversione in formato MPEG2 richiede diverso tempo.
- ≥ Il disco creato è un DVD-Video, per cui non può essere utilizzato con HD Writer 2.0E for SX/SD.
- ≥ Per maggiori dettagli sull'uso del software vedere le istruzioni d'uso del software (file PDF).
- Non inserire un disco creato in formato AVCHD con HD Writer 2.0E for SX/SD in un dispositivo che non supporta il formato AVCHD. L'espulsione del disco potrebbe non essere più possibile. Inoltre non è comunque possibile riprodurre il disco su dispositivi che non supportano il formato AVCHD.
- ≥ È possibile che alcuni film registrati in AVCHD con HD Writer 2.0E for SX/SD non siano riproducibili su altri dispositivi anche se questi supportano AVCHD. In tal caso, riprodurli su questa unità.
- ≥ La schermata dei menu creata in AVCHD con HD Writer 2.0E for SX/SD non viene visualizzata su questa unità o HD Writer 2.0E for SX/SD. Utilizzate un dispositivo che supporta AVCHD per la riproduzione.
- Non utilizzate Windows Explorer o altri programmi presenti sul computer per copiare, spostare o rinominare le cartelle e i file dei dati relativi a immagini in movimento copiati sull'hard disk del computer. Diverranno inutilizzabili con HD Writer 2.0E for SX/SD.

## *Se si utilizza un Macintosh*

- ≥ Anche se vengono soddisfatti i requisiti menzionati in queste istruzioni d'uso, alcuni personal computer potrebbero non essere utilizzabili.
- ≥ Apple, Mac OS è un marchio registrato o un marchio depositato di Apple Inc. negli Stati Uniti e/o in altri paesi.
- ≥ PowerPC è un marchio depositato di International Business Machines Corporation.

### ª **Ambiente operativo per la funzione di lettore scheda (storage di massa)**

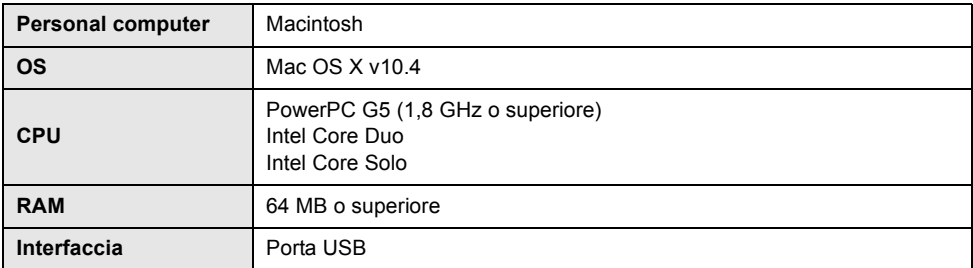

≥ Le dotazioni USB funzionano con il driver standard del sistema operativo.

● Il CD-ROM in dotazione è disponibile solo per Windows.

### ª **Copia di immagini fisse su PC**

*1* **Collegare questa unità a un computer con il cavo USB in dotazione.**

≥ Viene visualizzata la schermata di selezione della funzione USB.

- *2* **Selezionare [CONN. PC (SCHEDA)] e premere il pulsante cursore.**
- *3* **Fare doppio clic sulle opzioni [NO\_NAME] o [Untitled] visualizzate sul desktop.**
- ≥ I file sono memorizzati nella cartella [100CDPFP] ecc. all'interno della cartella [DCIM].
- *4* **Trascinando, spostare le immagini che si desidera acquisire o le cartelle in cui sono memorizzate dette immagini su una qualsiasi cartella del computer.**

### ª **Disconnessione sicura del cavo USB**

Trascinare l'icona del disco [NO\_NAME] o [Untitled] nel [Trash] e scollegare quindi il cavo di connessione USB.

# **Altro**

## *Menu e indicazioni*

## **Elenco dei menu**

**Menu di registrazione in modalità HD**

### $O$   $/$   $n$

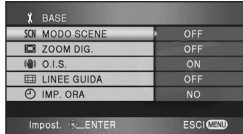

## ª **[BASE]**

 $[MODO SCENE] ( $\rightarrow$  70)$  $[Z$ OOM DIG.] ( $\rightarrow$  58)  $[O.I.S.]$  ( $\rightarrow$  66)  $[LINEE GUIDA]$  ( $\rightarrow$  66)  $[IMP. ORA] (\rightarrow 44)$ 

## ª **[VIDEO]**

 $IMODO REG.1 (→ 52)$  $[ATT. COL.]$   $(\rightarrow 60)$ [WIND CUT]  $(\rightarrow 67)$ **[MIC.ZOOM] (→ 58)**  $[LIV. MIC.]$   $(\rightarrow 67)$ **[MICR. EST.] (→ 130)**  $[A.G.S.]$  ( $\rightarrow$  48)

## ª **[FOTO]**

 $[QTA]$   $[MMAG]$   $(\rightarrow 56)$  $[LIV. FLASH] ( $\rightarrow$  65)$ **[SUONO OTTUR.]**  $(\rightarrow 56)$ **[OCCHI ROS.] (→ 64)** 

## ª **[AVANZATE]**

 $[LMP REC]$  ( $\rightarrow$  130)  $[ZEBRA]$  ( $\rightarrow$  68)  $[BARRE COL.]$   $(\rightarrow 69)$ **[AIUTO MF]**  $(\rightarrow 71)$ **[OTT. LENTO AUT.] (** $\rightarrow$  **69)** 

## ª **[IMPOSTA]**

 $[FORM.DISCO]$   $($   $\rightarrow$   $90)$ <sup> $*1$ </sup> **[PROTEZ. AUTO]**  $(\rightarrow 94)^{*1}$  $[FOR.SCHED.]$   $(\rightarrow 91)$ **[DISPLAY] (→ 131) [DATA/ORA] (→ 45) [CONFG.DATA] (→ 45) [RIS. ENER.] (→ 131)**  $[AVVIO$  RAPIDO]  $(→ 33)^*2$  $[SUONO BIP] ( $\rightarrow$  131)$ **[LCD AI] (→ 46)**  $[IMP. LCD] (\rightarrow 45)$  $[IMP. EVF] (\rightarrow 45)$ **[COMPONENT] (→ 100) [RISOL. HDMI] (→ 99) [VIERA Link] (→ 103) [ASPETTO TV] (→ 102)**  $[IMP. INIZ.]$   $(→ 131)$  $[MODO DEMO] (\rightarrow 131)$ 

## $\blacksquare$  [LANGUAGE] ( $\rightarrow$  42)

- \*1 Solo modalità di registrazione disco
- \*2 Solo in modalità registrazione scheda SD

**Menu di registrazione in modalità STD**  $\bullet$ 

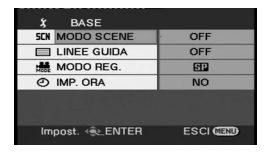

## ª **[BASE]**

 $[MODO SCENE1 (\rightarrow 70)$  $[LINEE GUIDA]$  ( $\rightarrow$  66)  $[MODO REG] (\rightarrow 52)$  $[IMP. ORA] (\rightarrow 44)$ 

## ª **[AVANZATE]**

 $[Z$ OOM DIG.] ( $\rightarrow$  58)  $[O.I.S.]$  ( $\rightarrow$  66)  $[ATT. COL.]$   $(→ 60)$  $[LAMP REC]$   $(→ 130)$  $[WIND$  CUT]  $($   $\rightarrow$  67) **[MIC.ZOOM] (→ 58) [MICR. EST.]**  $(\rightarrow 130)$ 

## ª **[IMP. DISCO]**

 $[FORM.DISCO]$   $($   $\rightarrow$  90)  $[INFORMAZ.]$   $(\rightarrow 96)$ 

## ª **[IMPOSTA]**

**[DISPLAY] (→ 131) [DATA/ORA] (→ 45) [CONFG.DATA] (→ 45) [RIS. ENER.] (→ 131)**  $[A.G.S.]$  ( $\rightarrow$  48) **[SUONO BIP] (→ 131)**  $[IMP. LCD] (\rightarrow 45)$  $[IMP. EVF] ( $\rightarrow 45$ )$ 

 $\blacksquare$  [LANGUAGE] ( $\rightarrow$  42)

**Menu di riproduzione in modalità HD ( riproduzione di immagini in movimento)**

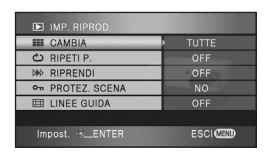

ª **[IMP. RIPROD.] [CAMBIA] (→ 79)**  $[RIPETI P.]$   $(\rightarrow 76)$  $[RIPREND]$   $($   $\rightarrow$  80) **[PROTEZ. SCENA]**  $(\rightarrow 85)$  $[LINEE GUIDA]$  ( $\rightarrow$  66)

## $\blacksquare$  [MOD. SCENA]

**[DIVIDI] (→ 84) [ELIMINA] (→ 82)** 

# ª **[COPIA DISCO]\*1**

**[COPIA TUTTO] (→ 85) [COPIA SELEZ.] (→ 85)** 

## ª **[IMP. DISCO]\*2**

 $[FORM.DISCO]$   $($   $\rightarrow$  90) **[FINALIZZ.]** (Quando si utilizza un DVD-RW, DVD-R o DVD-R DL)  $(\rightarrow 91)$ **[CREA TOP MENU]** (Quando si utilizza un DVD-RAM)  $(→ 93)$  $[NON FINALZ.]$   $(\rightarrow 93)$ **[PROTEZ. AUTO] (** $\rightarrow$  **94)**  $[INFORMAZ.]$  ( $\rightarrow$  96)

### ª **[IMPOSTA]**

```
[FOR.SCHED.] (→ 91)[DISPLAY] (→ 131)
[DATA/ORA] (→ 45)
[CONFG.DATA] (→ 45)
[RIS. ENER.] (→ 131)
[SUONO BIP](\rightarrow 131)
[LCD AI] (→ 46)
[IMP. LCD] (\rightarrow 45)[IMP. EVF] (\rightarrow 45)[COMPONENT] (\rightarrow 100)
[RISOL. HDMI] (→ 99)
[VIERA Link] (→ 103)
[ASPETTO TV] (\rightarrow 102)
```
## $\blacksquare$  [LANGUAGE] ( $\rightarrow$  42)

- \*1 Quando si seleziona la scheda  $\begin{bmatrix} \Box \end{bmatrix}$ (riproduzione di immagini in movimento)
- \*2 Quando si seleziona la scheda  $[$   $\bigcirc$   $]$ (riproduzione di immagini in movimento)

### **Menu di riproduzione in modalità HD ( riproduzione di immagini fisse)**

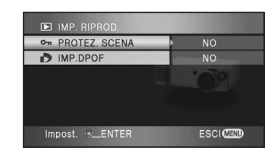

ª **[IMP. RIPROD.] [PROTEZ. SCENA]**  $(\rightarrow 88)$  $[IMP.DPOF] ( $\rightarrow 89$ )$ 

## $\blacksquare$  [IMPOSTA]

 $[FOR.SCHED.]$   $(\rightarrow 91)$ **[DISPLAY] (→ 131) [DATA/ORA] (→ 45) [CONFG.DATA] (→ 45) [RIS. ENER.] (→ 131)**  $[SUONO BIP] ( $\rightarrow$  131)$  $[LCD All ( $\rightarrow$  46)]$  $[IMP. LCD] (\rightarrow 45)$  $[IMP. EVF] (\rightarrow 45)$ **[COMPONENT] (→ 100) [RISOL. HDMI] (→ 99) [VIERA Link] (→ 103) [ASPETTO TV] (→ 102)** 

## $\blacksquare$  [LANGUAGE] ( $\rightarrow$  42)

## **Menu di riproduzione in modalità STD**

**( riproduzione di immagini in movimento)**

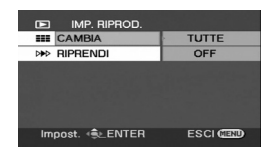

# ª **[IMP. RIPROD.]**

**[CAMBIA] (→ 79)**  $[RIPREND]$  $($   $\rightarrow$  80)

## ª **[MOD. SCENA]**

**[DIVIDI] (→ 84) [ELIMINA] (→ 82)** 

## ª **[IMP. DISCO]**

**[FINALIZZ.] (→ 91) [NON FINALZ.]**  $(\rightarrow 93)$ **[DISCO PROT.] (→ 95) [FORM.DISCO] (** $\rightarrow$  **90)**  $IINFORMAZ.1 ( $\rightarrow$  96)$ 

## ª **[IMPOSTA]**

**[DISPLAY] (→ 131) [DATA/ORA] (→ 45) [CONFG.DATA] (→ 45) [RIS. ENER.] (→ 131) [SUONO BIP] (→ 131)**  $[IMP. LCD] (\rightarrow 45)$  $[IMP. EVF] (\rightarrow 45)$ [ASPETTO TV] (→ 102)

■ **[LANGUAGE]** (→ 42)

## **Menu relativi a [VIDEO] e [AVANZATE]**

## **TIMICR. EST.1**

### ≥ **[NORMALE]** ≥ **[FILTRO MIC.]**

Impostate [FILTRO MIC.] per ridurre i suoni a basso volume e il rumore del vento che colpiscono il microfono zoom stereo (VW-VMH3E; opzionale) montato sui connettori intelligenti.

## ª **[LAMP REC]**

## ≥ **[OFF]** ≥ **[ON]**

La spia di registrazione si accende durante la registrazione e lampeggia quando l'unità riceve un segnale da un telecomando o mentre è in corso il conto alla rovescia dell'autoscatto. Quando viene impostata su [OFF], non si accende durante la registrazione.

### **Menu relativi a [IMPOSTA]**

## ª **[DISPLAY]**

### ≥ **[OFF]** ≥ **[ON]**

Le indicazioni sullo schermo vengono selezionate come mostrato nella seguente immagine.

#### **[OFF]**

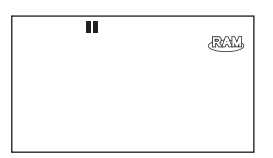

#### **[ON]**

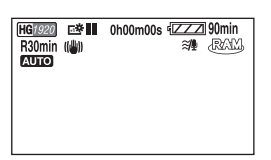

## ª **[RIS. ENER.]**

# **[OFF]:**

### ≥ **[OFF]** ≥ **[5 MINUTI]**

Non è attiva la funzione di risparmio energetico. **[5 MINUTI]:**

Dopo circa 5 minuti da quando è stata compiuta l'ultima azione, l'unità si spegne automaticamente per evitare che la batteria esaurisca la carica. Riaccendere l'unità quando è

necessario utilizzarla.

- ≥ Nei seguenti casi, l'unità può non spegnersi anche quando è impostato [5 MINUTI].
	- Quando si utilizza un alimentatore CA
	- $-Q$ uando si collega l'unità a un computer o una stampante tramite il cavo USB
	- Quando si utilizza PRE-REC

## ª **[SUONO BIP]**

#### ≥ **[OFF]** ≥ **[ON]**

Questa opzione consente di segnalare con un bip l'inizio e la fine delle registrazioni. Se è impostata l'opzione [OFF], non viene emesso alcun bip all'inizio o al termine di un'operazione come la registrazione.

#### **1 bip**

All'avvio della registrazione Quando si accende l'unità Quando l'unità viene rilevata dal computer o dalla stampante e così via

#### **2 bip**

Quando si mette in pausa la registrazione Quando si spegne l'unità

#### **2 bip per quattro volte**

Quando si verifica un errore, ad esempio la registrazione non viene avviata. Controllare il messaggio visualizzato sullo schermo.  $(\rightarrow 135)$ 

## ª **[IMP. INIZ.] (solo modalità HD)**

#### ≥ **[SI]** ≥ **[NO]**

Quando non è possibile selezionare un menu a causa dell'attivazione di un'altra funzione o modalità, impostare [SI] per modificare i menu ripristinando le impostazioni originali di fabbrica. (Non è possibile ripristinare le impostazioni predefinite della lingua.)

### ª **[MODO DEMO] (solo modalità HD)**

### ≥ **[OFF]** ≥ **[ON]**

Questa opzione è utilizzata per avviare una dimostrazione sull'uso di questa unità. (Solo quando il selettore della modalità di funzionamento è posizionato su  $\bullet$  o  $\Box$ ) Se impostate l'opzione su [ON] senza inserire un disco o una scheda SD, viene impostata automaticamente la modalità dimostrativa per presentare all'utente le funzioni dell'unità. Se premete o azionate un tasto qualsiasi, la modalità dimostrativa viene annullata. Se non eseguite alcuna operazione per circa 10 minuti, la modalità dimostrativa viene avviata automaticamente. Per terminare la modalità demo, inserite un disco o una scheda SD oppure impostatela su [OFF]. Per il normale utilizzo, impostate la funzione su [OFF].

## **Indicazioni**

## **Indicazioni di registrazione**

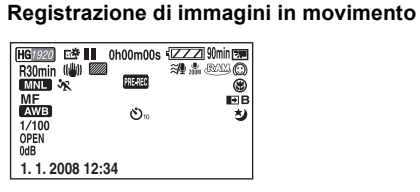

**Registrazione di immagini fisse (Quando si preme parzialmente il pulsante PHOTO SHOT durante la registrazione di immagini fisse)**

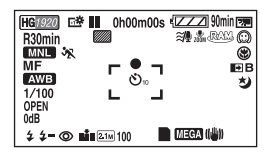

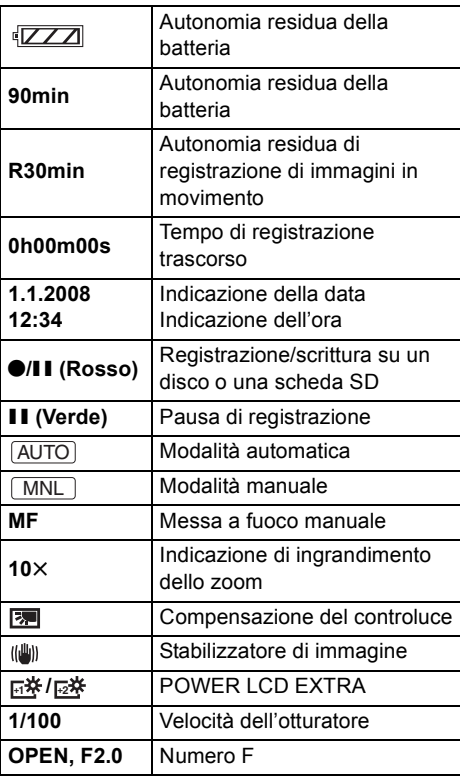

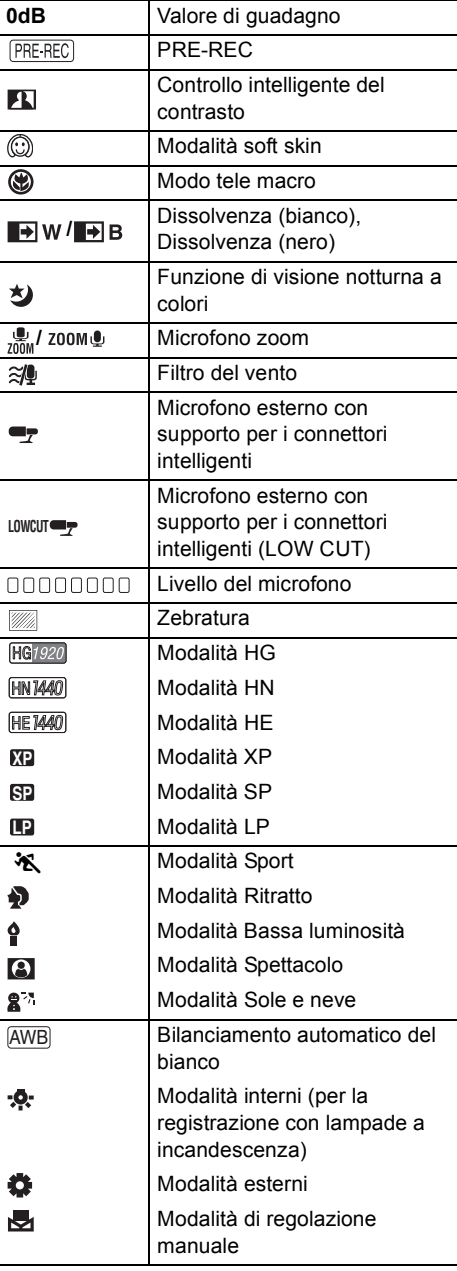

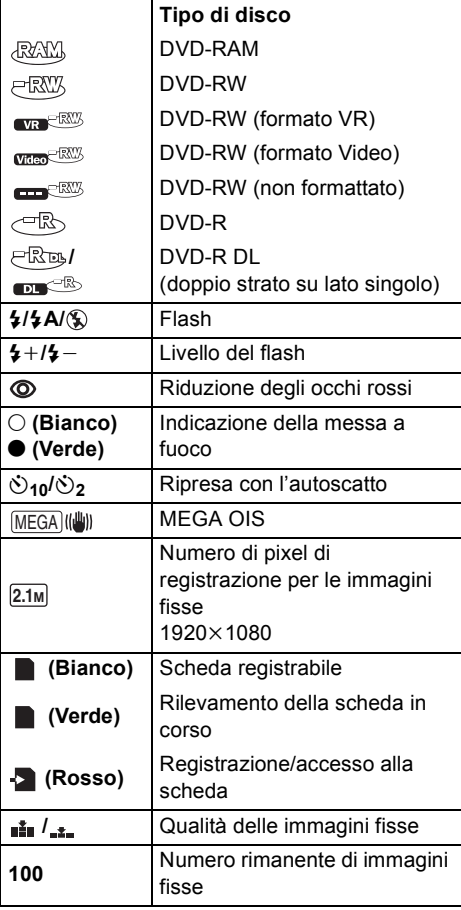

## $\blacksquare$  Indicazioni di riproduzione **Riproduzione di immagini in movimento**

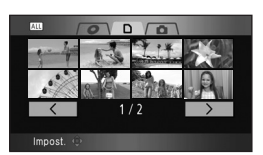

### **Riproduzione di immagini fisse**

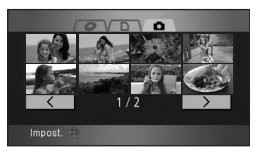

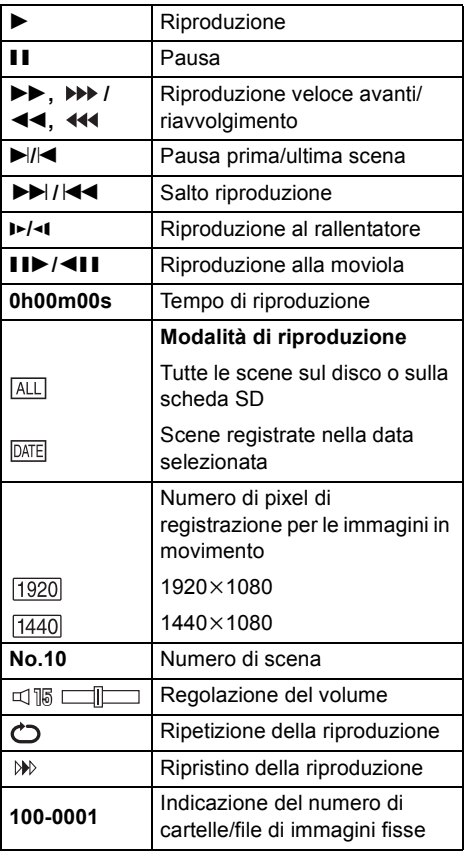

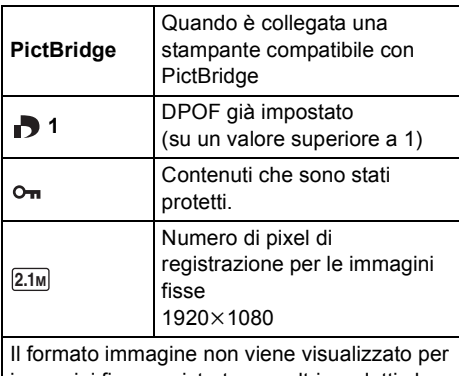

immagini fisse registrate con altri prodotti che hanno differenti formati immagine rispetto ai formati descritti sopra.

## ª **Indicazioni di collegamento al PC**

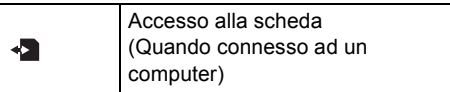

## ª **Indicazioni di conferma**

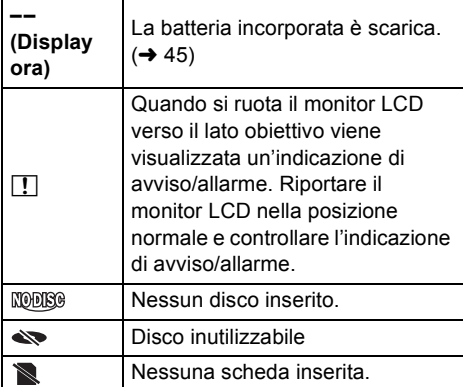

# **Messaggi**

\_\_\_

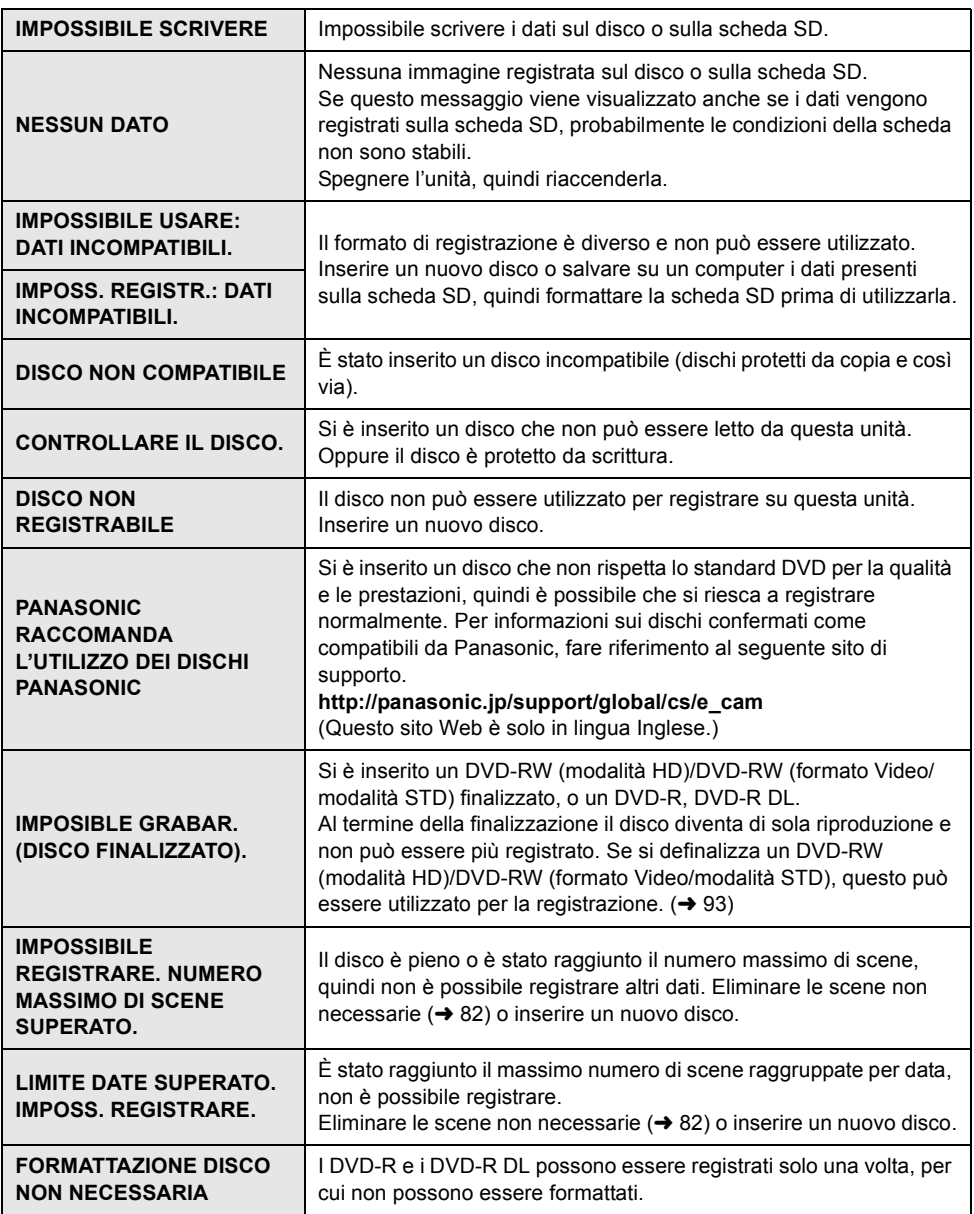

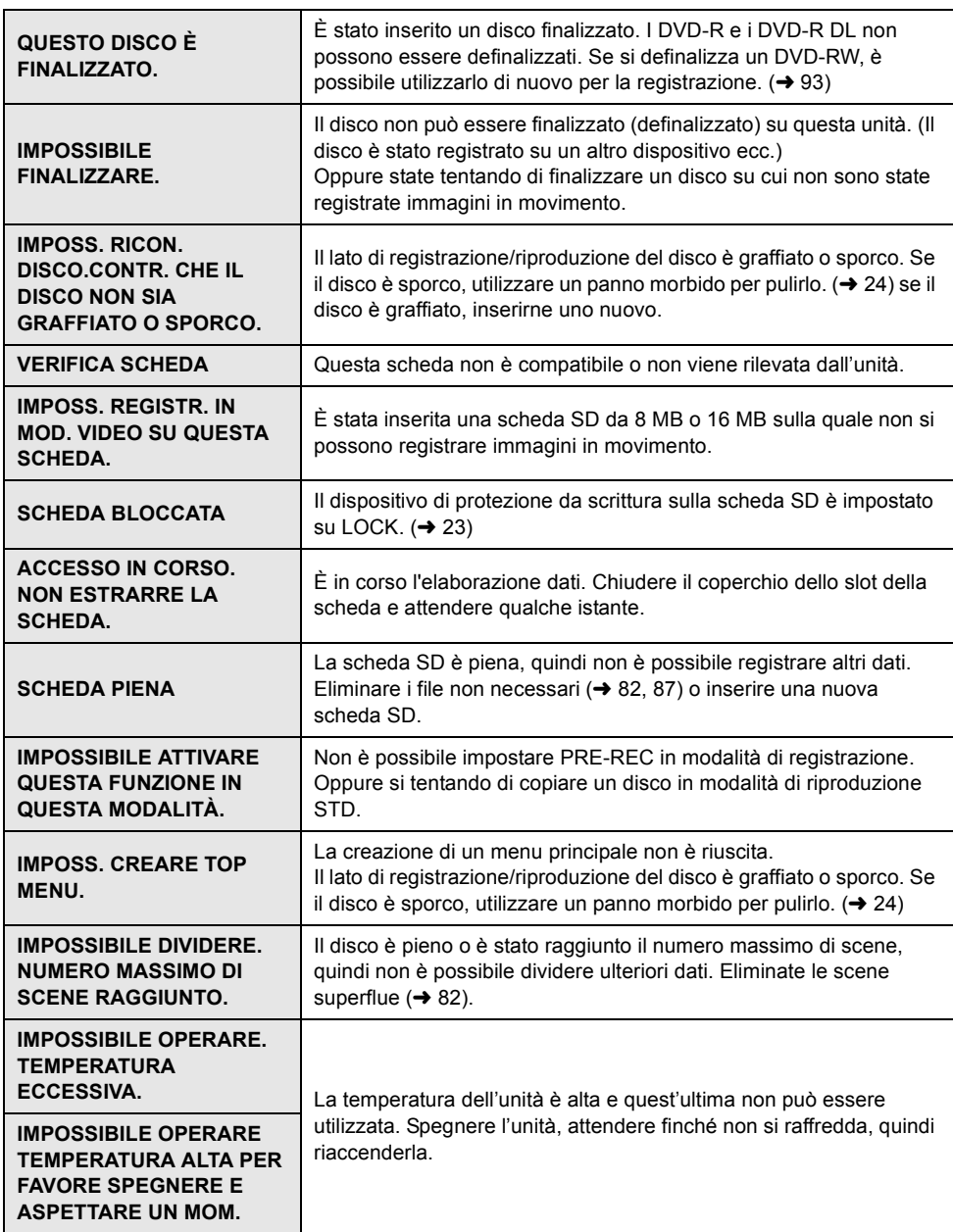

\_

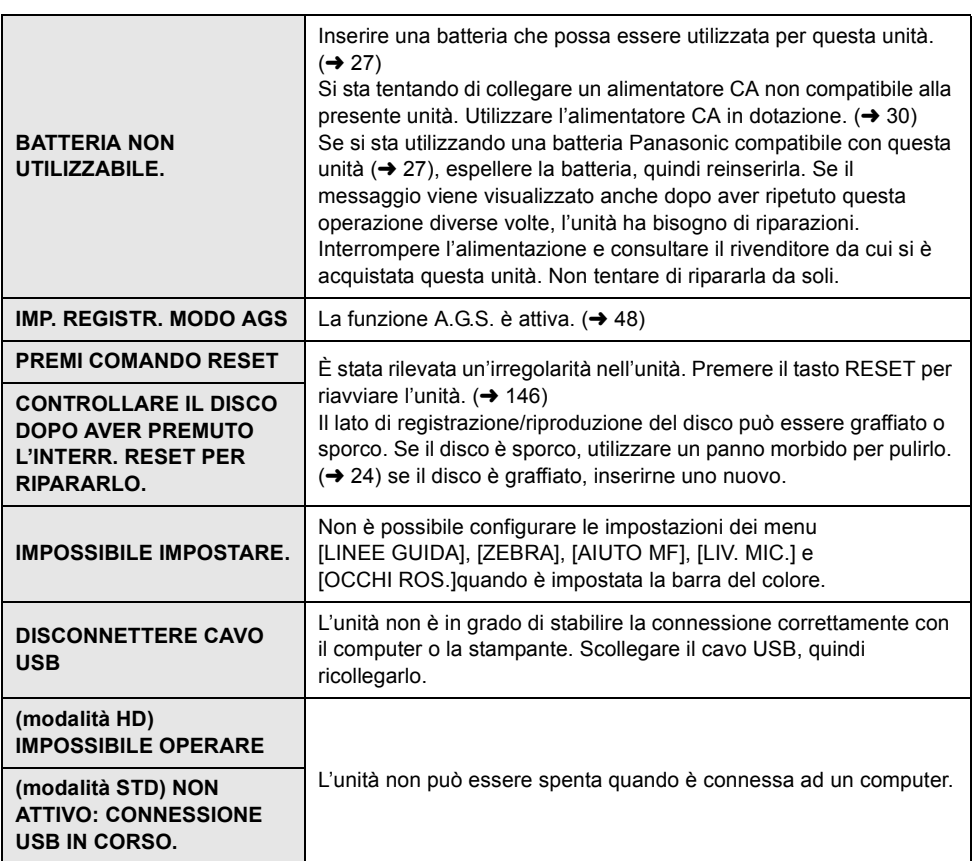

\_\_\_

### **Informazioni sul recupero dei dati**

È possibile che il sistema non sia in grado di completare la scrittura di un file quando, ad esempio, l'unità viene spenta per qualsiasi motivo durante la registrazione o la modifica.

Se vengono rilevate informazioni di gestione dei guasti quando si accede al disco, può venire visualizzato il seguente messaggio. (A seconda del tipo di errore la riparazione può richiedere del tempo.)

#### ¬**Modalità HD**

#### **RILEVATO ERRORE NEI DATI DI CONTR.**

#### **Quando è collegato l'alimentatore CA o la capacità residua della batteria è sufficiente:** [TERMINATO.]

**Quando la capacità residua della batteria è bassa:**

[IMPOSSIBILE RIPARARE INFORM. CONTROLLO. BATTERIA QUASI SCARICA.]

#### **RILEVATO ERRORE DATI ANTEPRIMA.**

**Quando è collegato l'alimentatore CA o la capacità residua della batteria è sufficiente:** [RIPARAZIONE DATI ANTEPRIMA RIUSCITA.]

**Quando la capacità residua della batteria è bassa:**

[IMPOSSIBILE RIPARARE INFORM. CONTROLLO. BATTERIA QUASI SCARICA.]

¬**Modalità STD**

#### **SI È VERIFICATO UN ERRORE SUL DISCO: RECUPERO DATI IN CORSO.**

- ≥ Collegare una batteria carica o un alimentatore CA.
- ≥ A seconda delle condizioni dei dati, può non essere possibile completarne il recupero.
- ≥ Se il ripristino non riesce, non sarà più possibile riprodurre i dati registrati prima che l'alimentazione si interrompesse.
- ≥ Quando vengono ripristinati dei dati registrati su un altro dispositivo, è possibile che non si riesca a riprodurre i dati su questa unità o sull'altro dispositivo.
- ≥ Se vengono ripristinate delle informazioni relative a miniature, la visualizzazione delle miniature può richiedere più tempo.

## *Funzioni non utilizzabili contemporaneamente*

**Alcune funzioni dell'unità sono disabilitate o non possono essere selezionate a causa delle specifiche dell'unità. Nella seguente tabella sono riportati alcuni esempi di funzioni non utilizzabili in determinate condizioni.**

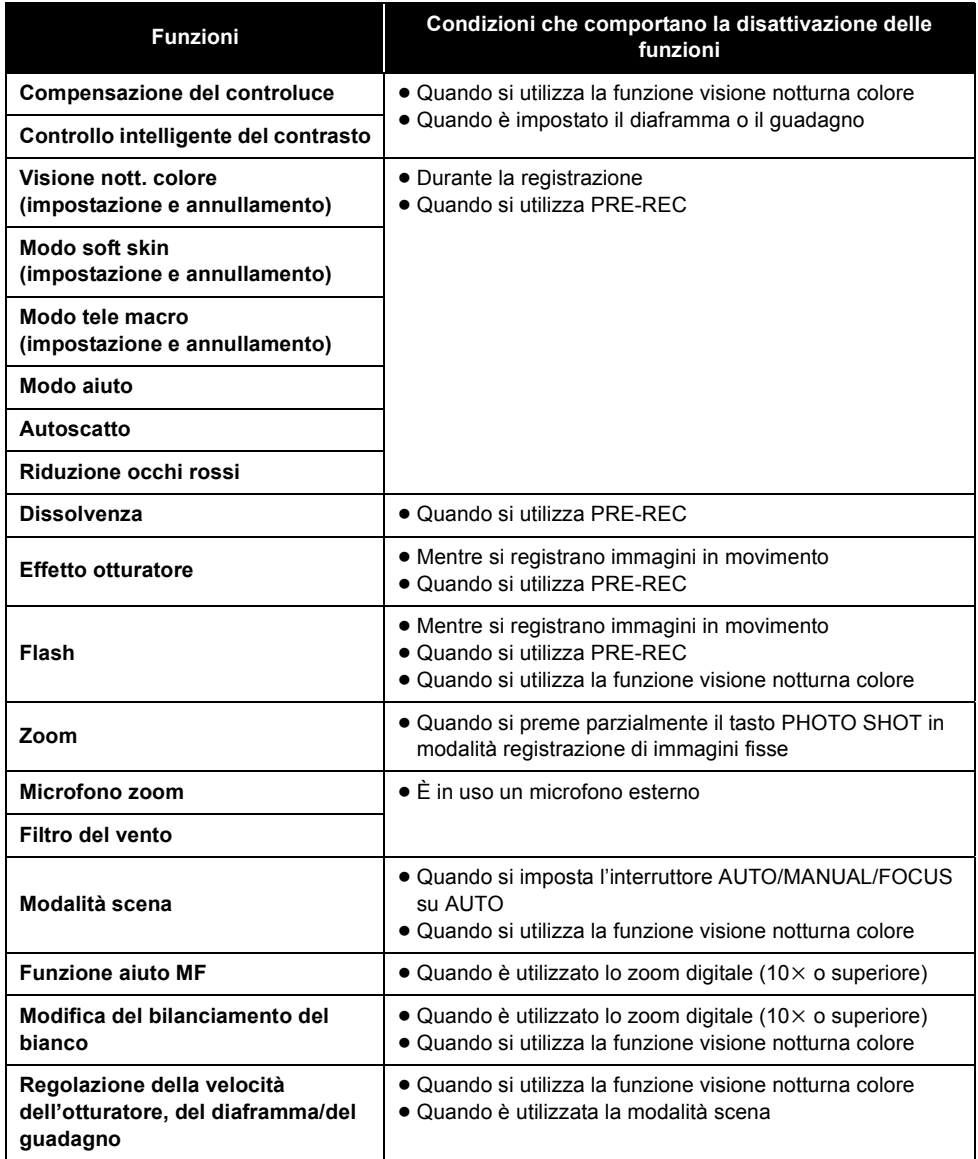

# *Domande frequenti*

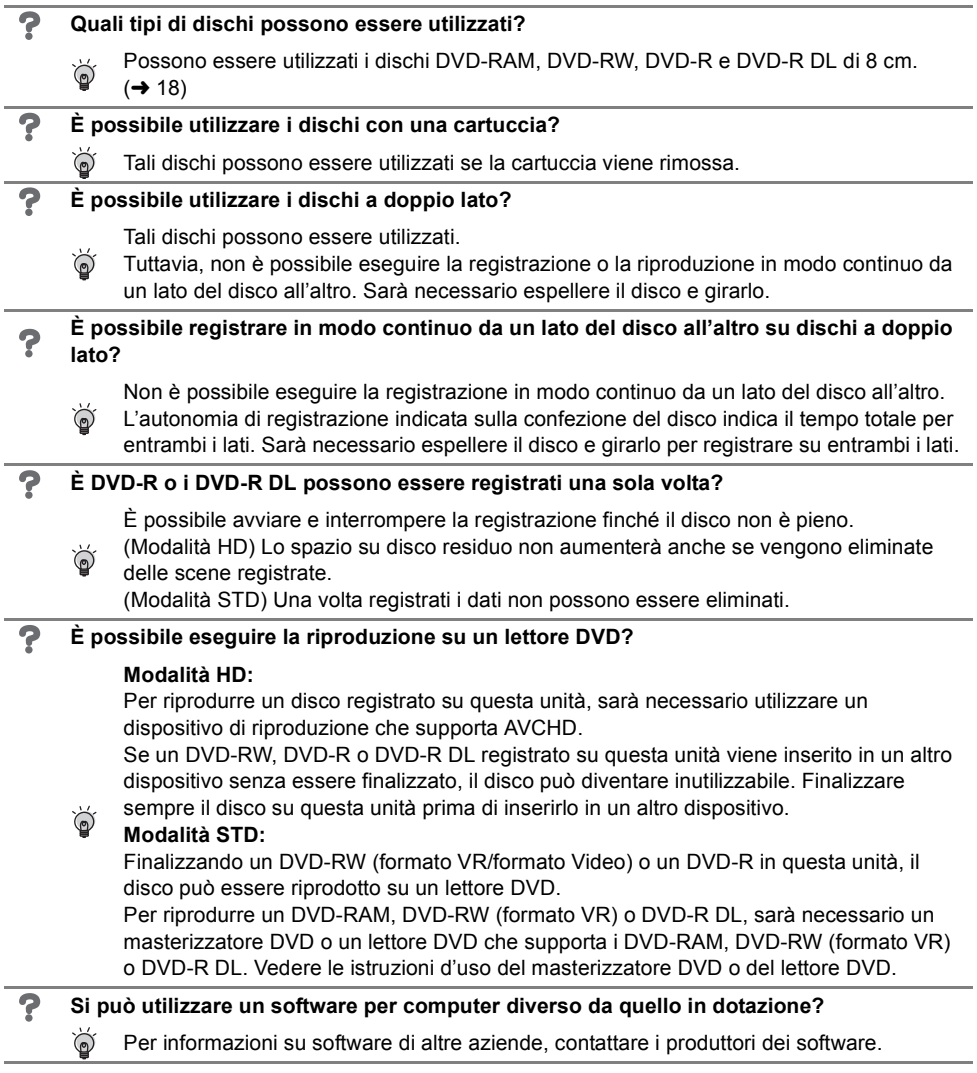

\_\_\_

# *Risoluzione dei problemi*

## ª **Operazioni dell'unità**

\_

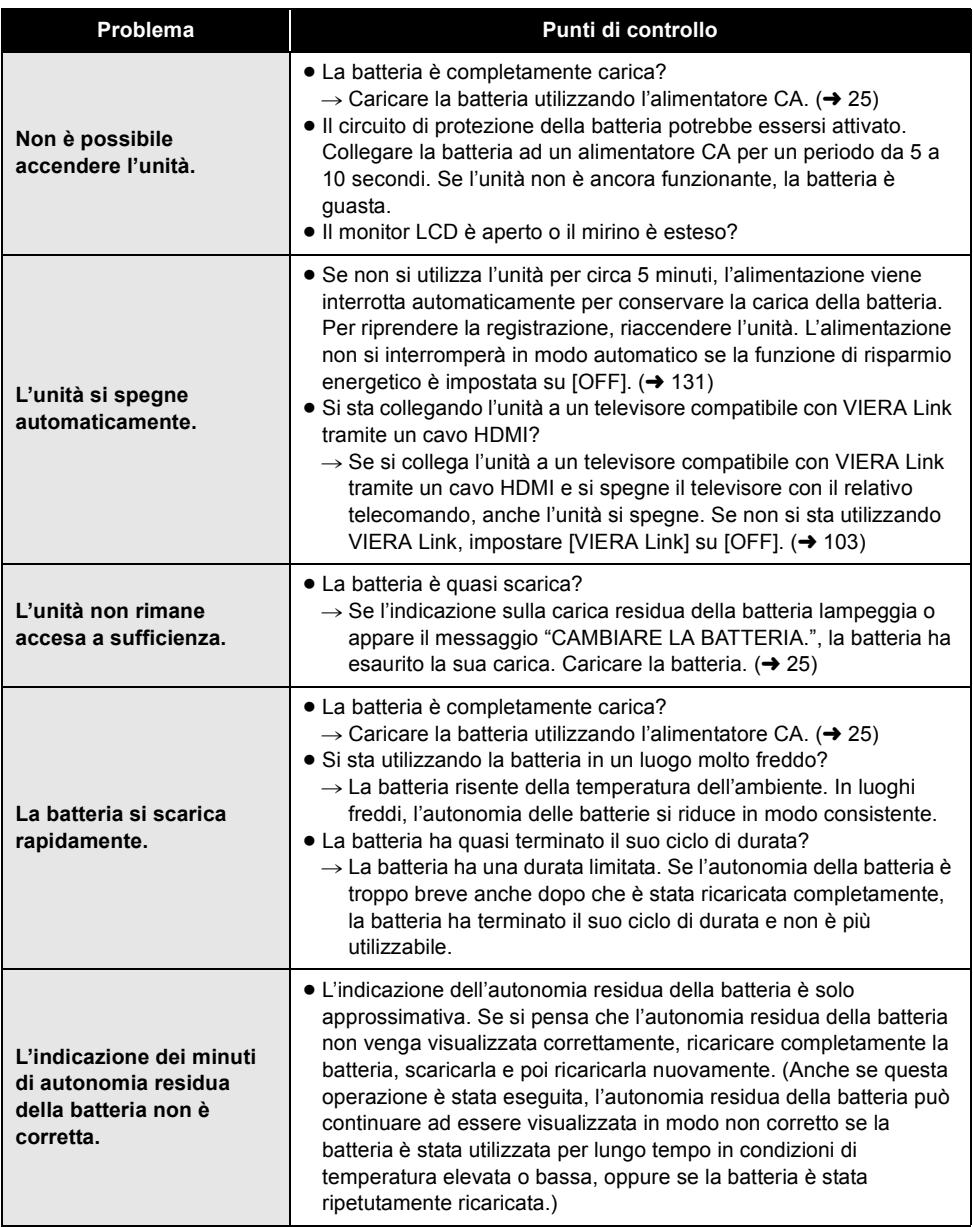

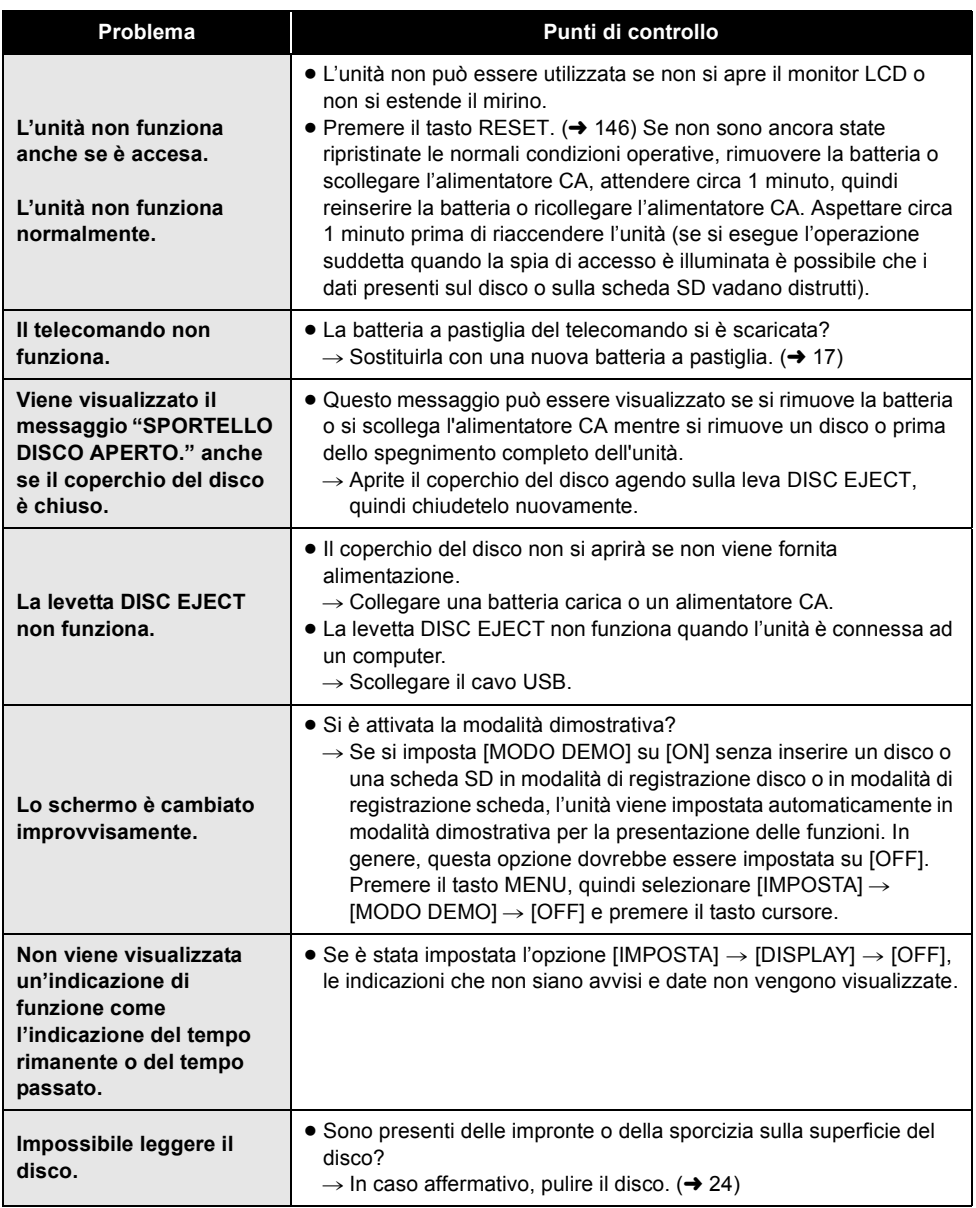

\_\_\_

۰

×

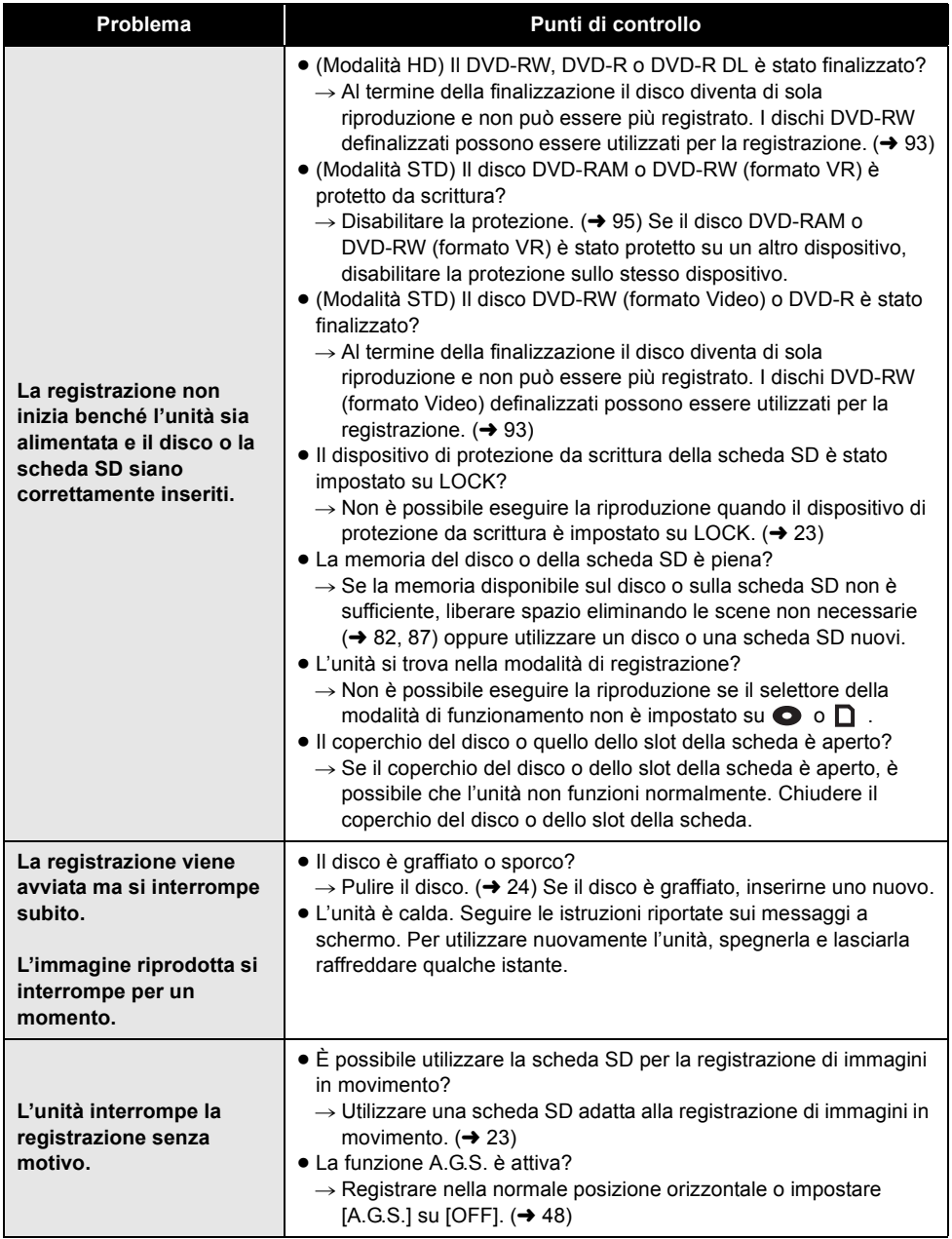

\_\_\_

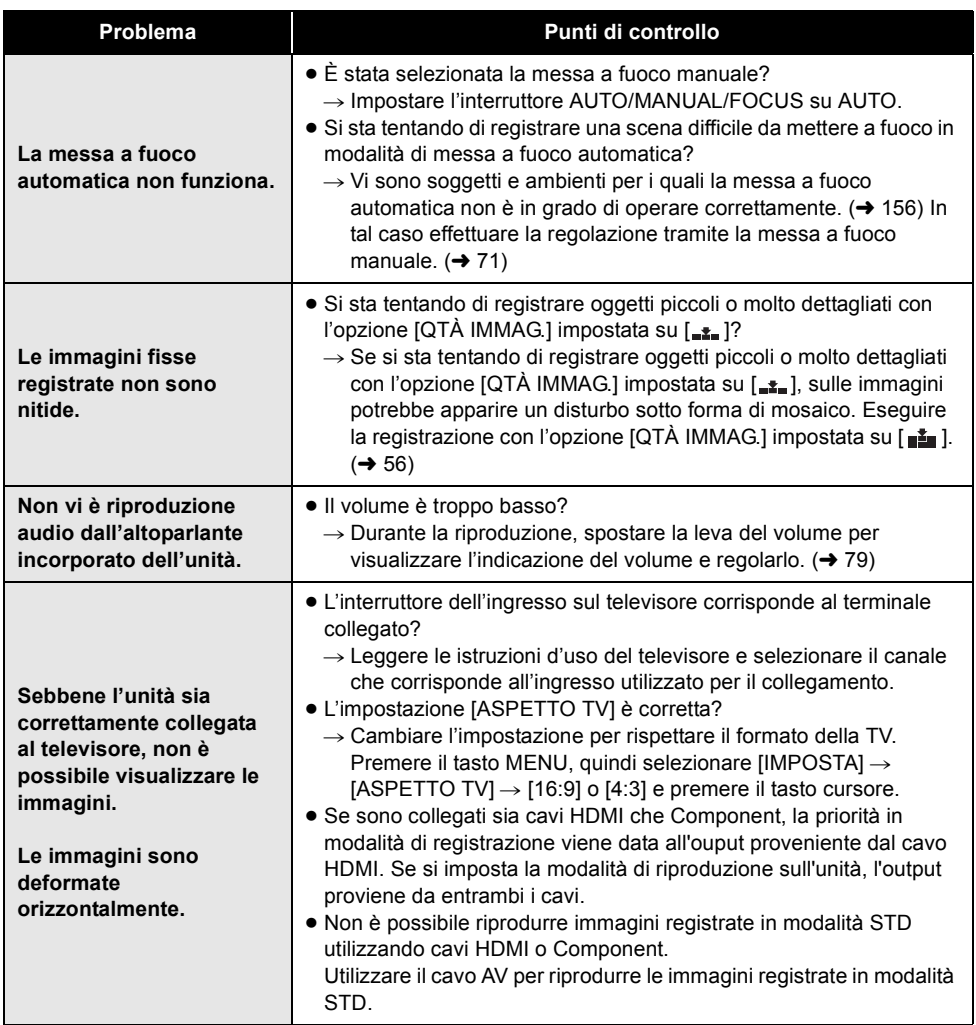

the control of the control of the control of

×
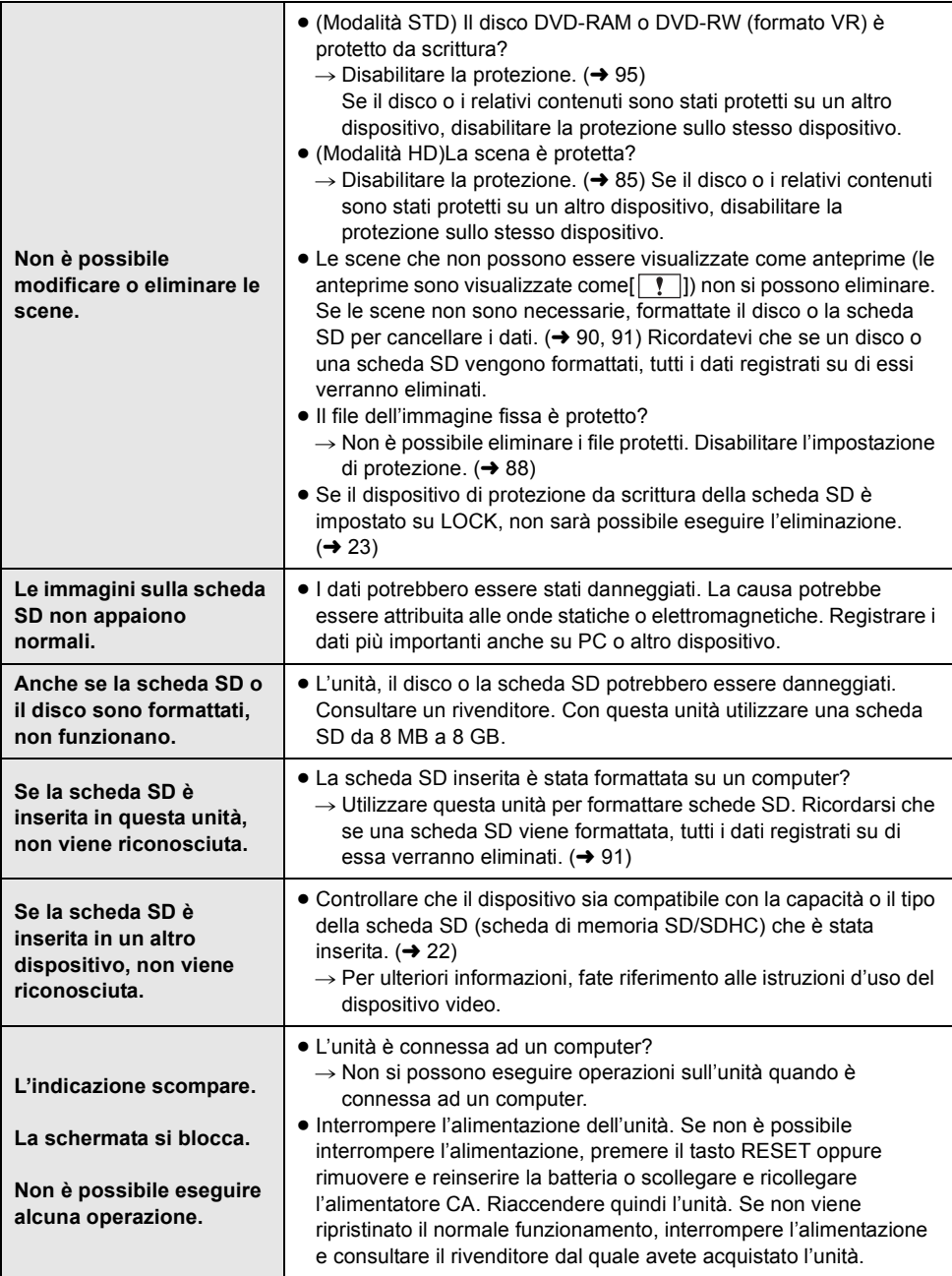

the control of the control of the control of

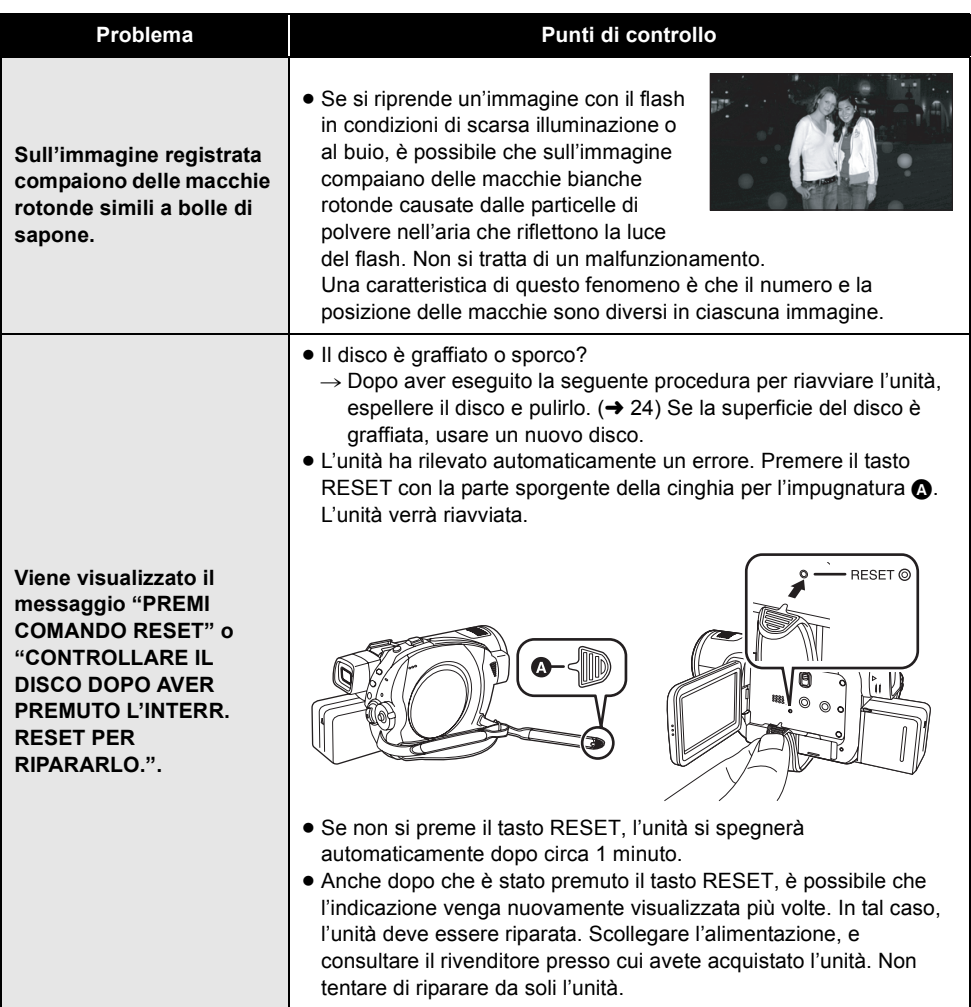

\_\_\_

-

i.

### ª **Quando è collegata con un altro dispositivo**

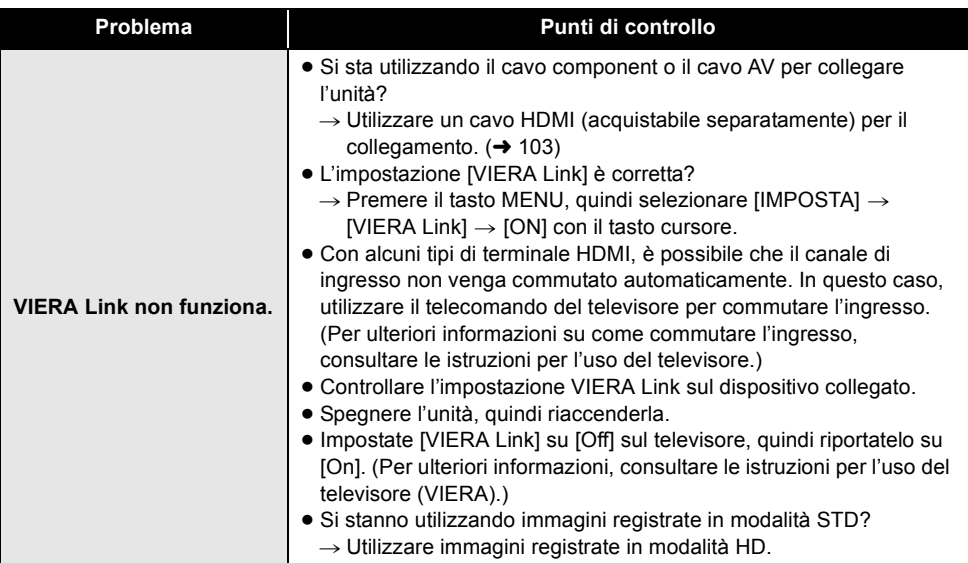

## **Con un computer**

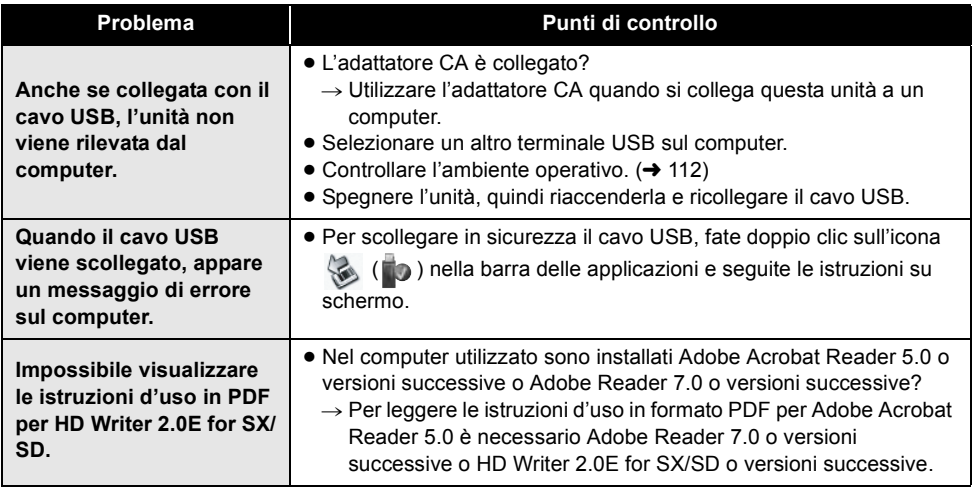

### **Se il passaggio da una scena all'altra non è fluido quando le scene vengono riprodotte su un altro dispositivo**

Le immagini possono bloccarsi per diversi secondi nei punti di giunzione tra le scene se vengono eseguite le seguenti operazioni quando si sono riprodotte in modo continuo più scene utilizzando un'altra unità.

\* La fluidità della riproduzione continua delle scene dipende dall'unità di riproduzione. Quando si utilizzano determinate unità, le immagini possono bloccarsi per qualche momento anche quando non sussiste nessuna delle condizioni che seguono.

### ª **Quando le scene sono state registrate in date diverse**

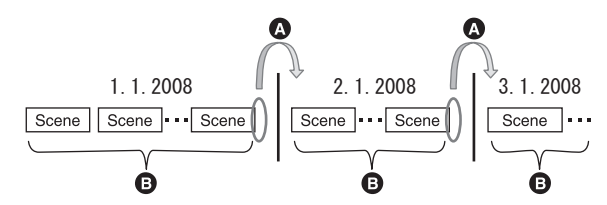

A L'immagine si bloccherà per diversi secondi nel punto in cui la data cambia.

B La riproduzione delle immagini è fluida se la scene sono state registrate alla stessa data.

### ª **Quando si sono registrate più di 99 scene alla stessa data**

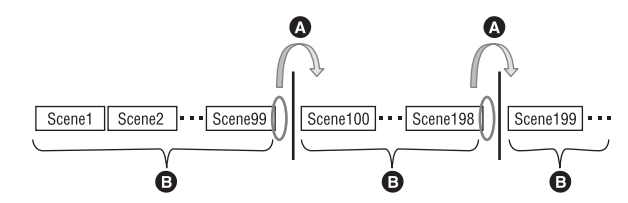

- A L'immagine si bloccherà per diversi secondi quando la scena cambia ogni volta che sono state riprodotte 99 scene.
- B La riproduzione delle immagini è fluida per 99 scene consecutive.

# ª **Quando sono state registrate scene che durano meno di 3 secondi** Ω ค 0 Scene Scene Scene **1** 3 o più secondi <sup>2</sup> Meno di 3 secondi A L'immagini si bloccherà per diversi secondi dopo una scena che dura meno di 3 secondi. ª **Quando si è utilizzato PRE-REC per la registrazione**  $\bullet$ 0 Scene Scene **1** Registrazione normale **2** Registrazione PRE-REC A L'immagine si interrompe temporaneamente alla fine di una scena registrata normalmente prima della registrazione PRE-REC.

### ª **Quando la modalità di registrazione è stata commutata da HN/HE a HG o da HG a HN/HE**

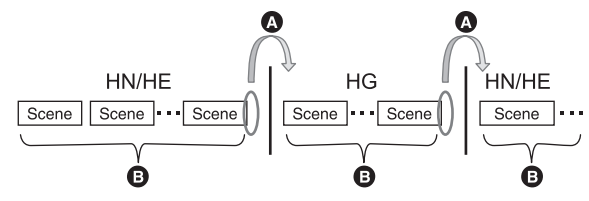

- A L'immagine si blocca momentaneamente nel punto in cui la modalità passa da HN/HE a HG o viceversa.
- **B** La riproduzione è fluida se si utilizza la stessa modalità, oppure se si passa da HN ad HE e viceversa.

### ª **Quando si eliminano delle scene**

**Esempio 1: Eliminazione di scene intermedie in una sequenza di scene.**

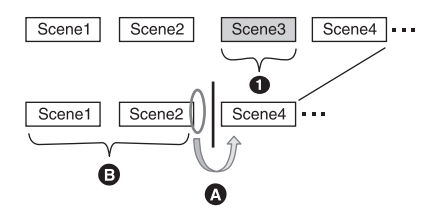

- **1** Scena da eliminare
- A L'immagine si bloccherà per diversi secondi nel punto in cui è stata eliminata la scena.
- B Le immagini di una sequenza senza scene eliminate vengono riprodotte in maniera fluida una dopo l'altra.

#### **Esempio 2: Quando si esegue una nuova registrazione dopo aver eliminato l'ultima scena.**

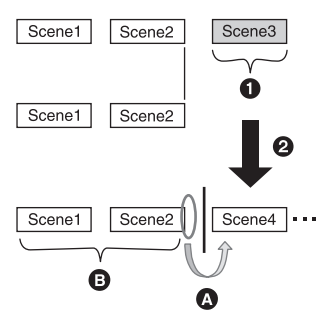

- **6** Scena da eliminare
- **2** Qui viene registrata una nuova scena.
- A L'immagine si bloccherà per diversi secondi nel punto in cui è stata eliminata la scena.
- B Le immagini di una sequenza senza scene eliminate vengono riprodotte in maniera fluida una dopo l'altra.

### ª **Quando si modificano delle scene su un computer utilizzando un programma come HD Writer 2.0E for SX/SD**

**Example 1: When scenes were selected using HD Writer 2.0E for SX/SD and output to the media**

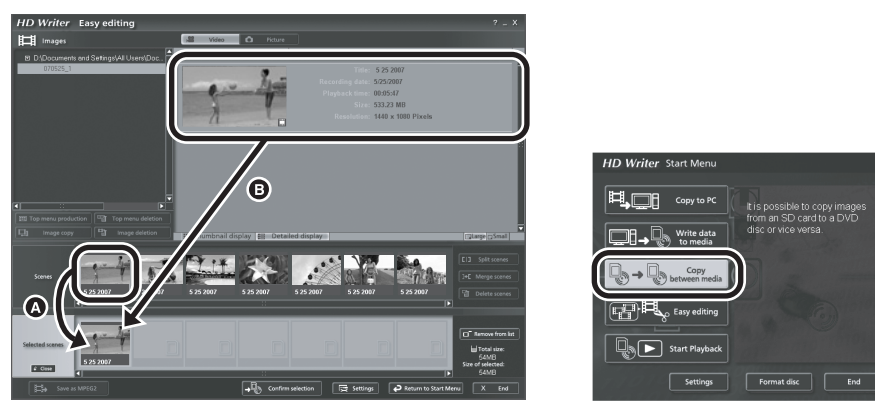

Se le scene sono state trascinate dall'area di visualizzazione delle scene **@** al supporto, le immagini si bloccheranno per diversi secondi nei punti di passaggio da una scena all'altra.

Tale bloccaggio delle immagini per diversi secondi nei punti di passaggio da una scena all'altra può essere evitato trascinando le scene nell'area di visualizzazione delle immagini @ o facendo clic sul pulsante [Copy between media] nel menu iniziale.

### **Esempio 2: Quando si è utilizzato HD Writer 2.0E for SX/SDper eliminare la scena**

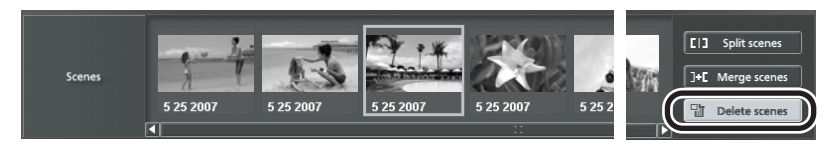

Quando viene eliminata una scena, le immagini possono bloccarsi per diversi secondi nel punto in cui la scena è stata eliminata.

### **Esempio 3: Quando si è utilizzato HD Writer 2.0E for SX/SDper combinare delle scene**

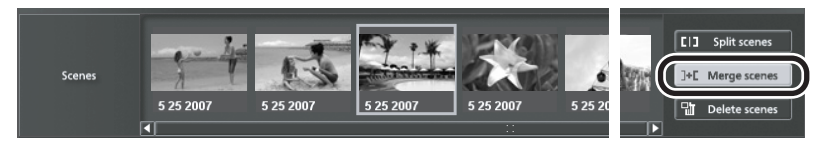

Ogni volta che si combinano delle scene, le immagini possono bloccarsi per diversi secondi nel punto in cui le scene originali erano separate.

# *Precauzioni per l'uso*

### **Informazioni sull'unità**

≥ L'unità, il disco e la scheda SD possono riscaldarsi dopo un utilizzo prolungato. Non si tratta di un difetto.

#### **Tenere la Videocamera digitale ad alta definizione il più possibile lontana da apparecchi elettromagnetici (come forni a microonde, TV, videogiochi, ecc.).**

- ≥ Se si utilizza la Videocamera digitale ad alta definizione sopra o vicino a un apparecchio TV, le immagini o i suoni della Videocamera digitale ad alta definizione potrebbero essere disturbati dalle onde elettromagnetiche.
- ≥ Non utilizzare la Videocamera digitale ad alta definizione vicino a telefoni cellulari perché ciò potrebbe essere causa di disturbi alle immagini e ai suoni.
- ≥ I forti campi magnetici creati da altoparlanti o grandi motori possono danneggiare seriamente i dati registrati o distorcere le immagini.
- ≥ Le onde elettromagnetiche generate da un microprocessore possono avere effetti negativi sulla Videocamera digitale ad alta definizione, causando disturbi a immagini e suoni.
- ≥ Se la Videocamera digitale ad alta definizione è disturbata da apparecchi elettromagnetici e smette di funzionare correttamente, spegnere la Videocamera digitale ad alta definizione e rimuovere la batteria o scollegare l'alimentatore CA. Ricollegare quindi la batteria o ricollegare l'alimentatore CA e accendere la Videocamera digitale ad alta definizione.

#### **Non utilizzare la Videocamera digitale ad alta definizione vicino a trasmettitori radio o linee ad alta tensione.**

≥ Se si registrano immagini vicino a trasmettitori radio o linee dell'alta tensione, le immagini e i suoni registrati potrebbero risultare disturbati.

#### **Utilizzare solo i cavi in dotazione. Se si utilizzano accessori opzionali, utilizzare i cavi forniti in dotazione con essi. Non tirare i cavi.**

#### **Non spruzzare insetticidi o altri agenti chimici vicino all'unità.**

≥ Il contatto dell'unità con questi agenti chimici potrebbe deformarne la struttura e creare spaccature sulla superficie esterna.

≥ Non lasciare prodotti in plastica o gomma a contatto con l'unità per periodi di tempo prolungati.

#### **Se si utilizza l'unità in una spiaggia o in un luogo polveroso, evitare che la sabbia o la polvere penetrino all'interno dell'unità e dei suoi terminali.**

#### **Tenere inoltre l'unità lontana dall'acqua marina.**

- ≥ La sabbia o la polvere possono danneggiare l'unità (fare particolarmente attenzione nelle fasi di inserimento e rimozione del disco o della scheda).
- ≥ Se schizzi di acqua marina entrano in contatto con l'unità, pulirla con un panno ben strizzato. Strofinarla quindi con un panno asciutto.

#### **Quando si trasporta l'unità bisogna evitare di lasciarla cadere o di urtarla.**

≥ Un impatto forte potrebbe rompere la custodia esterna dell'unità causandone il malfunzionamento.

#### **Non utilizzare benzina, diluenti o alcol per la pulizia dell'unità.**

- ≥ Prima della pulizia, rimuovere la batteria o scollegare il cavo CA dalla presa di rete CA.
- ≥ La struttura della videocamera potrebbe scolorirsi e si potrebbero creare spaccature sulla superficie esterna.
- ≥ Pulire l'unità con un panno soffice e asciutto per rimuovere polvere e impronte. Per rimuovere macchie resistenti, strizzare bene un panno imbevuto in un detergente neutro diluito con acqua e utilizzarlo per pulire l'unità. Asciugare quindi con un panno asciutto.
- ≥ Quando si utilizza un panno chimico, seguire le istruzioni fornite.

#### **Non toccare la lente laser.**

● Se si tocca direttamente la lente laser, l'unità può non funzionare correttamente.

#### **Non utilizzare l'unità a scopo di vigilanza o per altro uso lavorativo.**

- ≥ Se si utilizza l'unità per periodi di tempo prolungati, la temperatura interna salirà e potrebbero verificarsi malfunzionamenti.
- ≥ Questa unità non è stata commercializzata per un uso lavorativo.

#### **Se si ha intenzione di non utilizzare l'unità per un periodo di tempo prolungato.**

≥ Quando si ripone l'unità in un armadio o in una credenza, è consigliabile inserire all'interno anche un prodotto anti-essiccazione (gel di silice).

### **Informazioni sulla batteria**

La batteria utilizzata per questa unità è una batteria ricaricabile agli ioni di litio. La batteria è sensibile alla temperatura e all'umidità e l'effetto aumenta in misura proporzionale all'innalzarsi o al ridursi della temperatura. In luoghi freddi l'indicazione della carica massima può non essere visualizzata o l'indicazione di batteria scarica può apparire dopo circa 5 minuti dall'inizio dell'utilizzo. Alle alte temperature potrebbe attivarsi inoltre la funzione di protezione che impedisce l'uso dell'unità.

#### **Assicurarsi sempre di rimuovere la batteria dopo l'uso.**

- ≥ Se la batteria rimane inserita anche se l'unità è spenta si registra sempre un minimo consumo di alimentazione. Tenendo l'unità in questo stato si rischia di scaricare del tutto la batteria. Anche dopo essere stata ricaricata, la batteria potrebbe essere inutilizzabile.
- ≥ Riponerre la batteria nella borsa di vinile in modo che il metallo non venga a contatto con i terminali.
- ≥ Conservare la batteria in un ambiente fresco e asciutto, a una temperatura il più possibile costante (temperatura consigliata: da 15 °C a 25 °C, umidità consigliata: da 40% a 60%)
- Temperature eccessivamente alte o basse riducono la durata della batteria.
- ≥ Se la batteria è conservata in luoghi caldi, umidi, fumosi o polverosi, i terminali potrebbero arrugginirsi, con un conseguente funzionamento difettoso.
- ≥ Per conservare la batteria per un lungo periodo di tempo, si consiglia di caricarla una volta all'anno e di riporla nuovamente dopo averla completamente scaricata.
- Rimuovere la polvere e gli altri materiali depositati sui terminali della batteria.

#### **Preparare batterie di riserva quando avete intenzione di effettuate molte riprese.**

- ≥ Preparare batterie sufficienti per un periodo di tempo pari a 3 o 4 volte il tempo previsto di ripresa. In luoghi con basse temperature, come le località sciistiche, i tempi di registrazione sono più brevi.
- ≥ Quando si viaggia, non dimenticare di portare un alimentatore CA in modo da poter ricaricare le batterie.

#### **Se si fa cadere accidentalmente la batteria, controllare che i terminali non si siano danneggiati.**

● Collegare una batteria con terminali danneggiati può danneggiare l'unità e l'alimentatore CA.

#### **Non gettare la batteria usata nel fuoco.**

≥ Se la batteria viene riscaldata o gettata nel fuoco, può verificarsi un'esplosione.

**Se l'autonomia di funzionamento rimane molto breve anche dopo una ricarica completa, la batteria si è esaurita. Acquistare una nuova batteria.**

### **Informazioni sull'alimentatore CA**

- ≥ Se la temperatura della batteria è estremamente alta o bassa, la ricarica può richiedere tempo o non riuscire.
- ≥ Se la spia della ricarica continua a lampeggiare, accertarsi che i terminali della batteria o l'alimentatore CA non siano esposti a sporcizia, corpi estranei o polvere, quindi ricollegarli correttamente. Scollegare il cavo CA dalla presa CA quando si rimuove sporcizia, corpi estranei o polvere dai terminali della batteria o dall'adattatore CA. Se la temperatura della batteria è estremamente alta o bassa, la ricarica può richiedere tempo o non riuscire.
- ≥ Se l'alimentatore CA viene utilizzato vicino a una radio, la ricezione della radio potrebbe essere disturbata. Tenere l'alimentatore CA ad almeno 1 m di distanza dalla radio.
- ≥ Quando viene utilizzato, l'alimentatore CA può emettere un leggero ronzio. Ciò è normale.
- ≥ Dopo l'uso ricordarsi di scollegare sempre l'alimentatore CA (se viene lasciato collegato, viene consumata una quantità minima di corrente).
- Tenere sempre puliti gli elettrodi dell'alimentatore CA e la batteria.

#### **Posizionare l'unità vicino alla presa per poter raggiungere facilmente il dispositivo di interruzione (spina).**

### **Informazioni sul disco**

- ≥ **Se il disco è polveroso, graffiato, sporco oppure deformato, possono verificarsi i seguenti fenomeni:**
	- Immagini distorte durante la riproduzione
	- Interruzione temporanea dell'immagine riprodotta
	- Suono interrotto durante la riproduzione o suono anomalo
	- $-[$  ] appare sulle miniature
	- Impossibile rilevare correttamente il disco  $-$ Ritardo tra video e audio

**Quando la spia ACCESS/PC è accesa (durante l'accesso al disco), non aprire il coperchio del disco, non interrompere l'alimentazione né causare vibrazioni o urti.**

#### **DVD-R/DVD-R DL**

- ≥ Per assicurare la registrazione ottimale su dischi DVD-R o DVD-R DL, i dati di controllo vengono scritti sui dischi DVD-R o DVD-R DL utilizzati per la registrazione quando questi vengono inseriti o espulsi. Se nel disco non è presente un'area per controllare i dati da scrivere, può non essere possibile eseguire la registrazione. Per evitare questo problema, non inserire dischi DVD-R o DVD-R DL registrati più di 50 volte.
- ≥ Non inserire nell'unità dischi DVD-R o DVD-R DL finalizzati in un dispositivo registrabile, quale un masterizzatore DVD. I dati registrati potrebbero danneggiarsi.

### **Informazioni sulla scheda SD**

- ≥ La capacità di memoria indicata sull'etichetta della scheda di memoria SD corrisponde alla quantità totale di capacità per la protezione e la gestione del copyright nonché alla capacità disponibile per l'unità, per un PC e così via.
- ≥ In caso di utilizzo prolungato, le superfici dell'unità e della scheda SD si scalderanno leggermente. Ciò è normale.

**Posizionare sempre il selettore della modalità di funzionamento su OFF quando si inserisce o rimuove la scheda SD.**

**Mentre l'unità accede alla scheda SD (mentre**  sono visualizzati **de de la spia di accesso è illuminata), non rimuovere la scheda SD, non usare il selettore di modalità, non spegnere, scuotere o sbattere l'unità.**

### ª **Informazioni sulla scheda miniSD**

- Assicurarsi di inserire le schede miniSD nell'apposito adattatore prima dell'uso. Se si inserisce nell'unità una scheda senza l'apposito adattatore, l'unità o la scheda può danneggiarsi.
- ≥ Non inserire un adattatore per scheda vuoto nell'unità. Non lasciare l'adattatore all'interno dell'unità mentre si inseriscono o rimuovono le schede miniSD, poiché l'unità può non funzionare correttamente.

### **Monitor LCD/mirino**

- ≥ Quando il monitor LCD si sporca, pulirlo con un panno morbido asciutto.
- ≥ In luoghi in cui vi è una forte escursione termica può formarsi condensa sul monitor LCD. Pulirlo con un panno morbido asciutto.
- ≥ Se l'unità diventa molto fredda, ad esempio perché è stata riposta in un luogo freddo, subito dopo l'accensione il monitor LCD potrebbe essere più scuro del normale. Mano mano che la temperatura interna si alza, il monitor LCD torna alla sua normale luminosità.

Per produrre monitor LCD che supportino un totale di circa 300.000 pixel, è stata utilizzata una tecnologia di estrema precisione. Il risultato finale è del 99,99% di pixel effettivi con appena lo 0,01% di pixel inattivi o sempre accesi. Ciò non rappresenta un malfunzionamento e non ha alcun effetto sulle immagini registrate.

Per produrre mirini che supportino un totale di circa 183.000 pixel, è stata utilizzata una tecnologia di estrema precisione. Il risultato finale è del 99,99% di pixel effettivi con appena lo 0,01% di pixel inattivi o sempre accesi. Ciò non rappresenta un malfunzionamento e non ha alcun effetto sulle immagini registrate.

### **Informazioni sulla condensa**

Quando sull'unità si forma della condensa, l'obiettivo si appanna e l'unità può non funzionare correttamente. Fare quindi tutto il possibile per evitare la formazione della condensa. Se ciò accadesse comunque, prendere le misure indicate di seguito.

### **Cause della condensa**

#### **La condensa si forma in situazioni in cui la temperatura e l'umidità dell'ambiente cambiano come illustrato di seguito.**

- ≥ Quando l'unità viene spostata da un ambiente esterno freddo, ad esempio le piste da sci, a un ambiente interno caldo.
- ≥ Quando l'unità viene spostata da un'automobile con l'aria condizionata all'esterno.
- Quando un ambiente freddo viene riscaldato rapidamente.
- Quando l'aria fredda di un condizionatore arriva direttamente sull'unità.
- ≥ Dopo un acquazzone pomeridiano d'estate.
- Quando l'unità si trova in un luogo molto umido con vapore nell'aria (ad esempio in una piscina riscaldata).

#### **Quando l'unità viene portata in un luogo con una forte differenza di temperatura, come nel caso del passaggio da una zona fredda a una calda.**

Se ad esempio l'unità è stata utilizzata per effettuare riprese in una pista da sci e poi la si sposta in un ambiente riscaldato, posizionare l'unità all'interno di una borsa di plastica, rimuovere tutta l'aria possibile dalla borsa e sigillarla. Lasciare l'unità nella stanza per circa un'ora, in modo che la temperatura dell'unità si avvicini il più possibile a quella dell'ambiente, quindi utilizzarla nuovamente.

### **Se si appanna l'obiettivo.**

Rimuovere la batteria o scollegare l'alimentatore CA e lasciare l'unità così per circa 1 ora. Quando la temperatura dell'unità si avvicinerà a quella dell'ambiente, l'appannamento svanirà naturalmente.

# *Spiegazione dei termini*

#### *Bilanciamento automatico del bianco*

La regolazione del bilanciamento del bianco consente di individuare il colore esatto della luce e di regolarne l'impostazione, in modo che il bianco sia della massima purezza. Nell'unità viene determinata la tonalità della luce che passa attraverso l'obiettivo e il sensore del bilanciamento del bianco e vengono scelte le condizioni di registrazione e l'impostazione della tonalità più adatta.

Questa operazione è chiamata regolazione automatica del bilanciamento del bianco. Tuttavia, poiché nell'unità vengono memorizzate le informazioni sul colore bianco solo con certe sorgenti luminose, la regolazione automatica del bilanciamento del bianco non funziona in caso di sorgenti luminose di diverso tipo.

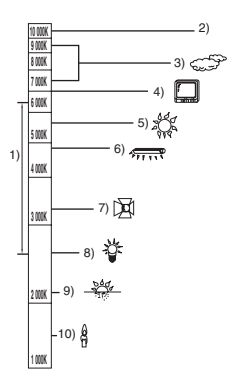

Nell'illustrazione in alto è mostrato l'intervallo operativo del bilanciamento del bianco automatico.

- 1) Intervallo effettivo per la regolazione automatica del bilanciamento del bianco su questa unità
- 2) Cielo azzurro
- 3) Cielo nuvoloso (pioggia)
- 4) Schermo TV
- 5) Luce solare
- 6) Luce fluorescente bianca
- 7) Lampada alogena
- 8) Lampada a incandescenza
- 9) Alba o tramonto
- 10) Luce di candela

Al di fuori dell'intervallo effettivo per la regolazione automatica del bilanciamento del bianco, l'immagine assume una dominante rossa o blu. Anche entro tale intervallo può accadere che la regolazione automatica del bilanciamento del bianco non funzioni correttamente per la presenza di svariate fonti di luce. Quando la luce non rientra nell'intervallo effettivo per la regolazione automatica del bilanciamento del bianco, utilizzare la modalità di regolazione manuale.

### *Bilanciamento del bianco*

A seconda della sorgente luminosa le immagini riprese dall'unità possono assumere una tonalità bluastra o rossastra. Per evitare tale fenomeno, regolate il bilanciamento del bianco.

La regolazione del bilanciamento del bianco determina la tonalità del colore bianco sotto le diverse sorgenti luminose. Essendo in grado di riconoscere qual è il colore bianco se la sorgente luminosa è il sole e qual è invece se la sorgente è una lampada a fluorescenza, l'unità è in grado di regolare il livello del bianco rispetto agli altri colori.

Poiché il bianco è il colore di riferimento per tutti i colori (contribuisce a creare la luce), l'unità è in grado di registrare immagini con tonalità più naturali quando rileva la giusta tonalità del bianco.

#### *Messa a fuoco automatica*

L'obiettivo si sposta automaticamente in avanti o indietro per mettere il soggetto a fuoco.

**La messa a fuoco automatica ha le seguenti caratteristiche.**

- ≥ **La messa a fuoco viene regolata in modo che le linee verticali del soggetto risultino più nitide.**
- ≥ **L'oggetto che l'unità cerca di mettere a fuoco è quello con il contrasto più elevato.**
- ≥ **Viene messo a fuoco solo il centro dello schermo.**

A causa di queste caratteristiche, la messa a fuoco automatica non funziona correttamente nelle seguenti situazioni. Registrazione di immagini in modalità di messa a fuoco manuale.

#### ≥ **Registrazione contemporanea di oggetti distanti e ravvicinati**

Poiché viene messo a fuoco ciò che si trova al centro dello schermo, è difficile portare a fuoco dei soggetti sullo sfondo quando vi sono altri oggetti in primo piano. Se si riprendono delle persone con uno sfondo di montagne alle spalle, non è possibile mettere a fuoco il soggetto vicino e lo sfondo distante.

≥ **Ripresa di soggetti che si trovano al di là di un vetro coperto di polvere o di sporco**

Il soggetto dietro al vetro non verrà messo a fuoco perché l'unità metterà a fuoco il vetro sporco.

Analogamente, quando si riprendono dei soggetti dall'altra parte della strada in condizioni di traffico, è possibile che venga messo a fuoco un veicolo di passaggio.

#### ≥ **Ripresa di soggetti circondati da oggetti con superfici luminose o altamente riflettenti**

Le superfici luminose o riflettenti vengono messe a fuoco facilmente ed è pertanto più difficile mettere a fuoco un soggetto in loro presenza. L'immagine può apparire sfocata quando si riprendono soggetti in spiaggia, o in modalità Vista notturna o se sono presenti nella scena fuochi artificiali o luci speciali.

#### ≥ **Ripresa di soggetti in ambienti scuri**

L'unità non è in grado di mettere a fuoco correttamente il soggetto perché le informazioni luminose che passano attraverso l'obiettivo sono di bassa entità.

#### ≥ **Riprese di soggetti che si muovono velocemente**

Il movimento del meccanismo di messa a fuoco interno è di tipo meccanico; non è quindi possibile mettere a fuoco soggetti che si muovono ad alta velocità.

Quando ad esempio si riprendono dei bambini che corrono la messa a fuoco può perdere la sua nitidezza.

#### ≥ **Ripresa di soggetti con contrasto debole**

È semplice mettere a fuoco soggetti con un forte contrasto o con linee o strisce verticali. Ciò significa che un soggetto con scarso contrasto, come una parete bianca, può essere sfocato perché l'unità mette a fuoco basandosi sulle linee verticali delle immagini.

# *Specifiche*

\_\_

### **Videocamera digitale ad alta definizione**

Informazioni sulla sicurezza

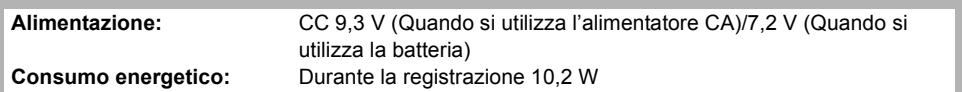

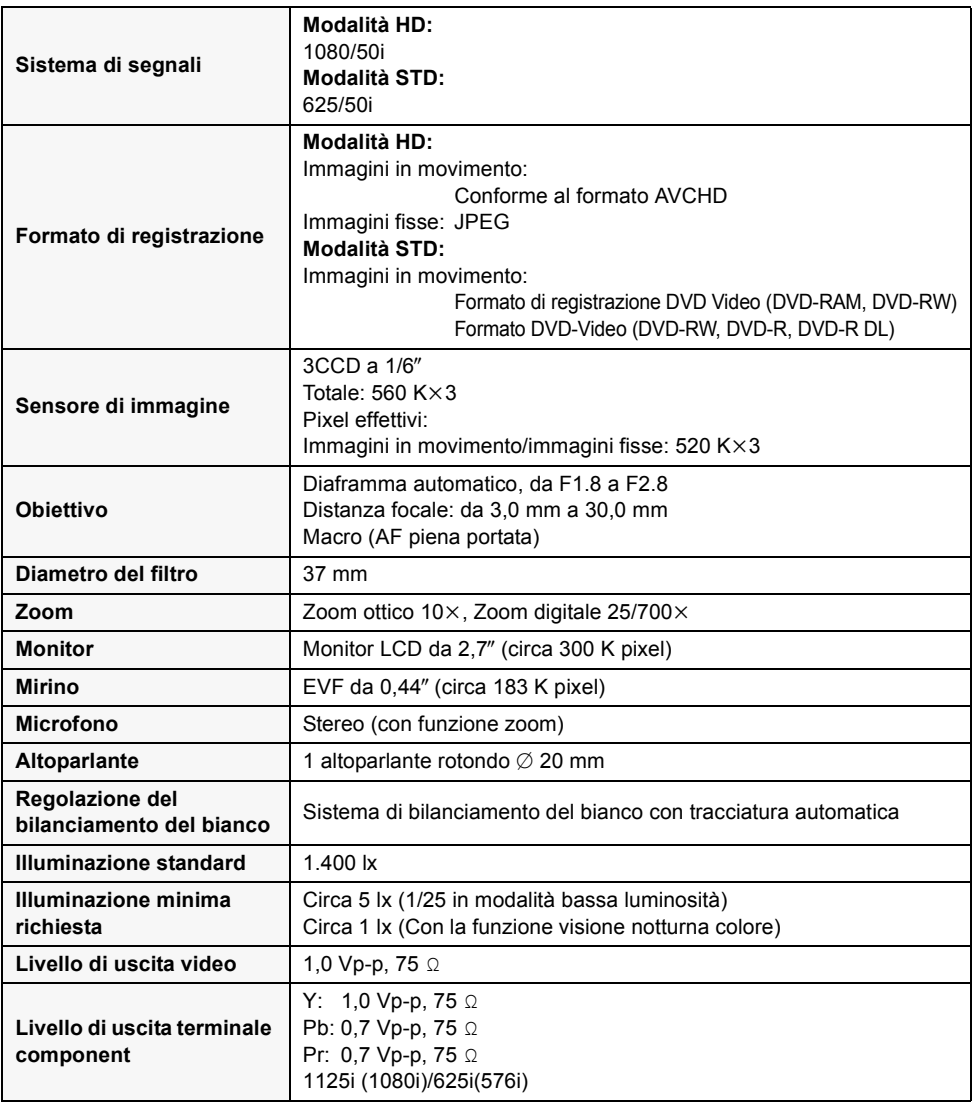

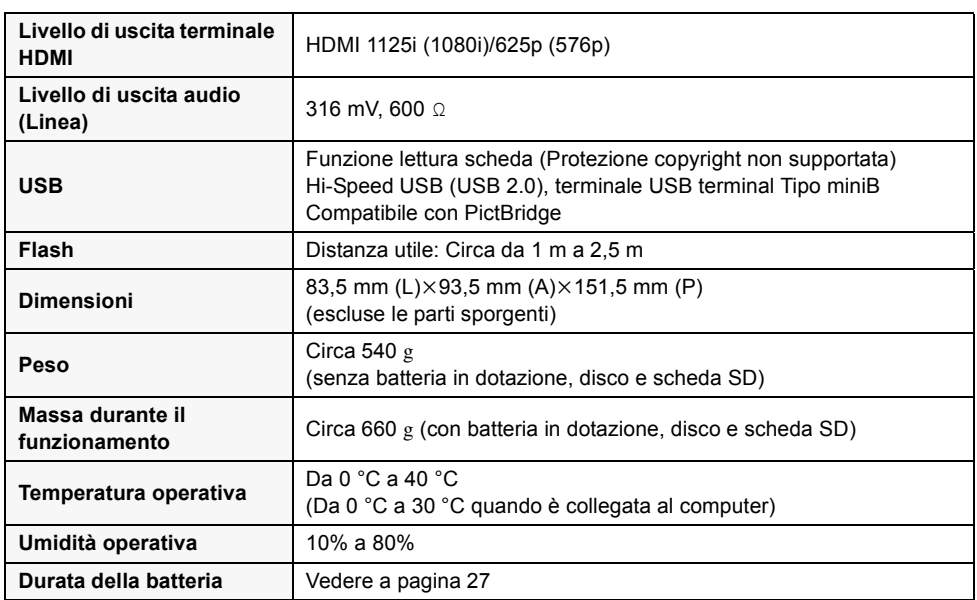

### **Immagini in movimento**

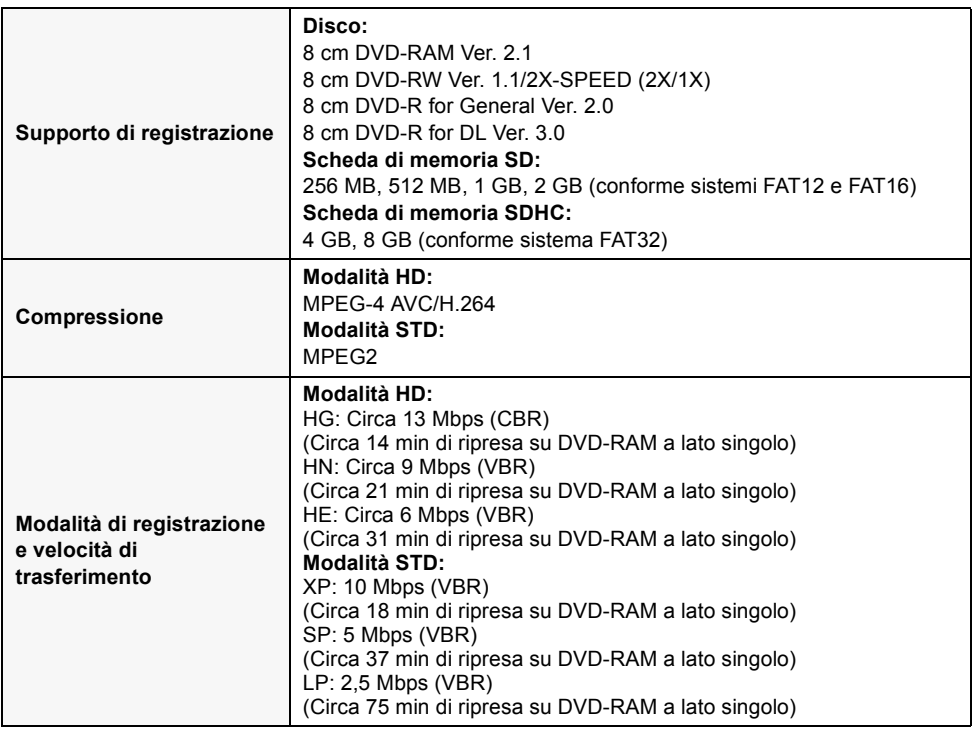

the control of the control of the control of

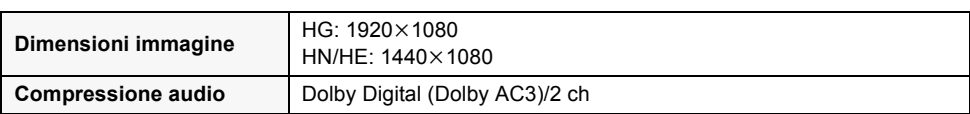

### **Immagini fisse**

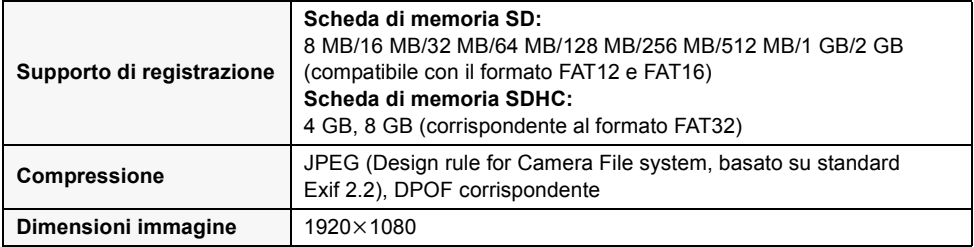

### **Alimentatore CA**

Informazioni sulla sicurezza

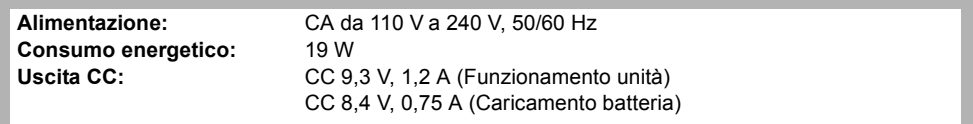

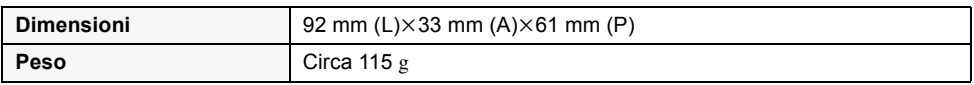

### **Gruppo batterie**

Informazioni sulla sicurezza

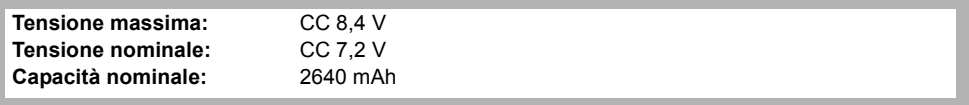

Le specifiche possono cambiare senza preavviso.

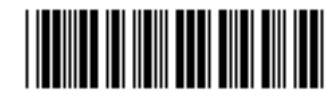

**Matsushita Electric Industrial Co., Ltd.** Web site: http://panasonic.net

VQT1G55 F0707MD0 (2500 A)

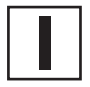